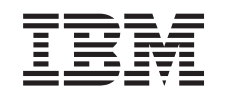

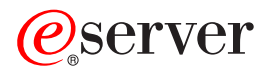

iSeries Administrarea iSeries Access pentru Windows

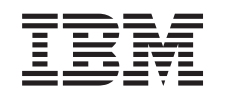

# ERserver

iSeries

Administrarea iSeries Access pentru Windows

**© Copyright International Business Machines Corporation 1998, 2002. Toate drepturile rezervate.**

# **Cuprins**

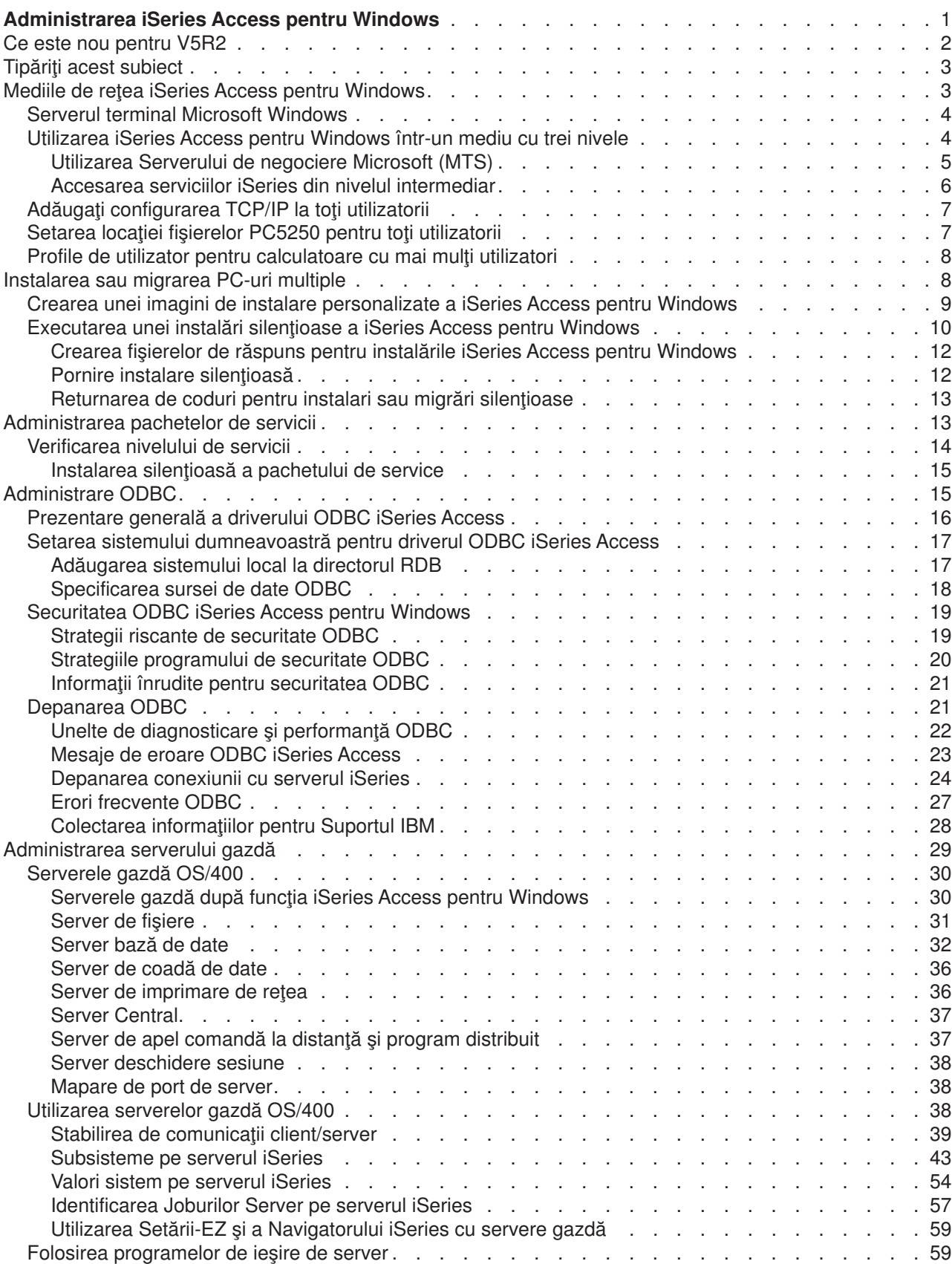

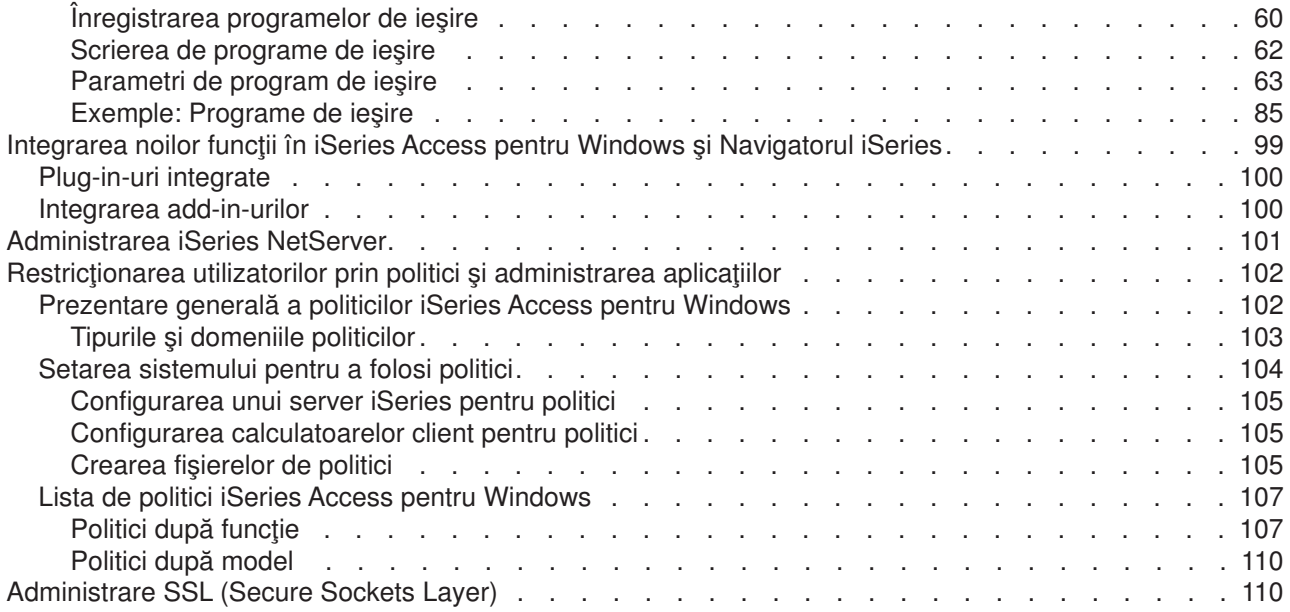

# <span id="page-6-0"></span>**Administrarea iSeries Access pentru Windows**

Acest subiect presupune că sunteți deja familiar cu iSeries Access pentru Windows și l-ați instalat pe sistemul dumneavoastră. Pentru o prezentare generală a iSeries Access pentru Windows și o descriere a modului în care îl puteți utiliza în rețeaua dumneavoastră, faceți referire la subiectul Începuturi. Pentru ajutor la instalarea şi setarea iSeries Access pentru Windows, faceţi referire la iSeries Access for Windows - Setare

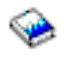

.

Acest subiect vă poate ajuta la problemele de administrare privind iSeries Access pentru Windows.

#### **[Mediile de reţea iSeries Access pentru Windows](rzaiimultiuser.htm)**

Aflaţi despre câteva dintre mediile de reţea în care poate opera iSeries Access pentru Windows. În particular, aflati cum să faceti serviciile OS/400 disponibile clienților dumneavoastră, utilizâns iSeries Access pentru Windows într-un mediu cu trei nivele sau instalându-l pe Windows NT Server 4.0 Terminal Server Edition sau pe Windows 2000 utilizând Servicii terminale. Aflaţi, de asemenea, modul de administrare a unui calculator care va avea mai mulţi utilizatori înregistraţi.

#### **[Instalarea sau migrarea pe mai multe calculatoare](rzaiiinsormigmulti.htm)**

Puteți instala iSeries Access pentru Windows pe mai multe PC-uri și specifica componentele pe care le doriţi, fără a trece prin paşii instalării şi configurarii iniţiale.

#### **[Administrarea pachetelor service](rzaiiadmsrvpck.htm)**

Aflaţi despre PTF-uri şi pachete service, şi despre modul de utilizare a funcţiei Verificare Nivel Service pentru a le administra.

#### **[Administrarea ODBC](rzaiiodbcadm.htm)**

iSeries Access pentru Windows include un driver ODBC care poate permite aplicaţiilor dumneavoastră acces convenabil la DB2 UDB pentru bazele de date iSeries din reţeaua dumneavoastră. Acest subiect furnizează informaţii generale privind ODBC, instrucţiuni pentru setarea driverului şi un ghid de depanare.

Pentru informații privind utilizarea și implementarea API-urilor ODBC, faceți referire la Programarea ODBC.

#### **[Administrarea serverului gazdă](rzaiihostserver.htm)**

Acest subiect descrie serverele gazdă care sunt utilizate în mod obişnuit cu iSeries Access pentru Windows, şi descrie modul de gestionare şi utilizare efectivă a lor.

#### **Integrarea noilor funcţii [în iSeries Access pentru Windows](rzaiiintthrdprty.htm) şi Navigatorul iSeries**

Puteti extinde functiile iSeries Access pentru Windows și ale Navigatorului iSeries utilizând aplicații personalizate sau aplicaţii terţe, numite plug-in-uri şi add-in-uri.Aflaţi cum să integraţi aceste programe în sistemul dumneavoastră şi apoi utilizaţi iSeries Access pentru windows pentru a le distribui şi a le întreţine.

#### **[Setarea restricţiilor utilizând politicile](rzaiipolicyadm.htm) şi Administrarea aplicaţiei**

iSeries Access pentru Windows oferă mai multe metode de setare a restricţiilor şi profilurilor. Acestea includ politici care pot fi setate utilizând Editorul de politici Microsoft și funcția de Administrarea aplicație a Navigatorului iSeries.

<span id="page-7-0"></span>Administrarea iSeries Access pentru Windows necesită şi cunoaşterea unui număr de subiecte înrudite. E posibil să aveți nevoie de informații privind următoarele subiecte:

- [Securitate la nivel de Socket \(SSL\)](rzaiissladm.htm)
- [AS/400 NetServer](rzaiinetserveradm.htm)
- [Note de implementare iSeries Access pentru Windows pe Windows 2000](http://www-1.ibm.com/servers/eserver/iseries/clientaccess/win2000.htm)

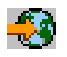

• Programarea pentru iSeries Access pentru Windows

Există multe instrumente disponibile ce vor urmări toate modificările făcute calculatorului de un program de instalare. În momentul publicării, câteva instrumente pe care le-am găsit erau disponibile pentru descărcare de la ZDNet şi InstallSite de pe Instrumente Generale > Analiza unei pagini de setare. Aceste instrumente şi site-uri web nu sunt asociate cu IBM.

**Notă:** Citiţi [Neasumarea exemplelor de coduri](rzaiicodedisclaimer.htm) pentru informaţii legale importante.

# **Ce este nou pentru V5R2**

Noile opţiuni pentru administratorii iSeries Access pentru Windows, includ:

v **Suport ODBC/OLE DB pe 64 biţi**

iSeries Access pentru Windows oferă acum suport atât pentru driverul ODBC pe 32 biţi, cât şi pentru cel pe 64 biţi. Driverul ODBC pe 64 biţi este instalat automat împreună cu driverul ODBC pe 32 biţi când se rulează sub o versiune a Windows pe 64 biti. Aplicatiile ODBC care rulează în versiuni Windows pe 64 biti vor utiliza automat driverul ODBC corespunzător, în funcție de versiunea pe biți pentru care aplicația a fost compilată. De exemplu, driverul pe 64 biți poate fi utilizat numai de o aplicație pe 64 biți. Pentru informaţii suplimentare, vedeţi Suportul ODBC pe 64 biţi, din Ghidul utilizatorului iSeries Access pentru Windows.

#### v **Indicatorul de instalare silenţioasă**

Nou pentru V5R2, instalarea silenţioasă are acum un indicator de progres. Indicatorul de instalare silențioasă va fi o icoană din task tary care va apărea când este lansată o instalare silențioasă, și va rămâne în task tray cât timp instalarea este executată. Indicatorul de instalare silenţioasă poate fi expandat pentru a afişa informaţii privind instalarea. Pentru informaţii suplimentare, vedeţi [Executarea](rzaiisilentinstall.htm) [unei instalări silenţioase a iSeries Access pentru Windows.](rzaiisilentinstall.htm)

#### v **Suportul Kerberos**

iSeries Access pentru Windows suportă acum utilizarea unui nume principal Kerberos în locul id-ului utilizator și parolei pentru autentificarea unmui utilizator la conectarea cu un server iSeries. Această opțiune este disponibilă când se face conexiunea de la sisteme de operare Microsoft Windows 2000, XP şi ulterioare care suportă protocolul Kerberos. Serverele iSeries care sunt V5R2 sau ulterioare, pot fi configurate pentru a participa într-o retea activată Kerberos prin Serviciul de autentificare retea. Pentru informatii suplimentare, vedeti Serviciul de autentificare retea.

#### v **Comanda PC CWBCFG îmbunătăţită**

Comanda PC CWBCFG a fost îmbunătățită pentru a permite setarea locației unde emulatorul PC5250 caută și memorează fișiere, pentru toți utilizatorii unui PC. Pentru informații suplimentare, vedeți [Setarea](rzaiisetpc.htm) [locaţiei fişierelor Pc5250 pentru toţi utilizatorii.](rzaiisetpc.htm)

#### v **Suport ASP independent**

iSeries Access pentru Windows suportă acum accesarea mai multor baze de date prin ASP-uri independente. Pentru informații suplimentare, vedeți [Setarea sistemului pentru driverul ODBC iSeries](rzaiiodbc04.HTM) [Access.](rzaiiodbc04.HTM)

#### v **Instalarea personalizată poate include SSL**

Dacă suportul SSL este instalat pe imaginea pe care o utilizați pentru crearea imaginii dumneavoastră de instalare personalizată, suportul SSL poate fi inclus în imaginea personalizată. Pentru informaţii sulimentare, vedeți [Crearea unei imagini de instalare personalizate pentru iSeries Access pentru](rzaiicustominstall.htm) [Windows.](rzaiicustominstall.htm)

#### <span id="page-8-0"></span>v **Serverul ODBC iSeries pentru Linux**

Puteți instala Linux pe o partiție logică iSeries și utiliza Driverul ODBC iSeries pentr Linux pentru accesarea bazei de date iSeries.

**Notă:** Driverul ODBC iSeries pentru Linux nu face parte din iSeries Access pentru Windows. Este un produs separat utilizat numai cu sistemul de operare Linux.

- v **Modificări de nume**
	- Serviciul Comandă la distanţă Client Access Express este acum denumit serviciul Comandă la distanţă iSeries Access pentru Windows.
	- Driverul ODBC Client Access (pe 32 biţi) este acum denumit Driverul ODBC iSeries Access. Notă: Driverul ODBC Client Access (pe 32 biţi) va rămâne pentru scopuri de compatibilitate, dar sursele de date trebuie migrate la noul nume. Ambele nume se referă la acelaşi driver.
- v **Nu mai sunt disponibile**
	- Criptarea SSL pe 56 biţi (CE2) nu mai este disponibilă. Numai criptarea SSL pe 128 biţi va fi suportată.
	- Sistemul de operare Windows 95 nu este suportat cu V5R2 iSeries Access pentru Windows.

# **Tipăriţi acest subiect**

Pentru a vizualiza sau a descărca versiunea PDF, selectați [Administrarea iSeries Access pentru Windows](rzaii.pdf) (aproximativ 350 kb sau 114 pagini).

#### **Salvarea fişierelor PDF**

Pentru a salva un PDF pe stația de lucru pentru vizualizare și tipărire:

- 1. Faceţi clic dreapta pe PDF în browser-ul dumneavoastră (clic dreapta pe legătura de mai sus).
- 2. Faceţi clic pe **Salvare destinaţie ca...**
- 3. Navigați în directorul în care doriți să salvați fișierul PDF.
- 4. Apăsaţi **Save**.

#### **Descărcarea Adobe Acrobat Reader**

Dacă aveți nevoie de o copie a Adobe Acrobat Reader pentru a vizualiza sau a tipări aceste PDF-uri, descărcați o copie de la site-ul web Adobe (www.adobe.com/products/acrobat/readstep.html)

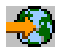

.

## **Mediile de reţea iSeries Access pentru Windows**

iSeries Access pentru Windows oferă câteva metode de a furniza utilizatorilor terminali accesul la serviciile iSeries. În mod obişnuit, acest lucru implică o conexiune directă între un PC care rulează iSeries Access pentru Windows şi serverul iSeries. Oricum, metodele următoare vă dau posibilitatea să profitaţi de mediile altor reţele.

#### v **[Microsoft Windows NT 4.0 Ediţie Server Terminal \(TSE\) sau Windows 2000 ce rulează](rzaiiwintermserv.htm) servicii [terminale](rzaiiwintermserv.htm)**

TSE este o versiune multi-utilizator a serverului Windows NT 4.0 ce permite mai multe şi simultane sesiuni client să ruleze pe un singur server NT 4.0. TSE permite conectările de pe mai multe platforme, inclusiv stațile de rețea, UNIX, DOS, OS/2 și multe alte stații de lucru. Prin instalarea iSeries Access pentru Windows pe serverul TSE, puteți furniza acces la serviciile iSeries de la statii de lucru care nu au instalat iSeries Access pentru Windows. Aceste functii sunt de asemenea disponibile cu Serviciile terminale în toate versiunile de server pentru Windows 2000.

<span id="page-9-0"></span>v **[iSeries Access pentru Windows](rzaiithreetier.htm) într-un mediu cu trei nivele**

Prin instalarea iSeries Access pentru Windows pe nivelul intermediar al unui mediu cu trei nivele, puteți furniza acces la serviciile iSeries unei mari varietăţi de staţii de lucru client. Suplimentar, mediile cu trei nivele prezintă alte câteva avantaje, cum ar fi administrarea negocierilor sporite:

iSeries Access pentru Windows oferă şi moduri de administrare a PC-urilor cu mai mulţi utilizatori.

- v **[Adăugare configurare TCP/IP pentru toţi utilizatorii](rzaiicwbcfg.htm)** Utilizaţi comanda CWBCFG pentru a configura conexiunile cu serverul iSeries pentru toţi utilizatorii pe o statie de lucru sau server Windows NT/2000/XP.
- v **[Profile de utilizatori pentru calculatoare cu mai mulţi utilizatori](rzaiiuserprof.htm)** Sistemele de operare Windows vă permit să utilizați profiluri utilizator roving, roaming și obiligatorii pentru gestionarea PC-urilor care au mai multi utilizatori.

# **Serverul terminal Microsoft Windows**

Editia Server terminal Microsoft Windows (TSE) este o versiune multi-utilizator a Serverului Windows NT 4.0 ce permite simultan ca mai multe sesiuni client să ruleze pe un singur server NT 4.0. TSE permite conectările de pe mai multe platforme, inclusiv stațile de rețea, UNIX, DOS, OS/2 și multe alte stații de lucru. Prin instalarea iSeries Access pentru Windows pe serverul TSE, stațiile de lucru care nu au instalat iSeries Access pentru Windows pot accesa serviciile iSeries. Aceste funcții sunt de asemenea disponibile cu Serviciile terminale în toate versiunile de server pentru Windows 2000.

**Notă:** Setaţi **Când se verifică nivelul service** la **Niciodată** în fişa **Service** a Proprietăţilor iSeries Access pentru Windows când utilizaţi Windows 2000 care rulează Servicii terminale.

Pentu informații despre instalare, suport, probleme cunoscute și soluții la utilizarea iSeries Access pentru Windows cu un Server terminal Microsoft Windows, faceți referire la APAR II11373

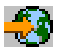

Pentru informații suplimentare despre TSE în general, faceți referire la site-ul web Windows NT Server 4.0 Terminal Server Edition.

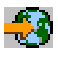

## **Utilizarea iSeries Access pentru Windows într-un mediu cu trei nivele**

Prin instalarea iSeries Access pentru Windows pe nivelul intermediar al unui mediu cu trei nivele, o varietate de staţii de lucru client pot accesa serviciile iSeries. Suplimentar, mediile cu trei nivele prezintă alte câteva avantajŞ:

- v **Interogare îmbunătăţită între diverse aplicaţii clienţi şi server:** Rularea mai multor aplicaţii pentru utilizatorul final sau diferiţi clienţi pot comunica simultan cu mai multe aplicaţii pe un server Windows NT/2000. Fiecare aplicație de pe serverul Windows NT/2000 pot comunica cu mai multe baze de date.
- v **Management de negociere complex folosind Serverul de negociere Microsoft (MTS):** Mediile cu trei nivele permit multe negocieri, din care câteva pot depinde unele de altele pentru îndeplinirea proprie cu succes. (Toate tranzacțiile trebuie să se termine cu succes pentru ca oricare dintre acestea să se poată termina.)
- v **Importare date dintr-un server iSeries într-o pagină de web, utilizând Serverul de Informaţie Microsoft Internet (IIS):** IIS poate utiliza Pagini Active de Server pentru a actualiza dinamic paginile de web cu date dintr-o DB2 Bază de Date Universală pentru iSeries.

Toate mediile cu trei nivele separă componentele și aplicațiile în trei părți. Cele trei nivele se pot afla pe calculatoare sau terminale diferite şi pot comunica în reţea. În general, nivelele vor avea următoarele caracteristici:

### <span id="page-10-0"></span>**Nivelul Client**

Această parte conţine interfaţa şi aplicaţiile ce permit utilizatorii finali să manipuleze datele. De exemplu, acest lucru poate implica un web browser rulând pe o stație de rețea, sau o aplicație custom-built utilizând o componentă la distanţă. Acest nivel nu utilizează clientul iSeries Access pentru Windows.

#### **Nivelul mediu**

Această parte conţine sarcinile sau aplicaţiile logice. În mediile care utilizează iSeries Access pentru Windows, acest nivel trebuie să contină un server Windows care să ruleze un script Microsoft Active Server Pages sau o componentă la distantă. Suplimentar, această parte utilizează Serverul de informație Microsoft Internet (IIS) și Serverul de negociere Microsoft (MTS) pentru a administra negocierile cu nivelul Client. iSeries Access pentru Windows utilizează driverul ODBC pentru suportul MTS pe clienți și tratează comunicațiile cu nivelul bazei de date. Microsoft recomandă utilizarea în mod curent a OLE DB, Obiecte de Date ActiveX (ADO) şi Service de Date la Distanţă pentru a accesa datele din componenta aflată pe nivelu intermediar.

Recurgeți la următoarele subiecte pentru mai multe informații despre nivelul intermediar:

- $\cdot$  [MTS](rzaiimts.htm)
- [Accesarea serviciilor iSeries din nivelul intermediar](rzaii3tiertechs.htm)

#### **Nivelul bază de date**

Acest nivel constă în mod obişnuit dintr-o Bază de date universală DB2 pentru iSeries. Aplicaţiile dumneavoastră pot accesa aceasta precum şi alte servicii iSeries prin intermediul programelor de server gazdă, sau prin intermediul programelor custom-built iSeries.

### **Utilizarea Serverului de negociere Microsoft (MTS)**

Clientul iSeries Access pentru Windows suportă MTS versiune 2.x şi ulterioare, cu driverul ODBC iSeries Access, pentru servere V5R1 sau ulterioare.

#### **MTS**

MTS este un model de componentă Microsoft bazat pe programere şi un mediu run-time pentru dezvoltarea, desfăşurarea, şi administrarea aplicaţiile serverului Internet. În multe medii de nivel trei, Pagini Active ale Serverului Pages (ASP) apelează componentele MTS pentru accesare bază de date, aplicaţii structuri principale, şi cozi de mesaje. Utilizat cu iSeries Access pentru Windows rulând în nivelul intermediar dintr-un mediu cu trei nivele, componentele MTS gestionează tranzacții între aplicații client, componente iSeries Access pentru Windows şi bazele de date implicate în tranzacţii.

MTS utilizează Coordinatorul de negocieri distribuite Microsoft (MSDTC) pentru a administra negocieri ce deschid mai multe Sisteme de management bază de date (DBMS), şi să asigure faza a doua privind integritatea commit când se confruntă cu negocieri a căror implementari depind de succesul mutual.

#### **Observaţii privind implementarea**

- v Dacă MSDTC nu poate încărca driverul ODBC iSeries Acces, SQLSetConnectAttr( SQL\_ATTR\_ENLIST\_IN\_DTC ) va esua cu codul motiv 2 (XaRmCreate a esuat). Dacă ați instalat PC5250, calea mediului sistemului MSDTC este setată. Pentru a evita acest lucru, calea de mediu a sistemului de pe PC-ul care rulează MSDTC trebuie să includă calea la Directorul partajat din directorul în care este instalat iSeries Access pentru Windows. De exemplu: C:\Program Files\IBM\Client Access\Shared.
- v Dacă utilizaţi SSL sau orice altă valoare configurabilă în dialogul **Conexiuni —> Proprietăţi** din Navigatorul iSeries, numele conexiunii dumneavoastră iSeries din Navigatorul iSeries trebuie să corespundă cu numele conexiunii specificat pe PC-ul client gestionat de MTS. MSDTC utilizează aceleaşi nume de conexiuni ca şi PC-urile client ODBC iSeries Access pentu Windows gestionate de MTS pentru

<span id="page-11-0"></span>conectarea la DB2 UDB pentru baza de date iSeries. Pentru modificarea proprietăţilor conexiunii pentru conectările MSDTC, trebuie să modificaţi registrul de conturi al sistemului.

Un mod de realizare este cel de folosire a Comenzii Venire la Distanţă (IRC) în combinaţie cu utilitatea CWBENV:

- 1. Rulaţi CWBENV pe un calculator client pentru extragerea informaţiei de configuraţie pentru un mediu.
- 2. Copiaţi fişierul rezultat pe calculatorul MSDTC.
- 3. Porniți serviciul de Comandă la distanță iSeries Access pentru Windows și asigurați-vă că este configurat pentru a rula în contextul Sistemului local.
- 4. Utilizând comanda RUNRMTCMD dintr-o sesiune PC5250, trimiteti o comandă CWBENV către PC-ul MSDTC pentru a importa mediul.

Vedeti Ghidul utilizatorului din grupul de programe iSeries Access pentru Windows pentru informatii suplimentare despre aceste funcții.

Pentru informații suplimentare despre MTS, faceți referire la site-ul web Microsoft MTS.

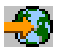

### **Accesarea serviciilor iSeries din nivelul intermediar**

Există câteva modalităţi de a furniza componentelor nivelului intermediar accesul la serverul iSeries.

**Notă:** Componentele nivelului intermediar nu pot avea o interfaţă utilizator; de aceea, dacă iSeries Acces cere într-un prompt informațiile de deschidere sesiune, aplicațiile pe trei nivele ar putea să pară blocate. Pentru a preveni acest lucru, programatorii vor trebui sa folosească un nou obiect al sistemului pentru a furniza informaţiile (nume utilizator şi parolă) necesare conectării la serverul iSeries . Valoarea modului de prompt pentru acest obiect trebuie să fie **prompt never (niciodată prompt)**.

#### **Furnizorul OLE DB iSeries Access pentru Windows**

Majoritatea aplicatiilor și componentelor utilizează furnizorul OLE DB iSeries Access pentru Windows prin Obiecte de date ActiveX (ADO). Iată cele patru mari avantaje ale implementării acestei tehnici:

- v Permite programatorilor să facă doar mici modificări unei singure interfeţe şi tehnici de programare pentru a accesa parograme şi comenzi iSeries, interogări SQL, proceduri înregistrate, şi fişiere fizice şi logice.
- v Suportă conversii automate de date între iSeries şi tipurile de date de pe PC.
- v Permite evitarea overhead-ului datorat SQL furnizând suport pentru accesul fişierelor la nivelul înregistrare.
- v Este relativ uşor de implementat şi dezvoltat aplicaţii. Această metodă este, de obicei, cea mai simplă tehnologie pentru dezvoltarea aplicațiilor pe trei nivele.

Vedeţi Programarea OLE DB pentre mai multe informaţii.

#### **Driverul ODBC iSeries Access pentru Windows**

În plus, puteți accesa driverul ODBC iSeries Access fie prin ADO, fie prin Serviciile de date la distanță (RDS), utilizând furnizorul OLE DB Microsoft pentru ODBC (MSDASQL). Driverul ODBC iSeries Access oferă două avantaje importante pentru furnizorul OLE DB Acces iSerie pentru Windows:

- O mai bună functionare SQL Dacă aveți nevoie de cursoare actualizabile, control comitere SQL sau proceduri înregistrate cu seturi de rezultate multiple, încercaţi să folosiţi driverul ODBC.
- Grup (pool) de conectare În majoritatea aplicaţiilor MTS şi ASP, fiecare cerere a clientului trebuie să se conecteze şi să se

<span id="page-12-0"></span>deconecteze la serverul iSeries. Cu grupul de conexiune, managerul driver-ului ODBC menţine un grup de conexiuni persistente. Deoarece overhead-ul necesar pentru lansarea unui job iSeries este de obicei mai mare decât cererea însăşi, aceasta poate oferi avantaj uimitor din punctul de vedere al performanţelor.

Pentru informații suplimentare despre accesarea ODBC prin ADO, vedeți Alegerea unei interfețe pentru accesarea driverului ODBC.

Pentru alte informaţii despre driverul ODBC iSeries Access, vedeţi programarea ODBC.

**Notă:** Furnizorul OLE DB iSeries Access pentru Windows și câteva funcții din driverul ODBC iSeries Access, necesită MDAC versiune 2.5 sau mai recentă. Vedeți Cerințe MDAC pentru mai multe informatii.

#### **Obiecte de automatizare ActiveX**

Clientul iSeries Access pentru Windows furnizează o bibliotecă cu obiecte de automatizare AciveX noi şi îmbunătățite pe care cei care dezvoltă aplicații le pot utiliza pentru dezvoltarea nivelului intermediar. Aceste obiecte oferă acces la:

- v Cozile de date iSeries
- Comenzi de la distanță și apeluri program distribuite
- Obiecte pentru administrare
- Sistemul de obiecte iSeries
- Accesul transferului de date la tabelele bazelor de date iSeries

În anumite cazuri, obiectele ActiveX furnizează o mai mare versatilitate şi funcţionalitate decât ADO, dar cer o programare mai complexă.

**Notă:** Clientul iSeries Access pentru Windows include biblioteca de automatizare din clientul Windows 95/NT (produsul XD1). Aceste obiecte de automatizare, incluzând baza de date, nu suportă folosirea într-un mediu cu trei nivele.

#### **API-urile Expres C/C++**

API-urile iSeries Access pentru Windows furnizează acces rapid, de nivel inferior la serverele gazdă OS/400. Totuşi, utilizarea acestor API-uri cere programatori experimentaţi în C/C++. Mai specific, programatorii trebuie să fie familiari cu API-urile C și tipurile de date, și trebuie, de asemenea, să țină cont de securitatea firelor de execuţie când crează aceste componente.

# **Adăugaţi configurarea TCP/IP la toţi utilizatorii**

Utilizati comanda CWBCFG pentru un promp DOS pe Windows NT/2000/XP pentru a configura conexiunile serverului iSeries pentru toti utilizatorii definiti pe o Statie de lucru sau Server Windows NT/2000/XP. Acest lucru adaugă și informațiile de configurare pentru utilizatorul Windows implicit, profilul implicit care este utilizat pentru definirea noilor utilizatori pe Windows NT/2000/XP.

Pentru informații suplimentare despre CWBCFG, consultați Ghidul online al utilizatorului iSeries Access pentru Windows.

# **Setarea locaţiei fişierelor PC5250 pentru toţi utilizatorii**

Pentru a seta locația la care emulatorul PC5250 va căuta și memora fișiere pentru toți utilizatorii definiți, utilizaţi comanda CWBCFG de la un prompt DOS în Windows NT/2000/XP. Dacă CWBCFG nu este niciodată rulată pentru a seta această locație, ea este implicită (fișierul de instalare iSeries Access pentru Windows)\emulator\privat, care este partajată de toți utilizatorii PC-ului, dar nu poate fi scrisă de toți utilizatorii.

<span id="page-13-0"></span>Deoarece CWBCFG aplică setarea utilizatorului implicit Windows, orice cont utilizator creat după ce este rulată CWBCFG va utiliza locația setată de CWBCFG mai degrabă decât valoarea implicită normală menţionată mai sus.

Pentru informații suplimentare despre CWBCFG, vedeți Ghidul utilizatorului iSeries Access pentru Windows.

# **Profile de utilizator pentru calculatoare cu mai mulţi utilizatori**

Puteți administra PC-uri cu mai mulți utilizatori iSeries Access pentru Windows. Acest tip de administrare este disponibil ca o funcție a sistemului de operare Windows prin utilizarea profilelor mandatory, roaming și roving.

**Notă:** Pentru documentaţie despre modul de implementare a acestor metode de administrare a mai multor utilizatori în reţeaua dumneavoastră, vedeţi Kitul de resurse Microsoft pentru sistemul de operare Windows pe care îl utilizaţi. Kiturile de resurse sunt disponibile din Microsoft, şi sunt incluse în Kiturile de dezvoltare Microsoft.

#### **Profile utilizator pierdut**

Profilele de utilizator pierdut sunt profile de utilizator Windows 95/98/Me ce pot fi mutate între calculatoarele ce rulează acele sisteme operative. Informații privind setări desktop, opțiuni pornire meniu, și regiștri sunt localizate în directorul principal al utilizatorului pe un server de fişiere. Profilele de utilizator pierdut pot fi mutate doar între calculatoarele Windows 95/98/Me .

#### **Profile utilizator roaming**

Profilele utilizator roaming sunt profile utilizator Windows NT/2000/XP care pot face roaming între PC-uri. Modificările de configuraţie merg cu utilizatorul. Profilele utilizator roaming se află în general pe serverul NT/2000/XP. Fiecare utilizator roaming are un director pe serverul NT/2000/XP specificat de calea profilului utilizator din setările profilului utilizator. Acest director conțin informații registrii precum și informații desktop și start menu pentru fiecare utilizator. Profilele utilizator roaming pot face roaming numai între PC-urile Windows NT/2000/XP.

#### **Profile utilizator impuse**

Profilele utilizator impuse sunt profile utilizator pe care administratorul sistemului le setează pentru folosirea de către utilizatorii PC pe orice PC Windows. Aceşti utilizatori nu ar trebui să-şi modifice setările. Profilele utilizator impuse pot exista pe un PC sau să treacă între PC-uri.

## **Instalarea sau migrarea PC-uri multiple**

Există câteva moduri de instalare a iSeries Access pentru Windows pe mai multe PC-uri, fără efectuarea tuturor pasilor instalării și setării inițiale. În plus, puteți restricționa accesul utilizatorilor la funcții, selectând ce componente să fie incluse într-o instalare.

#### **Consideraţii**

**• Cerințe MDAC** 

iSeries Access pentru Windows nu instalează MDAC la fel ca în versiunile anterioare. Trebuie să știți că driverul ODBC iSeries Access şi furnizorul OLE DB iSeries Access pentru Windows au totuşi câteva cerinţe specifice la nivelul MDAC pe PC-ul dumneavoastră. Utilizatorii Windows 98/NT/Me trebuie să se asigure că nivelul MDAC necesar se află pe PC înainte de a instala iSeries Access pentru Windows. Windows 2000 şi sistemele de operare ulterioare au deja nivelul MDAC necesar.

#### Nivele MDAC necesare:

- driverul ODBC iSeries Access MDAC 2.5 sau ulterior pentru grupul de conexiune şi suport MTS
- furnizorul OLE DB iSeries Access MDAC 2.5 pentru toate funcţiile

<span id="page-14-0"></span>Dacă MDAC 2.5 sau o versiune ulterioară nu este instalat, iSeries Access pentru Windows nu va permite instalarea componentei OLE DB. Dacă aveți o instalare Tipică cu o versiune anterioară a iSeries Access pentru Windows, şi doriţi să treceţi la V5R2M0, componenta OLE DB va fi ştearsă de pe PC-ul dumneavoastră dacă MDAC nu este instalat înainte de modernizare. Puteţi descărca MDAC 2.5 sau ulterior de la acest site web Microsoft:<http://www.microsoft.com/data>

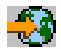

.

### **• Suport migrare**

iSeries Access pentru Windows suportă numai migrarea informaţiilor din:

- Client Access îmbunătăţit pentru Windows 3.1 (XK1)
- Cliend Access pentru Windows 95/NT (XD1), V3R2M0

Câteva metode obişnuite de instalare sunt:

v **[Crearea unei imagini de instalare personalizată](rzaiicustominstall.htm)**

Puteți crea o omagine de instalare personalizată prin excluderea componentelor nedorite dintr-o imagine de instalare master (principală). Apoi puteţi utiliza imaginea de instalare personalizată pentru instalare de-a lungul reţelei.

#### v **[Instalare sau migrare silenţioasă](rzaiisilentinstall.htm)**

Creaţi un fişier de răspuns care conţine o înregistrare cu răspunsurile dvs. pentru a fi determinate în timpul instalării. Puteţi folosi apoi acest fişier pentru a controla instalările duplicate care nu necesită vreo interacţiune din partea utilizatorului.

Nu toate fişierele necesare instalării se află în acelaşi director. Pentru a găsi fişierele necesare, iSeries Access pentru Windows caută în subfolderele directorului ProdData. A se vedea descoperirea căii pentru mai multe informatii.

Există o serie de utilitare care urmăresc toate schimbările făcute pe un PC de către programul de instalare. La momentul publicării, există câteva utilitare disponibile pentru descărcare la ZDNet

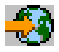

şi [InstallSite](http://www.installsite.org)

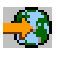

pe pagina **Unelte generale —> Analizarea unei setări**. Utilitarele acestea şi site-urile Web nu sunt asociate cu IBM.

## **Crearea unei imagini de instalare personalizate a iSeries Access pentru Windows**

Puteţi dori să controlaţi ce componente iSeries Access pentru Windows pot instala utilizatorii dumneavoastră. O modalitate de a face acest lucru este de a exclude componentele selectate de pe o imagine de instalare, şi apoi distribuirea acestor imagini personalizate utilizatorilor. Vrăjitorul pentru Imaginea de Instalare Personalizată furnizează o interfață simplă pentru această funcție.

#### **Lansarea wizard-ului pentru Imaginea de Instalare Personalizată**

Puteți porni vrăjitorul de instalare personalizată de pe CD-ul Setare și operații iSeries sau navigând în directorul de imagine de instalare, \QIBM\ProdData\Access\Windows\Install\Image, şi introducând cwbinimg.

#### **Lucrul cu imaginea de instalare**

<span id="page-15-0"></span>Orice imagine de instalare personalizată nu este înnoită când Program Temporary Fixes (PTF-uri) sunt aplicate sau şterse de pe un server iSeries. Trebuie să recreaţi imaginea de instalare pentru a beneficia de îmbunătăţirile pachetului serviciu. Alternativ, puteţi combina direct pachetul serviciu cu imaginea dumneavoastră de instalare personalizată existentă. Pentru instrucţiuni, vizitaţi site-ul web al iSeries Access l[ahttp://www-1.ibm.com/servers/eserver/iseries/access/](http://www-1.ibm.com/servers/eserver/iseries/access/)

# -50

. Faceţi clic pe cel mai recent pachet serviciu şi deschideţi fişierul subcomps/. Citiţi instrucţiunile din fişierul Readme.1st aflat în acest folder.

### **Distribuirea imaginii de instalare**

Wizard-ul vă permite să specificați unde doriți să creați imaginea de instalare personalizată. Această locație poate fi un director gol (nu puteţi scrie peste o imagine anterioară) şi nu poate fi un director rădăcină. De asemenea, doar imaginile de instalare complete conțin programul care crează imaginea de instalare personalizată. Wizard-ul nu este copiat pe PC-ul utilizatorului. Puteți de asemenea copia imaginea personalizată pe un CD-ROM. Setarea iSeries Access pentru Windows va rula automat când CD-ROM-ul este introdus în unitatea de CD-ROM.

**Notă:** Dacă serverul dumneavoastră iSeries are mai multe limbaje secundare iSeries Access pentru Windows, puteți utiliza oricare limbaj secundar din cele instalate sau limbajul primar de pe serverul iSeries, ca limbaj primar pentru noua imagine de instalare. Acest lucru nu este valabil în cazul în care lansaţi vrăjitorul de pe CD, deoarece CD-ul nu conţine nici un limbaj secundar.

#### **Includerea Secure Sockets Layer - Nivelului de sockeţi siguri (SSL) în imaginea de instalare**

Dacă suportul SSL este instaat pe imaginea pe care o utilizaţi pentru crearea imaginii dumneavoastră de instalare personalizată, suportul SSL pot fi inclus în imaginea personalizată. Dacă instalarea personalizată detectează că produsul SSL este disponibil, SSL va fi afișat în Lista de selectie a componentelor. SSL nu va fi inclus în imaginea personalizată decât dacă este selectat.

**Notă:** SSL este controlat de reglementările de export ale Statelor Unite.Sunteţi răspunzător de a asigura că noua imagine de instalare este controlată corespunzător pentru a îndeplini reglementările de export ale Statelor Unite.

# **Executarea unei instalări silenţioase a iSeries Access pentru Windows**

Instalarea silenţioasă elimină necesitatea interacţiunii utilizatorului în timpul procesului de setare a iSeries Access pentru Windows. Un fişier de răspuns furnizează toate informaţiile de instalare, astfel încât nu va fi afişată nici o casetă de dialog în timpul instalării iSeries Access pentru Windows. Pentru a efectua o instalare silenţioasă:

- 1. [Creaţi](rzaiicreateresp.htm) fişierul răspuns.
- 2. [Porniţi](rzaiistartsilent.htm) instalarea silenţioasă.
- 3. [Verificaţi](rzaiireturncode.htm) codurile returnate în fişierul istoric pentru a vedea dacă instalarea s-a făcut cu succes.

**Notă:** Deşi [Migrările silenţioase](rzaiisilmigins.htm) utilizează aceeaşi procedură ca şi instalările silenţioase, acestea utilizează o procedură diferită pentru crearea fişierului de răspuns.

Fişierul răspuns conţine opţiunile de instalare de care aţi fi fost în mod normal întrebat în timpul procesului de instalare.

#### **Indicatorul de instalare silenţioasă**

Instalarea silenţioasă are un indicator de progres. Indicatorul de instalare silenţioasă este o icoană din task tray care va apărea când este lansată o instalare silențioasă, și va rămâne în task tray cât timp instalarea este executată. Trecerea mouse-ului peste icoană va determina Indicatorul de instalare silenţioasă să afişeze procentul din instalare care este efectuat. Indicatorul de instalare silenţioasă poate fi de asemenea expandat pentru a afișa mai multe informații. Când instalarea este terminată cu succes, icoana va dispărea din task tray. Dacă instalarea eşuează, icoana va rămâne şi va apărea un mic triunghi roşu pe icoană, pentru a indica eşuarea. Faceţi clic pe triunghiul roşu pentru a vedea mesajul de eşuare.

#### **Notă:**

- Dacă Indicatorul de instalare silentioasă afisează un procent de efectuare mai mult timp decât v-ati aştepta, puteţi verifica fişierul istoric pentru găsirea erorilor.
- v Deseori, cea mai bună cale de a depana eşuarea instalării silenţioasă este de a porni instalarea în mod non-silentios pe PC-ul utilizatorului, și să vedeți dacă există dialoguri neașteptate care apar înainte de fereastra de Confirmare componentă. Majoritatea eşuărilor instalării se produc din cauza dialogurilor neaşteptate care apar înainte de transferurile efective ale fişierelor de instalare a componentelor.

### **Diferenţe dintre instalarea normală şi cea silenţioasă**

Următorul tabel ilustrează diferenţele dintre o instalare normală şi una silenţioasă comparând capacitatea celor două tipuri de instalare de a face față diferitelor condiții care apar de obicei în timpul procesului de instalare.

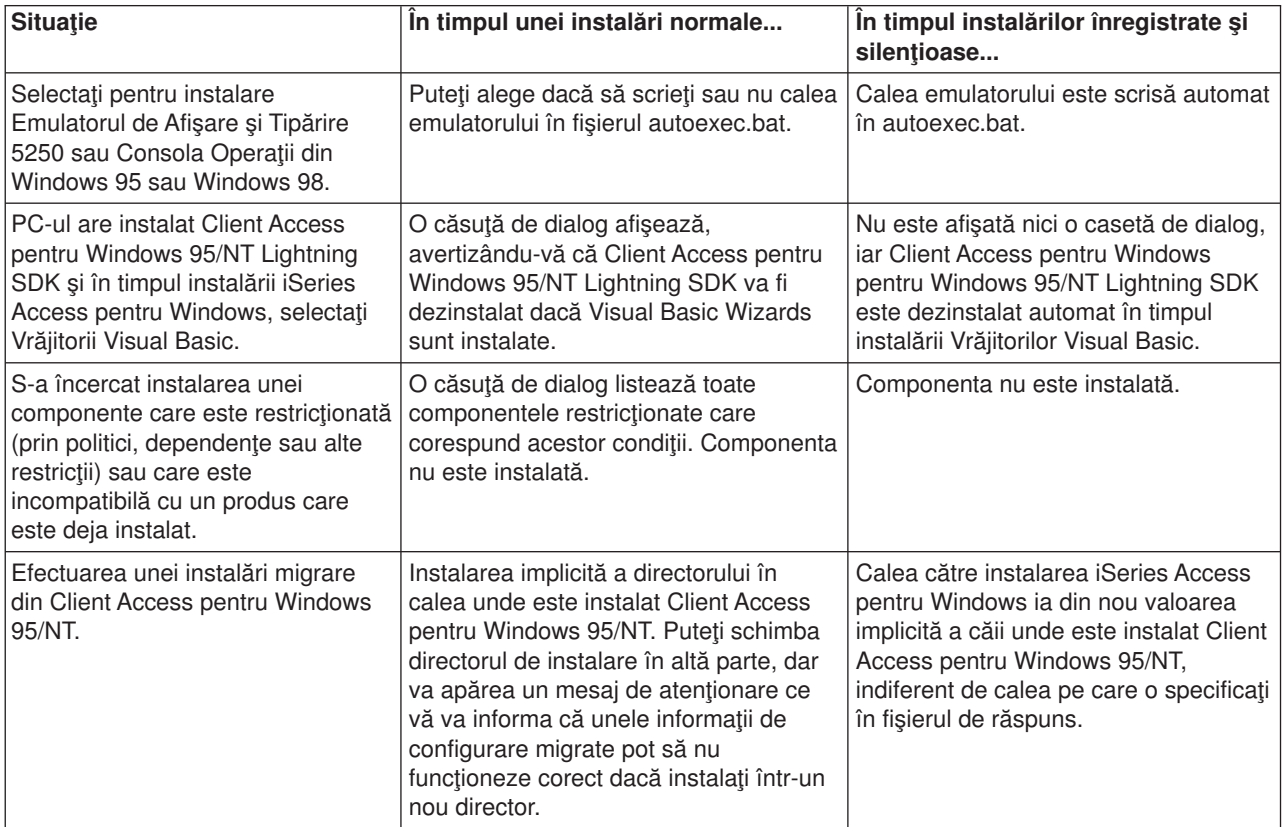

<span id="page-17-0"></span>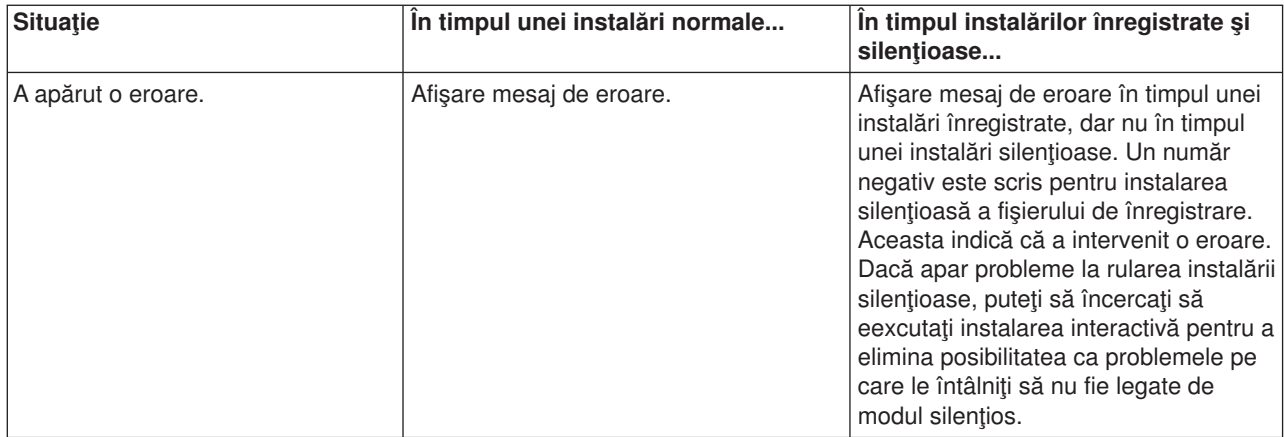

### **Crearea fişierelor de răspuns pentru instalările iSeries Access pentru Windows**

Un fişier răspuns înregistrează selecţiile făcute în timpul procesului de instalare. În timpul instalării silențioase, programul de setare va folosi fișierul răspuns pentru a obține informația necesară pentru a termina instalarea.

Pentru a crea un fișier răspuns, urmați pașii:

1. În linia de coandă a directorului de imagine instalare iSeries Access pentru Windows pe un PC, introduceti:

setup -r -f1d:\dir\file.iss pentru a lansa o instalare şi a inregistra răspunsurile.

- v **-f1** este un parametru opţional utilizat pentru indicarea unui nume de fişier de răspuns alternativ. Dacă nu utilizați acest parametru, atunci setup.iss înregistrează toate opțiunile de instalare. Setup.iss se află în directorul Windows, de exemplu, C:\Windows sau C:\Winnt, în funcţie de sistemul dumneavoastră de operare.
- v **d:\dir\** este drive-ul şi directorul unde puteţi crea fişierul de răspuns. Dacă folosiţi parametrul **-f1**, atunci trebuie sa specificaţi drive-ul şi directorul împreună cu numele fişierului de răspuns pe care vreţi să-l creaţi.
- v Dacă folosiţi parametrul **-f1**, atunci trebuie să specificaţi discul şi directorul împreună cu numele fişier răspuns pe care doriți să-l creați. **file.iss** este numele fisierului răspuns pe care doriți să-l creați. Extensia fişierului trebuie să fie iss.
- 2. Terminați programul de setare, furnizând răspunsurile pe care vreți să le folosiți în timpul instalărilor silentioase.

După ce instalarea este terminată, fişierul iss care este creat va arăta aproximativ ca acest [exemplu de fişier](rzaiisampleresp.htm) [răspuns.](rzaiisampleresp.htm)

### **Pornire instalare silenţioasă**

Instalarea silenţioasă utilizează un fişier de răspuns (file.iss) pentru răspunsul către prompter în timpul procesului de instalare. Acest lucru elimină necesitatea oricărei interacţiuni cu utilizatorul în timpul procesului de instalare, şi vă permite copierea rapidă şi uşoară a instalărilor duplicate de-a lungul reţelei. Informaţia privind statutul instalării silenţioase poate fi înregistrată într-un fişier de înregistrare (file.log).

Pentru a porni o instalare silențioasă, tastați următoarele la un prompt de comandă în directorul imaginii de instalare al iSeries Access pentru Windows:

setup -s -f1d:\dir\file.iss -f2d:\dir\file.log

unde:

- <span id="page-18-0"></span>v **-f1** este un parametru opţional ce vă permite să specificaţi fişierul de răspuns (**file.iss**) care va fi folosit. Dacă nu folosiți acest parametru, atunci instalarea încearcă să utilizeze un fișier numit de răspuns implicit setup.iss. Caută acest fişier în directorul ce conţine setup.exe. **d:\dir** este driverul şi directorul ce conţin fişierul de răspuns pe care doriţi să-l utilizaţi. Dacă folosiţi parametrul **-f1** atunci trebuie să specificaţi driverul şi directorul împreună cu numele fişierului de răspuns.
- v **-f2** este un parametrul în care puteţi specifica locaţia şi numele fişierului de înregistrare pe care îl crează instalarea silenţioasă. Dacă nu utilizaţi acest parametru, instalarea crează un fişier de înregistrare numit setup.log și îl pozitioneazăîn directorul ce contine setup.exe. **d:\dir** este driverul și directorul ce contin fisierul de înregistrare. Dacă utilizați parametrul **-f2** atunci trebuie să specificați driverul și directorul împreună cu numele fişierului de înregistrare. **file.log** este numele fişierului istoric pe care doriţi să-l creati.

### **Returnarea de coduri pentru instalari sau migrări silenţioase**

Pentru a vedea dacă instalarea silențioasă a avut succes, verificați codurile returnate în fișierul istoric. Dacă primiţi un cod returnat 0, instalarea s-a făcut cu succes. În cazul în care codul returnat nu a fost 0, faceţi orice este necesar pentru a rezolva problema. Ati specificat numele și locația fișierului de înregistrare când ați pornit instalarea silențioasă. Puteți de asemenea să vedeți informații suplimentare despre eșuări în silent.txt din directorul destinație sau în cwbsilent.txt din directorul windwos (Windows sau Winnt) dacă directorul destinaţie nu este încă setat.

#### **cod returnat însemnând**

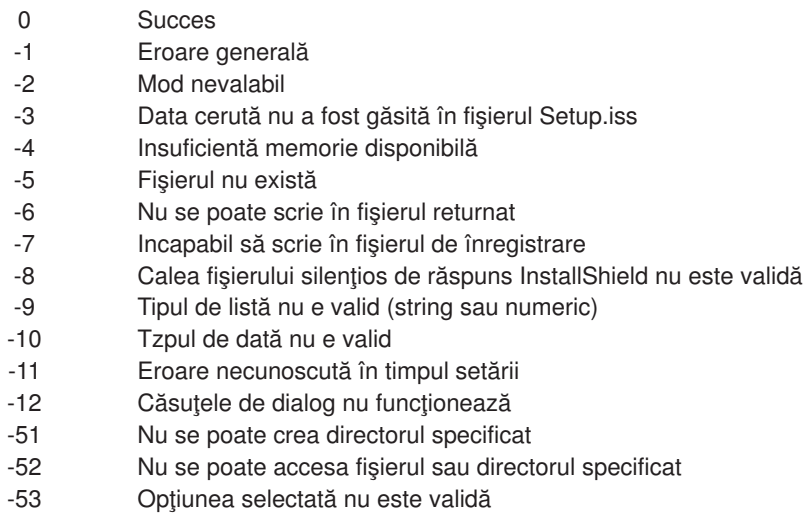

Pentru mai multe informații, recurgeți la Pornirea unei instalări silențioase.

## **Administrarea pachetelor de servicii**

Corecţiile pentru iSeries Access pentru Windows sunt integrate în pachete de servicii, care sunt împachetate într-un Program Temporary Fix (PTF) pentru livrare. Puteţi descărca cel mai nou PTF pe serverul dumneavoastră iSeries pentru a vă oferi un mediu de operare mai stabil pentru clientul iSeries Access pentru Windows și pentru a corecta probleme cunoscute. O dată instalat PTF-ul pe sistemul gazdă, puteți folosi Verificare nivel serviciu pentru a distribuii pachete serviciu la PC-urile clienților.

#### **Obţineţi cel mai nou PTF pentru instalare pe serverul dumneavoastră iSeries**

Folosiţi SNDPTFORD pentru a comanda PTF pentru serverul iSeries. Deoarece pachetul de servicii PTF depăşeşte de obicei limita de dimensiune pentru a fi transmis electronic, puteţi primi PTF-ul pe CD schimbând metoda de distribuire, parametrul DELIVERY, în SNDPTFORD to \*ANY. (Parametrul implicit este \*LINKONLY.) Folosiţi alternativ Internet PTF Delivery (iPTF). Pentru a afla informaţii despre acest serviciu şi

<span id="page-19-0"></span>despre cerinţe, vizitaţi Suport tehnic iSeries

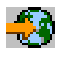

, şi selectaţi **Corecţii şi actualizări** din meniul din stânga.

#### **Instalaţi pachetele serviciu direct pe PC-urile clienţilor**

Puteți încărca (download) pachete serviciu pe PC-urile clienților. Aceasta vă permite să updatați anumite PC-uri client fără a aplica PTF-ul gazdei dumneavoastră. Pentru a obține cel mai recent pachet de servicii, vedeți Pagina home iSeries Access

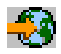

şi selectaţi **Pachet de servicii** din tabelul de legături. După descărcarea pachetului de servicii, doar lansaţi fişierul de setare pentru a realiza modernizarea. Trebuie să restartaţi întotdeauna după instalarea unui pachet de servicii.

PTF-urile pachet de servicii actualizează imaginea de instalare a iSeries Access pentruWindows de pe serverul iSeries. Toate instalările vor reflecta cel mai recent pachet de servicii al serverului iSeries gazdă.

**Notă:** Pe Windows NT/2000/XP, numai utilizatorii cu securitate administrator pot realiza modernizări ale pachetului de servicii şi ale iSeries Access pentru Windows. Puteţi modifica securitatea administrator pe Windows NT/2000/XP pentru a permite utilizatorilor să [aplice pachete de servicii fără](rzaiintsecurity.htm) securitate [administrator.](rzaiintsecurity.htm)

#### **Lucrul cu alte componente şi aplicaţii terţe**

Nivelul de Verificare Serviciu gestionează şi versiunea altor componente, precum SSL, şi a aplicaţiilor terţe (plug-inuri şi add-inuri). Nivelul de Verificare Serviciu verifică automat serverul gazdă iSeries pentru modernizări la toate componentele instalate. Dacă modernizările sunt disponibile, utilizatorul va fi de obicei avertizat, şi întrebat pentru a permite modernizarea. Acesta deschide Selective Setup (Setare selectivă) într-un mod special şi înnoieşte componentele corespunzătoare.

## **Verificarea nivelului de servicii**

Puteti utiliza verificarea nivelulului de servicii iSeries Access pentru Windows pe PC pentru a detecta modernizările iSeries Access pentru Windows şi ale componentelor înrudite de pe serverul iSeries. Pentru a defini opţiunile de rulare a verificării nivelului de servicii, mergeţi la fişa **Servicii** a **Proprietăţi iSeries Access pentru Windows**

De aici puteţi seta următorii parametrii:

- v Când rulează verificarea nivelului de servicii
- v O dată pentru verificarea nivelului de servicii
- v Numărul de zile înainte de verificarea nivelului de servicii
- v Numărul de minute întârziere (după log-on) pentru verificarea nivelului de servicii
- Notă: Politicile pot dicta ce puteți face cu funcțiile de mai sus. De exemplu, numărul de zile înainte de a verifica nivelul de servicii poate fi forţat la o anumită valoare. În acest mod, utilizatorii nu pot modifica această valoare. Puteţi de asemenea utiliza [Administrarea aplicaţiilor](rzaiipolicyadm.htm) pentru a dicta opţiuni cu funcţiile de mai sus.

De asemenea, puteţi selecta

### <span id="page-20-0"></span>**Instalarea silenţioasă a pachetului de service**

Bifaţi caseta **Executare instalare silenţioasă** din fişa **Service** din **Proprietăţi iSeries Access pentru Windows** pentru a executa silenţios verificările nivelului service şi instalarea pachetului service, fără nici o interacțiune din partea utilizatorului. Utilitarul de instalare silențioasă a pachetului service va folosi informația dintr-un fişier de răspuns pentru a răspunde automat.

Fişierul [de răspuns](rzaiicreateresp.htm) este asemănător cu cel utilizat la instalarea silenţioasă, cu precizarea că trebuie să specificaţi numele următor.

- v SLTSP.ISS pentru pachetele de service (Acest fişier trebuie creat în acelaşi director în care se află pachetul de service) **setup.exe**
- v SLTUP.ISS pentru modernizări (Acest fişier trebuie creat în acelaşi director ca şi instalarea) **setup.exe**

Când vă creați fișierul răspuns, puteți seta un parametru pentru a reporni automat calculatorul. Dacă îl setați pe afirmativ, consideraţi setarea parametrului SCHEDCHECK într-un job palnificare astfel încât versiunea silențioasă verificare service să ruleze noaptea. Vedeți Ghidul utilizatorului iSeries Access pentru Windows pentru informații suplimentare despre SCHEDCHECK.

# **Administrare ODBC**

Deschiderea Conectivității bazelor de date (ODBC) este un standard Microsoft pentru furnizarea accesului la bazele de date. Are un set bine definit de interfete pentru programarea aplicatiilor (API-uri) ce utilizează Limbajul de interogarestructurat (SQL) pentru accesarea bazelor de date.

#### **Prezentare generală [a driverului ODBC iSeries Access](rzaiiodbc17.HTM)**

Acest subiect oferă o descriere generală a ODBC şi a modului în care îl puteţi utiliza cu iSeries Access pentru Windows.

#### **[Setarea sistemului pentru driverul ODBC](rzaiiodbc04.HTM)**

Acest subiect prezintă procedurile folosite la setarea sistemului pentru a suporta driverul ODBC. Pentru a vă ajuta la configurarea driverului ODBC, porniţi programul de administrare ODBC din grupul de programe iSeries Access pentru Windows şi faceţi referire la ajutorul online.

#### **[Aprecieri de securitate pentru ODBC](rzaiiodbc09.HTM)**

Acest subiect evidențiază câteva aprecieri de securitate în lucrul cu ODBC, și furnizează referințe pentru instrucţiuni de securitate mai detaliate.

#### **[Depanarea ODBC](rzaiiodbc22.HTM)**

Acest subiect vă poate ajuta la rezolvarea unor dificultăţi frecvente cu iSeries Access pentru Windows şi ODBC. Identifică, de asemenea, şi câteva instrumente ce vă pot ajuta la îndepărtarea limitărilor de performanţă. Ar trebui să revedeţi aceste informaţii înaintea contactării suportului tehnic.

#### **Driverul ODBC iSeries pentru Linux**

Acest subiect prezintă instalarea Linux pe o partție logică iSeries și utilizarea Driverului ODBC iSeries pentru Linux pentru accesarea bazei de date iSeries.

**Notă:** Driverul ODBC iSeries pentru Linux nu face parte din iSeries Access pentru Windows. Este un produs separat utilizat numai cu sistemul de operare Linux.

Pentru ajutor la integrarea suportului ODBC în aplicațiile dumneavoastră, faceți referire la iSeries Access pentru Windows Programare ODBC, de unde puteți obține informații despre următoarele subiecte:

- Lista API-urilor ODBC
- v Problemele de implementare a API-urilor ODBC
- Exemple de programare
- Performanțe ODBC

# <span id="page-21-0"></span>**Prezentare generală a driverului ODBC iSeries Access**

Driverul ODBC iSeries Access este o colecţie de interfeţe de programare aplicaţii (API-uri) pentru accesarea informaţiilor din baze de date utilizând Limbajul de interogare structurat (SQL). Utilizarea driverului ODBC iSeries Access permite aplicaţiilor să acceseze baze de date diferite pe serverul iSeries utilizând acelaşi cod sursă, şi să manipuleze date în formatul cel mai convenabil pentru aplicaţiile respective. ODBC pune la dispoziţie un model de aplicaţie de dezvoltare relativ simplu pentru crearea de aplicaţii portabile sau componente ce trebuie să se ocupe de mai multe DBMS.

Arhitectura ODBC implică o aplicație, un manager de dirver, un driver ODBC și o sursă de date. iSeries Access oferă un driver ODBC pe 32 biți și unul pe 64 biți. Driverul ODBC pe 64 biți este instalat automat cu driverul ODBC pe 32 biti când se rulează sub o versiune de Windows pe 64 biti. Aplicatiile ODBC care rulează în versiuni de Windows pe 64 biţi vor utiliza automat driverul ODBC corespunzător, în funcţie de versiunea de biti pentru care aplicatia a fost compilată. De exemplu, driverul pe 64 biti poate fi utilizat numai de o aplicaţie pe 64 biţi.

Pentru ca o aplicaţie să utilizeze ODBC trebuie să setaţi o sursă de date. Puteţi utiliza Administratorul ODBC pentru a seta o sursă de date. Există două versiuni ae Administratorului ODBC, pe 32 biți și pe 64 biți, care pot fi accesate din folderul iSeries Access pentru Windows. Când utilizați Administratorul ODBC, puteți seta trei tipuri diferite de surse de date: surse de date Utilizator, Sistem și Fișier. Pentru informații suplimentare despre modul în care sunt configurate sursele de date, vedeți Suportul ODBC pe 64 biți, din Ghidul utilizatorului iSeries Access pentru Windows.

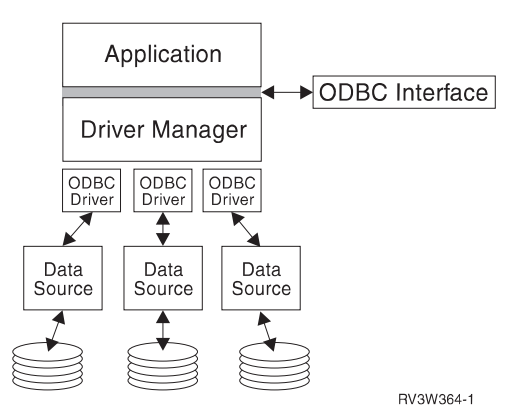

**ODBC Components** 

Aplicatie Realizează procesarea și apelează funcțiile ODBC pentru rularea instrucțiunilor SQL.

**Manager driver** Procesează apelurile funcției ODBC și înaintează cererea la driver.

**Driver** Procesează apelurile funcției ODBC, lansează cererile SQL la o anumită sursă de date și întoarce rezultatele la aplicaţie.

**Sursa de date** Pentru utilizarea unei surse de date trebuie să creaţi un Nume al sursei de date (DSN). Un DSN conține informații privind modul de accesare DBMS. Pot fi specificate oricare din următoarele DSN-uri:

- v *DSN Utilizator***:** Aceste surse de date sunt locale unui calculator, şi pot fi disponibile numai utilizatorului care le-a creat. Această informație este stocată în registratură.
- v *DSN sistem***:** Aceste surse de date sunt locale unui calculator, mai degrabă decât dedicate unui utilizator. Sistemul, sau oricare utilizator care are privilegii, poate utiliza o sursă de date setată cu DSN-ul sistem. Această informaţie este stocată în registratură.

<span id="page-22-0"></span>Notă: Pe un PC cu procesor pe 64 biți, partea de registratură a sistemului este împărțită în bucăți de 32 biți și 64 biți. DSN-urile sistem configurate utilizând Administratorul ODBC pe 32 biți sunt disponibile numai aplicaţiilor pe 32 biţi. De asemenea, DSN-urile sistem configurate utilizând Administratorul ODBC pe 64 biţi sunt disponibile numai aplicaţiilor pe 64 biţi.

v *DSN fişier***:**Acestea sunt surse de date bazate de fişiere care pot fi partajate între toţi utilizatorii care au aceleaşi drivere instalate, astfel încât să aibă acces la baza de date. Aceste surse de date nu trebuie dedicate unui utilizator, sau să fie locale unui calculator.

Pentru mai multe informatii privind ODBC, vizitati site-ul web Microsoft.

# **Setarea sistemului dumneavoastră pentru driverul ODBC iSeries Access**

Driverul ODBC iSeries Access este un driver ODBC compatibil versiune 3.5. Driverul necesită versiunea 1.5 sau ulterioară a MDAC (Microsoft Data Access Components). Aplicaţiile care utilizează Obiecte de date ActiveX (ADO) Microsoft trebuie să aibă instalat MDAC versiune 2.1 sau ulterioară. Timpii de rulare pentru MDAC versiune 2.1 şi ulterioare furniează funcţii suplimentare pentru aplicaţiile care utilizează ADO, furnizorul OLEDB Microsoft pentru ODBC şi iSeries Access pentru Windows, pentru accesarea datelor iSeries. Dacă o aplicație utilizează grupul de conexiune sau suport MTS (Server de negociere Microsoft), vă recomandăm să aveţi instalată cea mai recentă versiune a MDAC. Puteţi descărca MDAC de la următorul site web Microsoft:<http://www.microsoft.com/data>

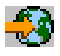

.

Înainte de a configura driverul ODBC, trebuie să setați sistemul dumneavoastră.

Consultaţi următoarele pentru setarea sistemului dumneavoastră pentru driverul ODBC iSeries Access:

- 1. [Adăugaţi sistemul local la directorul bazei de date relaţionale \(RDB\) pe OS/400.](rzaiiodbc05.HTM#HDRHDRADDLOCALSYSRDBDIR)
- 2. Setaţi o sursă [de date ODBC](rzaiiodbc07.HTM#HDRHDRSETUP_DS) .

Următoarele sunt opţionale şi pot necesita paşi de setare suplimentari:

#### **ASP-uri independente**

Pentru a utiliza ASP-urile independente prin ODBC, configuraţi DSN ODBC şi faceţi următoarele:

- 1. Selectaţi fişa **Server**.
- 2. Specifcati **numele RDB** care corespunde cu ASP-ul independent la care doriti să vă conectați.
- 3. Dacă nu se specifică nici un nume RDB, numele RDB implicit este determinat din descrierea job a profilului utilizator care face conexiunea ODBC. Implicit, driverul utilizează setarea profilului utilizator pentru utilizatorul care face conexiunea ODBC.

Pentru informații suplimentare despre ASP-uri independente, consultați ASP-uri independente.

Pentru ajutor la configurarea opţiunilor pentru o anumită sursă de date, porniţi Administratorul ODBC din grupul de programe iSeries Access pentru Windows, selectați sursa de date pentru configurat și faceți referire le ajutorul online.

#### **Adăugarea sistemului local la directorul RDB**

Pentru folosirea ODBC, numele sistemului local trebuie să apară în directorul RDB.

**Pentru adăugarea sistemului local la directorul RDB:**

- <span id="page-23-0"></span>1. Din promptul de comandă, rulați comanda CL ADDRDBDIRE (Add Relational Database Directory Entry - Adăugare intrare în directorul bazei de date relaţionale).
- 2. Când ecranul ADDRDBDIRE vă cere valorile, introduceţi numele sistemului ca parametru al bazei de date relaţionale
- 3. Introduceţi \*LOCAL ca parametru al locaţiei la distanţă.

Pot exista paşi suplimentari pentru setarea numelui bazei de date (RDB), dacă versiunea sistemului dumneavoastră este V5R2 sau ulterioară şi aplicaţia dumneavoastră accesează date în ASP-uri independente. Numele RDB corespunde cu un spațiu de nume care constă din ASP-ul sistemului și orice ASP-uri utilizator sau ASP-uri grup legate, asociate cu ASP-ul sistemului. Pentru mai multe informatii despre ASP-uri independente, vedeți ASP-uri independente.

**Notă:** ODBC permite utilizarea numelor complet determinate în formatul [nume catalog].[nume schemă].identificator (de exemplu, când identificatorul este numele unei tabele, vizualizări sau proceduri). În implementarea DB2/400 a SQL aceasta corespunde [RDB bane].[nume colecţie].identificator.

### **Specificarea sursei de date ODBC**

Trebuie să specificaţi sursa de date pentru aplicaţia dumneavoastră pentru accesarea şi manipularea datelor.

Pentru a specifica sursa de date:

- 1. Porniţi programul de Administrare ODBC din grupul de programe iSeries Access pentru Windows.
- 2. Selectați fisa corespunzătoare tipului sursei de date. Vedeți Generalități ODBC pentru mai multe informatii.
- 3. Selectați din listă o sursă de date existentă sau selectați **Adăugare** pentru a crea una nouă. Dacă folosiți o sursă de date existentă apăsaţi **Configurare** şi treceţi la pasul 5.
- 4. Selectaţi driverul ODBC iSeries Access pentru sursa dumneavoastră de date şi faceţi clic pe **Sfârşit**. **Notă:** Puteţi observa 'Driver ODBC Client Access (32 biţi)' în lista de drivere. Acesta de află aici pentru ca sursele de date create cu ediții anterioare ale Client Access să funcționeze. Ambele nume vă conduc către același driver ODBC. Puteți utiliza oricare dintre nume, totuși, în edițiile viitoare, 'Driver ODBC Client Access (32 biţi)' va fi înlăturat.
- 5. Specificaţi opţiunile dorite utilizând dialogul de setare ODBC iSeries Access pentru Windows. Pentru o descriere a controalelor, faceţi referire la ajutorul online al sursei de date, utilizând tasta F1 sau butonul Ajutor.

<span id="page-24-0"></span>**Notă:** Numele sursei de date poate include pâna la 32 de caractere, trebuie să înceapă cu o literă şi nu poate include următoarele caractere:

#### **Caractere nepermise ale sursei de date**

**Paranteza stângă ([)** Semnul de întrebare (?)

**Paranteza dreaptă (])** Asteriscul (\*)

**Acolada stângă ({)** Semnul de egalitate (=)

- **Acolada dreaptă (})** Semnul exclamării(!)
- **Parantezele din stânga ( ( )** Semnul (@)
- **Parantezele din dreapta ( ) )** Punct şi virgulă (;)

## **Securitatea ODBC iSeries Access pentru Windows**

Următoarele informaţii nu sunt intenţionate a fi un ghid al strategiilor de securitate pe serverele iSeries sau cu iSeries Access pentru Windows. Acestea oferă doar o privire generală asupra strategiilor de securitate care privesc utilizatorii iSeries Access pentru Windows și ODBC. Pentru informații detaliate, vedeți Referințe securitate IBM

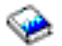

.

- [Strategii riscante de securitate ODBC](rzaiiodbc13.HTM#HDRHDRADDLSECISSUES)
- [Programul strategiilor de securitate ODBC](rzaiiodbc15.HTM#HDRHDRODBCSECURITYSTRAT)
- Alte surse de informatii pentru securitate ODBC

#### **Strategii riscante de securitate ODBC**

Unii administratori de sistem încearcă să securizeze accesul la date, mai degrabă decât securizând datele. Acest lucru este extrem de riscant, pentru că impune ca administratorii să înţeleagă TOATE metodele prin intermediul cărora utilizatorii pot accesa date. Câteva tehnici de securitate ODBC obişnuite care trebuie evitate sunt:

#### **Securitatea liniei de comandă**

Aceasta poate fi utilă pentru aplicaţii ″ecran verde″ sau bazate pe emulare 5250. Totuşi, această metodă presupune că dacă împiedicaţi utilizatorii să introducă comenzi într-o sesiune de emulare 5250, ei pot accesa date numai prin programele şi meniurile pe care administratorul de sistem le oferă. De aceea, securitatea liniei de comandă nu este niciodată cu adevărat sigură. Utilizarea politicilor şi administrării de aplicaţii iSeries Access îmbunătăţeşte securitatea, iar utilizarea autorizării la nivel de obiect o îmbunătăţeşte chiar mai mult.

Teoretic, Politicile iSeries Access pentru Windows pot restricţiona accesul ODBC la o anumită sursă de date care ar putea fi numai citire. Administrarea aplicaţiilor din Navigatorul iSeries poate împiedica accesul ODBC.

<span id="page-25-0"></span>Pentru informații suplimentare, vedeți Referințe securitate IBM

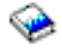

.

#### **Programele de ieşire utilizator**

Un program de ieşire utilizator permite administratorului sistemului să securizeze un program server gazdă furnizat de IBM. Driverul ODBC iSeries Access utilizează serverul gazdă Baze de date: puncte de ieşire QIBM\_QZDA\_INIT; QIBM\_QZDA\_NDBx şi QIBM\_QZDA\_SQLx. Unele drivere ODBC şi metode de accesare a datelor iSeries Access pentru Windows (cum ar fi OLE DB) pot utiliza alte servere gazdă.

#### **Jurnale**

Jurnalizarea este des utilizată cu aplicaţii client/server pentru a oferi controlul execuţiei. Jurnalele conţin informaţii detaliate privind fiecare actualizare a unui fişier care este jurnalizat. Informaţiile jurnalului pot fi formatate şi interogate pentru a întoarce informaţii specifice, cuprinzând:

- Profilul utilizatorului care a actualizat fisierul
- v Înregistrările care au fost actualizate
- Tipul actualizării

Jurnalizarea mai permite şi intrările jurnalelor definite-utilizator. Folosită cu un program de ieşire utilizator sau declanșator, aceasta oferă o metodă relativ ușoară de menținere a bilanțului definit de utilizator. Pentru informatii suplimentare, vedeți Copiere de siguranță și restaurare

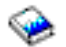

.

#### **Restricţii Nume Sursă Date (DSN)**

Driverul ODBC iSeries Access suportă o setare DSN pentru a oferi acces numai citire la baza de date. Driverul ODBC iSeries Access suportă o setare a sursei de date numai citire şi una apel citire. Cu toate că nu sunt sigure, aceste setări ajută la prevenirea operaţiilor de ştergere şi actualizare nedorite.

#### **Strategiile programului de securitate ODBC**

Luaţi în considerare următoarele strategii ale programului de securitate ODBC.

#### **Restricţionarea accesului programului la baza de date**

Administratorii de sistem trebuie deseori să limiteze accesul la anumite fişiere, la anumite programe sau seturi de programe. Un programator "ecran-verde" va impune restricțiile utilizând autoritatea adoptată a programului. O metodă similară poate fi utilizată cu ODBC.

Procedurile de stocare permit programatorilor ODBC să implementeze autoritatea programului-adoptat. E posibil ca programatorii să nu permită utilizatorilor manipularea fişierelor bazei de date, folosind aplicaţiile desktop cum ar fi Microsoft Access sau Lotus 1-2-3. Pe de altă parte, programatorul poate dori limitarea actualizării bazei de date doar la aplicaţiile programatorului. Pentru implementare, accesul utilizatorilor la baza de date trebuie să fie restricţionat cu ajutorul securităţii nivelului-obiect sau al programelor de ieşire. Această aplicaţie trebuie scrisă pentru transmiterea cererilor de date către procedura stocată şi aceasta din urmă să fie actualizată în baza de date.

#### **Restricţionarea folosirii CPU de utilizator**

<span id="page-26-0"></span>ODBC a uşurat foarte mult accesul la datele iSeries. Un impact negativ l-a constituit faptul că utilizatorii pot crea accidental cereri intensive către CPU fără să realizeze acest lucru. ODBC rulează un program interactiv de priorităţi ceea ce poate afecta de mai multe ori performanţa sistemului. iSeries suportă un **guvernator de cereri**. ODBC poate invoca guvernatorul de cereri (de exemplu, prin intermediul aplicaţiei PC) într-o cerere de procedură memorată. Sau, API-urile ODBC pot invoca guvernatorul prin parametrul timp de expirare al interogării. De asemenea, un program de ieşire-utilizator poate forţa guvernatorul de cereri al programului ODBC. Timpul limită este specificat în parametrul QRYTIMLMT al comenzii CHGQRYA CL. Opţiunile fişierului de cerere (QAQQINI) pot folosi de asemenea la setarea valorii.

Cartea *Referinta SQL* contine informații suplimentare. Vedeți o versiune online HTML a cărții, sau tipăriți o versiune PDF, de la Baza de Date Universală DB2 pentru cărțile online iSeries.

Vedeti și [Administrarea serverelor gazdă](rzaiihostserver.htm) Client Access Express, pentru informații suplimentare.

#### **Vericarea conectărilor (monitorizarea securităţii)**

Mai multe conectări pot fi utilizate pentru a monitoriza securitatea. QHST, Istoricul sistemului conține mesaje care relatează securității schimbările făcute sistemului. Pentru monitorizarea detaliată a funcțiilor relatate ale securității, QAUDJRN poate fi activat. Valoare \*SECURITY conectează următoarele funcții:

- v Schimbări ale autorităţii obiectului
- Crearea, modificarea, ştergerea, afişarea şi restaurarea operațiunilor profilului utilizator
- v Schimbările proprietarului obiectului
- Schimbările programelor (CHGPGM) ce adoptă profilul proprietarului
- v Schimbările valorilor sistemului şi atributelor reţelei
- Schimbările rutării subsistemului
- v Cînd parola QSECOFR este schimbată cu valoarea transmisă de DST
- Când parola ofițerului de securitate DST este cerută ca valoare implicită
- Schimbările controlului atributului unui obiect

Pentru informații suplimentare, vedeți Referințe securitate IBM

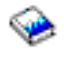

.

### **Informaţii înrudite pentru securitatea ODBC**

O recapitulare detaliată a securităţii şi asistenţă pentru implementarea strategiilor de mai sus este disponibilă prin IBM Consultline (1-800-274-0015). Vă rugăm să revizuiți următoarele pentru informații detaliate despre subiecte specifice:

- [Administrarea serverelor gazdă](rzaiihostserver.htm)
- Referințe securitate IBM

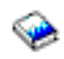

• Copiere de siguranță și restaurare

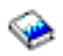

v Baza de date universală DB2 pentru iSeries

# **Depanarea ODBC**

Următoarele subiecte oferă îndrumări generale pentru găsirea şi rezolvarea erorilor ODBC iSeries Access pentru Windows:

- <span id="page-27-0"></span>v [Unelte de diagnosticare](rzaiiodbc62.HTM) şi performanţă ODBC
- [Mesaje de eroare](rzaiiodbc23.HTM)
- [Depanarea conexiunii cu serverul iSeries](rzaiiodbc25.HTM#HDRHDRNOCONNECT)
- [Erori ODBC obişnuite](rzaiiodbc34.HTM#HDRHDRCOMMONERRORS)
- [Colectarea informaţiilor pentru Suportul IBM](rzaiiodbc54.HTM#HDRHDRINFOIBMSUPPT)

### **Unelte de diagnosticare şi performanţă ODBC**

Următoarele tabele conţin uneltele ODBC de diagnosticare şi performanţă atât pentru partea clientului, cât şi pentru partea serverului: **Unelte pentru client**

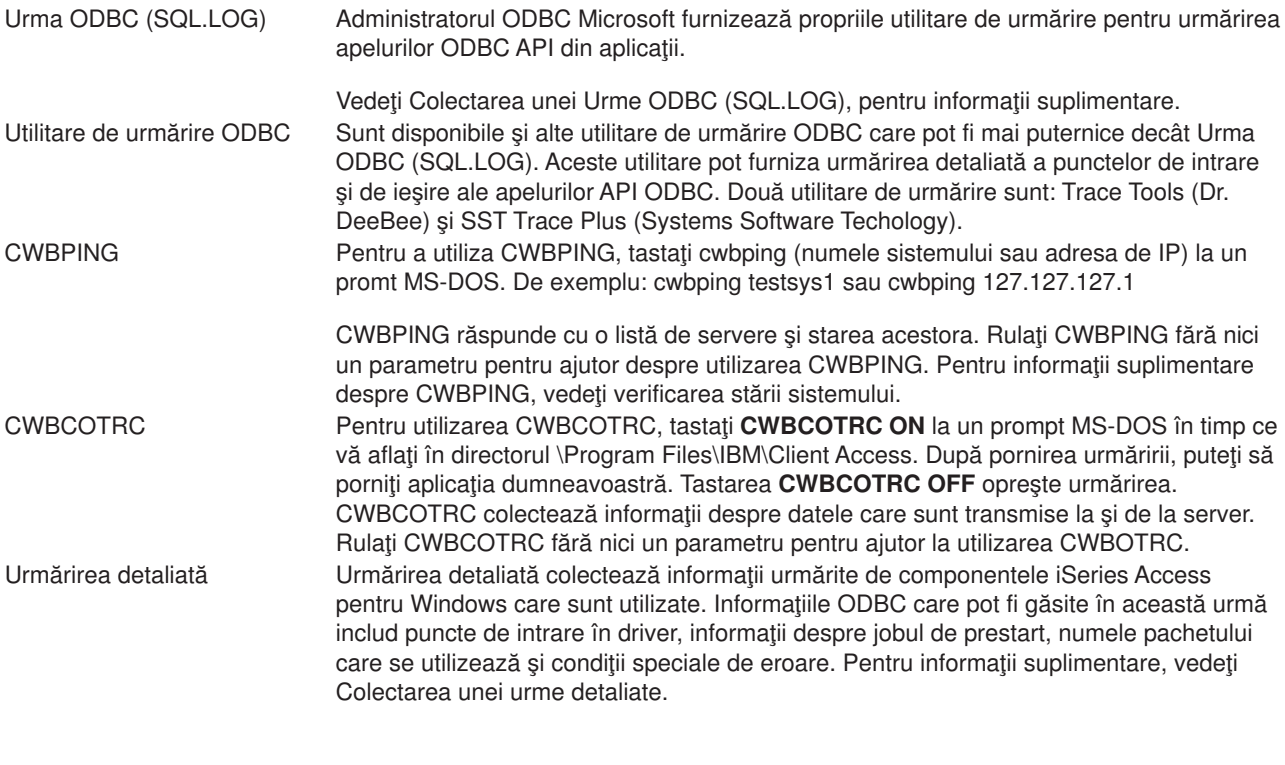

#### **Unelte pentru server**

Urmă de comunicaţii Facilitatea de urmărire a comunicaţiilor va urmări şi va formata tipurile de comunicaţii ce au o descriere de linie (token ring şi Ethernet).

> Acesta este un instrument pentru izolarea multor probleme. De asemenea, este util pentru diagnosticare când apare o întârziere de performanţă. Utilizaţi amprenta de timp şi câmpurile eye-catcher pentru a măsura căt timp durează procesarea unei cereri.

<span id="page-28-0"></span>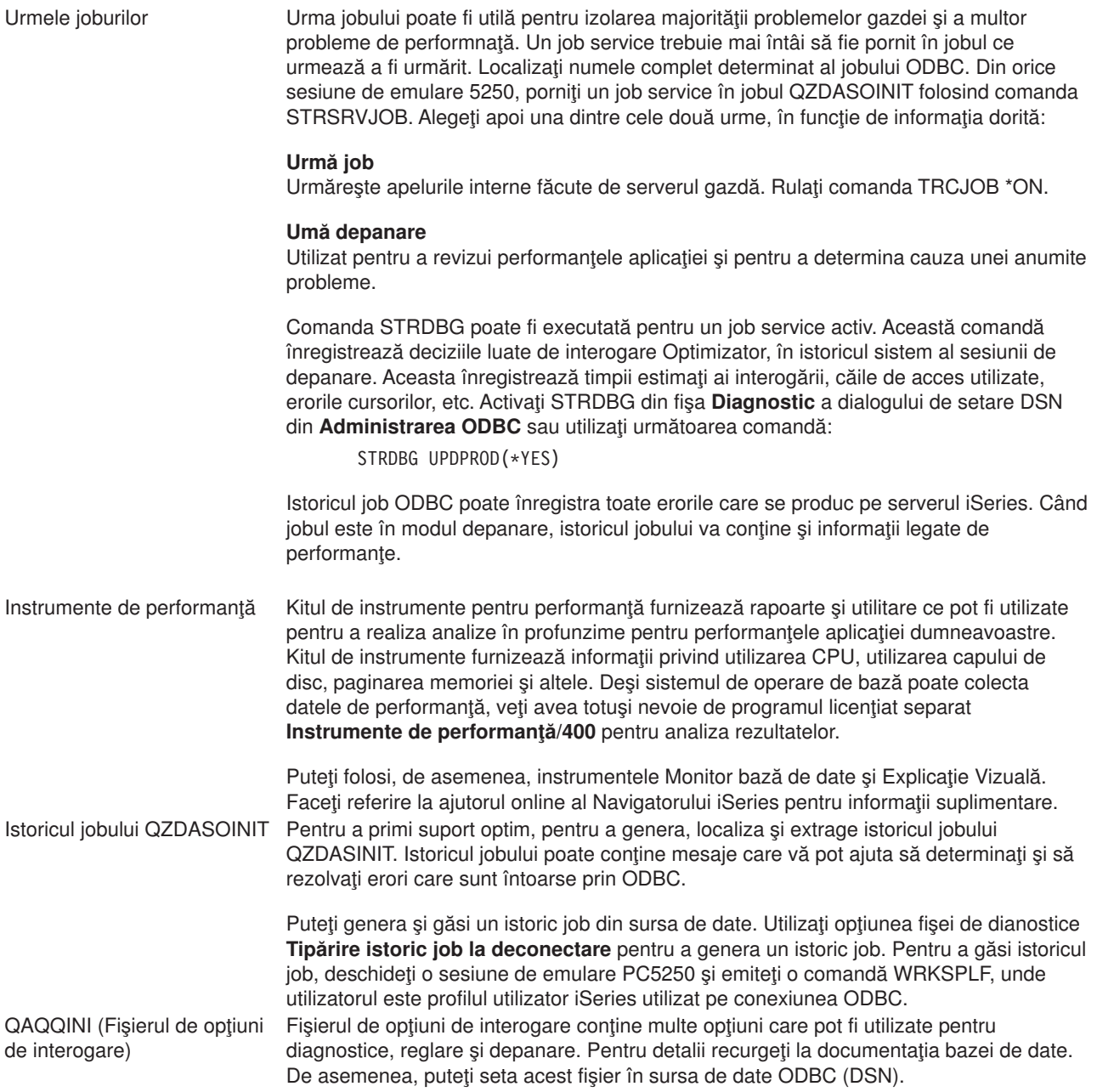

#### **Mesaje de eroare ODBC iSeries Access**

Când se produce o eroare, driverul ODBC iSeries Access întoarce SQLSTATE (un cod de eroare ODBC) şi un mesaj de eroare. Driverul obţine aceste informaţii atât din erorile detectate de driver, cât şi din erorile întoarse de DBMS.

Pentru erori care apar în sursa de date, Driverul ODBC iSeries Access mapează eroarea nativă întoarsă la SQLSTATE-ul corespunzător. Când driverul ODBC iSeries Access şi Managerul driver Microsoft detectează o eroare, generează SQLSTATE-ul corespunzător. Driverul ODBC iSeries Access întoarce un mesaj de eroare bazat pe mesajul întors de DBMS.

Pentru erori care apar în driverul ODBC iSeries Access sau în Managerul driver Microsoft, driverul ODBC iSeries Access întoarce un mesaj de eroare bazat pe textul asociat cu SQLSTATE.

#### **Formatul mesajelor de eroare**

<span id="page-29-0"></span>Mesajele de eroare au următorul format: [vânzător][componentă-ODBC][sursă-date] mesaj-eroare

Prefixele din paranteze ([]) identifică sursa erorii. Următorul tabel arată valorile acestor prefixe întoarse de driverul ODBC iSeries Access.

Când eroarea apare în sursa de date, prefixele [vânzător] şi [componentă-ODBC] identifică numele vânzătorului din componenta-ODBC care a primit eroarea de la sursa de date.

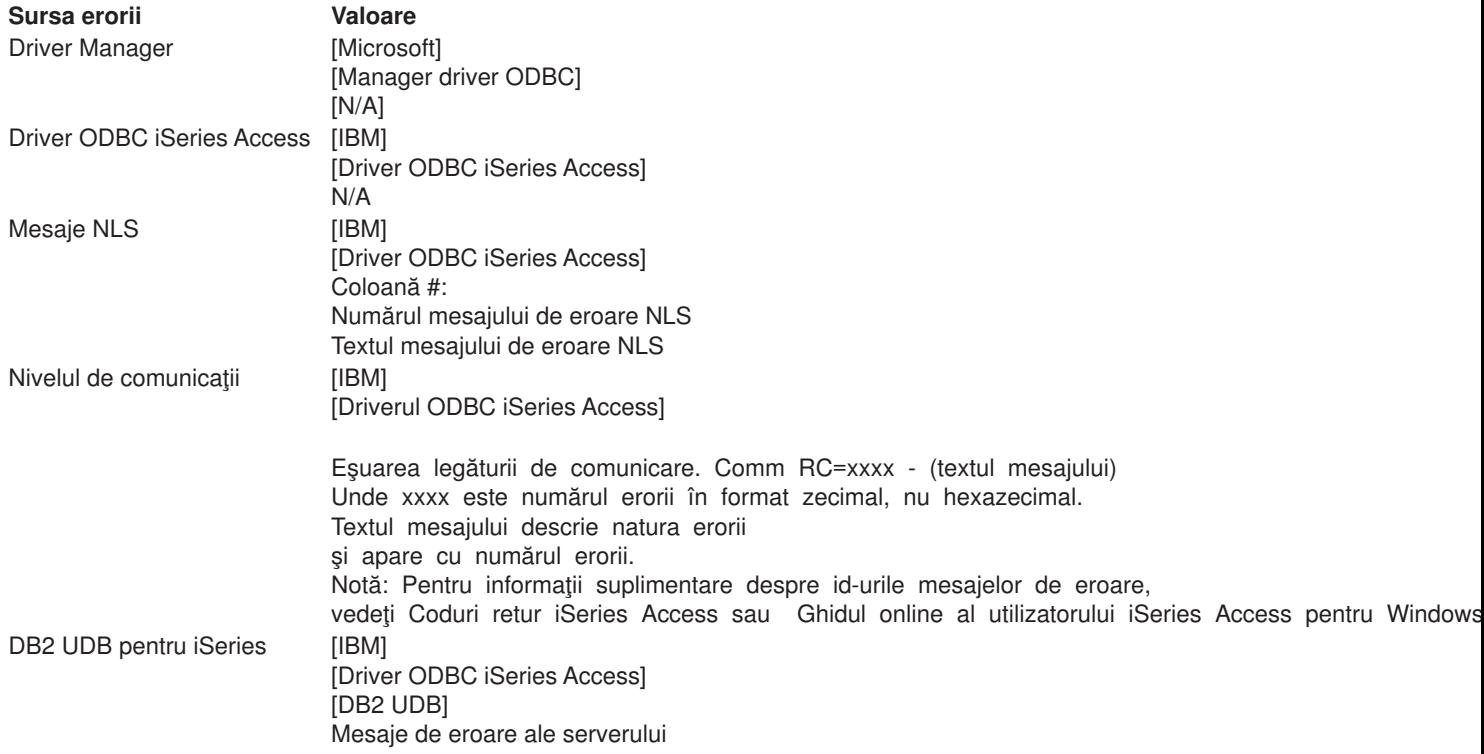

#### **Vizualizarea textului mesajelor de eroare DB2 UDB pentru iSeries:**

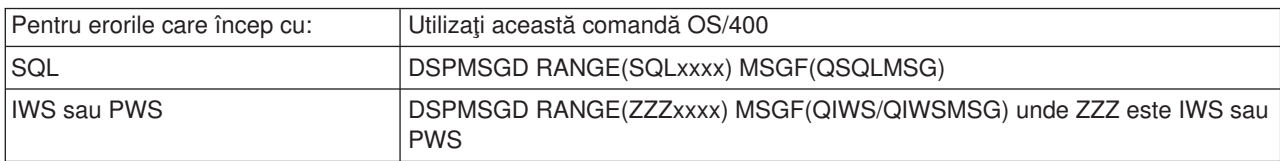

Recurgeţi la [Erori ODBC obişnuite](rzaiiodbc34.HTM) pentru ajutorul privind alte mesaje de eroare ODBC .

Puteți căuta și vizualiza NLS sau mesajele de eroare de comunicații în Ghidul online al utilizatorului iSeries Access pentru Windows, în subiectul de ajutor Mesaje de service, de eroare şi de urmărire.

#### **Depanarea conexiunii cu serverul iSeries**

Fiecare conexiune ODBC comunică cu un server program al bazei de date program care rulează pe serverul iSeries. Acest program este referit ca **programul serverului gazdă**. Numele programului Server baze de date utilizat cu TCP/IP este **QZDASOINIT**. În mod normal, acesta este localizat în subsistemul QSYS, dar poate fi setat diferit de către administratorul de sistem.

În condiţii normale, programul este clar evocat, şi utilizatorul nu este nevoit să acţioneze decât în direcţia verificării funcționării subsistemului indicat și a protocoalelor de comunicație. Vedeți [Administrarea serverului](rzaiihostserver.htm) gazdă [iSeries Access pentru Windows](rzaiihostserver.htm) pentru detalii despre administrarea joburilor serverului gazdă.

Cel mai obişnuit indiciu al unei eşuări de conexiune este un mesaj de eroare de la driverul ODBC care menţionează o eşuare a legăturii de comunicaţii.

Dacă ODBC nu se poate conecta la driverul iSeries, executaţi următoarele task-uri de depanare:

- Verificati starea serverului
- Verificati dacă [subsistemele indicate sunt rulate.](rzaiiodbc28.HTM)
- Verificați dacă funcțiile de prestart indicate funcționează.
- [Aprecieri suplimentare privind TCP/IP](rzaiiodbc30.HTM)

*Verificarea stării serverului:* Produsul iSeries Access pentru Windows are o comandă specială pentru verificarea stării serverelor gazdă:

CWBPING nume sistem

unde nume sistem este numele sistemului.

Comanda trebuie să întoarcă ceva asemnător cu ce urmează:

```
Pentru a anula cererea CWBPING, apăsaţi CTRL-C sau CTRL=BREAK
I - Verificarea conectării la sistemul MYSYSTEM...
I - Conectare cu succes la aplicaţia serverului: Client Central
I - Conectare cu succes la aplicatia serverului: Fisier Retea
I - Conectare cu succes la aplicaţia serverului: Imprimantă Reţea
I - Conectare cu succes la aplicaţia serverului: Acces Date
I - Conectare cu succes la aplicaţia serverului: Coadă de Date
I - Conectare cu succes la aplicatia serverului: Comandă la Distantă
I - Conectare cu succes la aplicatia serverului: Securitate
I - Conectare cu succes la aplicaţia serverului: DDM
I - Conectare cu succes la aplicaţia serverului: Telnet
I - Conectare cu succes la aplicaţia serverului: Administrare centrală
I - Conexiune verificată cu sistemul MYSYSTEM
```
#### **Notă:**

- v Pentru ca ODBC să funcţioneze, serverele bază de date şi securitate trebuie să fie operaţionale.
- v Dacă este afişat un mesaj care indică faptul că conexiunea este configurată să utilizeze SSL, conexiunea poate fi utilizată numai de aplicații pe 32 biți. Utilizarea conexiunii prin driverul ODBC iSeries Access pe 64 biți sau prin furnizorul OLE DB iSeries Access pe 64 biți va eșua. Pentru a vă conecta cu succes la un server iSeries utilizând aplicații pe 64 biți, trebuie mai întâi să configurați conexiunea respectivă să nu folosească SSL.

**Verificarea activării subsistemelor:** Funcțiile TCP/IP conectate la ODBC (QZDASOINIT) vor rula în subsistemul QSERVER. Verificaţi dacă aceste subsisteme funcţionează. Subsistemul QSERVER s-ar putea să necesite o pornire manuală. Pentru aceasta, executaţi următoarele comenzi:

STRSBS QSERVER

Pentru pornirea automată a subsistemului la IPL, modificaţi procedura de pornire a IPL (valoarea implicită este QSYS/QSTRUP) pentru introducerea comenzii STRSBS QSERVER.

În completarea subsistemului QSERVER, subsistemul QSYSWRK trebuie să ruleze.

*Verificarea funcţionării joburilor de prestart:* IBM livrează subsistemul QSERVER configurat pentru utilizarea funcțiilor de prepornire privind îmbunătățirea performanțelor joburilor de inițializare/pornire. Când joburile de prestart sunt configurate în subsistem, jobul TREBUIE să fie activă pentru conectare. Jobul de prestart utilizat pentru o conexiune TCP/IP este:

• QZDASOINIT - Program Server

Pentru a verifica funcţionarea unui job de prestart:

WRKACTJOB SBS(QSERVER)

Jobul de prestart corespunzător trebuie să fie activ:

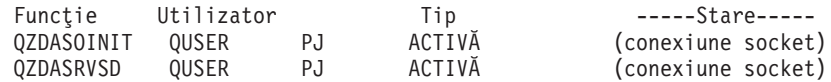

Joburile de prestart pot fi afişate în WRKACTJOB numai dacă o conexiune este deja activă. Trebuie să folosiţi F14 - Includere din panoul WRKACTJOB

*Aprecieri suplimentare privind TCP/IP:* Verificaţi dacă TCP/IP este pornit prin intermediul următoarei comenzi:

NETSTAT \*CNN

Notă: Pentru a verifica dacă TCP/IP este pornit cu Navigatorul iSeries, trebuie să aveti dejaserverul dumneavoastră configurat cu TCP/IP, apoi să faceţi următoarele:

- 1. În Navigatorul iSeries, selectaţi serverul dumneavoastră —> Reţea.
- 2. Faceti clic dreapta pe Configurație TCP/IP și selectați Utilitare.
- 3. Selectaţi Ping.
- 4. Specificaţi un nume de gazdă sau o adresă TCP/IP şi faceţi clic pe Ping acum.

Utilizaţi comanda STRTCP pentru a porni protocolul dorit dacă acesta nu rulează.

Verificaţi dacă demonii necesari rulează prin intermediul informaţiei returnate de comanda NETSTAT \*CNN:

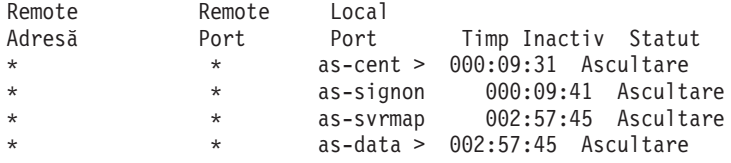

Folosiţi comanda STRHOSTSVR SERVER(\*ALL) pentru a le porni la nevoie.

- v Verificaţi dacă rulează QZDASRVSD, demonul socket ODBC.
	- as-database trebuie să aibă Statutul Ascultare
	- WRKJOB QZDASRVSD trebuie utilizat pentru verificarea istoricului de job al demonului pentru găsirea mesajelor de eroare.
- v Verificaţi dacă demonul socket QZSOMAPD rulează în subsistemul QSYSWRK.
	- as-svrmap ar trebui să aibă Statutul Ascultare cum arată NETSTAT \*CNN.
	- WRKJOB QZSOMAPD trebuie utilizat pentru verificarea istoricului de job al demonului pentru găsirea mesajelor de eroare.

Calculatorul localizează socketul utilizat de serverul bazei de date prin conectarea la socketul de mapare al serverului. Acesta extrage socketul utilizat de as-database. Apoi se conectează la socketul corespunzător care este monitorizat de demonul serverului de fişiere, QZDASRVSD. Demonul serverului va ataşa conectarea clientului la jobul de prestart QZDASOINIT în QSERVER. După validarea profilului şi parolei utilizatorului şi a schimbării profilului utilizatorului în jobul de prestart, jobul va rula asemenea unui job

<span id="page-32-0"></span>QZDASOINIT. Dacă aceasta este prima conexiune făcută pentru acest PC, atunci sunt utilizate să alte două servere: Serverul central pentru licențiere și serverul de deschidere sesiune pentru validarea idutilizator/parolă.

Pentru informații suplimentare despre modul de verificare al pornirii TCP/IP, vedeți Probleme TCP/IP generale.

### **Erori frecvente ODBC**

Următoarele subiecte oferă îndrumări generale pentru găsire şi rezolvarea erorilor frecventeODBC iSeries Access pentru Windows.

- [Erori SQL](rzaiiodbc36.HTM#HDRHDRSQLERRORS)
- [Erori ale procedurilor memorate](rzaiiodbc47.HTM#HDRHDRSPERRORS)
- Iesire ODBC incorectă și erori imprevizibile

### *erori SQL:*

- [SQL0113 Nume &1 nepermis.](rzaiiodbc37.HTM)
- v [SQL0114 Baza de date relaţională](rzaiiodbc38.HTM) &1 nu e la fel ca cea curentă &2 server
- [SQL0204 MYSYSCONF negăsit](rzaiiodbc40.HTM)
- v [SQL0208 Coloana ORDER BY nu există în tabela rezultat](rzaiiodbcsql0208.HTM)
- SQL0900 Procesul aplicației nu este în starea de conectată
- [SQL0901 Erorile SQL ale sistemului](rzaiiodbcsql0901.HTM)
- v [SQL5001 Calificativul coloană](rzaiiodbc42.HTM) sau tabel &2 nedefinit.
- SQL5016 Nume obiect &1 invalid pentru convenția numelor
- [SQL0104 Token-ul &1 nu a fost valid. Token valid: &2](rzaiiodbc44.HTM)
- SQL7008 &1 în &2 invalid pentru operații. Codul motivului e 3

Notă: Pentru informații suplimentare despre erorile SQL, vedeți Mesaje și coduri SQL ale Bazei de date universale DB2 pentru iSeries.

*Erorile procedurilor stocate:* Următoarele erori sunt tipice procedurilor stocate:

- SQL0444 Program extern &A [în &B negăsit \(DB2 UDB pentru iSeries SQL\)](rzaiiodbc49.HTM)
- Nici o dată returnată [la parametrii OUTPUT](rzaiiodbc50.HTM) și INPUT OUTPUT
- [SQL0501 Cursor CRSR000x nedeschis](rzaiiodbc51.HTM)

*SQL0444 - Program extern &A în &B negăsit (DB2 UDB pentru iSeries SQL):* SQL0444 este generat într-o executie sau executat direct când serverul bazei de date poate să localizeze declararea procedurii dar nu poate să localizeze obiectul program. Programul extern trebuie să fie la locația specificată în tabelul catalogului sistemului. De reținut că că această locație este definită prin convenția numirii și de colecția implicită pretinsă la definirea procedurii (folosind CREARE PROCEDURĂ) şi nu când procedura este apelată. Pentru a verifica locația definită pentru numele programului extern al unei proceduri stocate executati o cerere asupra QSYS2.SYSPROCS si notati valoarea pentru numele câmpului ″NUME\_EXTERN″.

*Nici o dată returnată la parametrii OUTPUT şi INPUT\_OUTPUT:* Această problemă poate fi cauzată de oricare din următoarele:

- v ODBC **SQLBindParameter** API incorect specificat **fParamType** ca SQL\_PARAM\_INPUT.
- v DECLARARE PROCEDURĂ a fost utilizată în loc de CREARE PROCEDURĂ, şi suportul dinamic extins este dezactivat.
- v Programatorul a declarat greşit un parametru cum ar fi IN în CREARE sau DECLARARE PROCEDURĂ.
- Procedura program stocată a returnat incorect parametrul.
- v

<span id="page-33-0"></span>*SQL0501 - Cursor CRSR000x nedeschis:* Pentru a returna datele când utilizaţi SQL în programele ILE, trebuie să specificați opțiunile de compilare ACTGRP(\*CALLER) și nu valoarea implicită \*NEW.

Verificaţi dacă programul execută o returnare în loc de o ieşire.

Când procedura program stocată execută ieșire în loc de o returnare, trebuie să setați opțiunea **Cursorul de închidere SQL** la \*ENDACTGRP. Dacă opţiunea Cursor de Închidere SQL este setată la \*ENDMOD, cursorul va fi închis înainte ca data să fie extrasă.

De asemenea, verificați dacă CREARE PROCEDURĂ specifică numărul corect de seturi de rezultate. Acest lucru este important atunci când se utilizează vectorul setului de rezultate.

*Ieşire ODBC incorect şi erori imprevizibile:* Asiguraţi-vă că driverul ODBC iSeries Access şi programul serverului baze de date sunt la nivele de cod egale. Verificați pentru cerințele complementare PTF pe orice PTF specificat sau în fișierele readme.txt ale Pachetului service. Dacă mai sunt probleme, verificați dacă ați dezactivat opțiunile de pre-aducere în Sursa de date ODBC. Opțiunile de pre-aducere nu trebuie utilizate dacă aplicația folosește API-ul ODBC SQLExtendedFetch sau SQLFetchScroll, sau dacă nu sunteți siguri.

Reţineţi că, cursoarele setului de rezultate al procedurii memorate se deplasează doar înainte şi sunt numai citire.

**Date binare sau hexazecimale în loc de caractere ASCII**

**Valoarea implicită a parametrului Traducere este setat să nu convertească date binare (CCSID 65535) în text. CCSID este ataşat la fişiere, tabele şi chiar la câmpuri (coloane). Acest CCSID determină ce tabel de conversie va fi folosit la conversia datelor, de exemplu din EBCDIC în ASCII. Un CCSID pentru 65535 identifică frecvent datele neprelucrate (binare sau hexazecimale), cum ar fi graficele bitmap, care sunt independente de limbaj. Neselectarea Conversie date binare (CCSID 65535) în text garantează faptul ca datele neprelucrate nu sunt deteriorate.**

**Setarea parametrului de traducere în Conversie date binare (CCSID 65535) în text actualizează CCSID ataşat la datele CCSID-ului jobului. Setarea acestui parametru poate cauza deteriorarea datelor, dacă acestea sunt într-adevăr binare.**

### **Colectarea informaţiilor pentru Suportul IBM**

Pentru ca personalul Suportului IBM să poată oferi cele mai bune servicii, vă rugăm să aveți la dispoziție anumite informații când înregistrați o problemă la Suportul IBM. Pentru a colecta aceste informații, efectuați următoarele task-uri:

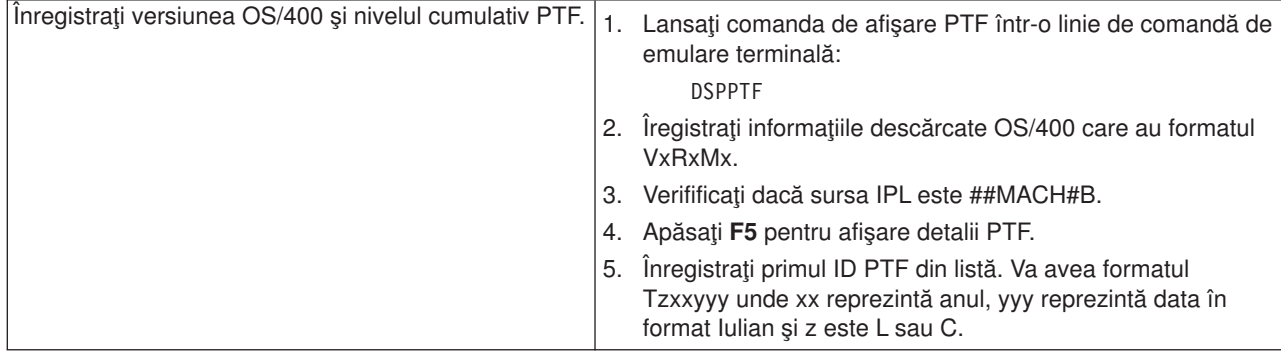

<span id="page-34-0"></span>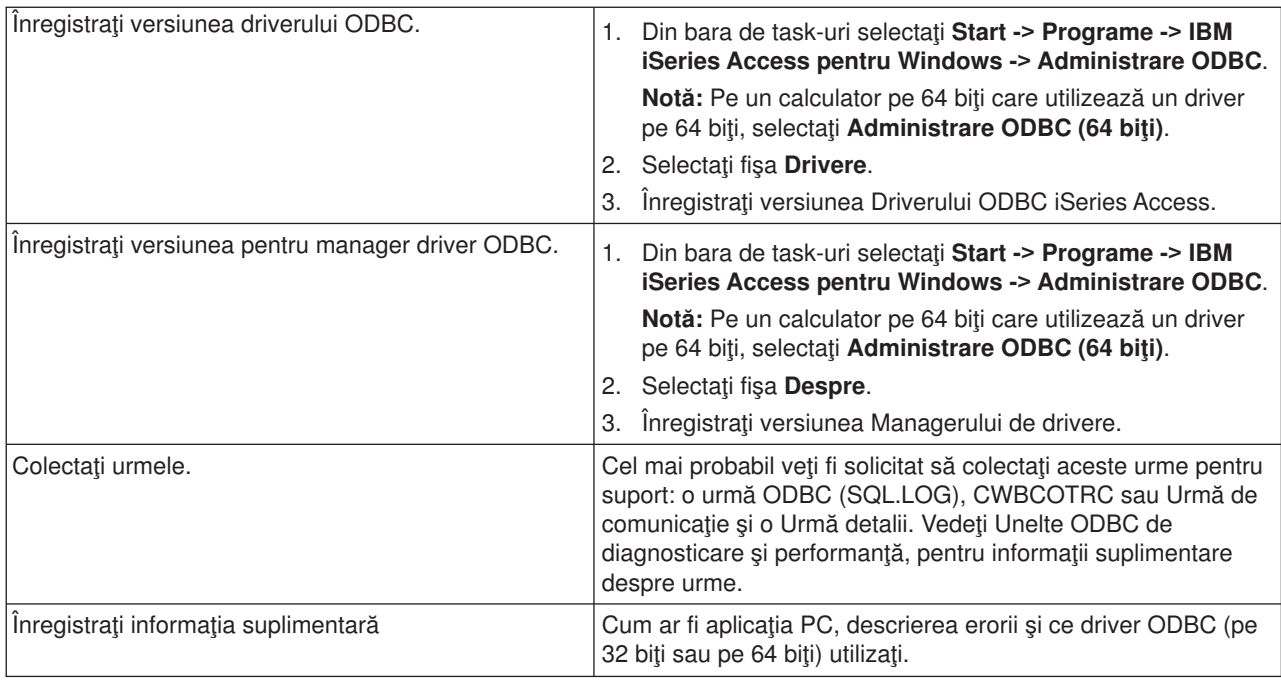

# **Administrarea serverului gazdă**

Acest subiect oferă o scurtă descriere a funcţiilor server care rulează pe un server iSeries şi informaţii tehnice specifice serverelor gazdă care sunt utilizate de produsul iSeries Access pentru Windows. Acestea nu sunt toate serverele utilizate iSeries Access pentru Windows, iar acest subiect nu se referă la toate serverele de pe sistemul (iSeries) gazdă.

### **Serverele gazdă OS/400**

Serverele gazdă manipulează cereri de la PC-uri client sau de la dispozitive, cum ar fi: rularea unei aplicaţii, interogarea unei baze de dat, tipărirea unui document sau chiar efectuarea unei copii de siguranță sau a unei proceduri de recuperare. Calculatoarele iSeries au toate funcțiile de servere, putând efectua mai multe task-uri o dată, incluzând fişiere, baza de date, aplicaţii, multimedia, poştă electronică, tipărire şi comunicaţii fără fir. Când sunt taskurile acestea sunt tratate de mai multe servere diferite, administrarea serverului şi coordonarea devin complexe. Având toate serverele pe un sistem integrat se reduce foarte mult costul total si complexitatea administrării rețelei dvs. .

Aceste servere sunt utilizate de iSeries Access pentru Windows, dar sunt proiectate astfel încât să poată fi utilizate şi de alte produse client. Acest subiect este concentrat pe modul în care aceste servere sunt utilizate de iSeries Access pentru Windows.

#### **Adăugarea sau înlăturarea opţiunii de Server de gazdă OS/400**

Serverele OS/400 discutate aici snt toate servere optimizate și sunt incluse cu opțiunea de bază a OS/400. Pentru utilizarea funcției Navigator iSeries a iSeries Access pentru Windows, instalați opțiunea Server gazdă.

Dacă nu utilizați nici un produs iSeries Access pentru Windows sau iSeries NetServer și doriți să înlăturați opțiunea Server gazdă OS/400, trebuie să opriți subsistemele utilizate de aceste servere înainte de a înlătura opţiunea. Opriţi subsistemul QBASE sau QCMN (pentru serverele gazdă cu suport APPC), subsistemele QSYSWRK şi QUSRWRK (pentru serverele gazdă cu suport pentru sockeţi) si subsistemul QSERVER (pentru baza de date şi serverul de fişiere). Pot apărea probleme dacă încercaţi să ştergeţi opțiunea în tip ce subsistemele acestea sunt active.

<span id="page-35-0"></span>• [Servere gazdă](rzaiicahstsvr.htm) OS/400

Acest subiect descrie multe servere gazdă care sunt obişnuite în clientul iSeries Access pentru Windows şi obiectele înrudite. Puteţi vizualiza serverele după tip sau după funcţia lor în iSeries Access pentru Windows.

• [Folosirea serverelor gazdă](rzaiimst27.HTM)

Subiectul acesta descrie procesul de comunicaţii client/server şi cum se administrează. În plus, listează valori sistem relevante iSeries şi subsisteme şi descrie cum se identifică, afişează şi administrează joburile de server pe iSeries.

• [Folosirea programelor de ieşire](rzaiimst31.HTM) Subiectul acesta arată cum se scriu și se înregistrează programele de ieșire. De asemenea, în secțiunea aceasta mai puteți găsi parametri de program de iesire și exemple de programare.

# **Serverele gazdă OS/400**

Aceste informaţii se referă numai la serverele utilizate de iSeries Access pentru Windows. Ea nu include toate serverele din sistemul gazdă (iSeries). Serverele gazdă iSeries Access pentru Windows includ:

#### **Serverele gazdă după [funcţia iSeries Access pentru Windows](rzaiihstsvrbyfnctn.htm)**

Serverele gazdă menţionate după funcţia asociată în iSeries Access pentru Windows.

#### **[Server de fişiere](rzaiimst17.HTM)**

Serverul de fișiere permite clienților să salveze și să acceseze informații, precum fișiere și programe, situate pe serverul iSeries.

#### **[Serverul bazei de date](rzaiimst18.HTM)**

Pentru Transfer de date, ODBC, Baza de date a Navigatorului iSeries, API-urile SQL (API-urile DB) şi furnizorul OLE DB iSeries Acces pentru Windows.

#### **[Server de coadă](rzaiimst19.HTM) de date**

Furnizează aces la cozile de date pe serverul iSeries.

#### **[Server de reţea de imprimare](rzaiimst20.HTM)**

Furnizează suport imprimantă de la distanţă şi funcţii adiţionale pentru managementul imprimantei.

#### **[Server central](rzaiimst21.HTM)**

Furnizează servicii precum managementul licenței și alte funcții de management pentru client.

#### **Server comandă [la distanţă şi apel program](rzaiimst22.HTM)**

Permite aplicatiilor PC să initieze comenzi și să apeleze programe în OS/400 și sa returneze rezultatele clientului.

#### **[Server de deschidere sesiune](rzaiimst23.HTM)**

Furnizează funcții pentru managementul parolei pentru servere gazdă cu suport socket.

#### **[Mapare port server](rzaiimst24.HTM)**

Furnizează numărul portului serverului curent pentru un client care cere o conexiune.

#### **Serverele gazdă după funcţia iSeries Access pentru Windows**

Următorul tabel arată un subset al serverelor care sunt utilizate cu unele funcţii în iSeries Access pentru Windows.
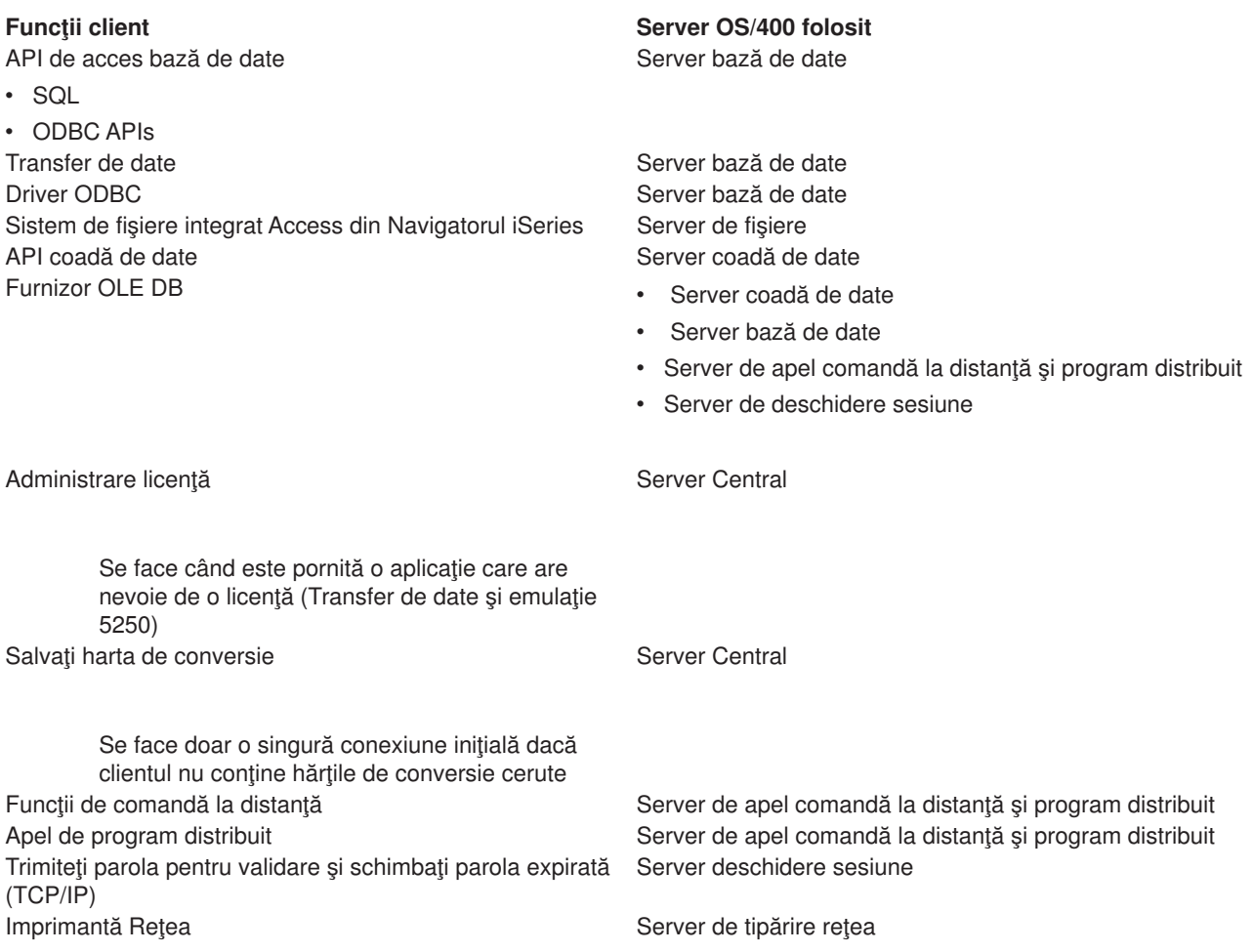

Interfeţe GUI şi de programare

Pentru informatii suplimentare, faceti referire la Servere si porturi necesare iSeries Access pentru Windows, APAR

## **Server de fişiere**

Serverul de fissiere permite clienților să stocheze și să acceseze informații cum ar fi fișiere programe, aflate pe serverul iSeries. Serverul de fişiere OS/400 realizează interfaţa cu sistemul de fişiere integrate de pe serverul iSeries. Clienții folosesc mai degrabă propria interfață pentru a interacționa cu sistemele de fișiere, în locul interfeţelor utilizator de sistem de fişiere integrate şi a API.

Sistemul de fişiere integrate este o parte a programului OS/400. Suportă administrare de intrare/ieşire flux şi de stocare similară cu calculatoarele personale şi cu sistemele de operare UNIX. În acelaşi timp, integrează toate informaţiile care sunt stocate pe serverul iSeries.

Caracteristicile sistemului de fişiere integrate:

• Suport pentru stocarea informației în fișiere flux (stream) care sunt fișiere care conțin șiruri lungi, continue de date. Aceste şiruri de date pot fi, de exemplu, textul unui document sau elemente de imagine dintr-o imagine. Documentele care sunt stocate in folderele iSeries sunt fişiere flux. Alte exemple de fişiere flux sunt fişierele PC şi fişierele din sistemele UNIX. Suportul de fişier flux este modelat pentru folosirea eficientă a aplicaţiilor client/server.

- v O structură ierarhică de directoare care permite obiectelor să fie organizate ca ramurile unui copac. Pentru a accesa un obiect, specificați calea de la directoare la obiect.
- v O interfaţă obişnuită care permite utilizatorilor şi aplicaţiilor să acceseze fişiere fluix, fişiere de bază de date, documente şi alte obiecte care sunt stocate pe serverul iSeries.

Serverele iSeries pot suporta câteva sisteme de fişiere diferite cu interfeţe asemănătoare. Un sistem de fişiere permite utilizatorilor şi aplicaţiilor să acceseze anumite segmente ale informaţiei stocate care este organizată în unităţi logice. Aceste unităţi logice sunt câmpuri, directoare, biblioteci şi obiecte.

Pentru o listă cu sisteme de fisiere iSeries, consultați Introducere în sistemul de fisiere integrat. Pentru informatii suplimentare despre sistemul de fisiere integrat, consultati Sisteme de baze de date şi de fişiere.

Serverul de fisiere OS/400 poate permite clientilor să acceseze toate sistemele de fisiere iSeries sau doar QDLS, în functie de suportul oferit de produsul client. serverul iSeries.

Programele din tabelul următor aparțin serverului acesta.

#### **Obiecte de Server de fişiere**

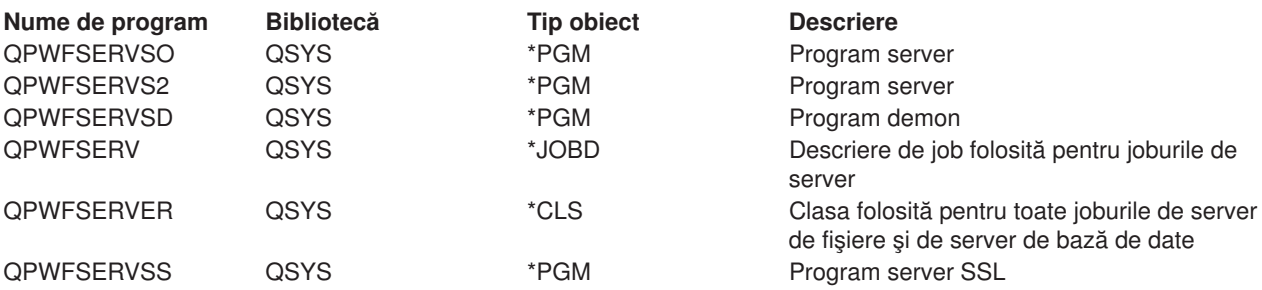

## **Server bază de date**

Serverul de bază de date permite clienților să acceseze funcțiile incluse în DB2/400. Serverul acesta oferă:

- Suport pentru acces la distantă SQL
- Accesul datelor prin interfete ODBC
- v Funcţii de bază de date (cum ar fi crearea şi ştergerea de fişiere şi adăugarea şi înlăturarea de membri de fişiere)
- v Funcţii de salvare pentru obţinerea de informaţii despre fişiere de bază de date care există pe sistem (cum ar fi funcţii de catalog SQL)

În plus, puteţi folosi cu serverul de bază de date Arhitectura de bază de date relaţională distribuită (DRDA). Tema aceasta oferă informaţii despre folosirea cu DRDA a elementelor următoare:

- [Pachete SQL](rzaiimst38.HTM)
- Convenții de numire DRDA
- Reguli şi restricții DRDA

Pentru mai multe informații despre DRDA, a se vedea Programarea bazei de date distribuită

Programele din tabelul următor aparţin acestui server.

#### **Programe de server de bază de date**

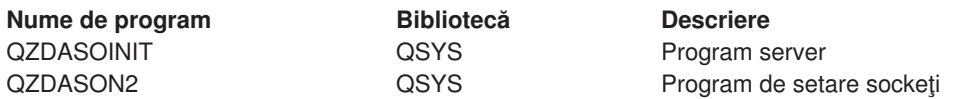

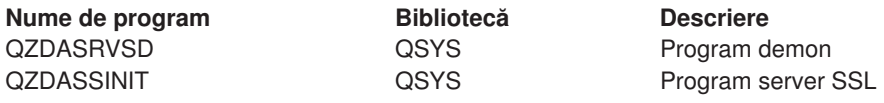

**Notă:** Obiectele \*PGM QZDANDB, QZDAROI, QZDASQL şi QZDACMDP sunt folosite cu serverul de bază de date.

**Pachete SQL:** Pachete SQL leagă instrucțiuni SQL dintr-un program aplicație la o bază de date relațională. Se folosesc pentru a mări performanța aplicațiilor care folosesc suport SQL dinamic permițând aplicației să refolosească informația despre cererile SQL. Serverul de bază de date este un program aplicație care foloseste cererile SQL dinamice. El suportă utilizarea de pachete pentru instrucțiuni SQL folosite frecvent astfel încât informația de legare poate fi reutilizată.

Pentru mai multe informații a se vedea:

- [Nume de pachete SQL](rzaiimstsqlname.HTM)
- Curătarea de pachete SQL

*Nume pachet SQL:* Acest server al bazei de date poate fi utilizat ca mod de acces către alte baze de date relaţionale ce folosesc DRDA. Serverul bazei de date crează automat unul sau mai multe pachete SQL în baza de date relaţională destinaţie. Numele pachetelor sunt generate în funcţie de atributele folosite în mod curent de către server.

<h8>Nume pachete pentru baza de date relaţională care nu este un server iSeries

Pachetul este creat într-o colecţie numită QSQL400 în serverul aplicaţiei serverului în cazul în care baza de date relaţională (RDB) nu este un server iSeries. Dacă RDB este un server iSeries, pachetul este creat în biblioteca QGPL. Dacă serverul aplicaţiei nu este un server iSeries, numele pachetului este QZD**abcde**, în care **abcde** corespunde unor opțiuni de analiză specifice utilizate. Tabelul următor evidențiază opțiunile pentru numele pachetului.

#### **Opţiuni pentru câmpul nume pachet**

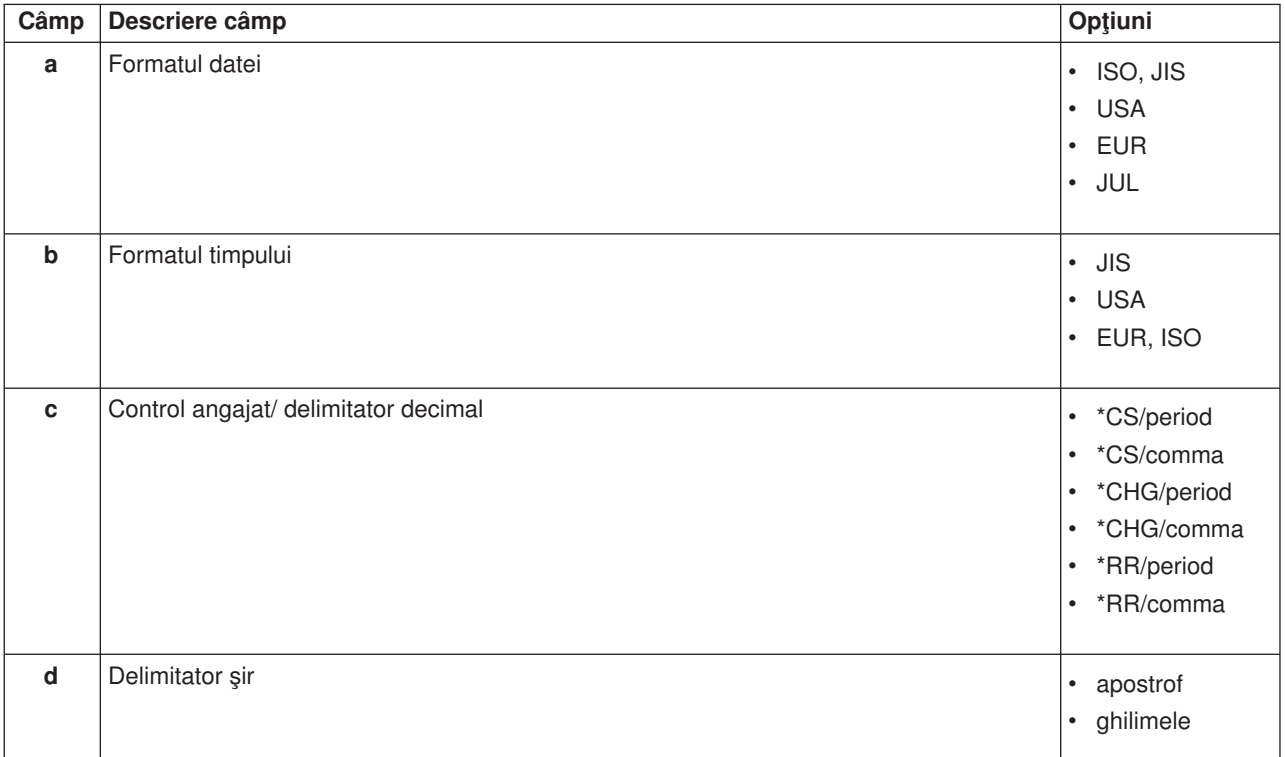

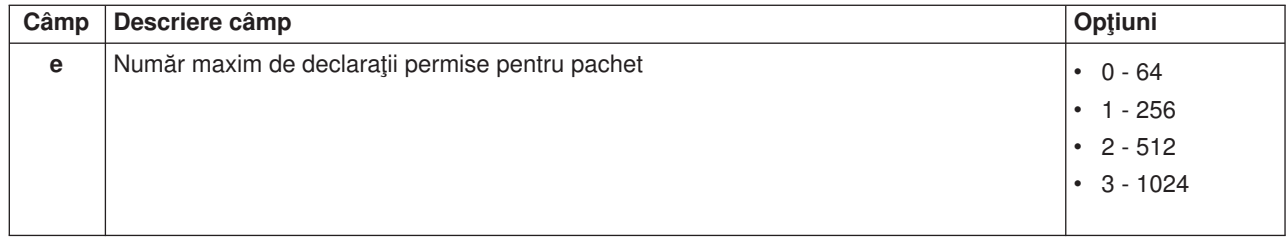

# **Numele de pachete dacă baza de date relaţională este un server iSeries**

Când serverul aplicaţiei este un server iSeries, numele pachetului este QZDA**abcdef**, în care **abcdef** corespunde unor opţiuni de analiză specifice utilizate.

## **Opţiuni pentru câmpul nume pachet**

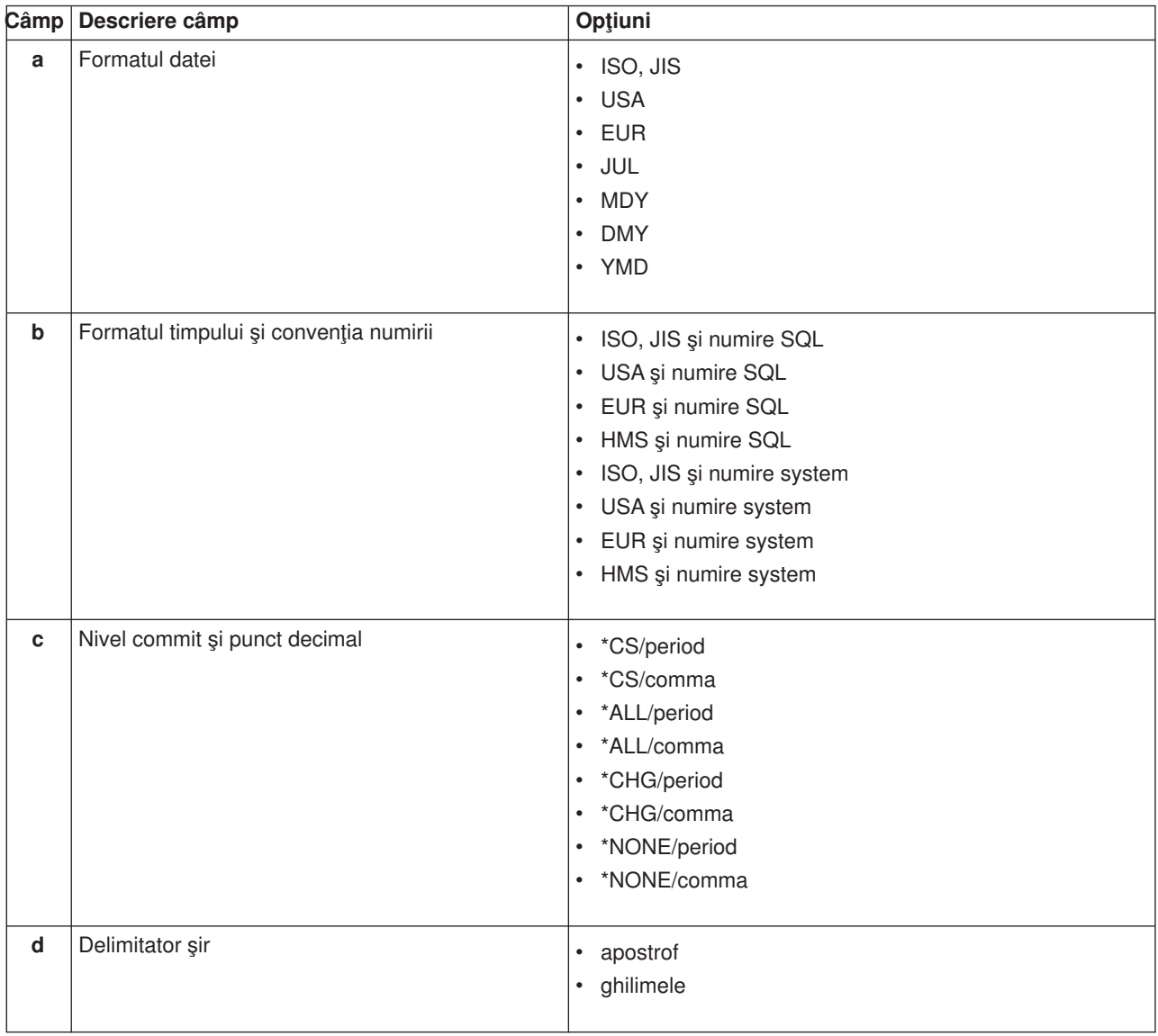

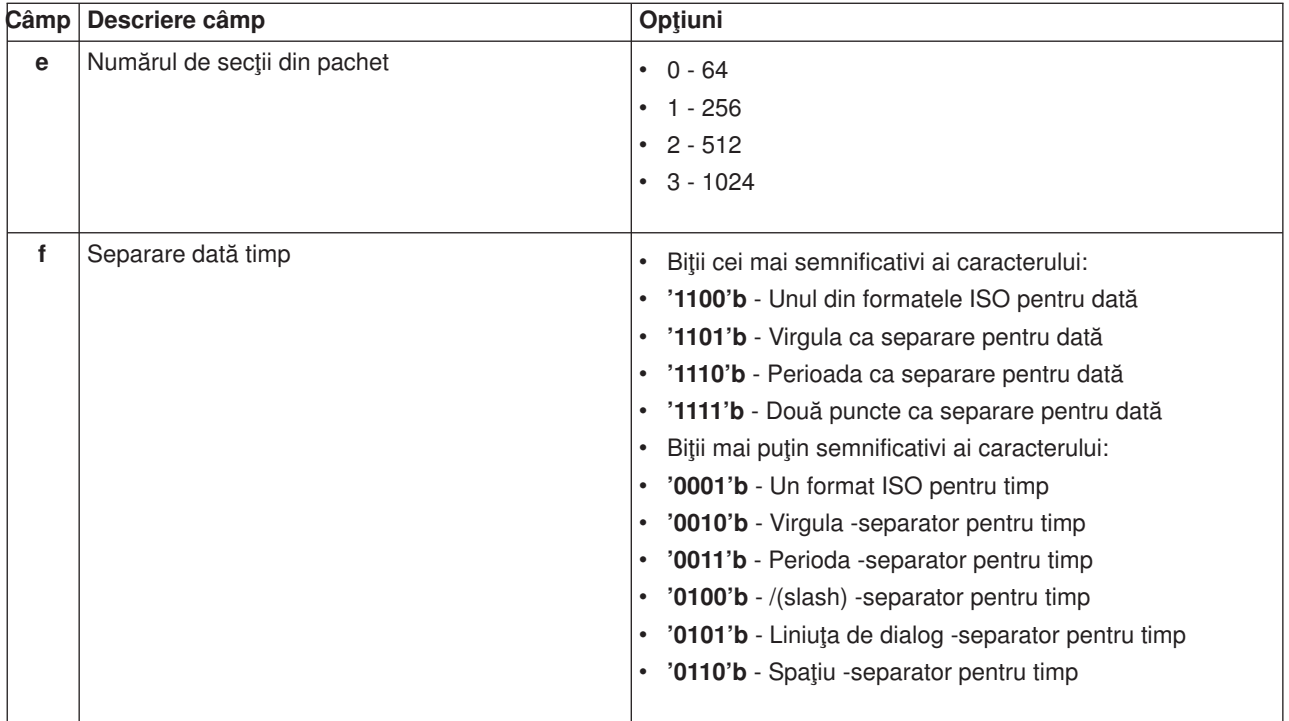

*Curăţare pachete SQL:* Pachetele utilizate pentru funcţiile DRDA sunt create automat în sistemul care le necesită. Puteţi curăţa periodic aceste pachete. Pentru a şterge pachetele, utilizaţi comanda Ştergere Pachet SQL (DLTSQLPKG).

Ştergeţi pachetele numai dacă acestea nu sunt utilizate în mod frecvent. Dacă este nevoie pachetul este creat din nou, dar performanţa scade remarcabil când un pachet este creat a doua oară.

*Convenţii de numire a instrucţiunii:* Tabelul următor oferă un rezumat al convenţiilor de numire impuse de serverul de bază de date.

#### **Convenţii de numire comenzi DRDA**

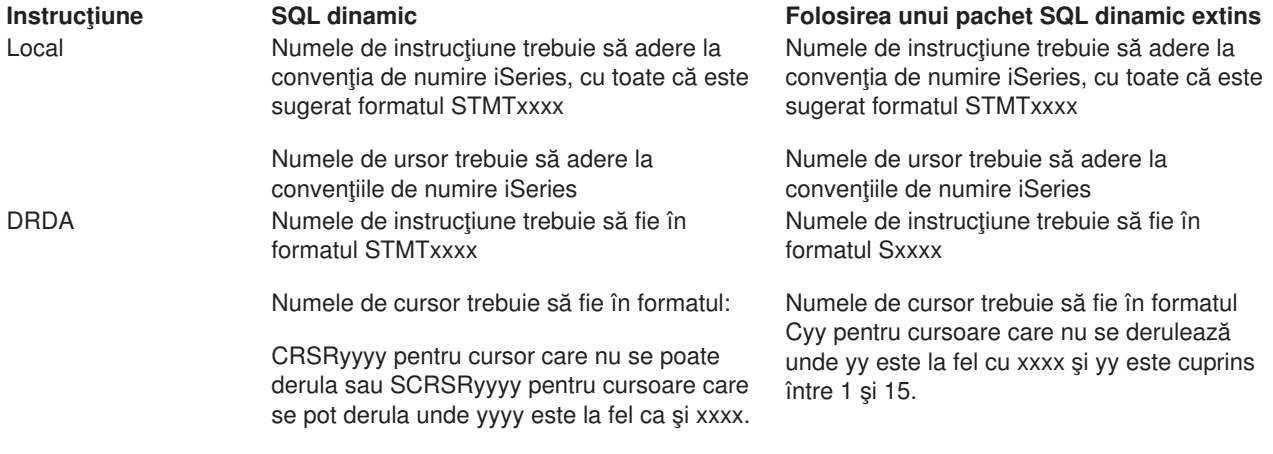

## **Note:**

1. Convenţia de nume pentru numele de instrucţiuni nu este impusă pe sistemele locale, astfel că o aplicaţie client poate partaja instrucţiuni preparate cu o aplicaţie iSeries folosind API de sistem QSQPRCED.

2. Serverul atașează un spațiu la începutul oricărui nume de instrucțiune în formatul STMTxxxx. O aplicație gazdă trebuie să atașeze apoi un spațiu de început pentru a partaja instrucțiuni cu aplicațiile client care folosesc formatul STMTxxxx. Serverul nu ataşează un spaţiu de început dacă numele de instrucţiune nu este în formatul STMTxxxx.

*Reguli și restricții la folosirea DRDA:* Când se folosește serverul de bază de date ca o poartă la alte RDB-uri folosind DRDA, trebuie urmate câteva limitări de funcţii.

Tabelul următor arată funcțiile care au limitări când sunteți conectat la un sistem la distanță de la serverul de bază de date.

#### **Limite funcţionale DRDA**

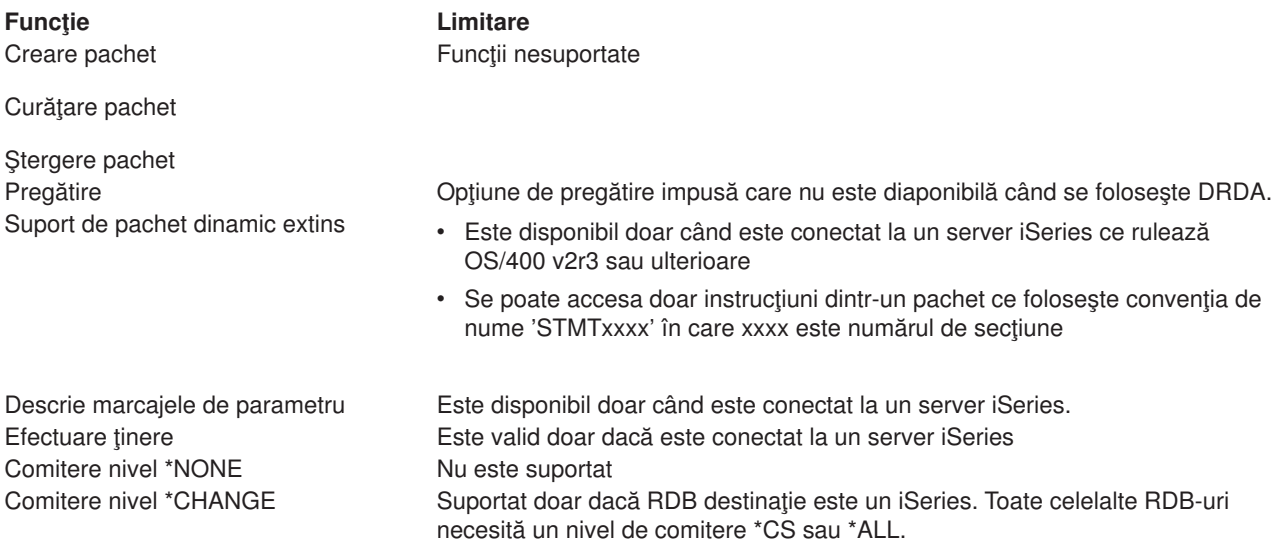

## **Server de coadă de date**

O coadă de date este un obiect care este folosit de programele de aplicaţii iSeries pentru comunicaţii. Aplicaţiile pot folosi cozi de date pentru a transfera date între joburi. Mai multe joburi iSeries pot trimite sau primi date de la o singură coadă de date.

iSeries Access pentru Windows furnizează API-uri care pot permite aplicaţiilor PC să lucreze cu cozile de date iSeries cu aceeași ușurință cu care lucrează aplicațiile iSeries. Aceasta extinde comunicațiile de aplicații iSeries pentru a include rularea proceselor pe un PC la distanță.

Programele din tabelul următor aparţin acestui server.

#### **Programul de server Coadă de date furnizează suport pentru folosirea cu sockeţi.**

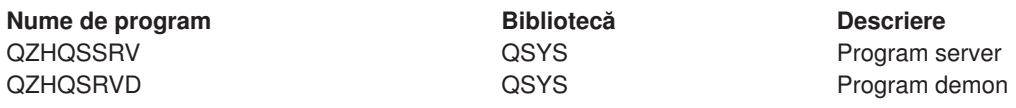

## **Server de imprimare de reţea**

Serverul de imprimare de rețea OS/400 control de client crescut peste resursele de imprimare de pe serverul iSeries. Acest server de imprimare furnizează pentru fiecare client următoarele posibilități cerând serviciu de imprimare:

#### **Fişier spool**

Creare, căutare, deschidere, citire, închidere, reţinere, eliberare, ştergere, mutare, trimitere, apel de program de ieşire, schimbare de atribute, recuperare de mesaj, mesaj de răspuns, recuperare de atribute şi listare

#### **Job de scriere**

Pornire, terminare şi listare

#### **Dispozitiv de imprimare**

Recuperare atribute şi listare

#### **Coadă de ieşire**

Retinere, eliberare, curătare, listare și recuperare de atribute

**Bibliotecă**

Listare

#### **Fişier de imprimare**

Recuperare atribute, schimbare atribute şi listare

#### **Server tipărire reţea**

Schimbare atribute şi recuperare atribute

Programele din tabelul următor aparţin acestui server.

#### **Server de reţea de imprimare**

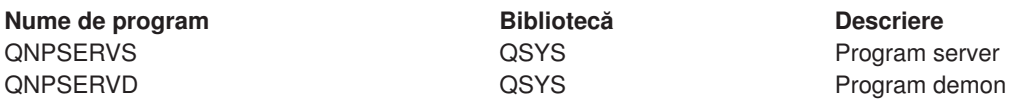

## **Server Central**

Serverul central furnizează clienţilor următoarele servicii:

• Administrare licență

Cererea iniţială de la Transferul de date sau de la PC5250 rezervă o licenţă pentru utilizatorul iSeries pentru Windows respectiv. Serverul rămâne activ până la atingerea timpului de expirare a versiunii. Licența va fi ținută până când va fi eliberată sau până când se termină jobul de server. Pentru a vedea ce licențe sunt rezervate, utilizați Navigatorul iSeries pentru a vizualiza proprietățile sistemului iSeries.

• Extragerea hărții de conversie

Serverul central recuperează hărțile de conversie pentru clienții care au nevoie de ele. Hărțile de conversie sunt folosite de obicei pentru conversiile ASCII la EBCDIC şi pentru conversiile EBCDIC la ASCII. Clientul poate cere o hartă dând sursa corectă, identificatorul setului de caractere codificate destinaţie (CCSID) şi o tabelă cu punctele de cod de convertit. Serverul returnează apoi maparea corectă.

Programele din tabelul următor aparţin acestui server.

#### **Programe server central**

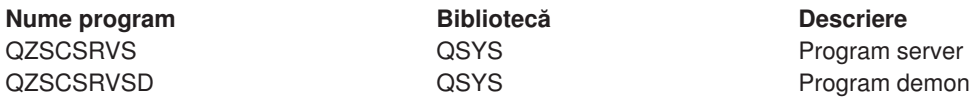

## **Server de apel comandă la distanţă şi program distribuit**

Serverul de apel comandă la distanţă şi program distribuit permite utilizatorilor şi aplicaţiilor să lanseze comenzi CL iSeries şi programe de apel.

Comanda la distanţă permite utilizatorului să ruleze comenzi multiple în acelaşi job. De asemenea, oferă o verificare a securității mai bună pentru utilizatorii iSeries cu posibilități limitate (LMTCPB =\*YES) în profilul lor utilizator.

Suportul de apel al programului distribuit permite aplicațiilor să apeleze programe iSeries și să transmită parametri (intrare şi ieşire). După ce programul a rulat pe serverul iSeries, valorile parametrilor de ieşire sunt returnaţe aplicaţiei client. Procesul acesta permite aplicaţiilor să acceseze mai uşor resurse iSeries fără a se mai ocupa de comunicaţiile şi conversaţiile care trebuie să aibă loc.

Programele din tabelul următor aparțin acestui server.

## **Programe de server de apel program distribuit şi comandă la distanţă**

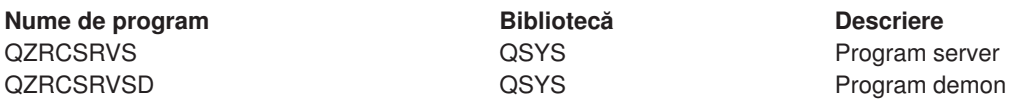

## **Server deschidere sesiune**

Serverul deschidere sesiune furnizează securitate pentru clienți. Această funcție de securitate împiedică accesul la sistem al utilizatorilor cu parole expirate, validează parolele profilelor utilizator şi întoarce informaţiile de securitate ale profilului utilizator pentru utilizare cu cache-ul de parole şi Administrarea de aplicații a Navigatorului iSeries.

Programele din tabelul următor aparțin acestui server.

#### **Programe server deschidere sesiune**

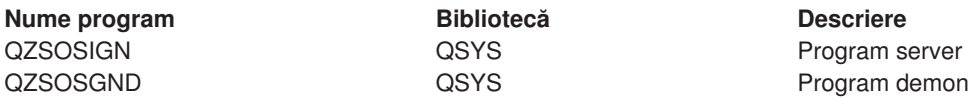

## **Mapare de port de server**

Maparea de port oferă clientului o cale de a găsi portul unui anumit serviciu (server). La maparea de port se găsesc porturile în Tabela de Servicii TCP/IP.

Programul din tabelul următor este inclus în serverul acesta.

#### **Mapare port server**

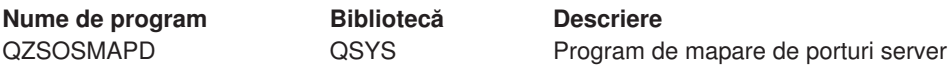

# **Utilizarea serverelor gazdă OS/400**

În această parte se explică cum se administrează joburile de server OS/400. Descrie subsistemele în care rulează serverele, obiectele care afectează serverele şi cum se administrează resursele acestea.

Serverele trimise cu programul OS/400 nu au nevoie de obicei, pentru a merge corect, să li se facă vreo schimbare în configurația existentă a sistemului. Sunt setate și configurate la instalarea lui OS/400. Probabil că doriți să modificați modul în care sistemul administrează joburile server în funcție de necesitățile dvs., pentru a rezolva probleme, pentru a îmbunătăţi performanţa sau pur şi simplu pentur a vizualiza joburile de pe sistem. Pentru a face schimbări de genul acesta și pentru a găsi necesitățile de procesare, trebuie să știți ca obiecte influențează anumite părți ale sistemului și cum să modificați obiectele acelea. Pentru a înțelege cum se administrează sistemul dumneavoastră, a se vedea înainte de a continua capitolul acesta Administrarea lucrului.

## **[Stabilirea de comunicaţie client/server](rzaiimst28.HTM)**

Învățați procesul de stabilire și terminare a unei comunicații între clienți și servere gazdă. Capitolul acesta conține și fiecare număr de port al serverului și o descriere a demonilor de server și rolul lor în comunicație.

#### **[Subsisteme pe OS/400](rzaiimst29.HTM)**

Capitolul acesta prezintă descrieri ale subsistemelor de pe OS/400 şi arată cum să se autopornească şi să se prepornească joburile.

#### **[Variabilele sistem pe iSeries](rzaiimst26.HTM)**

Listează și descrie valorile sistem importante în mediile client/server.

#### **[Identificarea joburilor server pe iSeries](rzaiimst30.HTM)**

Arată modul de afişare a joburilor server utilizând Navigatorul iSeries sau ecranul verde.

#### **Utilizarea Setării-EZ [şi a Navigatorului iSeries cu servere gazdă](rzaiimst41.HTM)**

Descrie cum să se spună dacă este activă calea de comunicație cerută și cum se pornește dacă este necesar.

#### **Stabilirea de comunicaţii client/server**

Comunicația client/server este stabilită astfel:

- 1. Pentru a iniţia un job de server care foloseşte suport de comunicaţii sockeţi, sistemul client se conectează la un anumit număr de port al serverului.
- 2. Pentru a asculta şi a accepta cererea de conectare a clientului, trebuie să fie pornit un demon de server (cu comanda STRHOSTSVR). La acceptarea cererii de conectare, demonul de server emite o cerere internă pentru a ataşa conexiunea clientului la un job de server.
- 3. Jobul acesta de server poate fi un job prepornit sau, dacă nu se folosesc joburile prepornite, un job batch care este propus când este procesată cererea de conectare a clientului. Jobul server tratează orice altă comunicație ulterioară cu clientul. Schimbul inițial de date include o cerere care identifică profilul utilizator şi parola care sunt asociate utilizatorului client.
- 4. Odată validată parola şi profilul utilizator, jobul de server comută la profilul acesta utilizator folosind multe din atributele definite pentru profilul utilizator, cum ar fi codul de cont şi coada de ieşire.

Pentru mai multe informaţii a se vedea:

- [Numere de port pentru servere gazdă](rzaiimstsvrprtnum.HTM)
- [Pornirea serverelor gazdă](rzaiistrhostsvr.htm)
- [Oprirea serverelor gazdă](rzaiiendinghost.htm)

#### **Comunicaţiile server la client**

iSeries Access pentru Windows utilizează TCP/IP pentru a comunica cu serverele sisteme iSeries. Serverele optimizate folosesc suport de sockteţi OS/400 pentru a comunica cu clienţii. Suportul de sockeţi OS/400 este compatibil cu socketii distribuțiilor de software Berkeley 4.3 peste TCP/IP. Suportul de sockeți este furnizat cu produsul 5769-TC1 care este instalat pe serverul iSeries.

A se vedea manualul Referinţe şi configuraţia TCP/IP pentru mai multe informaţii despre comunicaţii.

*Numere de porturi pentru serverele gazdă:* Fiecare tip de server are propriul daemon server, ce se înscrie la un port pentru cererile de conectare client care vin. Există excepţii de la acest lucru. De exemplu, funcția de transfer peste socket-uri utilizează daemonul serverului bază de date; Serverul de manipulare reţea utilizează daemonul serverului fişier; iar serverul imprimantă virtuală utilizează daemonul serverului imprimantă reţea. Suplimentar, daemonul de mapare server se înscrie de asemenea, la un port specificat, şi permite unui client obţinerea numărului curent al portului pentru un server specificat.

Fiecare din daemon-urile serverului se înscrie la un număr de port furnizat în tabelul service pentru numele service specificat. deFor exemplu, daemon-ul serverului imprimantă rețea, cu configurația inițială ce este

furnizată, se înscrie la portul numărul 8474, ce este asociat cu numele service-ului 'as-netprt.' Daemon-ul de mapare server se înscrie la un bine-cunoscut port. Numărul bine-cunoscutului port de mapare server este 449. Acest număr este rezervat pentru utilizarea exclusivă A Serverelor Gazdă OS/400. De aceea, intrarea pentru numele service-ului 'as-svrmap' nu trebuie scoasă din tabelul service.

Numerele de port pentru fiecare daemon server nu sunt fixe; tabelul service poate fi modificat folosind numere diferite de porturi în cazul în care instalarea solicită asemenea modificări. Puteţi modifica locul unde este extras numărul portului din fişa de conxiune a proprietăţilor sistemului Navigator iSeries. Oricum, numele service-ului trebuie să rămână acelaşi, după cum se specifică în tabelele următoare. Altfel, daemon-urile serverului nu pot stabili un număr de port în care să accepte cererile ce vin pentru conectare client.

Dacă o nouă intra în tabelul service este adăugată pentru a identifica un număr diferit de port pentru un service, oricare din intrările tabelului service pre-existente pentru numele service-ului trebuie mutată. Mutarea acestor intrări elimină the copierea numelui service în tabel şi elimină posibilitatea unor rezultate neaaşteptate la pornirea daemon-ului server.

## **[Numere de port pentru servere gazdă şi mapare server](rzaiiservicesandports.htm)**

Vizualizaţi fiecare număr de port al serverului pentru servere optimizate şi mapare server care utilizează sockeți peste suportul de comunicații TCP și pe cele care utilizează Nivel sockeți siguri (SSL).

**Pornirea serverelor gazdă:** Pentru a porni serverele gazdă OS/400, folosiți comanda CL STRHOSTSVR. Această comandă porneşte daemonurile serverului gazdă şi daemonul de mapare. Încearcă şi pornirea jobului prestart asociat cu acel server.

**Notă: Notă: Notă: Puteți utiliza Navigatorul iSeries pentru a configura** sistemul dumneavoastră astfel încât serverele să pornească automat atunci când porniţi Transmission Control Protocol - Protocolul de control al transmisiei (TCP) cu comanda STRTCP. Sistemele livrate recent vor face implicit acest lucru.

Fiecare tip de server are un [demon server.](rzaiidaemon.htm#HDRHDRDAEMON) Există un singur daemon de mapare serverpentru sistem. Aplicaţia PC client foloseşte numărul portului pentru a se conecta la demonul server gazdă. Demonul server acceptă cererea de conexiune primită şi o rutează la job-ul server pentru procesare.

Valori comandă STRHOSTSVR:

#### SERVER

**\*ALL** Porneşte toţi demonii server gazdă şi demonul de mapare server.

## **\*CENTRAL**

Porneşte demonul server central în subsistemul QSYSWRK. Job-ul demon este QZSCSRVSD şi jobul prestart al serverului este QZSCSRVS.

#### **\*DATABASE**

Porneşte demonul server bază de date în subsistemul QSERVER. Job-ul demon este QZDASRVSD şi job-urile prestart server asociate sunt QZDASOINIT, QZDASSINIT şi QTFPJTCP.

#### **\*DTAQ**

Porneşte demonul server coadă de date în subsistemul QSYSWRK. Job-ul demon este QZHQSRVD şi job-ul prestart server asociat este QZHQSSRV.

**\*FILE** Porneşte demonul server fişier în subsistemul QSERVER. Job-ul demon este QPWFSERVSD şi job-urile prestart server asociate sunt QPWFSERVSO, QPWSERVSS şi QPWFSERVS2.

## **\*NETPRT**

Porneşte demonul server tipărire reţea în subsistemul QSYSWRK. Job-ul demon este QNPSERVD şi job-urile prestart server asociate sunt QNPSERVS şi QIWVPPJT.

#### **\*RMTCMD**

Porniţi remote command şi apelarea programului server daemon în subsistemul QSYSWRK. Job-ul demon este QZRCSRVSD şi job-ul prestart server asociat este QZRCSRVS.

#### **\*SIGNON**

Porneşte demonul server deschidere sesiune în subsistemul QSYSWRK. Job-ul demon este QZSOSGND şi job-ul prestart server asociat este QZSOSIGN.

#### **\*SVRMAP**

Porneşte demonul mapare server în subsistemul QSYSWRK. Job-ul demon este QZSOSMAPD.

**Notă:** Dacă job-urile demon rulează în directorul QSYSWRK, job-urile prestart server asociate vor rula implicit în directorul QUSRWRK. Suplimentar, funcţiile de prepornire ale serverului bazei de date se vor executa implicit în subsistemul QUSRWRK.

#### Parametru optional:

#### **RQDPCL**

Specifică ce protocoale de comunicaţii trebuie să fie active pentru ca demonii serverului gazdă să pornească.

#### **Valori singulare:**

**\*ANY** Protocolul de comunicaţii TCP/IP trebuie să fie activ în momentul în care este lansată comanda STRHOSTSVR. Dacă TCP/IP nu este activ,va fi emis mesajul de eroare PWS300D şi demonii serverului gazdă nu vor fi porniţi. Va fi emis şi un mesaj de diagnoză (PWS3008), dacă TCP/IP este inactiv.

#### **\*NONE**

Nu este necesar să fie activ nici un protocol de comunicaţii în momentul în care este lansată comanda SRTHOSTSVR pentru ca demonii serverului gazdă să pornească. Nu va fi emis nici un mesaj pentru protocoalele care sunt inactive.

**\*TCP** Protocolul de comunicaţii TCP/IP trebuie să fie activ în momentul în care este lansată comanda SRTHOSTSVR. Dacă TCP/IP nu este activ, vor fi emise mesajul de diagnoză PWS3008 şi mesajul escape PWS300D, iar demonii serverului gazdă nu vor fi porniți.

#### Vă prezentăm câteva

## *Exemplu: STRHOSTSVR:* **Exemplul 1: Pornirea tuturor demonilor serverului gazdă** STRHOSTSVR(\*ALL)

Această comandă porneste toți demonii server și demonul mapare server, atâta timp cât este activ cel puțin un protocol de comunicatie.

#### **Exemplul 2: Pornirea anumitor demoni server**

STRHOSTSVR SERVER(\*CENTRAL \*SVRMAP) RQDPCL(\*NONE)

Această comandă porneşte demonul server central şi demonul mapare server în subsistemul QSYSWRK, chiar dacă nu este activ nici un protocol de comunicaţie.

#### **Exemplul 3 : Specificaţia unui protocol necesar:**

STRHOSTSVR SERVER(\*ALL) RQDPCL(\*TCP)

Această comandă pornește toți demonii serverului gazdă și demonul de mapare al serverului în subsistemul QSYSWRK, cât timp TCP/IP este activ.

**Oprirea serverelor gazdă:** Pentru a opri serverele gazdă OS/400, folosiți comanda CL ENDHOSTSVR. Această comandă opreşte daemonii server gazdă şi daemonul de mapare server. Dacă un daemon server este oprit în timp ce servere de acest tip sunt conectate la aplicații client, joburile server rămân active până când se opresc comunicațiile cu aplicația client, dacă nu este specificat parametrul ENDACTCNN. Cererile de conexiune ulterioare pentru aplicația client la acel server eșuează până când daemonul server nu este repornit.

Dacă se opreşte daemonul mapare server, orice conexiuni client la joburile server sunt neafectate. Cererile ulterioare de la o aplicaţie client pentru conectare la mapare server eşuează până când maparea server este repornită.

Parametru ENDACTCNN poate fi specificat pentru oprirea conexiunilor active cu serverele \*DATABASE şi \*FILE. Acest lucru va determina oprirea joburilor server care servesc aceste conexiuni. Conexiunile activepot fi oprite numai dacă jobul daemon corespunzător este de asemenea oprit. Dacă se specifică cuvântul cheie \*DATABASE, joburile QZDASOINIT şi QZDASSINIT cu conexiuni active vor fi oprite. Dacă se specifică cuvântul cheie \*FILE, joburile QPWFSERVSO şi QPWFSERVSS cu conexiuni active vor fi oprite.

**Notă: Notă: Notă: Notă: Dacă folositi comanda ENDHOSTSVR pentru a opri un** anumit daemon ce nu este activ, primiti un mesaj de diagnostic. Folosiţi ENDHOSTSVR SERVER(\*ALL) dacă vreti să opriți toți daemonii activi. Nu veți primi un mesaj diagnostic cu valoarea \*ALL.

Valori comandă ENDHOSTSVR:

SERVER

**\*ALL** Opreşte daemonii server şi daemonul de mapare server dacă sunt active. Dacă este folosit, sistemul nu mai permite alte valori speciale.

## **\*CENTRAL**

Opreşte daemonul server central în subsistemul QSYSWRK.

#### **\*DATABASE**

Opreşte daemonul server bază de date în subsistemul QSERVER.

#### **\*DTAQ**

Opreşte daemonul server coadă de date în subsistemul QSYSWRK.

**\*FILE** Opreşte daemonul server fişier în subsistemul QSERVER.

#### **\*NETPRT**

Opreşte daemonul server tipărire reţea în subsistemul QSYSWRK.

#### **\*RMTCMD**

Termină comanda la distanţă şi daemonul de server de apel de program distribuit din subsistemul QSYSWRK.

## **\*SIGNON**

Opreşte daemonul server deschidere sesiune în subsistemul QSYSWRK.

## **\*SVRMAP**

Opreşte daemonul mapare server în subsistemul QSYSWRK.

## **Parametri opţionali**

#### **ENDACTCNN**

Specifică dacă conexiunile active pentru serverele specificate vor fi oprite.

#### **Valoare singulară**

#### **\*NONE**

Nici o conexiune activă nu va fi oprită.

#### **Valori server specifice**

## **\*DATABASE**

Conexiunile active servite de joburile server QZDASOINIT și QZDASSINIT vor fi oprite. Joburile server care servesc aceste conexiuni vor fi de asemenea oprite.

**\*FILE** Conexiunile active servite de joburile server QPWFSERVO şi QPWFSERVSS vor fi oprite. Joburile server care servesc aceste conexiuni vor fi de asemenea oprite.

Aici sunt câteva [exemple](rzaiiendhostsvrex.htm) ENDHOSTSVR.

## *Exemplu: ENDHOSTSVR:* **Exemplul 1: Oprirea tuturor demonilor server gazdă** ENDHOSTSVR SERVER(\*ALL)

Această comandă oprește toți demonii server gazdă și demonul de mapare server.

#### **Exemplul 2: Oprirea anumitor demoni server**

ENDHOSTSVR SERVER(\*CENTRAL \*SVRMAP)

Opreşte demonul server central şi demonul de mapare server.

#### **Exemplul 3: Oprirea anumitor demoni server şi conexiuni active**

ENDHOSTSVR SERVER(\*CENTRAL \*DATABASE) ENDACTCNN(\*DATABASE)

Această comandă opreşte demonul server central din subsistemul QSYSWRK şi demonul server bază de date din subsistemul QSERVER. În plus, conexiunile active cu serverul \*DATABASE şi joburile server QZDASOINIT şi QZDASSINIT care servesc aceste conexiuni se vor opri.

## **Subsisteme pe serverul iSeries**

Următoarele subsecţiuni descriu ce subsisteme livrate de sistem sunt utilizate pentru fiecare dintre funcţiile serverului. De asemenea, secţiunile acestea detaliează cum se leagă descrierile de subsistem cu joburile de server.

O descriere de subsistem defineşte cum, unde, şi câtă muncă presupune un subsistem, şi ce resurse foloseşte subsistemul pentru efectuarea acestei munci.

#### **Subsisteme folosite de joburi de server**

#### **Folosirea joburilor de autopornire**

Funcţiile de autopornire execută iniţializarea o singură dată sau efectuează muncă repetitivă ce este asociată cu un subsistem particular. Funcţiile de autopornire asociate cu un subsistem particular sunt pornite automat de fiecare dată când subsistemul este pornit.

#### **Utilizarea joburilor prestart**

*Subsisteme utilizate pentru funcţiile server:* Funcţiile serverului sunt configurate să ruleze în diferite subsisteme, confor funcției lor. sistemele utilizate pentru funcțiile serverului sunt următoarele.

## **QSYSWRK**

Toate funcţiile daemon (cu excepţia funcţiei daemon server fişier şi a funcţiei daemon server bază de date) rulează în acest subsistem. Funcțiile daemon server fișier și server bază de date rulează în subsiatemul QSERVER.

## **QUSRWRK**

În acest subsistem functiile server rulează pentru aceste servere:

- Imprimantă Retea
- Apel la distanță Comandă/Program
- Central
- Coadă de Date
- Înregistrare
- Baze de date

## **QSERVER**

Serverul fișier, este o funcție daemon asociată și funcția daemon server bază de date trebuie să ruleze în acest subsistem.

dacă acest subsistem nu este activ, cererile de stabilire a conectării la serverul fişier sau serverul bază de date se vor solda cu eşec.

#### **Pornirea automată a subsistemelor**

Subsistemul QSYSWRK porneşte automat când veţi IPL, indiferent de valoarea specificată pentrul verificarea subsistemului.

Dacă utilizați programul de pornire implicit furnizat de sistem, subsistemele QSERVER și QUSRWRK pornesc automat când veţi IPL. Programul de pornire sistem este definit în valoarea sistemul QSTRUPPGM, şi valoarea implicită este QSTRUP QSYS.

Dacă doriti schimbarea modului de pornire a sistemului, puteți modifica valoarea sitemului QSTRUPPGM pentru apelarea propriului dumneavoastră program. Puteți utiliza program exportat QSTRUP în QSYS ca bază pentru programul de pornire pe care îl creați.

**Notă:** Dacă utilizaţi serverul bazei de date sau serverul de fişiere şi faceţi modificări la pornirea sistemului, trebuie să vă asigurați că programul de pornire pornește subsistemul QSERVER.

Începând cu V5R1, TCP/IP este pornit automat de către sistem fără a necesita o modificare la programul de pornire al sistemului. Serverele gazdă sunt pornite automat când se porneşte TCP/IP. Când se porneşte TCP/IP, se asigură faptul că QUSRWRK şi QSERVER sunt pornite înainte de pornirea serverelor gazdă. Dacă este instalat V5R1 (sau ulterior) pe un sistem care a fost la o ediţie anterioară V5R1 şi dacă programul de pornire utilizat de sistem a fost modificat pentru a porni TCP/IP, atunci sistemul va porni automat TCP/IP, iar încercarea programului de pornire va eşua.

Atributul IPL, STRTCP, poate forța sistemul să nu pornească automat TCP/IP la IPL. Este recomandat să lăsați valoarea la setarea \*YES, (pornire TCP/IP) dar opțiunea este disponibilă în caz de nevoie.

*Folosirea joburilor de autopornire:* Subsistemul QSERVER are un job de autopornire definit pentru serverul de fişiere şi pentru joburile de server de bază de date. Dacă acest job nu rulează, serverele nu pot fi pornite. Subsistemul nu se va opri când jobul dispare. Dacă apare vreo problemă în legătură cu jobul acesta, veţi opri şi reporni subsistemul QSERVER.

Subsistemul QSYSWRK are un job de autopornire definit pentru toate serverele optimizate. Aceste joburi monitorizează evenimentele trimise când fost lansată o comandă STRTCP. În acest mod, joburile demonului server pot determina dinamic momentul în care TCP/IP a devenit activ. Joburile demon încep apoi să asculte la porturile corespunzătoare. Dacă jobul de autopornire nu este activ şi TCP/IP este pornit când serverele gazdă sunt active, trebuie lansată următoarea secvență de comenzi pentru a porni utilizarea TCP/IP.

- 1. ENDHOSTSVR \*ALL
- 2. STRHOSTSVR \*ALL

Jobul de autopornire este numit QZBSEVTM. Dacă jobul nu este activ, poate fi pornit dând comanda următoare:

QSYS/SBMJOB CMD(QSYS/CALL PGM(QSYS/QZBSEVTM)) JOB(QZBSEVTM) JOBD(QSYS/QZBSEJBD) PRTDEV(\*USRPRF) OUTQ(\*USRPRF) USER(QUSER) PRTTXT(\*SYSVAL) SYSLIBL(\*SYSVAL) CURLIB(\*CRTDFT) INLLIBL(\*JOBD) SRTSEQ (\*SYSVAL) LANGID(\*SYSVAL) CNTRYID(\*SYSVAL) CCSID(\*SYSVAL)

**Notă:** La un moment dat poate rula o singură instanţă a programului QZBSEVTM.

**Utilizare de funcții de prepornire:** O funcție de prepornire reprezintă o mulțime de funcții ce pornesc înaintea unui program dintr-un sistem la distanță ce inițiază o comunicare cu serverul. Job-urile prestart folosesc intrări job prestart în descrierea subsistemului pentru a determina ce program, clasă şi grup de stocare să se folosească când job-urile sunt pornite. În interiorul unei intrări job prestart, trebuie să specificați atribute pentru subsistem pentru a le folosi la crearea și administrarea unui grup de job-uri prestart.

Funcțiile de prepornire măresc performanța când inițiați o conexiune cu un server. Intrările de funcții de prepornire sunt definite într-un subsistem. Functiile de prepornire devin active când acel subsistem este pornit, sau pot fi controlate cu una din comenzile Pornire Funcţie de Prepornire (STRPJ) sau Închidere Funcție de Prepornire (ENDPJ).

Informația sistemului ce aparține funcțiilor de prepornire (cum ar fi DSPACTPJ) utilizează termenul 'cerere de pornire program' exclusiv pentru a indica cererile făcute pentru pornirea funcţiilor de prepornire, chiar dacă informația aparține unei funcții de prepornire ce a fost pornită ca rezultat al unei cereri de conectare socket.

#### **Note:**

- v Funcţiile de prepornire pot fi refolosite, dar nu există o curăţare automată pentru funcţia de prepornire care a fost utilizată o dată şi ulterior a fost returnată bazei. Pentru o funcţie de prepornire, numărul de reutilizări este determinat de valoarea specificată pentru numărul maxim de utilizări (MAXUSE) valoare pentru comenzile ADDPJE sau CHGPJE CL. Asta înseamnă că resursele utilizate de un utilizator al functiei de prepornire trebuie curătate înainte ca funcția de preornire să nu mai fie utilizată. Altfel, aceste resurse vor avea acelaşi statut şi pentru următorul utilizator care foloseste functia de prepornire. De exemplu, un fisier care este deschis dar niciodată închis de un utilizator al funcției de prepornire rămâne deschis și disponibil pentru următorul utilizator al aceleeași functii de prepornire.
- v Implicit, unele joburi de server rulează în QUSRWRK sau QSERVER. Utilizând Navigatorul iSeries uteți configura unele sau toate aceste servere pentru a rula într-un subsistem la alegerea dumneavoastră.
	- 1. Faceţi clic dublu pe **Navigator iSeries —> Reţea —> Servere —> iSeries Access**.
- 2. Faceţi clic dreapta pe serverul pentru care doriţi să configuraţi subsisteme şi selectaţi **Proprietăţi**.
- 3. Configuraţi serverul utilizând pagina Subsisteme.

Dacă mutaţi joburi din subsistemul implicit, trebuie:

- 1. Să creaţi descrierea subsistem proprie.
- 2. Să adăugaţi joburile de prepornire proprii utilizând comanda ADDPJE. Setaţi parametrul STRJOBS la valoarea \*YES.

Dacă nu faceţi acest lucru, joburile dumneavoastră vor rula în subsistemul implicit.

Toate serverele OS/400 ce sunt suportate de funcțiile de prepornire suport pentru interfața de comunicări ale socket-urilor.

Serverele acestea sunt:

Server tipărire retea Comandă la distanţă şi apel program distribuit al serverului Server central Server bază de date Securizarea serverului Bazei de Date Server fişiere Securizarea serverului Fişier Server Coadă de Date Înregistrare pe server (specific serverelor care utilizează suportul de comunicări al socket-urilor)

Următoarea listă furnizează atributele de intrare ale fiecărui job de prepornire şi valorile iniţiale care sunt configurate pentru serverele gazdă utilizând suportul de comunicare pe sockeţi.

## **Descriere Subsistem**

Subsistemul ce conține intrări de funcții de prepornire.

#### **Server OS/400 Valoare**

Tipărire Reţea QUSRWRK Apel la distanţă CMD/PGM QUSRWRK Central QUSRWRK Bază de date QUSRWRK Securizare Bază de Date QUSRWRK Fişier QSERVER Securizare Fişier **QSERVER** QSERVER Coadă de Date QUSRWRK Înregistrare QUSRWRK

#### **Program bibliotecă/nume**

Programul apelat la pornirea funcţiilor de prepornire.

#### **Server OS/400 Valoare**

Tipărire Reţea QSYS/QNPSERVS Apel la distantă CMD/PGM  $QSYS/QZRCSRVS$ Central QSYS/QZSCSRVS Bază de date de date de la construction de la construction de la construction de la construction de la construction de la construction de la construction de la construction de la construction de la construction de la const Securizare Bază de Date **Dividendia a constituit de la CSYS/QZDASSINIT** Fişier QSYS/QPWFSERVSO Securizare Fişier QSYS/QPWFSERVSS Coadă de Date Quincipe de Coadă de Date QSYS/QZHQSSRV Înregistrare QSYS/QZSOSIGN

### **Profil de utilizator**

Profilul utilizatorului sub care rulează funcțiile. Iată cum arată funcția determinată de profilul utilizatorului. Când se primeşte o cerere de pornire a serverului din partea unui client, funcţia de prepornire se comută la profilul utilizatorului primit în cerere.

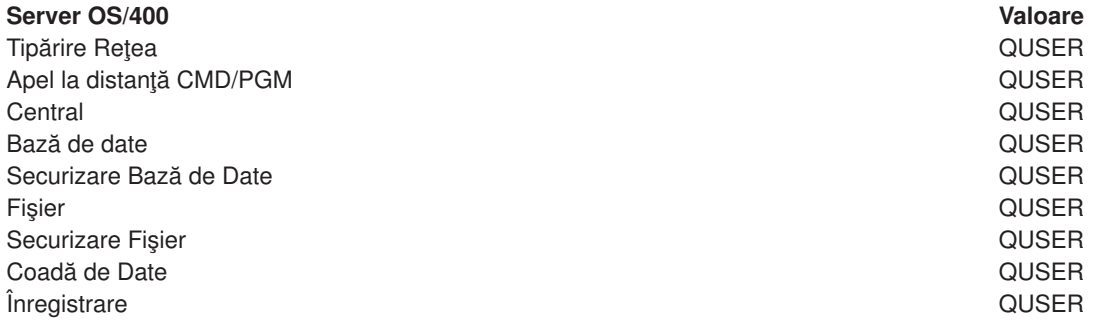

#### **Nume funcţie**

Numele funcţiei la pornire.

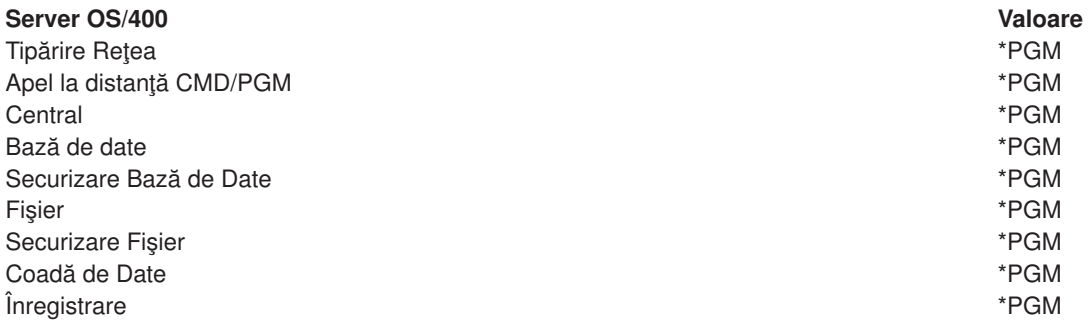

#### **Descrire functie**

Descrierea funcției utilizată pentru funcția de prepornire. Rețineți că dacă \*USRPRF este specificată, se va utiliza descrierea funcției pentru profilul sub care rulează această funcție. Adică se va utiliza descrierea funcției pentru QUSER. Sunt utilizate de asemenea, și unele atribute din descrierea funcției cerute; de exemplu, dispozitivul tipărit şi coada de ieşire sunt preluate din descrierea funcţiei cerute pentru utilizator.

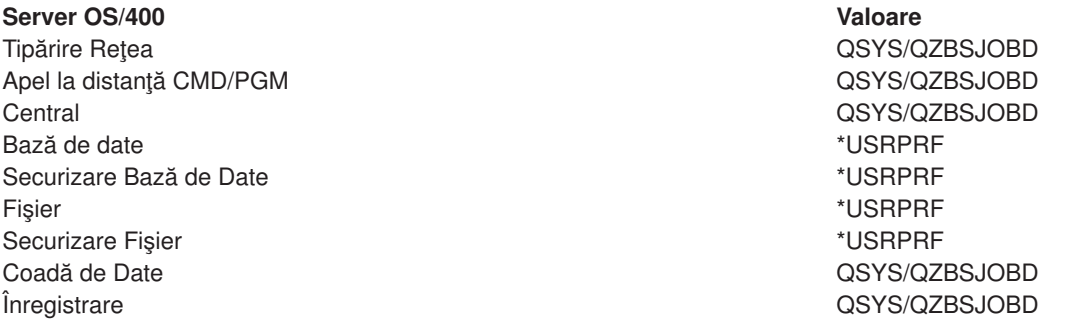

#### **Funcţii de pornire**

Se indică dacă funcțiile de prepornire sunt pornite automat când este pornit subsistemul. Aceste intrări de funcții de prepornire sunt exportate cu valoarea funcțiilor de pornire \*YES pentru a se asigura că funcțiile serverului sunt disponibile. Comanda STRHOSTSVR porneste fiecare funcție de prepornire ca parte a propriei prelucrări.

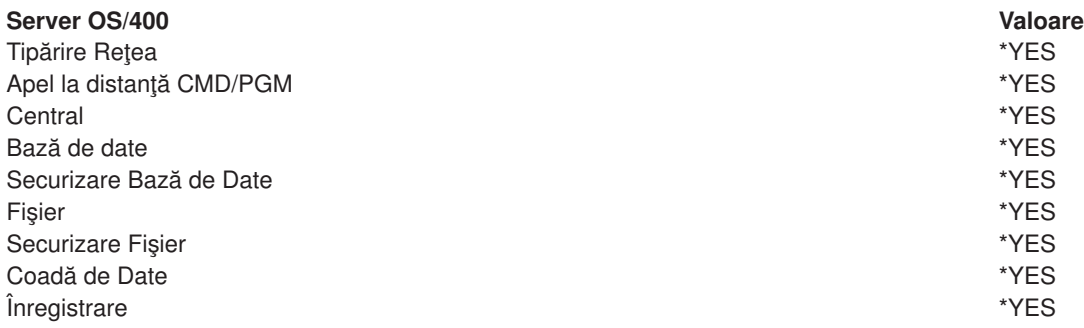

## **Numărul iniţial de funcţii**

Numărul de funcţii pornite la pornirea subsistemului. Această valoare este ajustată pentru a se potrivi propriului mediu şi nevoi.

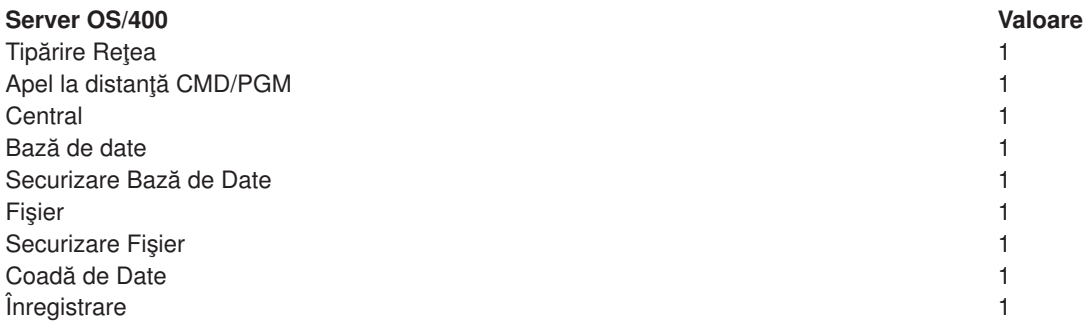

## **Prag**

Numărul minim al funcţiilor de prepornire disponibile pentru o intrare de funcţii de prepornire. Când este atins acest prag, pornesc automat funcţii de prepornire suplimentare. Pragul menţine un anumit număr de funcţii în bază.

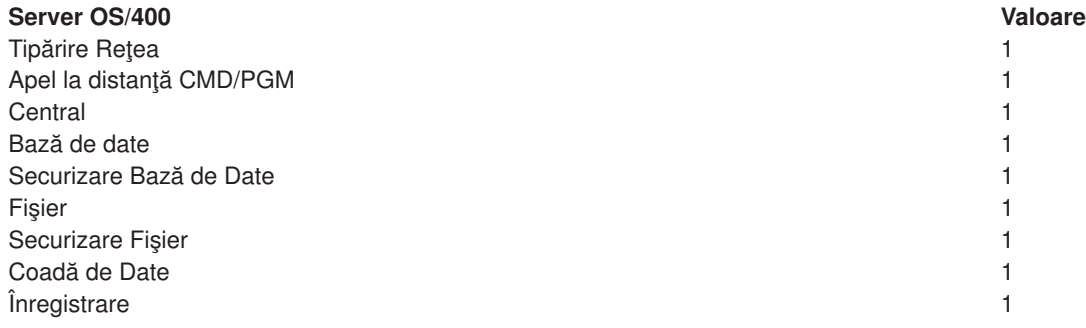

## **Număr suplimentar de funcţii**

Numărul de funcţii de prepornire suplimentare ce sunt pornite la atingerea pragului.

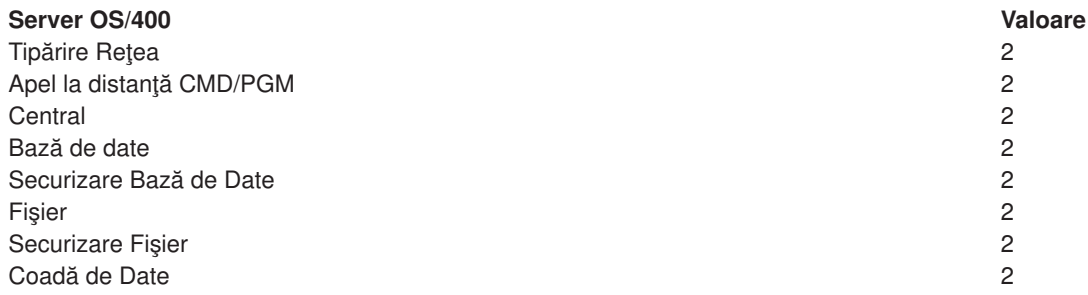

# **Server OS/400 Valoare**

Înregistrare 2

### **Număr maxim de funcţii**

Numărul maxim de funcţii de prepornire active pentru această intrare.

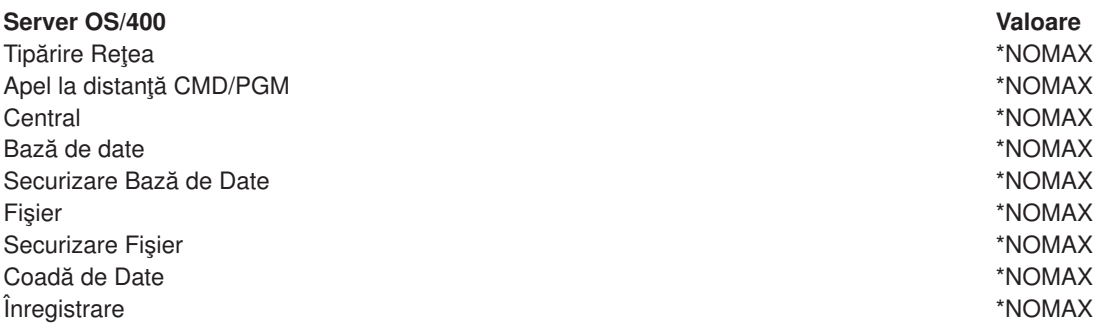

#### **Număr maxim de utilizări**

Numărul maxim de utilizări ale funcţiei. O valoare de 200 indică faptul că funcţia de prepornire se va opri după ce 200 de cereri de pornire a serverului au fost preluate.

**Notă:** Serverul bazei de date nu reutilizează nici o funcţia de prepornire, chiar dacă această valoare este setată la o valoare mai mare de unu.

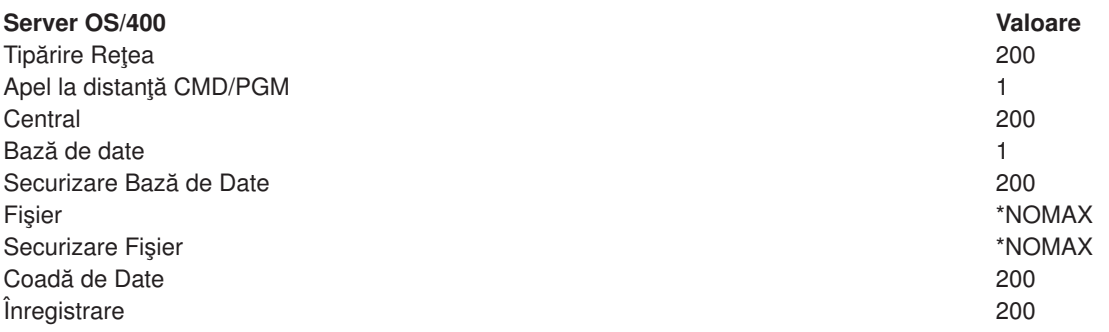

#### **Aşteptaţi pentru funcţie**

Pentru o cerere conectare client, această funcţie determină un răspuns de aşteptare a unei funcţii disponibile a serverului în cazul în care a fost atins numărul maxim de funcţii.

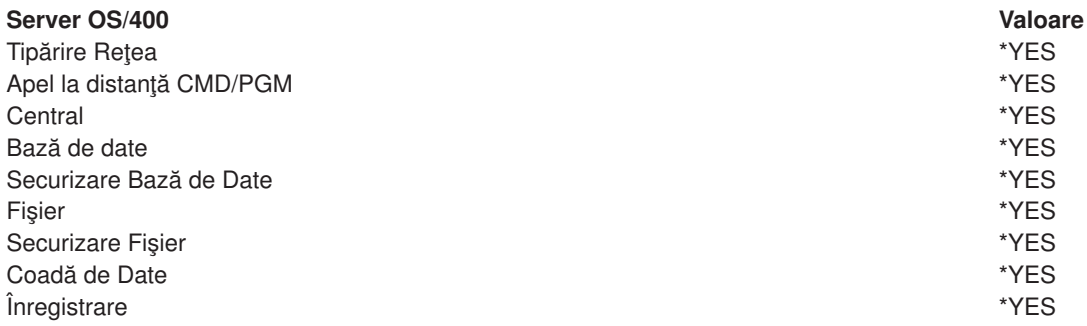

#### **Identificator bază**

Identificatorul bazei subsistemului în care rulează această funcție de prepornire.

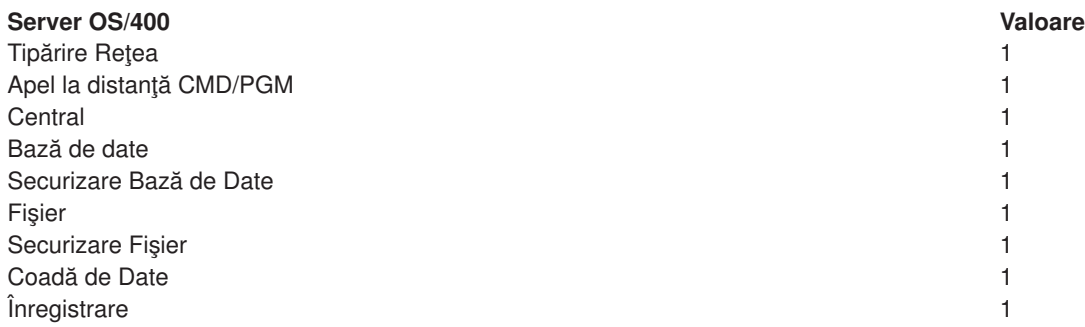

## **Clasa**

Numele şi biblioteca clasei sub care rulează funcţia de prepornire.

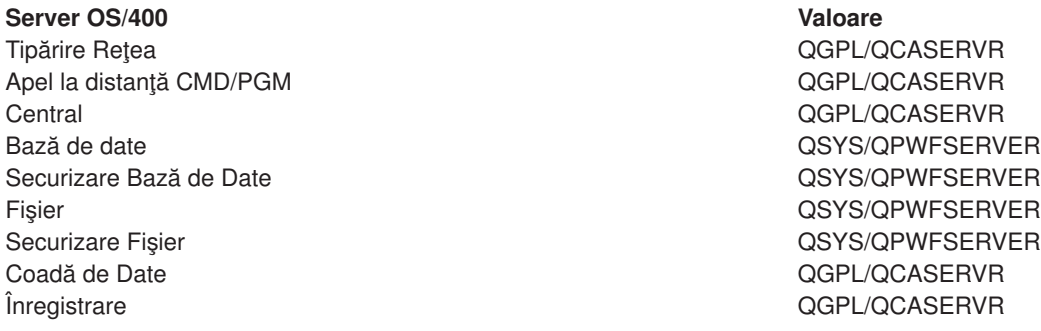

Când valoare funcţiilor de pornire pentru intrarea de funcţie de prepornire a fost setată la \*YES, iar valorile rămase cele setate iniţial, acţiunile următoare au loc pentru fiecare intrare de funcţie de prepornire:

- v Când se porneşte subsistemul, se porneşte câte o funcţie de prepornire pentru fiecare server.
- La preluarea primei cereri de conectare client pentru un server specificat, se utilizează funcția inițială și pragul este depăşit.
- v Funcţiile suplimentare sunt pornite pe acel server bazat pe numărul definit în intrarea de funcţie de prepornire.
- Numărul de funcții disponibile este întotdeauna de cel puțin unu.
- v Subsistemul verifică periodic numărul de funcţii de prepornire ce sunt pregătite să preia cereri, şi închide funcţiile în exces. Subsistemul lasă întotdeauna cel puţin numărul de funcţii de prepornire specificat în parametrul iniţial al funcţiilor.

## **Monitorizarea Funcţiilor de Prepornire**

Utilizaţi comanda Afişare Funcţii de Prepornire Active (DSPACTPJ) pentru a monitoriza funcţiile de prepornire. De exemplu, pentru monitorizarea funcţiei de prepornire pentru serverul de înregistrare, trebuie să cunoașteți subsistemul în care se află funcțiile de prepornire (QUSRWRK este un subsistem definit de utilizator) şi programul (de exemplu, QZSOSIGN).

Comanda DSPACTPJ furnizează următoarele informaţii:

+--------------------------------------------------------------------------------+ | Afişare Funcţii de Prepornire Active AS400597 | | 01/12/95 16:39:25 |  $|\text{Subsistem } \dots \dots$  : QUSRWRK Resetare dată .... : 01/11/95 |  $\lvert$ Program . . . . . . : QZSOSIGN Resetare timp . . . . : 16:54:50 | | Bibliotecă . . . : QSYS Scurgere timp.... : 023:12:21 | | | Funcții de prepornire: Număr curent . . . . . . . . . . . . . . . . . : 10

Număr mediu . . . . . . . . . . . . . . . . . . 8.5 Număr maxim . . . . . . . . . . . . . . . . . . 25 | | | Funcţii de prepornire în funcţiune: | Număr curent . . . . . . . . . . . . . . . . : | Număr mediu . . . . . . . . . . . . . . . . . : 4.3 | | Număr maxim . . . . . . . . . . . . . . . . . : 25 | | | | | Mai departe... | | | | +--------------------------------------------------------------------------------+ +--------------------------------------------------------------------------------+ | 01/12/95 16:39:25 |  $|\text{Subsistem } \dots \dots$  : QUSRWRK Resetare dată .... : 01/11/95 |  $\lvert$ Program . . . . . . : QZSOSIGN Resetare timp . . . . : 16:54:50 | | Bibliotecă . . . : QSYS Scurgere timp.... : 023:12:21 | | | | | | | Cereri de pornire program: Număt curent în așteptare . . . . . . . . . . . . 0 Număr mediu în așteptare . . . . . . . . . . . . : . 2 Număr curent în așteptare . . . . . . . . . . . . : 4 | Timpul mediu de aşteptare............: 00:00:20.0 | | Număr aceptat  $\cdots \cdots \cdots \cdots \cdots$  0 | | Număr respins ............: 0 | | | | | | | | Jos | Jos | Jos | Jos | Jos | Jos | Jos | Jos | Jos | Jos | Jos | Jos | Jos | Jos | Jos | Jos | Jos | Jos | Jos | Jos | Jos | Jos | Jos | Jos | Jos | Jos | Jos | Jos | Jos | Jos | Jos | Jos | Jos | Jos | Jos | Jos | Jos Apăsați Enter pentru a continua. | | |F3=Ieşire F5=Actualizare F12=Anulare F13=Resetare statistici | | | +--------------------------------------------------------------------------------+

## **Manipulare Funcţii de Prepornire**

Apăsând tasta**(F5)** în căsuţa de afişare Afişare Funcţii de Prepornire Active puteţi actualiza informaţia prezentată pentru o funcţie de prepornire activă. Informaţia despre cererile de pornire program poate indica dacă trebuie să modificați numărul disponibil al funcțiilor de prepornire. Dacă informația indică faptul că cererile de pornire program asteaptă o functie de prepornire disponibilă, puteți modifica funcțiile de prepornire cu comanda Modificare Intrare Funcție de Prepornire (CHGPJE).

Dacă cererile de pornire program nu sunt preluate rapid, puteți apela la una din următoarele combinații:

- Mărire prag
- Mărire valoare parametru pentru numărul inițial de funcții (INLJOBS)
- Mărire valoare parametru pentru numărul suplimentar de funcții (ADLJOBS)

Soluția constă în faptul că trebuie să vă asigurați că există o funcție de prepornire disponibilă pentru orice cerere.

## **Mutarea Intrărilor de Funcţie de Prepornire**

Dacă decideţi ca serverele să nu folosească funcţia de prepornire, trebuie să:

1. Închideți funcția de prepornire cu comanda Închidere Funcție de Prepornire (ENDPJ).

Funcţiile de prepornire închise cu comanda ENDPJ pornesc din nou o dată cu pornirea subsitemului dacă funcția de pornire \*YES este specificată în intrarea de funcții de prepornire sau când comanda

STRHOSTSVR este potrivită pentru tipul de server specificat. În cazul în care doar închideţi funcţia de prepornire şi nu faceţi pasul următor, orice cerere de pornire a serverului specificat se va solda cu eşec.

2. Mutaţi intrările de funcţie de prepornire în descrierea subsistemului cu comanda Mutare Intrare Funcţie de Prepornire (RMVPJE).

Intrările de funcţie de prepornire ce sunt mutate cu comanda RMVPJE sunt mutate pentru totdeauna din descrierea subsistemului. O dată ce intrarea a fost mutată, noile cereri pentru server vor reuşi.

## **Intrări Rutate**

Când o functie daemon este rutată pentru un subsistem, funcția foloseste intrările rutate în descrierea subsistemului. Intrările rutate pentru funcțiile daemon ale serverului gazdă sunt adăugate la descrierea subsistemului când comanda STRHOSTSVR se potriveste. Aceste functii sunt pornite sub profilul de utilizator QUSER. Pentru funcțiile daemon ce aparțin subsistemului QSYSWRK, se utilizează coada de funcţii QSYSNOMAX. Pentru funcţiile daemon ce aparţin subsistemului QSERVER, se utilizează coada de funcţii QPWFSERVER.

Funcțiile serverului rulează în același subsistem ca și funcțiile daemon corespondente. Caracteristicile funcțiilor serverului sunt preluate din intrările lor de funcții de prepornire. Dacă funcțiile de prepornire nu sunt utilizate pentru servere, atunci funcțiile serverului pornesc cu caracteristicile funcțiilor daemon corespondente.

Informația următoare furnizează configurația inițială în subsistemul IBM-furnizat pentru fiecare funcție daemon a serverului.

#### **Funcţia daemon de Printare Reţea Server**

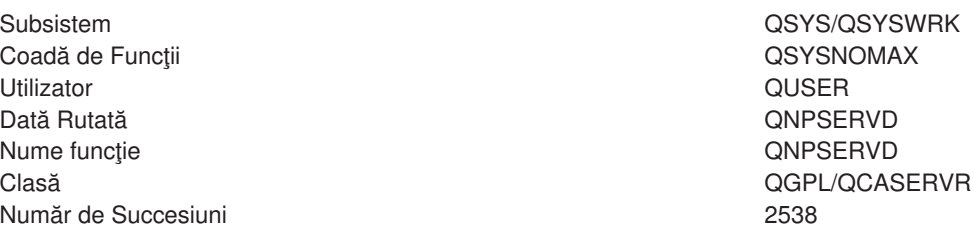

#### **Apel funcţie daemon a serverului la distanţă Cmd/Pgm**

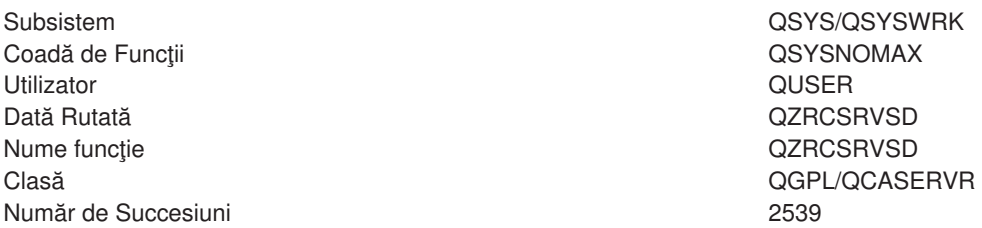

## **Funcţia daemon Central Server**

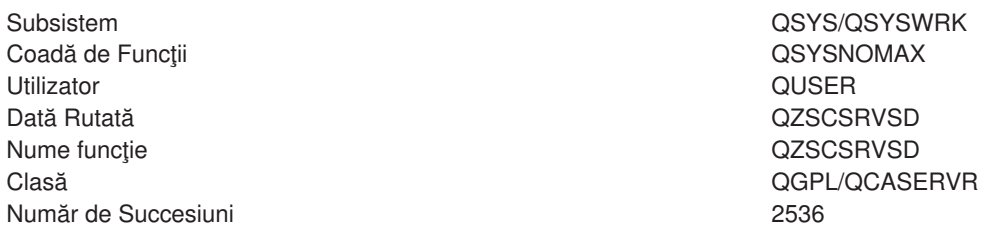

#### **Funcţia daemon Server al Bazei de Date**

Subsistem QSYS/QSERVER Coadă de Funcţii QPWFSERVER Utilizator QUSER Dată Rutată QZDASRVSD Nume funcție animatele contracte de la contracte de la contracte de la contracte de la contracte de la contracte de la contracte de la contracte de la contracte de la contracte de la contracte de la contracte de la contrac Număr de Succesiuni 600

#### **Funcţia daemon Server Fiţier**

Subsistem QSYS/QSERVER Coadă de Funcţii QPWFSERVER Utilizator QUSER Dată Rutată QPWFSERVSD Nume funcție animalistic contractor de la contractor de la COPWFSERVSD Clasă QSYS/QPWFSERVER Număr de Succesiuni 200

## **Funcţia daemon Server Coadă de Date**

Subsistem QSYS/QSYSWRK Coadă de Funcţii QSYSNOMAX Utilizator QUSER Dată Rutată QZHQSRVD Nume functie and the contract of the contract of the contract of the contract of  $QZHQSRVD$ Clasă QGPL/QCASERVR Număr de Succesiuni 2537

#### **Funcţia daemon Server Înregistrare**

Subsistem QSYS/QSYSWRK Coadă de Funcţii QSYSNOMAX Utilizator QUSER Dată Rutată QZSOSGND Nume functie and the control of the control of the control of the control of the control of the control of the control of the control of the control of the control of the control of the control of the control of the contro Clasă QGPL/QCASERVR Număr de Succesiuni 2540

#### **Funcţia Mapare Server**

Subsistem QSYS/QSYSWRK Coadă de Funcţii QSYSNOMAX Utilizator QUSER Dată Rutată QZSOSMAPD Nume functie and the contract of the contract of the contract of the contract of the QZSOSMAPD Clasă QGPL/QCASERVR Număr de Succesiuni 2541

Clasă QSYS/QPWFSERVER

## **Valori sistem pe serverul iSeries**

O valoare sistem conține informații de control ce operează anumite părți ale sistemului. Un utilizator poate schimba valorile sistem definind mediul de lucru. Exemple de valori sistem sunt data sistem şi lista de bibliotecă.

Serverul iSeries are multe valori sistem. Valorile următoare sunt pentru un anumit interes într-un mediu client/server.

#### **QAUDCTL**

Control de examinare. Valoarea aceasta sistem conține comutatoare on și off pentru examinarea de obiect şi nivel utilizator. Schimbările care se fac asupra acestei valori sistem au efect imediat.

## **QAUDENDACN**

Acţiune de eroare de jurnal de examinare. Valoarea aceasta sistem specifică acţiunea pe care o face sistemul dacă apar erori când se trimite intrarea de jurnal de examinare de către jurnalul de examinare de securitate sistem. Schimbările care se fac asupra acestei valori sistem au efect imediat.

#### **QAUDFRCLVL**

Jurnal de examinare de forţă. Valoarea aceasta sistem specifică numărul de intrări de jurnal de examinare care pot fi scrise în jurnalul de examinare de securitate înainte ca datele de intrare de jurnal să fie forţate în zona de stocare auxiliară. Schimbările care se fac asupra acestei valori sistem au efect imediat.

#### **QAUDLVL**

Nivel de examinare securitate. Schimbările care se fac asupra acestei valori sistem au efect imediat pentru toate joburile care rulează pe sistem.

#### **QAUTOVRT**

Determină dacă sistemul trebuie să creeze automat dispozitive virtuale. Se foloseşte cu pass-through de staţie de afişare şi sesiuni Telnet.

#### **QCCSID**

Identificatorul de set de caractere codificate, care identifică:

- Un anumit set de identificatori de schemă codificați
- Identificatori de set de caractere
- v Identificatori de pagină de cod
- v Informaţii suplimentare în legătură cu codificare care identifică în mod unic reprezentarea de caractere gafice codificate necesară sistemului

Valoarea aceasta se bazează pe limba care este instalată pe sistem. Ea determină dacă datele trebuie convertite la alt format înainte de a fi prezentate utilizatorului. Valoarea implicită este 65535, care înseamnă că datele nu se convertesc.

#### **QCTLSBSD**

Descrierea de controlare subsistem

#### **QDSPSGNINF**

Determină dacă ecranul cu informații deschidere sesiune se afișează după deschiderea sesiunii utilizând funcțiile de emulare 5250 (funcția stației de lucru, PC5250).

## **QLANGID**

Identificatorul implicit de limbă pentru sistem. Determină CCSID-ul implicit pentur un job al utiliztatorului dacă CCSID-ul de job este 65535. Clienţii şi serverele folosesc valoarea aceasta CCSID de job pentru a determina conversia corectă pentur date care sunt schimbate între clinet şi server.

#### **QLMTSECOFR**

Controlează dacă un utilizator cu drept la toate obiectele (\*ALLOBJ) sau cu drept special de serviciu

(\*SERVICE) poate folosi orice dispozitiv. Dacă valoarea aceasta este 1, toţi utilizatorii cu drepturi speciale de \*ALLOBJ sau \*SERVICE trebuie să aibă specificat dreptul \*CHANGE pentur a utiliza dispozitivul.

Aceasta afectează dispozitivele virtuale pentru emulaţia 5250. Valoarea la livrare pentru aceasta este 1. Dacă doriți ca utilizatorii autorizați să se înregistreze pe PC-uri, trebuie să le dați autorizarea specifică pentru dispozitivul și controlerul pe care PC-ul le utilizează, sau să schimbați această valoare la 1.

#### **QMAXSIGN**

Controlează numărul de încercări de înregistrare incorecte ale utilizatorilor locali și la distanță. Odată ce este atinsă valoarea QMAXSIGN, sistemul determină actiunea dată de valoarea sistem QMAXSGNACN.

Dacă valoarea QMAXSGNACN este 1, valoarea QMAXSIGN nu are efect dacă un utilizator introduce o parolă incorectă pe PC-ul unde porneşte o conexiune.

Aceasta este o posibilă expunere de securitate pentru utilizatorii PC. QMAXSGNACN trebuie setată fie la 2 fie la 3.

#### **QMAXSGNACN**

Determină ce va face sistemul când este atins numărul maxim de încercări de înregistrare pe orice dispozitiv. Puteţi specifica 1 (dispozitivul vary off), 2 (deselectarea profilului utilizator) sau 3 (dispozitivul vary off şi deselectarea profilului utilizator). Valoarea trimisă este 3.

#### **QPWDEXPITV**

Numărul de zile în care este validă parola. Schimbările care se fac asupra acestei valori sistem au efect imediat.

#### **QPWDLMTAJC**

Limitează folosirea de numere alăturate dintr-o parolă. Schimbările care se fac asupra acestei valori sistem au efect la următoarea schimbare a parolei.

#### **QPWDLMTCHR**

Limitează folosirea anumitor caractere într-o parolă. Schimbările care se fac asupra acestei valori sistem au efect la următoarea schimbare a parolei.

#### **QPWDLMTREP**

Limitează folosirea repetată a caracterelor într-o parolă. Schimbările care se fac asupra acestei valori sistem au efect la următoarea schimbare a parolei.

#### **QPWDLVL**

Determină nivelul suportuluide parolă pentru sistem, care include lungimea parolei pe care o va suporta serverul iSerie, tipul de criptare folosit pentru parole şi dacă vor fi înlăturate parolele NetServer AS/400 NetServer pentru clienții Windows 95/98/ME. Schimbările care se fac asupra acestei valori sistem au efect la următorul IPL.

**Atenţie!** Dacă setaţi valoarea aceasta să suporte parole lungi, înainte de a seta această valoare, trebuie să actualizați toți clienții PC pentru suport de parole lungi (Express V5R1). Altfel, toți clienții vechi V5R1 nu vor mai putea să deschidă sesiuni pe serverul iSeries.

#### **QPWDMAXLEN**

Numărul maxim de caractere dintr-o parolă. Schimbările care se fac asupra acestei valori sistem au efect la următoarea schimbare a parolei.

#### **QPWDMINLEN**

Numărul minim de caractere dintr-o parolă. Schimbările care se fac asupra acestei valori sistem au efect la următoarea schimbare a parolei.

#### **QPWDPOSDIF**

Controlează situaţia caracterelor dintr-o parolă nouă. Schimbările care se fac asupra acestei valori sistem au efect la următoarea schimbare a parolei.

## **QPWDRQDDGT**

Cere un număr într-o parolă nouă. Schimbările care se fac asupra acestei valori sistem au efect la următoarea schimbare a parolei.

#### **QPWDRQDDIF**

Controlează dacă parola trebuie să fie diferită de parolele anterioare.

#### **QPWDVLDPGM**

Numele programului de validare parolă şi biblioteca care sunt furnizate de sistemul de calcul. Pot fi specificate şi numele obiectului şi numele bibliotecii. Schimbările care se fac asupra acestei valori sistem au efect la următoarea schimbare a parolei.

#### **QRMTSIGN**

Specifică modul în care sistemul tratează cererile de înregistrare la distanță. O sesiune TELNET este de fapt o cerere de înregistrare la distanță. Valoarea aceasta determină câteva acțiuni, cum ar fi:

- "\*FRCSIGNON': Toate deschiderile de sesiune la distanță trebuie să treacă prin procesarea de deschidere sesiune normală.
- '\*SAMEPRF': Pentru pass-through de stație de afișare 5250 sau pentru o funcție de lucru, când numele de profil utilizator sursă este acelaşi cu cel destinaţie, deschiderea de sesiune poate fi rutată pentru încercări de dschidere sesiune de la distanţă. Când utilizaţi TELNET, poate fi ocolit sign-on.
- v '\*VERIFY': După ce s-a verificat că utilizatorul are acces în sistem, sistemul permite utilizatorului să sară peste semnătură (sign-on).
- v '\*REJECT': Nu permite deschidere de sesiune de la distanţă pentru pass-through de staţie de afişare 5250 sau pentru o funcție de stație de lucru. Când QRMTSIGN este setat la \*REJECT, utilizatorul se mai poate înregistra pe sistem utilizând TELNET. Sesiunile acestea vor trece prin procesarea normală. Dacă vreți să se rejecteze toate cererile TELNET la sistem, închideți serverele TELNET.
- v '*bibliotecă program'*: Utilizatorul poate specifica un program şi o bibliotecă (sau \*LIBL) pentru a decide ce sesiuni de la distanţă sunt permise şi ce profile de utilizator vor fi automat deschise şi din ce loc. Opţiunea aceasta este validă doar pentru passthrough.

Valoarea aceasta specifică şi un nume de program ce se execută pentru a determina ce sesiuni de la distanţă sunt permise.

Valoarea trimisă este \*FRCSIGNON. Dacă doriţi ca utilizatorii să poată utiliza funcţia de ocolire înregistrare a emulatorului 5250, modificați această valoare la \*VERIFY.

#### **QSECURITY**

Nivel de securitate sistem. Schimbările care se fac asupra acestei valori sistem au efect la următoarul IPL.

- v 20 înseamnă că sistemul cere o parolă pentru înregistrare.
- v 30 înseamnă că sistemul cere securitate cu parolă la înregistrare şi securitate obiect la fiecare acces. Trebuie să aveți autoritatea de a accesa toate resursele sistem.
- v 40 înseamnă că sistemul cere securitate cu parolă la înregistrare şi securitate obiect la fiecare acces. Programele care încearcă să acceseze obiecte prin interfeţe nesuportate, vor eşua.
- v 50 înseamnă că sistemul cere securitate cu parolă la înregistrare, iar utilizatorii trebuie să aibă autorizare pentru accesarea obiectelor şi resurselor sistemului. Se impun securitatea şi integritatea bibliotecii QTEMP şi ale obiectelor de domeniu utilzator. Programele care încearcă să acceseze obiecte prin interfeţe care nu sunt suportate sau care încearcă să transfere valori de parametri nesuportate la interfeţe suportate, vor eşua.

## **QSTRUPPGM**

Programul care se execută la pornirea subsitemului de control sau la pornirea sistemului. Acest program realizează funcţiile de setare cum ar fi pornirea subsistemelor.

## **QSYSLIBL**

Partea sistem a listei de biblioteci. Partea aceasta a listei de bibliotecă este căutată înaintea oricărei alte părţi. Unele funcţii client folosesc lista aceasta pentru a căuta obiecte.

## **Identificarea Joburilor Server pe serverul iSeries**

Veţi considera poate că folosirea unui emulator sau a unei intefeţe de ecran verde îngreunează referirea unui job la un anumit calculator personal sau la o funcție client individuală. Pentru a putea identifica un anumit job o condiție esențială este investigarea problemelor și determinarea implicațiilor de performanță. Puteţi utiliza interfaţa Navigatorului iSeries pentru identificarea joburilor server.

- 1. Faceti clic dublu pe icoana **Navigator iSeries**.
- 2. Deschideţi **Reţea** apăsând pe **+**.
- 3. Deschideţi **Servere** apăsând pe **+**.
- 4. Selectati tipul de servere pentru care doriti să vedeți joburi (De exemplu, TCP/IP sau iSeries Access pentru Windows).
- 5. Când sunt arătate serverele în panoul din dreapta, apăsați click dreapta pe serverul căruia vreți să-i vedeţi joburile şi apăsaţi **Joburi Server**. Se deschide o altă fereastră, arătând joburile de server cu utilizatorul, tipul jobului, starea acestuia, sistemul de timp introdus şi sistemul de dată introdus pentru acel server.

Secțiunile următoare oferă informații despre cum se identifică joburile server folosind interfața de ecran verde tradiţională.

- [Subsisteme pe serverul iSeries](rzaiimst29.HTM)
- [Nume de joburi iSeries](rzaiimstas400jobname.HTM)
- Afisarea de joburi de server
- Afișarea istoricului de sistem
- [Afişarea joburilor server pentru un utilizator](rzaiimstdspjob4usr.HTM)

*Nume de job iSeries:* Numele de job care este folosit pe iSeries constă din trei părți:

- Nume simplu de job
- ID utilizator
- Număr de job (în ordine crescătoare)

Joburile de server au câteva convenţii:

- Nume de job
	- Pentru joburi care nu sunt prepornite, numele de job server este numele programului server.
	- Joburile prepornite folosesc numele care este definit în intrarea de job de prepornire.
	- Joburile care sut pornite de servere folosesc numele de descriere de job sau un nume dat dacă sunt joburi batch (acesta o face serverul de fişiere).
- ID utilizator
	- Întotdeauna este QUSER, indiferent dacă sunt foosite joburile prepornite.
	- Istoricul de joburi arată ce utilizatori au folosit jobul.
- v Administrarea lucrului crează numărul de job.

*Afişarea de joburi de server:* Pentru a identifica joburile de server se pot folosi două metode. Prima metodă este să se folosească comanda WRKACTJOB. A doua metodă este să se afişeze logul istoric pentru a determina ce job este folosit şi de ce client.

<h7>Afişarea joburilor active cu WRKACTJOB

Comanda WRKACTJOB arată toate joburile active precum şi demonii server şi demonul de mapare server.

Figurile următoare arată o stare model cu comanda WRKACTJOB. Sunt arătate în figuri doar joburile legate de servere. Trebuie să apăsaţi **(F14)** pentru a vedea joburile de prepornire disponibile.

In figuri sunt prezentate tipurile următoare de joburi:

- v **(1)** Demon de mapare de server
- v **(2)** Demoni server
- v **(3)** Joburi de server prepornite

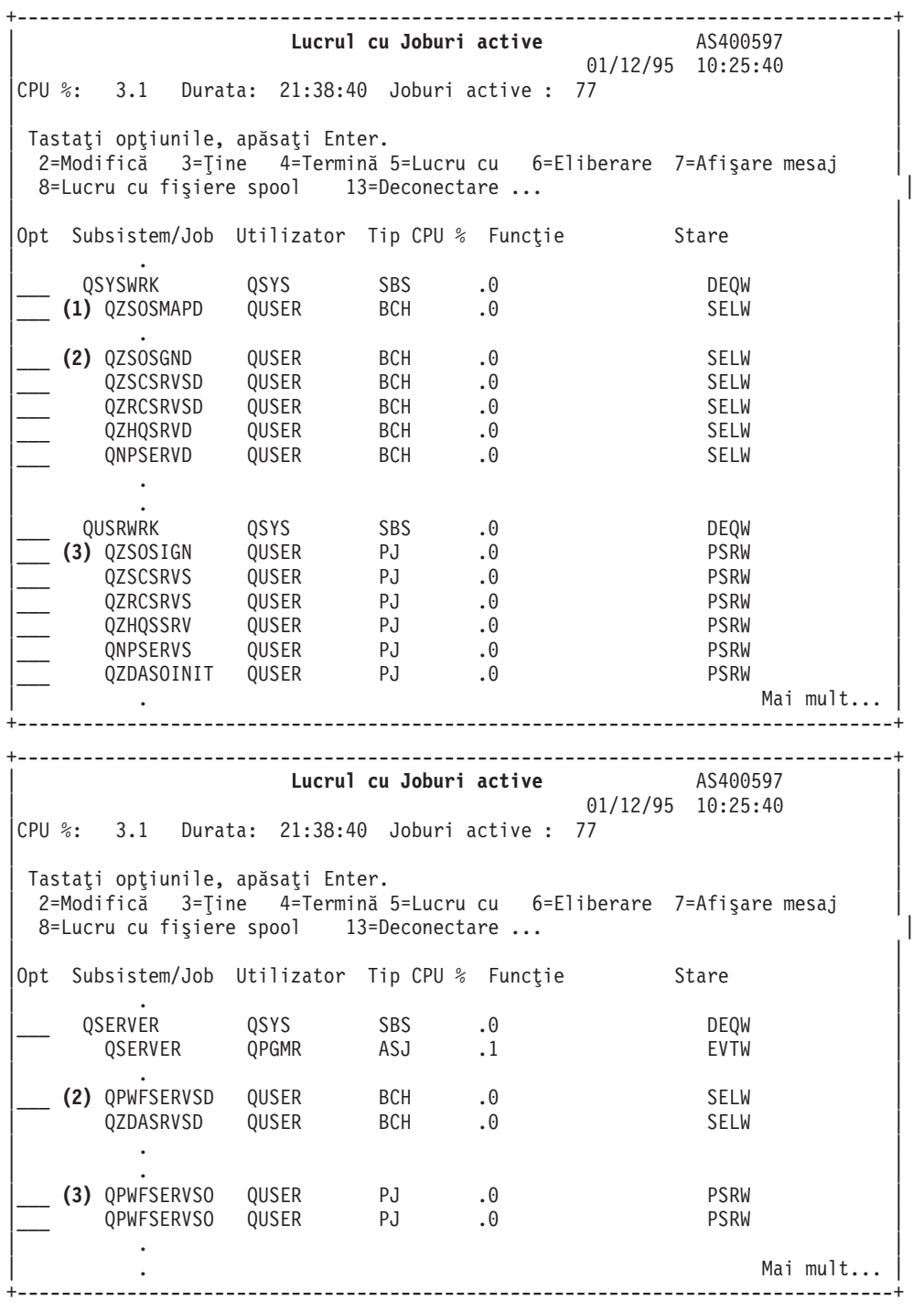

Sunt arătate următoarele tipuri de joburi:

**ASJ** Jobul de autopornire pentru subsistem.

- **PJ** Joburi de server prepornite
- **SBS** Job de monitorizare subsistem
- **BCH** Demonul de server şi joburile de demon de mapare server

*Afişarea logului istoric:* De fiecare dată când un client se conectează cu succes la un job de server, jobul acela este schimbat să ruleze sub profilul acelui utilizator client. Pentru a determina ce job este asociat cu un anumit utilizator client, puteți afișa logul istoric folosind comanda DSPLOG. Căutați mesajele care încep cu:

- CPIAD0B (pentru mesaje ale serverului de deschidere sesiune)
- CPIAD09 (pentru mesaje legate de orice alt server)

*Afişarea joburilor server pentru un utilizator:* Pentru a afişa joburile de server pentru un anumit utilizator,

- 1. Deschideţi **Navigatorul iSeries** (clic dublu pe icoană).
- 2. Apăsaţi pe **Utilizatori şi grupuri**, apoi **Toţi utilizatorii** .
- 3. Dați click dreapta pe utilizatorul pentru care doriți să vedeți joburile server.
- 4. Selectaţi **Obiecte utilizator**, apoi apăsaţi pe **Joburi**. Veţi vedea o fereastră care afişează toate joburile de server pentru acel utilizator.

De asemenea puteți folosi comanda WRKOBJLCK. Specificați profilul utilizator și \*USRPRF.

## **Utilizarea Setării-EZ şi a Navigatorului iSeries cu servere gazdă**

Setarea-EZ şi Navigatorul iSeries se pot conecta la serverele de deschidere sesiune, central şi comandă la distanță/apel program distribuit fără un protocol de comunicații care să ruleze pe serverul iSeries. Adică Setarea-EZ se poate conecta înainte să fi rulat STRTCP. Calea folosită permite Setării-EZ să efectueze unele setări iSeries iniţiale înainte de a configura sau a porni orice protocol de comunicaţie. Subiectul acesta descrie modul în care se determină dacă calea de comunicație folosită de Setarea-EZ și Consola de operații este activă şi cum se reporneşte dacă este nevoie.

Pentru informații despre configurarea conexiunii care este folosită de Setarea-EZ, consultați ajutorul online al Setării-EZ

Calea de comunicație folosită de Setarea-EZ necesită trei joburi, QNEOSOEM, să fie rulat în subsitemul QSYSWRK. Subsitemul QSYSWRK are un job de auto pornire pentru calea aceasta de comunicaţie. Jobul de auto pornire, QNEOSOEM, supune alte două joburi cu numele de QNEOSOEM în subsistemul QSYSWRK. Dacă unul din aceste joburi nu este activ, porniţi-l dând comanda următoare:

```
QSYS/SBMJOB CMD(QSYS/CALL PGM(QSYS/QNEOSOEM)) JOB(QNEOSOEM)
JOBD(QSYS/QNEOJOBD) JOBQ(QSYS/QSYSNOMAX) PRTDEV(*JOBD) OUTQ(*JOBD)
USER(*JOBD) PRTTXT(*JOBD) SYSLIBL(*SYSVAL) INLLIBL(*JOBD)
LOGCLPGM(*YES) MSGQ(*NONE) SRTSEQ(*SYSVAL) LANGID(*SYSVAL)
CNTRYID(*SYSVAL) CCSID(*SYSVAL)
```
Comanda va porni toate cele trei joburi QNEOSOEM, dacă este nevoie.

# **Folosirea programelor de ieşire de server**

Programele de ieşire permit administratorilor de sistem să controleze activităţile permise unui utilizator client pentr fiecare din serverele specifice. Toate serverele suportă programe de ieşire scrise de utilizatori. Sectiunea aceasta descrie cum pot fi folosite programele de iesire și cum se configurează acestea. De asemenea, oferă programe model care pot ajuta accesul de control la functiile server.

- Înregistrarea programelor de jesire
- [Scrierea programelor de ieşire](rzaiimst33.HTM)
- [Parametri de program de ieşire](rzaiimst35.HTM)
- [Exemple de programe de ieşire](rzaiimst34.HTM)

**Notă:** Citiţi [Neasumarea exemplelor de coduri](rzaiicodedisclaimer.htm) pentru informaţii legale importante.

#### **Înregistrarea programelor de ieşire**

Pentru ca serverele să ştie ce programe de ieşire să apeleze, dacă există, trebuie să vă înregistraţi programul de ieşire. Puteţi înregistra programul de ieşire folosind facilitatea de înregistrare OS/400.

#### **Lucrul cu Facilitatea de înregistrare**

Pentru a înregistra un program de ieșire cu facilitatea de înregistrare, folosiți comnada de Lucru cu Informații de înregistrare (WRKREGINF).

```
+--------------------------------------------------------------------------------+
           | Lucrul cu Informaţii de înregistrare(WRKREGINF) |
| |
 | Tastaţi opţiunile, apăsaţi Enter. |
| |
 Punct de ieşire . . . . . . . . *REGISTERED
 Format de punct de ieşire . . . *ALL Nume, generic*, *ALL
 Iesire . . . . . . . . . . . . . * *, *PRINT
| |
  +--------------------------------------------------------------------------------+
```
Apăsaţi Enter pentru a vizualiza punctele de ieşire înregistrate.

```
+--------------------------------------------------------------------------------+
               Lucrul cu Informaţii de înregistrare
| |
 Tastaţi opţiunile, apăsaţi Enter.
  5=Afişează punct de ieşire 8=Lucrul cu programe de ieşire
| |
| Ieşire | Ieşire | Ieşire | Ieşire | Ieşire | Ieşire | Ieşire | Ieşire | Ieşire | Ieşire | Ieşire | Ieşire | I
| Ieşire Punct | Iessex | Iessex | Iessex | Iessex | Iessex | Iessex | Iessex | Iessex | Iessex | Iessex | Ies
| Opt Punct Format Înregistrat Text |
| _ QIBM_QGW_NJEOUTBOUND NJEO0100 *YES Network Job Entry outb |
| 8 QIBM_QHQ_DTAQ DTAQ0100 *YES Original Data Queue Se |
| _ QIBM_QLZP_LICENSE LICM0100 *YES Original License Mgmt |
| _ QIBM_QMF_MESSAGE MESS0100 *YES Original Message Serve |
| _ QIBM_QNPS_ENTRY ENTR0100 *YES Network Print Server - |
| _ QIBM_QNPS_SPLF SPLF0100 *YES Network Print Server - |
| _ QIBM_QNS_CRADDACT ADDA0100 *YES Add CRQ description ac |
| _ QIBM_QNS_CRCHGACT CHGA0100 *YES Change CRQ description |
| _ QIBM_QNS_CRDLTSBMCRQ DLTA0100 *YES Delete submitted CRQ |
| _ QIBM_QNS_CRDSPACT DSPA0100 *YES Display CRQ description |
| _ QIBM_QNS_CREXCACT EXCA0100 *YES Run CRQ activity |
| |
| Comandă | Comandă | Comandă | Comandă | Comandă | Comandă | Comandă | Comandă | Comandă | Comandă | Comandă 
| ===> |
| |
          +--------------------------------------------------------------------------------+
```
Alegeţi opţiunea 8 pentru a lucra cu programe de ieşire pentru punctul de ieşire definit pentru serverul cu care doriţi să lucraţi.

+--------------------------------------------------------------------------------+ Lucrul cu Programe de ieşire | | | Punct de ieşire: QIBM\_QHQ\_DTAQ Format: DTAQ0100 | | | Tastaţi opţiunile, apăsaţi Enter. 1=Adăugare 4=Scoate 5=Afişează 10=Înlocuiește | | | Ieşire | Ieşire | Ieşire | Ieşire | Ieşire | Ieşire | Ieşire | Ieşire | Ieşire | Ieşire | Ieşire | Ieşire | I Program de ieşire Opt Mumăr Program Bibliotecă

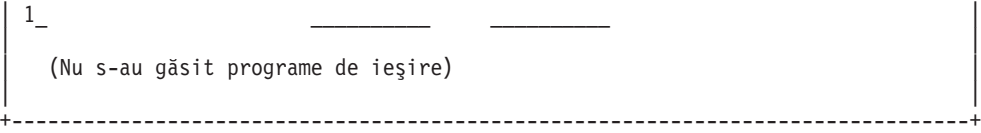

Folosiţi opţiunea 1 pentru a adăuga un program de ieşire la un punct de ieşire.

### **Note:**

- v Dacă este definit deja un program de ieşire, înainte de a modifica numele programului, trebuie să-l înlăturați.
- v Cu toate că facilitatea de înregistrare poate suporta ieşiri de utilizator multiple pentru un anumit punct de ieşire şi nume de format, serverele salvează întotdeauna programul de ieşire 1.
- v Trebuie să terminaţi şi să reporniţi joburile prepornite pentru ca modificările făcute să aibă efect.

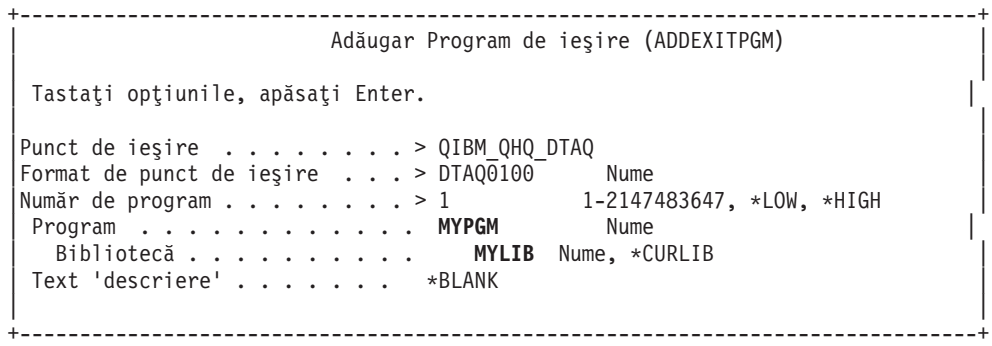

Introduceţi numele de program şi biblioteca pentru programul din acest punct de ieşire.

Acelaşi program este utilizabil pentru puncte de ieşire multiple. Programul poate folosi datele care sunt trimise ca ieşire pentru a determina modul de tratare a diferite tipuri de cereri.

În continuare este oferit punctul de ieşiure şi numele de format pentru fiecare din serverele specifice OS/400.

#### **QIBM\_QPWFS\_FILE\_SERV** (Server de fişire)

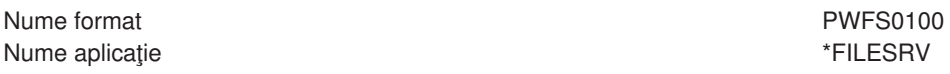

**QIBM\_QZDA\_INIT** (Iniţializare de server de bază de date)

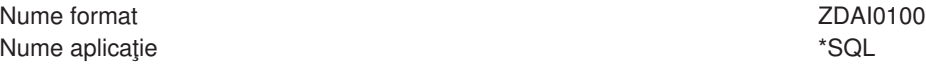

**QIBM\_QZDA\_NDB1** (Cereri de bază de date de server nativ de bază de date )

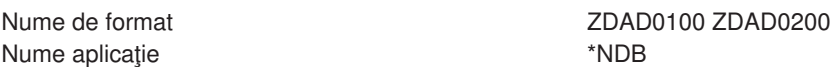

**QIBM\_QZDA\_SQL1** (Cereri SQL de server de bază de date)

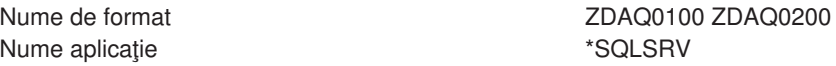

**QIBM\_QZDA\_ROI1** (Cereri de informaţii de obiect de recuperare server de bază de date)

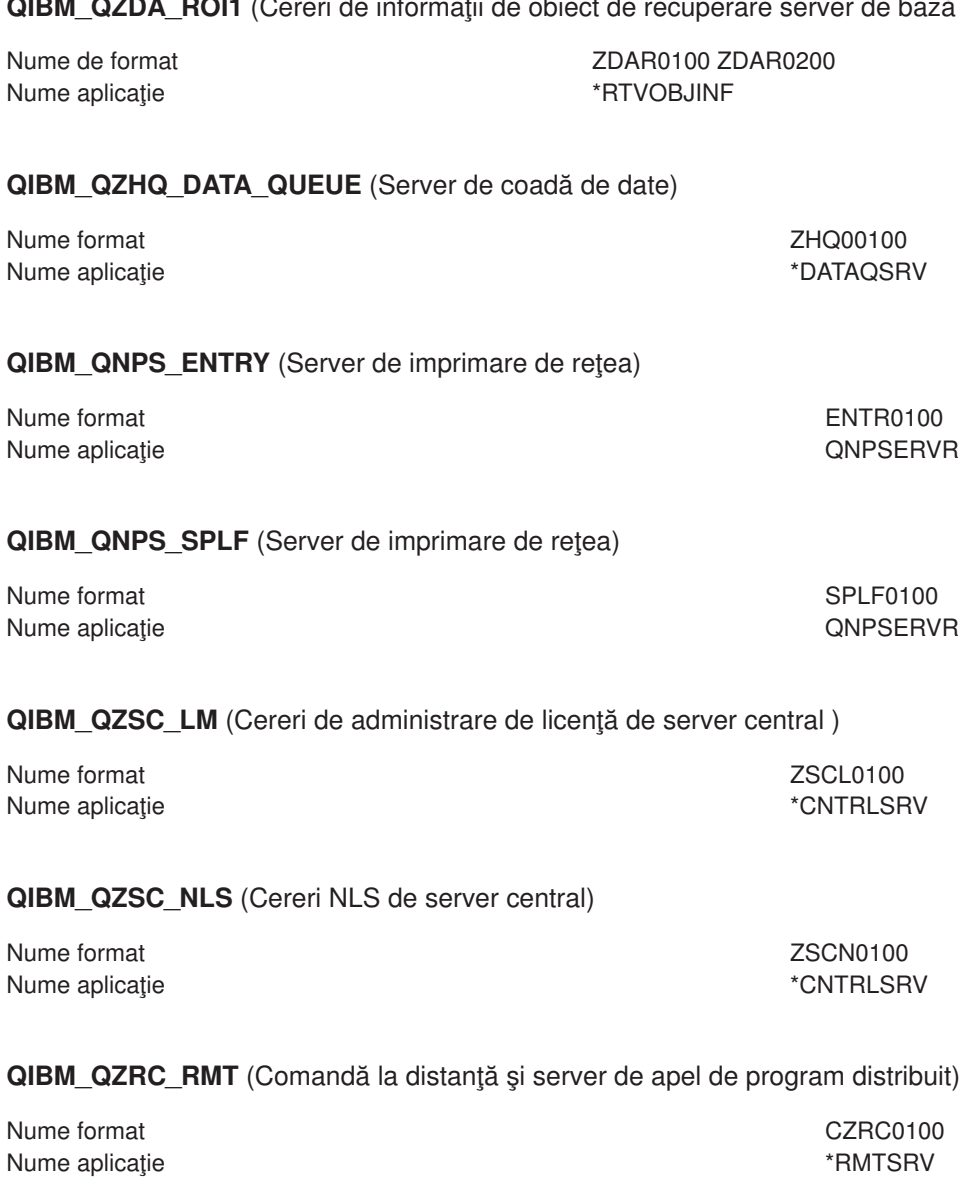

#### **QIBM\_QZSO\_SIGNONSRV** (Server deshidere sesiune)

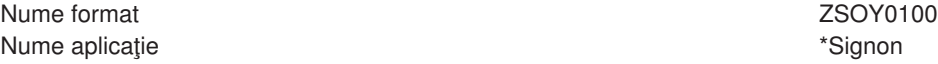

## **Scrierea de programe de ieşire**

Când specificaţi un program de ieşire serverele transferă programului de ieşire, înainte de a executa cererea dumneavoastră, următorii doi parametri:

- v O valoare de cod de returnare de 1 octet
- v O structură care conţine informaţii despre cererea dumneavoastră (Structura aceasta este diferită pentru fiecare punct de ieşire.)

Când specificaţi un program de ieşire serverele transferă programului de ieşire, înainte de a executa cererea dumneavoastră, următorii doi parametri.

v O valoare de cod de returnare de 1 octet

• O structură care conține informații despre cererea dumneavoastră (Structura aceasta este diferită pentru fiecare punct de ieşire.)

Aceşti doi parametri permit programului de ieşire să dermine dacă cererea dumneavoastră este posibilă. Dacă programul de ieşire setează codul de retur la X'F1', serverul permite cererea. Dacă codul de retur este setat la X'F0' serverul rejectează cererea. Dacă este setată o altă valoare în afară de X'F1' sau X'F0', rezultatele vor varia în funcţie de ce server se accesează.

Pentru servere şi puncte de ieşire multiple, este utilizabil acelaşi program. Programul poate determina ca server este apelat și ce funcție este folosită uitându-se la datele din a doua structură parametru.

[Formate de parametri pentru Programe de ieşire](rzaiimst35.HTM) documentează structurile celui de-al doilea parametru care este trimis la programele de iesire. Puteti folosi informatia aceasta pentru a scrie propriile programe de ieşire.

## **Parametri de program de ieşire**

Subiectele acestea furnizează structura de date pentru al doilea parametru la formatele de punct de ieşire pentru fiecare din serverele OS/400.

- Server de fisiere
- [Server de bază](rzaiimstexdb.HTM) de date
- [Server de coadă](rzaiimstexdata.HTM) de date
- Server de rețea de imprimare
- [Server central](rzaiimstexcentral.HTM)
- Comandă la distanță și server de apel de program distribuit
- [Server de deschidere sesiune](rzaiimstexsignon.HTM)

*Server fişiere:* Serverul de fişiere are definit un punct de ieşire:

QIBM\_QPWFS\_FILE\_SERV Format PWFS0100

Punctul de ieşire QIBM\_QPWFS\_FILE\_SERV este definit pentru a porni un program de ieşire la următoarele tipuri de cereri:

- Schimbare atribute fisier
- Creare fişier şir sau creare directoar
- Stergere fişier sau ştergere director
- Listare atribute fişier
- Mutare
- Deschidere fişier şir
- Rendenumeşte
- Alocă conversație

**Notă:** Pentru serverul de fişiere, numele programului de ieşire este rezolvat când subsistemul QSERVER este activat. Dacă schimbaţi numele programului, trebuie să terminaţi şi să restartaţi subsistemul, pentru ca schimbarea să aibă efect.

#### **Punct de ieşire QIBM\_QPWFS\_FILE\_SERV format PWFS0100**

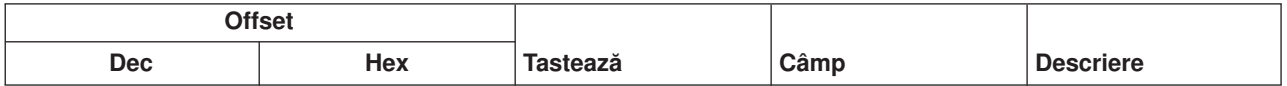

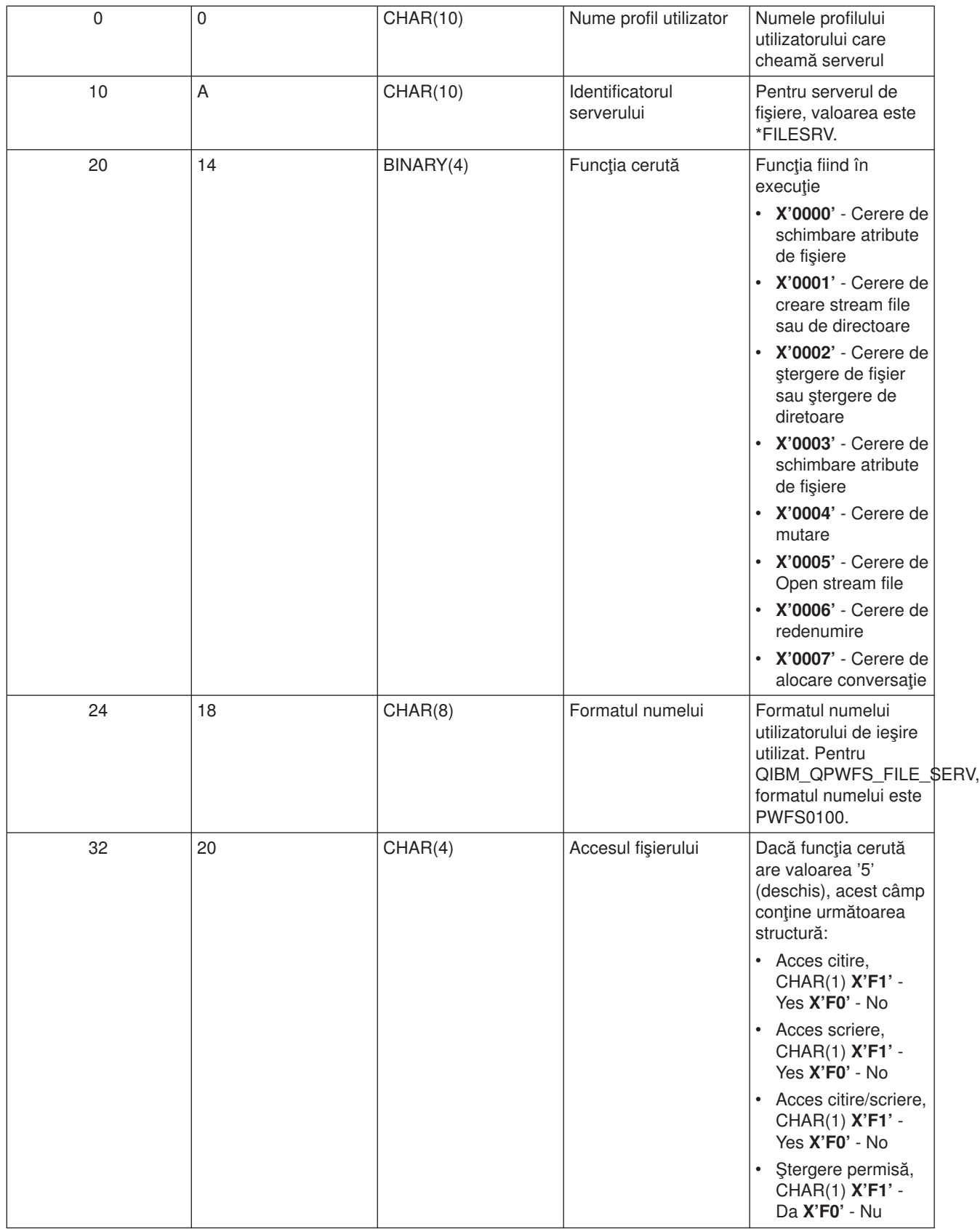

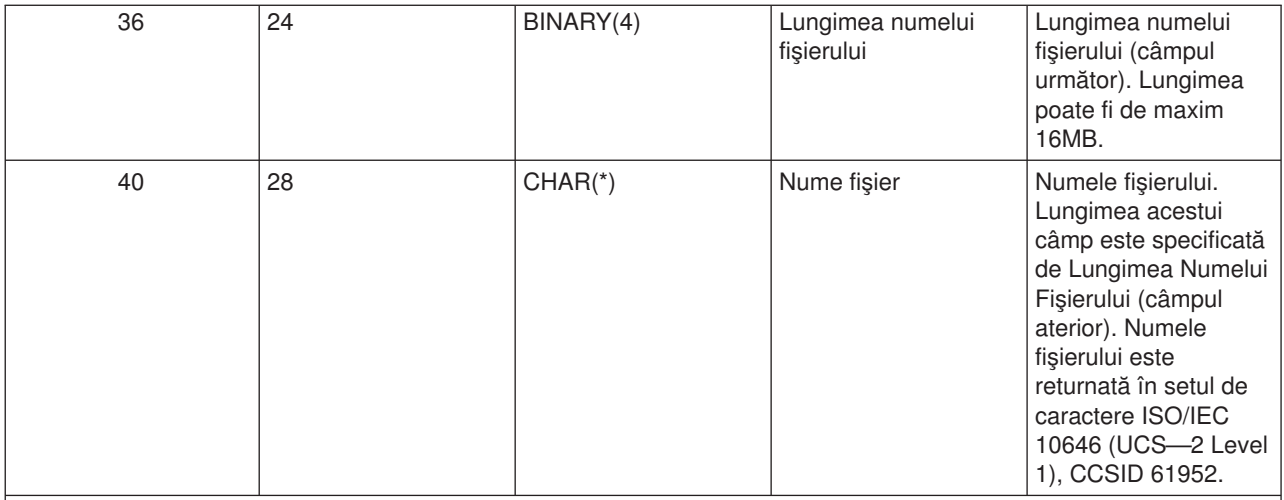

**Notă:**

- v Acest format este definit de membrul EPWFSEP în fişierul H, QRPGSRC, QRPGLESRC, QLBLSRC şi QCBLLESRC în biblioteca QSYSINC.
- v Pentru mai multe informaţii despre setul de caractere ISO/IEC 10646 (UCS—2 Level 1), vezi *Information Standard, ISO/IEC 10646—1: Information technology — Universal—Octet Character Set (UCS) — Part 1: Architecture and Basic Multilingual Plane*, reference number ISO/IEC 10646—1: 1993(E).

API-urile disponibile pentru a converti în şi din UCS—2 Level 1 sunt iconv() and CDRCVRT.

*Serverul bazei de date:* Serverul bazei de date are definite patru puncte diferite de ieşire :

- 1. QIBM\_QZDA\_INIT
	- Apelat la inițierea serverului
- 2. QIBM\_QZDA\_NDB1
	- Apelat pentru cererile inițiale ale bazei de date
- 3. QIBM\_QZDA\_SQL1
	- Apelat pentru cereri SQL
- 4. QIBM\_QZDA\_SQL2
	- Apelat pentru cereri SQL
- 5. QIBM\_QZDA\_ROI1
	- Apelat pentru regăsirea cererilor de informație privind obiecte și funcțiile catalog SQL

Punctele de ieşire pentru baza de date nativă şi extragerea informaţiilor despre obiect au definite două formate, în funcţie de tipul de funcţie necesar.

Punctul de ieşire QIBM\_QZDA\_INIT este definit pentru rularea unui program de ieşire la iniţierea serverului. Dacă un program este definit pentru acest punct de ieşire, va fi apelat de fiecare dată când serverul bazei de date este iniţiat.

#### **Punct de ieşire QIBM\_QZDA\_INIT format ZDAI0100**

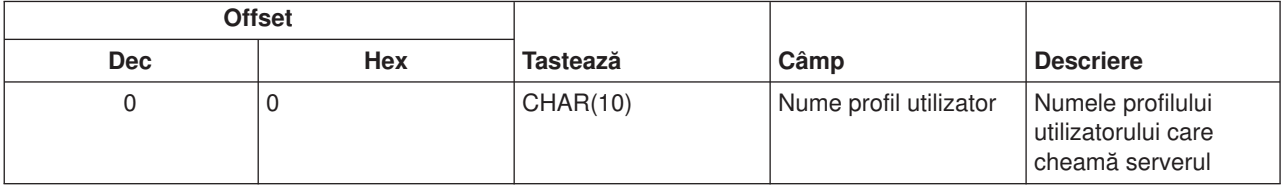

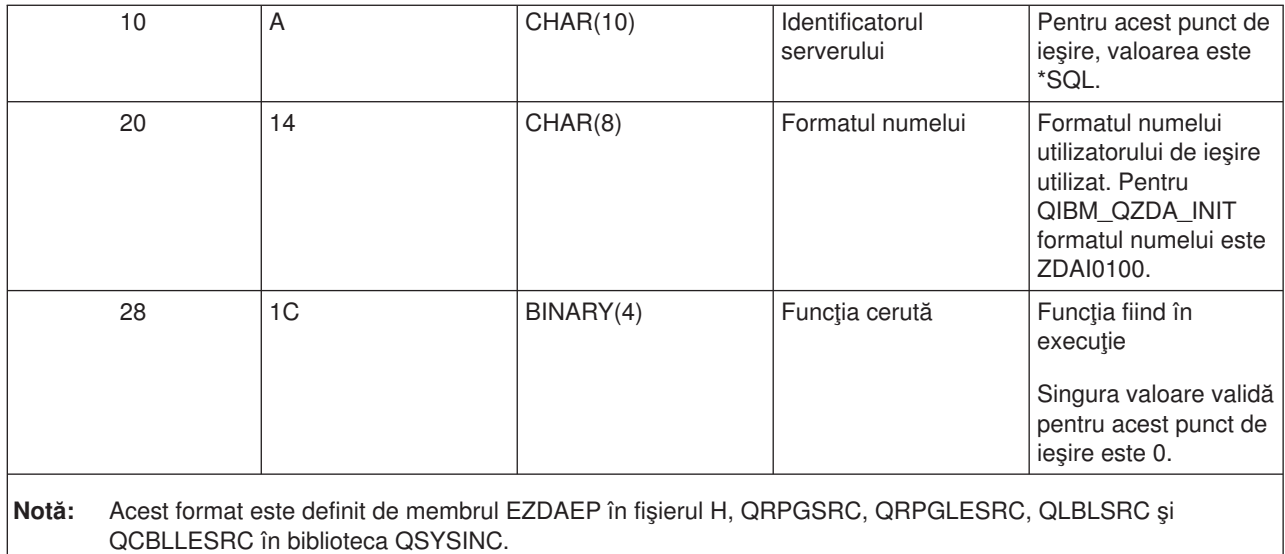

Punctul de ieşire QIBM\_QZDA\_NDB1 este definit pentru rularea unui program de ieşire pentru cererile bazei iniţiale de date pentru serverul bazei de date. Două formate sunt definite pentru acest punct de ieşire. Formatul ZDAD0100 este folosit pentru următoarele funcţii:

- Creare fişierului fizic sursă
- Crearea fişierului bazei de date, bazat pe un fişier existent
- Adăugare, curățare, ștergere membru fișier al bazei de date
- Suprascriere fişier al bazei de date
- Stergere fişier suprascris al bazei de date
- Ştergere fişier

Formatul ZDAD0200 este utilizat când se primeşte o cerere de adăugare de biblioteci la lista de biblioteci.

#### **Punct de ieşire QIBM\_QZDA\_NDB1 format ZDAD0100**

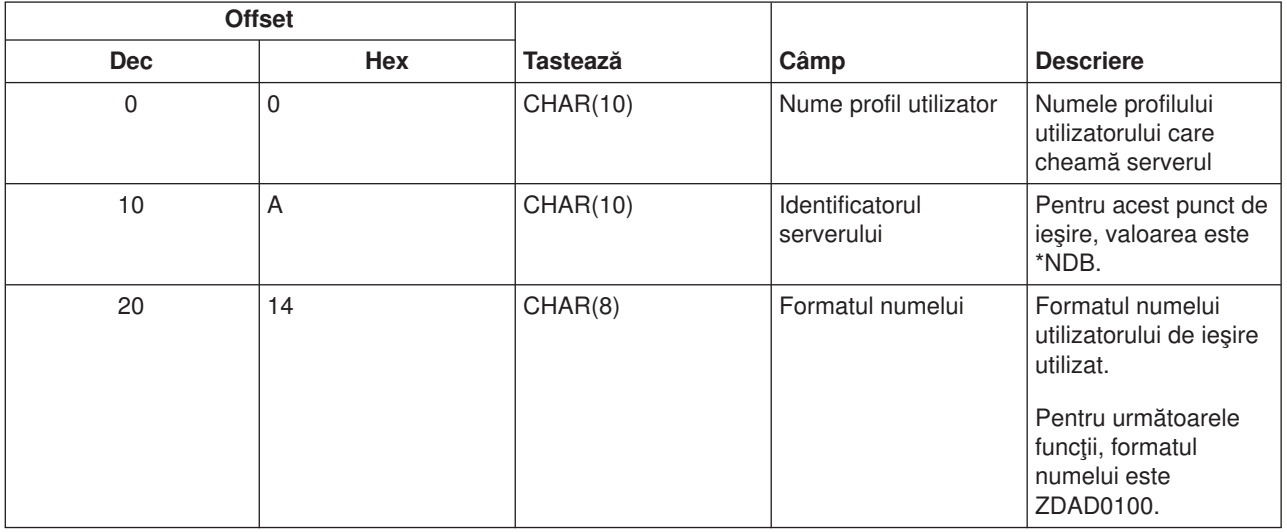
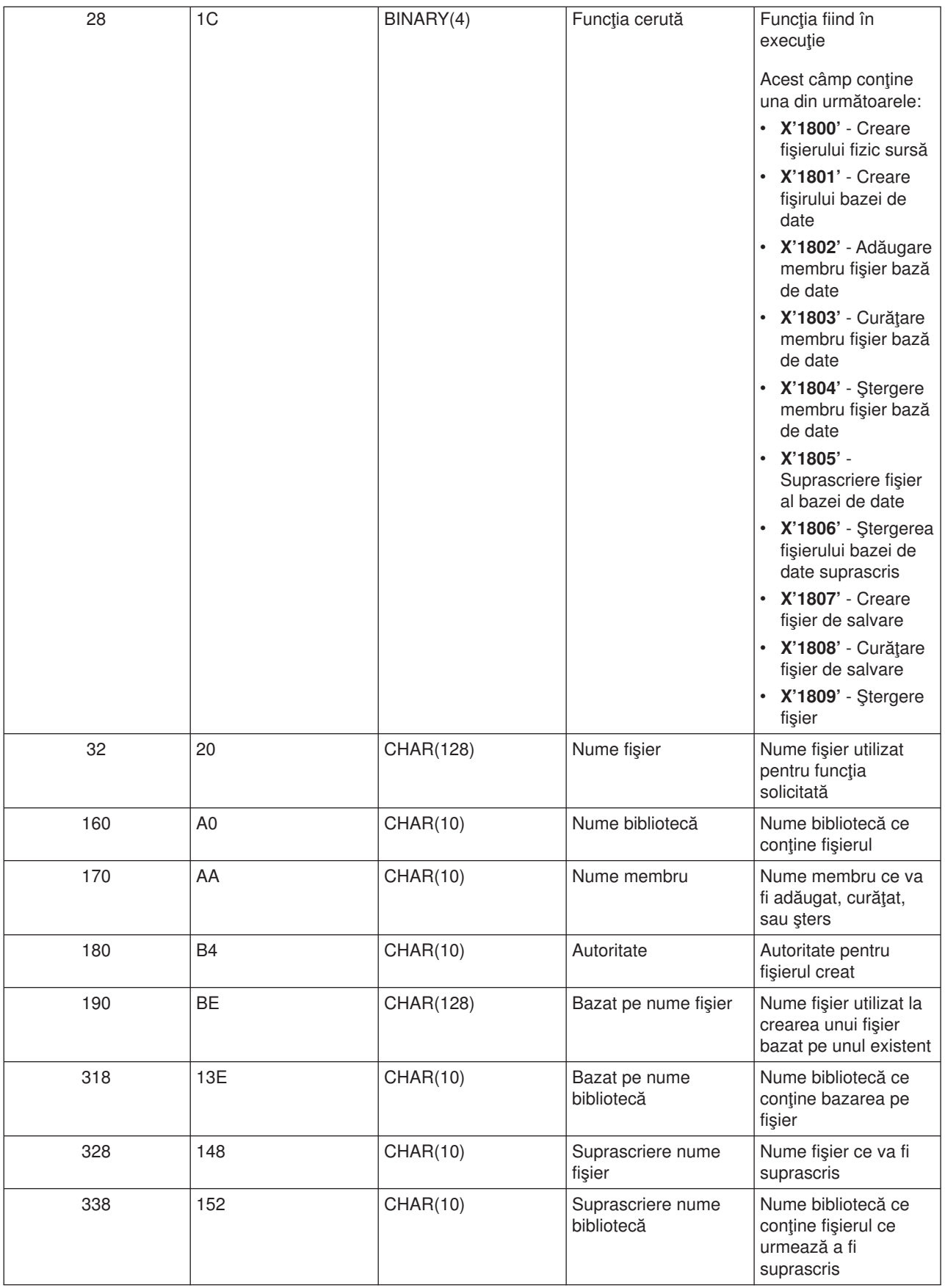

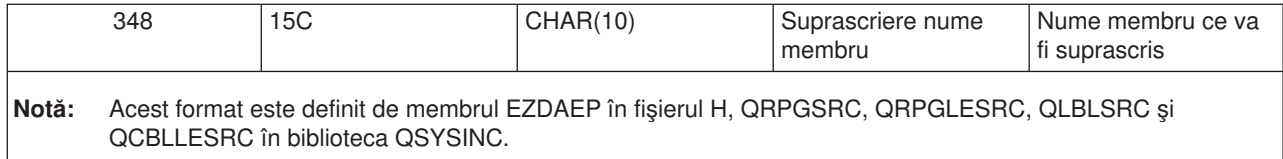

## **Punct de ieşire QIBM\_QZDA\_NDB1 format ZDAD0200**

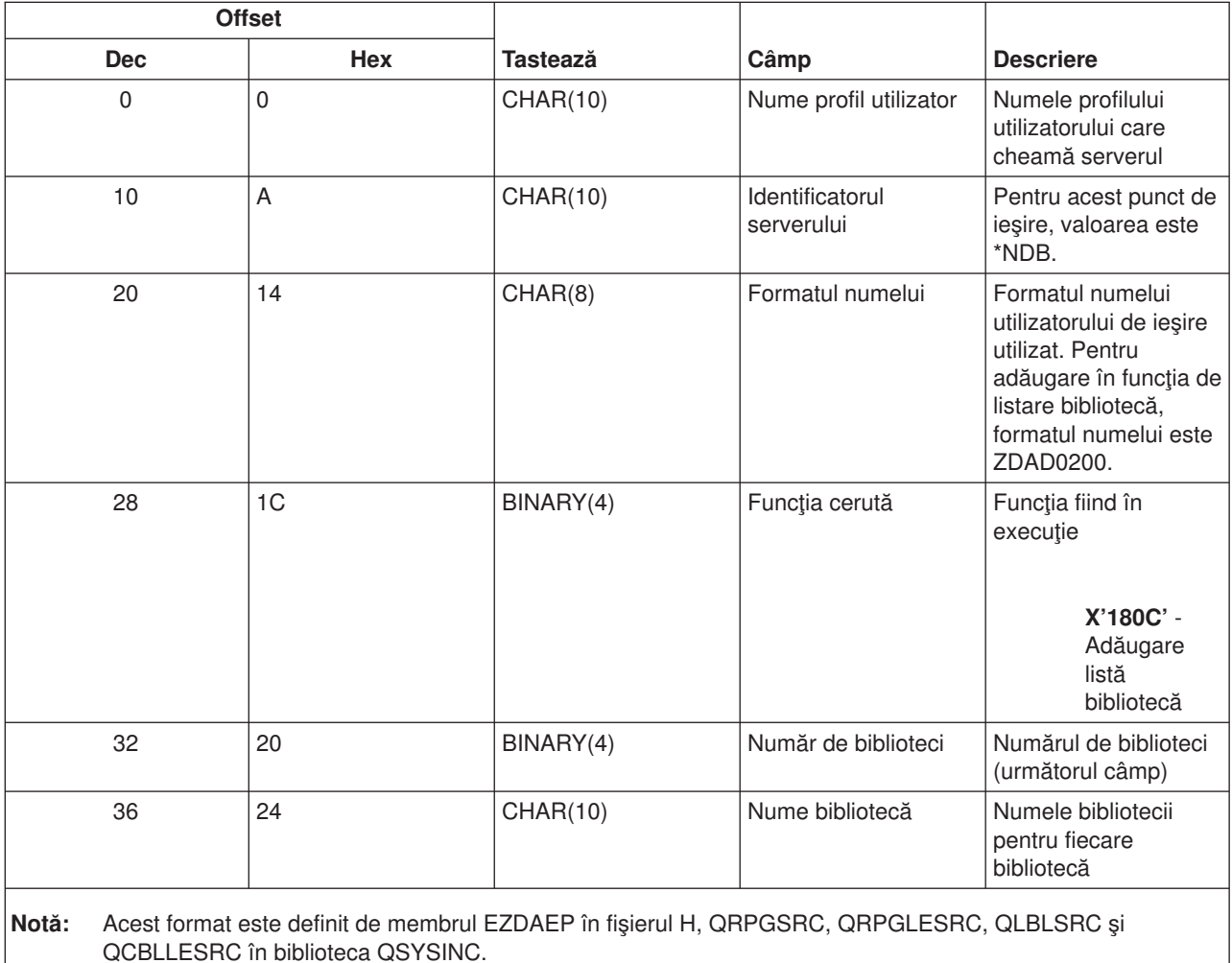

Punctul de ieşire QIBM\_QZDA\_SQL1 este definit pentru rularea unui punct de ieşire pentru anumite cereri SQL ce sunt primite de la serverul bazei de date. Numai un singur format este definit pentru acest punct de ieșire. Următoarele sunt funcții ce determină apelarea programului de ieșire:

- Pregătire
- Deschidere
- Executare
- Conectare
- Creare pachete
- Curățare pachete
- Ştergere pachete
- Potrivire şir
- Executare imediată
- Pregătire și descriere
- v Pregătire şi executare sau pregătire şi deschidere
- Deschidere şi potrivire
- Executare sau deschidere

## **Punct de ieşire QIBM\_QZDA\_SQL1 format ZDAQ0100**

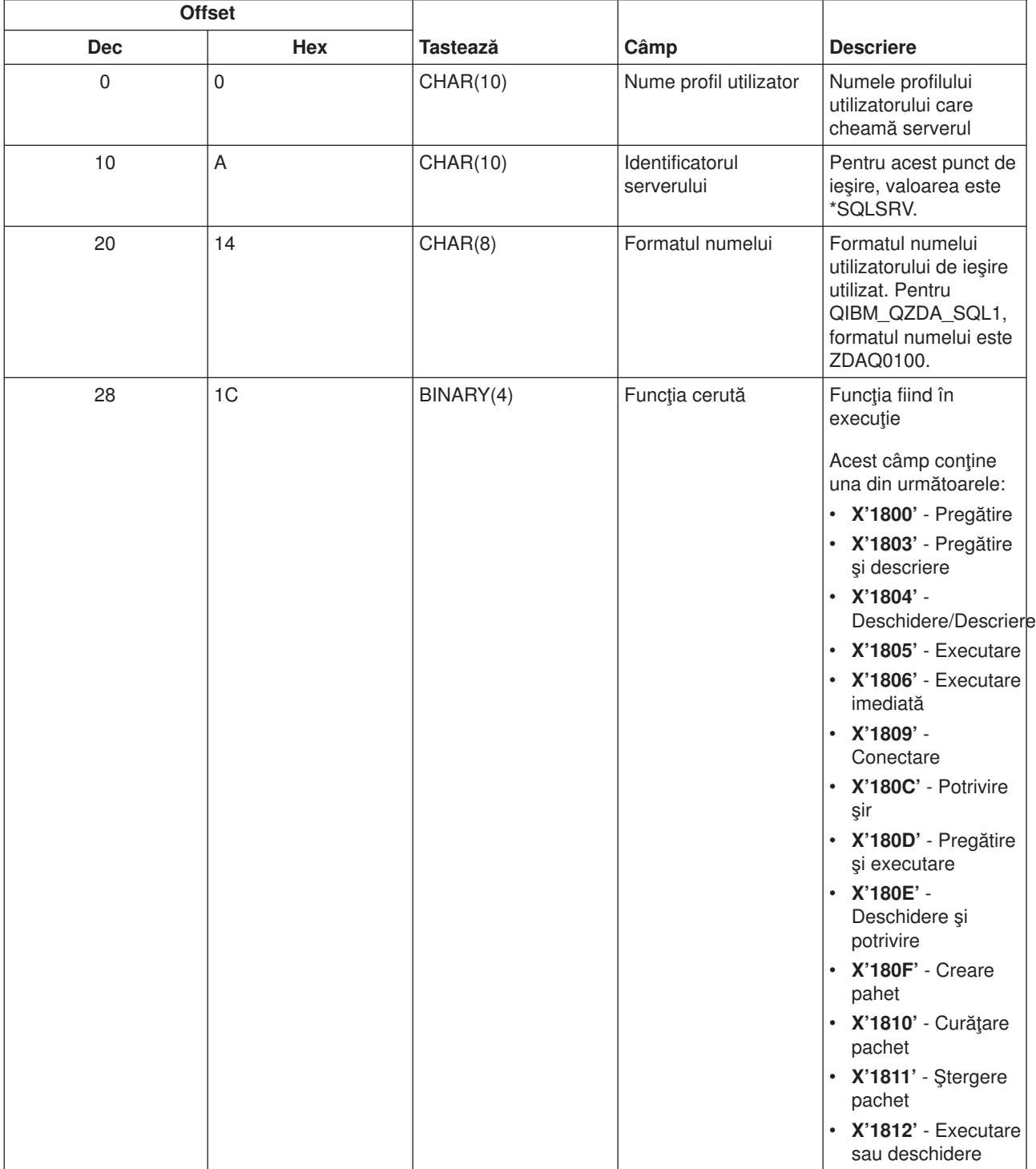

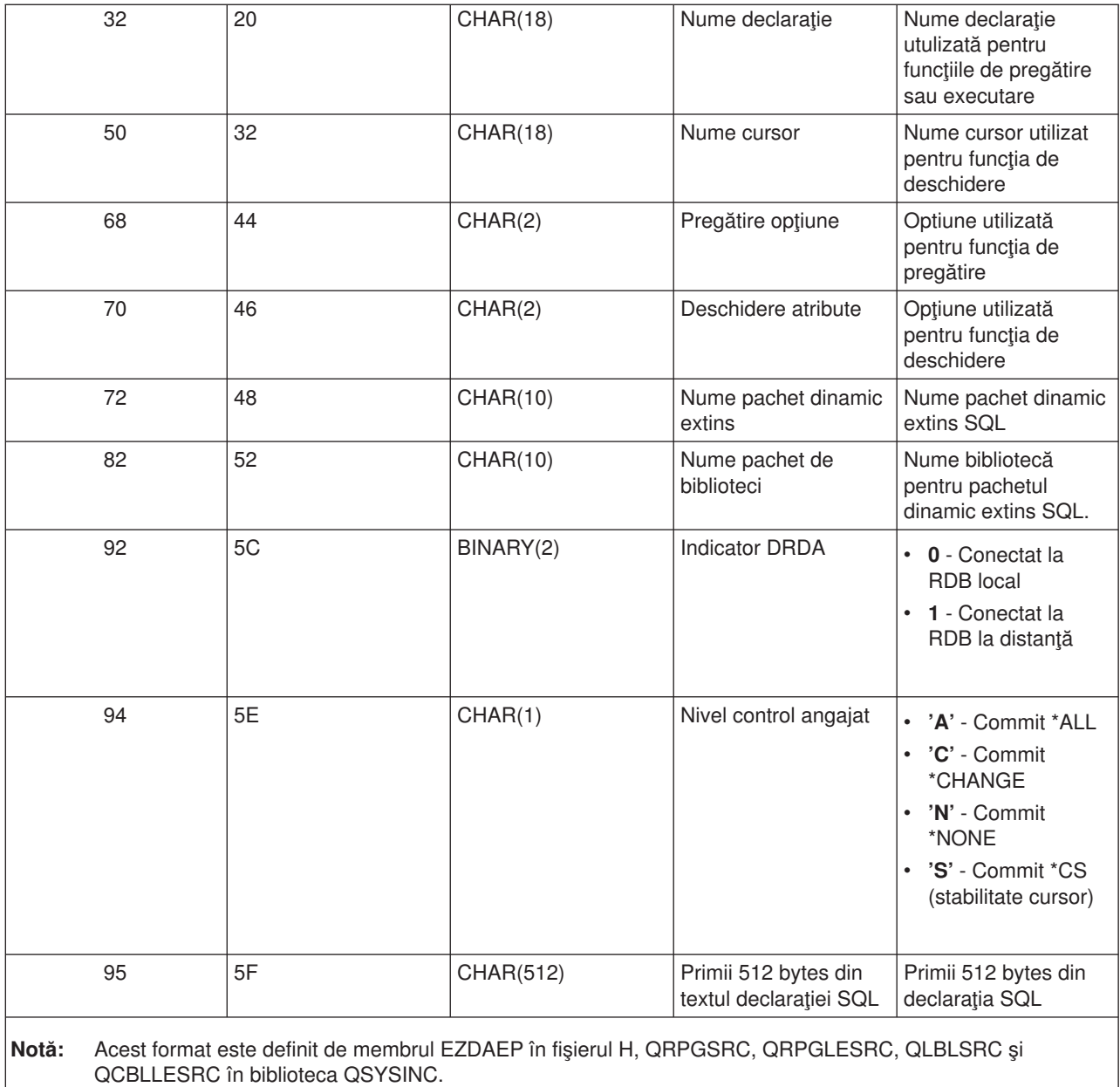

Punctul de ieşire QIBM\_QZDA\_SQL2 este definit pentru rularea unui punct de ieşire pentru anumite cereri SQL ce sunt primite de la serverul bazei de date. Punctul de ieşire QIBM\_QZDA\_SQL2 are prioritate faţă de punctul de ieşire QIBM\_QZDA\_SQL1. Dacă un program este înregistrat pentru punctul de ieşire QIBM\_QZDA\_SQL2, va fi apelat şi un program pentru punctul de ieşire QIBM\_QZDA\_SQL1 nu va fi apelat. Următoarele sunt funcţii ce determină apelarea programului de ieşire:

- Pregătire
- Deschidere
- Executare
- Conectare
- Creare pachete
- Curățare pachete
- Ştergere pachete
- Potrivire şir
- v Executare imediată
- Pregătire și descriere
- Pregătire și executare sau pregătire și deschidere
- Deschidere şi potrivire
- Executare sau deschidere

## **Tabel A-6. Punct de ieşire QIBM\_QZDA\_SQL2 format ZDAQ0200**

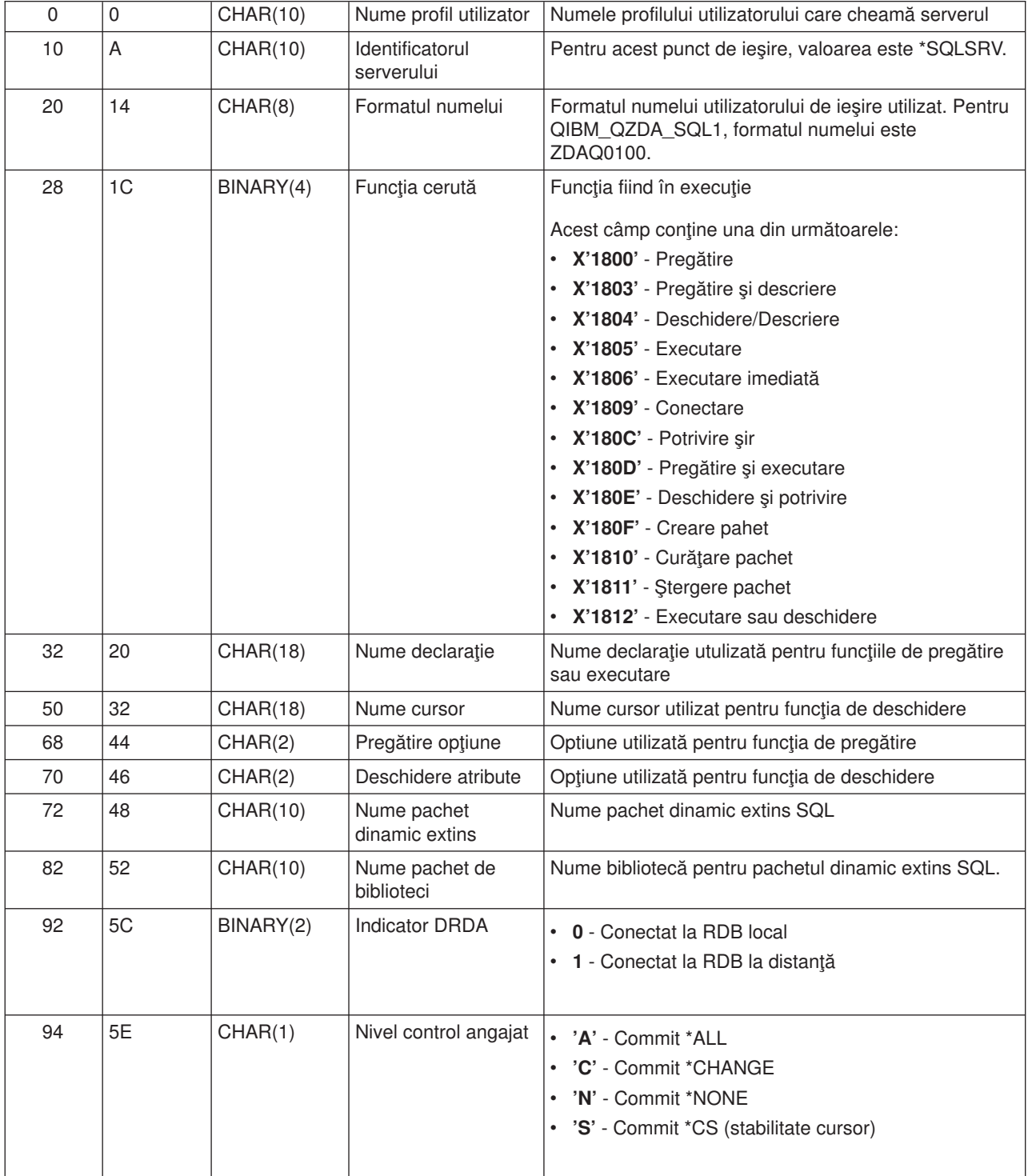

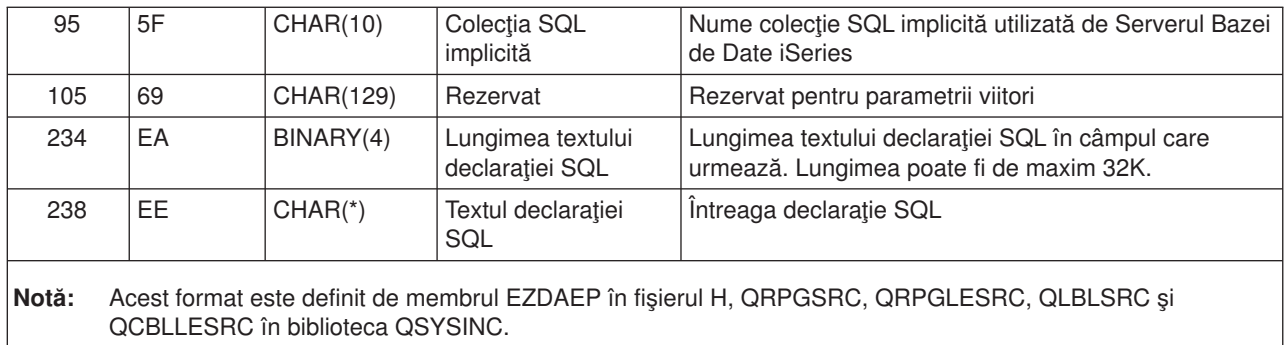

Punctul de ieşire QIBM\_QZDA\_ROI1 este definit pentru rularea unui program de ieşire pentru cererile de regăsirea a informației privind anumite obiecte pentru serverul bazei de date. Este utilizat de asemenea și pentru funcţiile catalog SQL.

Acest punct de ieşire are două formate definite. Aceste formate sunt descrise mai departe.

Formatul ZDAR0100 este utilizat pentru cererile de regăsire a informaţiei privind următoarele obiecte:

- Bibliotecă (sau colecție)
- Fişier (sau tabel)
- Câmp (sau coloană)
- Index
- Bază de date relațională (sau RDB)
- Pachet SQL
- Declarație pachet SQL
- Membru fişier
- Formatul înregistrării
- Coloane speciale

Formatul ZDAR0200 este utilizat pentru cererile de regăsire a informaţiei privind următoarele obiecte:

- Chei externe
- Chei primare (principale)

#### **Punct de ieşire QIBM\_QZDA\_ROI1 format ZDAR0100**

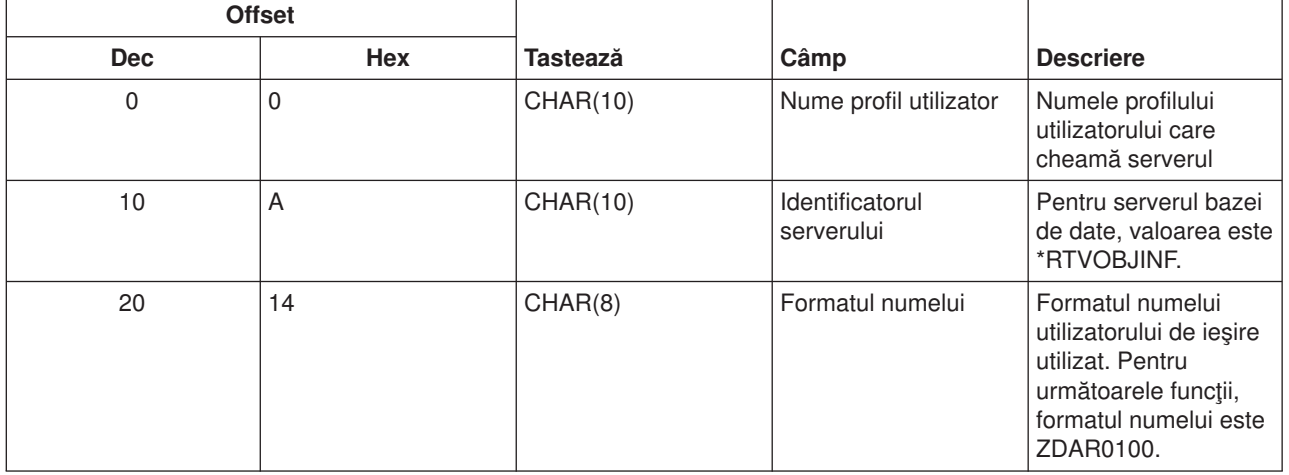

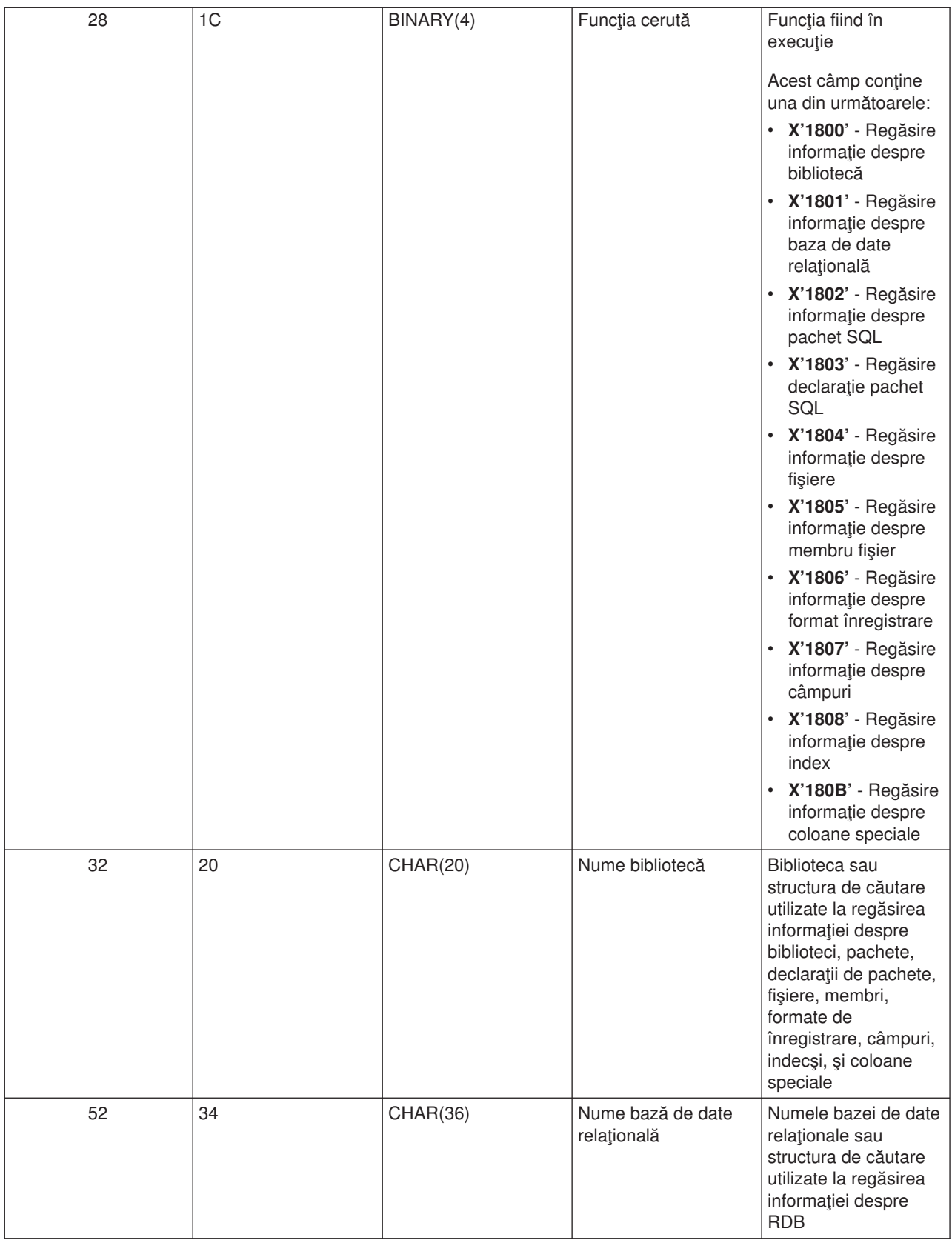

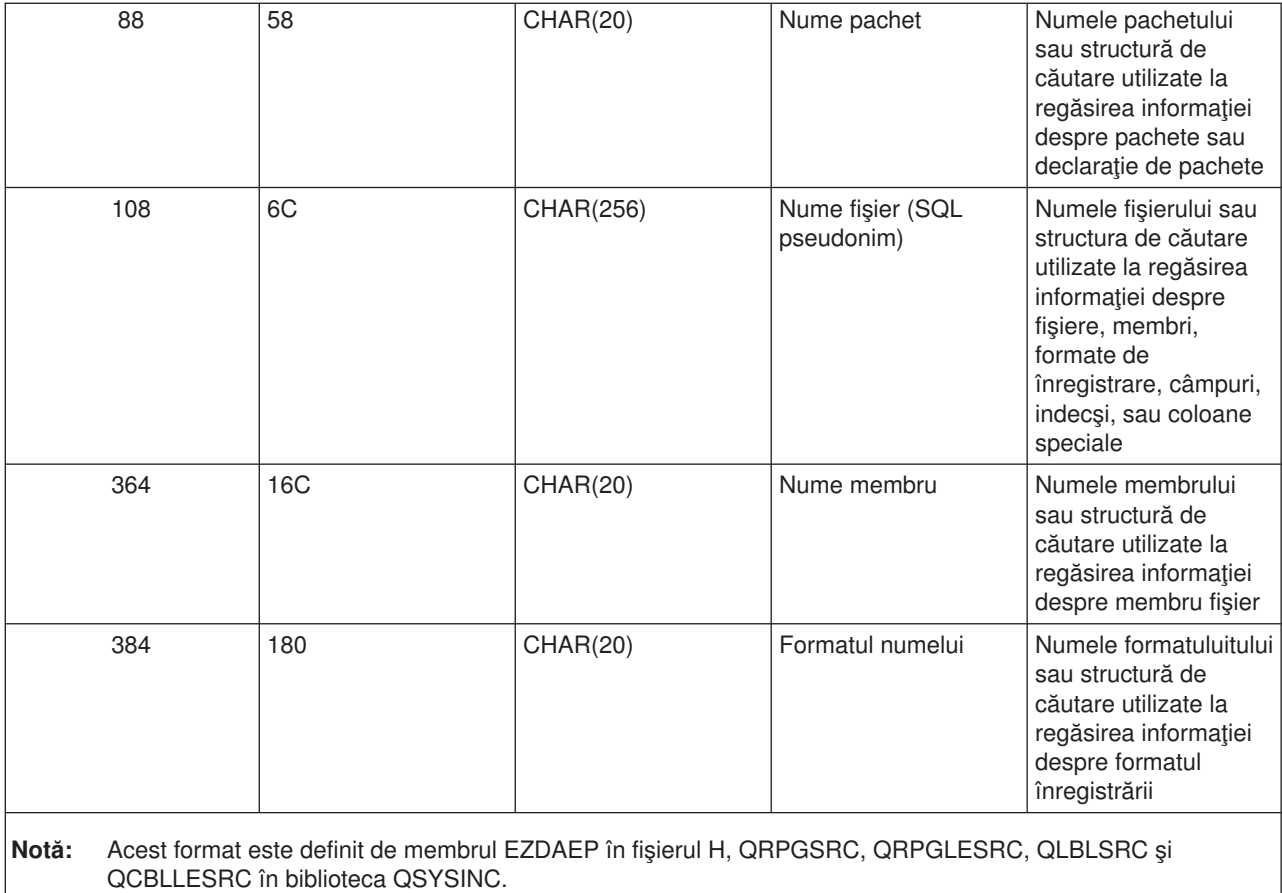

## **Punct de ieşire QIBM\_QZDA\_ROI1 format ZDAR0200**

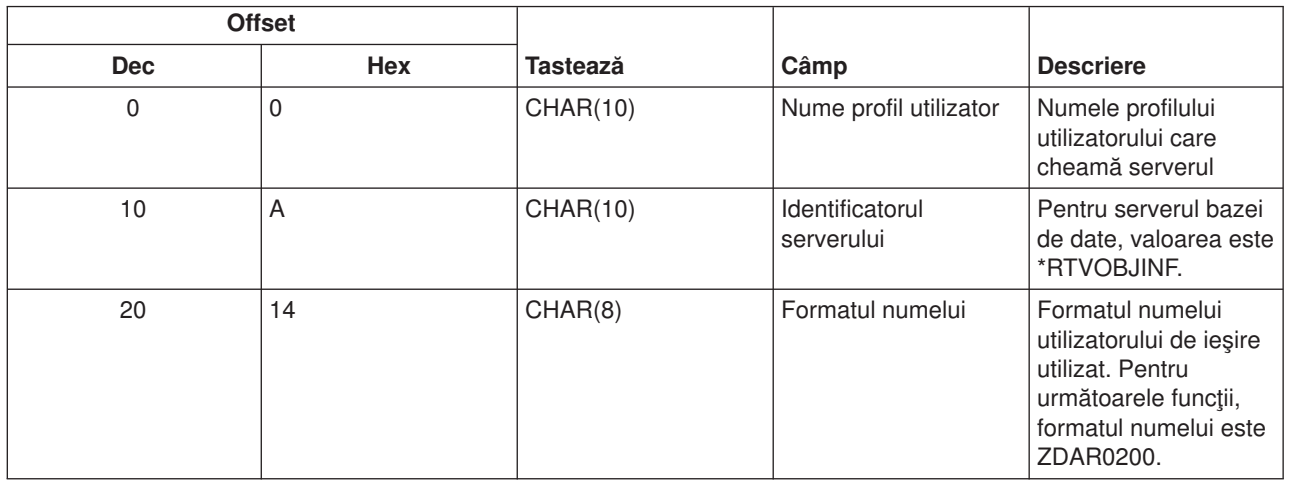

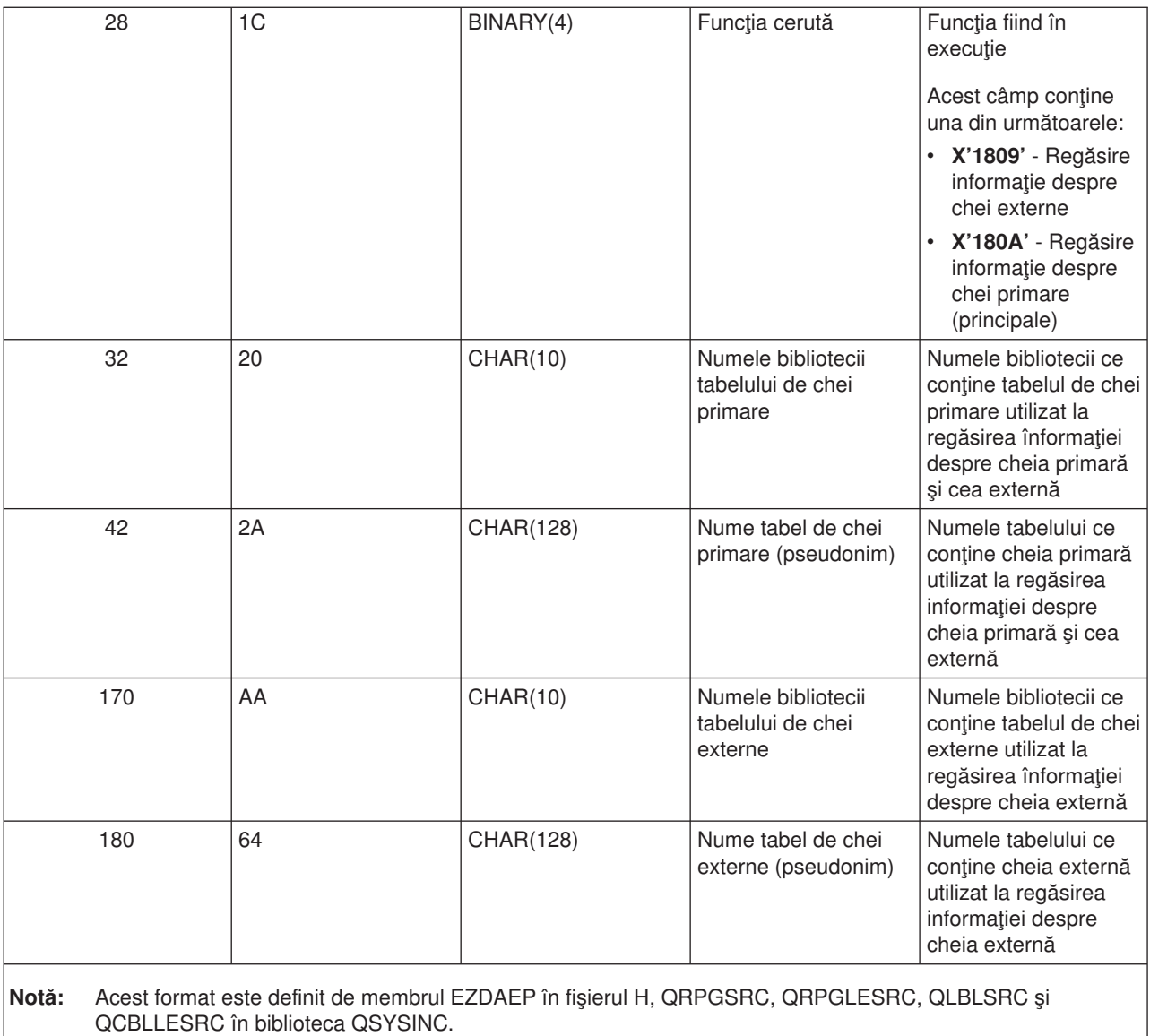

*Server coadă de date:* Serverul coadă de date are un punct de ieşire definit:

QIBM\_QZHQ\_DATA\_QUEUE format ZHQ00100

Punctul de ieşire QIBM\_QZHQ\_DATA\_QUEUE este definit pentru a executa un program de punct de ieşire când sunt primite următoarele cereri de server coadă de date:

- Interogare
- Primire
- Creare
- Stergere
- Trimitere
- Curățare
- Anulare
- v Vârf

## **Punct de ieşire QIBM\_QZHQ\_DATA\_QUEUE format ZHQ00100**

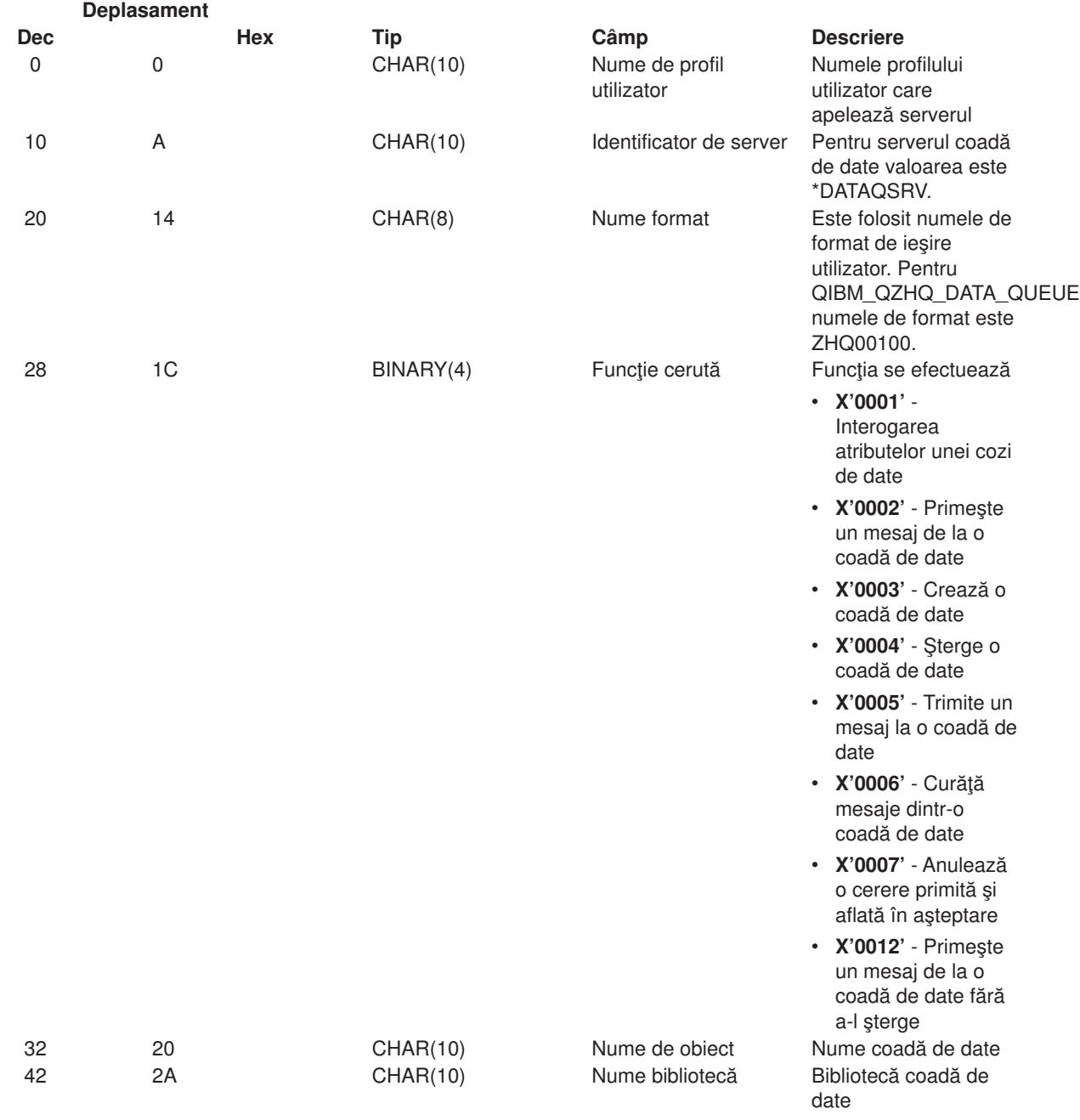

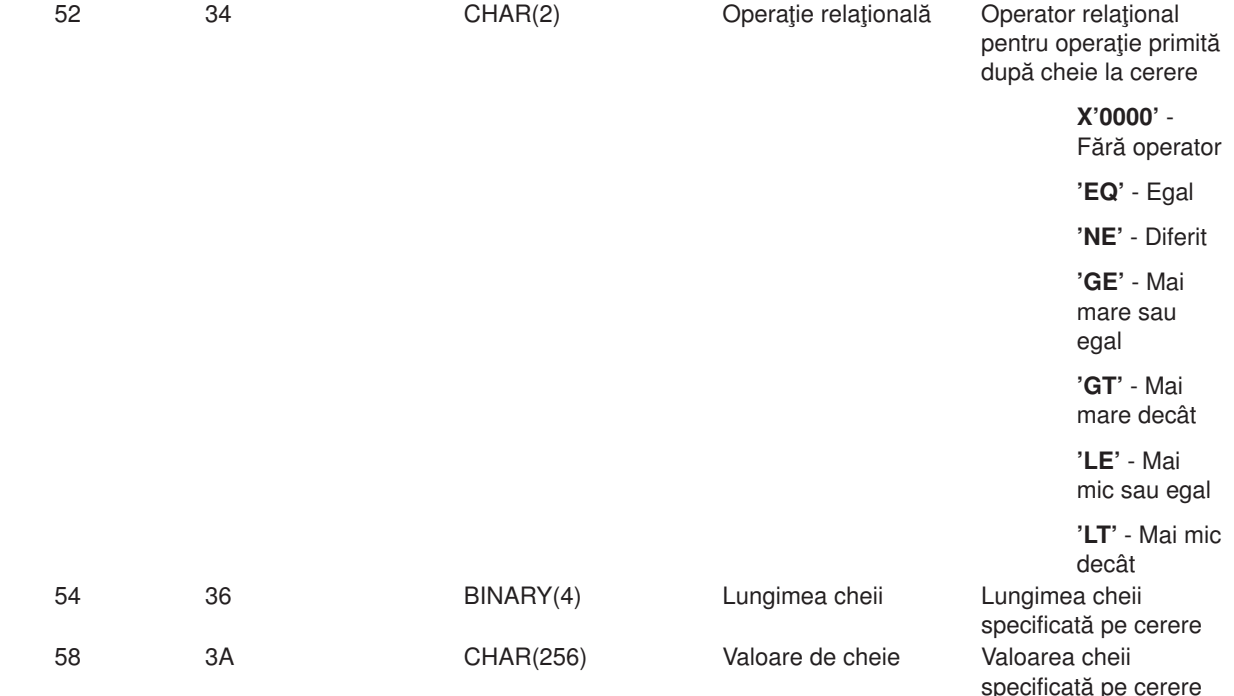

**Notă:** Formatul acesta este definit de membrii EZHQEP în fişierele H, QRPGSRC, QRPGLESRC, QLBLSRC şi QCBLLESRC în biblioteca QSYSINC.

*Server de imprimare de reţea:* Serverul imprimantă reţea are definite două puncte de ieşire :

- 1. QIBM\_QNPS\_ENTRY format ENTR0100
	- Apelat la inițierea serverului
- 2. QIBM\_QNPS\_SPLF format SPLF0100
	- Apelat pentru prelucrare unui fițier de ieşire existent

Punctul de ieşire QIBM\_QNPS\_ENTRY este definit pentru rularea unui program de ieşire la pornirea serverului imprimantă de reţea. Programul de ieşire poate fi folosit pentru verificarea accesului la server. Pentru mai multe informaţii, vezi *Programare Dispozitiv Imprimantă*, SC41-5713-03 .

#### **Punct de ieşire QIBM\_QNPS\_ENTRY format ENTR0100**

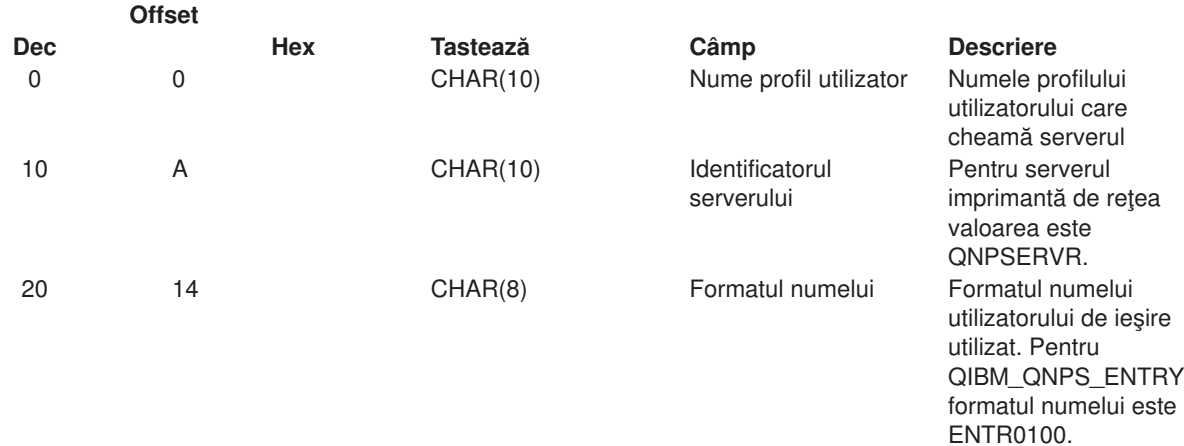

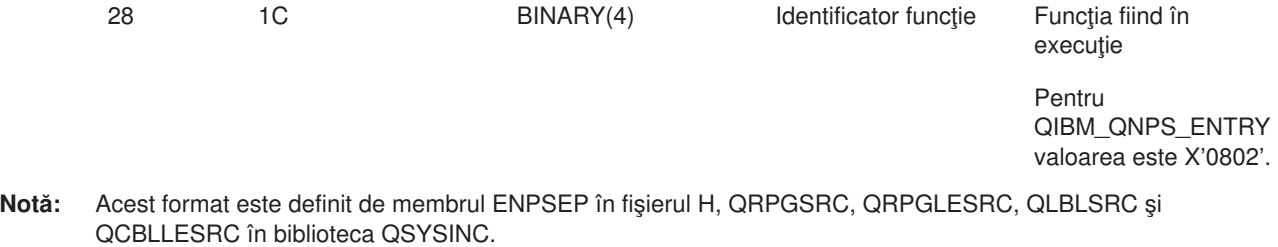

Punctul de ieşire QIBM\_QNPS\_SPLF este definit pentru rularea unui program de ieşire după ce serverul imprimantă reţea primeşte o cerere de prelucrare fişier de ieşire existent. Programul poate fi folosit la executarea unei funcţii în fişierul spooled, cum ar fi faxare fişier. Pentru mai multe informaţii, vezi *Programare Dispozitiv Imprimantă*, SC41-5713-03 .

## **Punct de ieşire QIBM\_QNPS\_SPLF format SPLF0100**

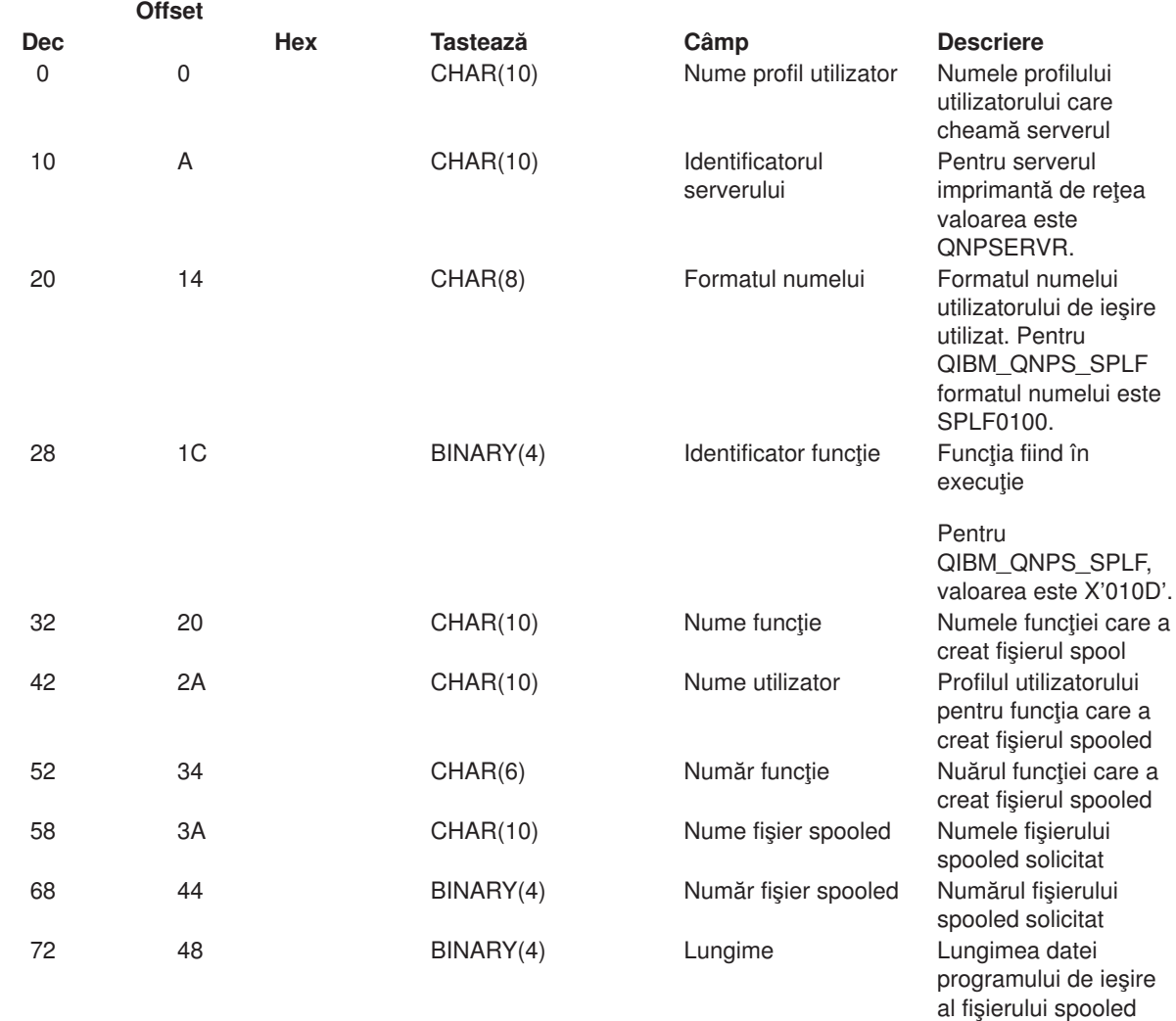

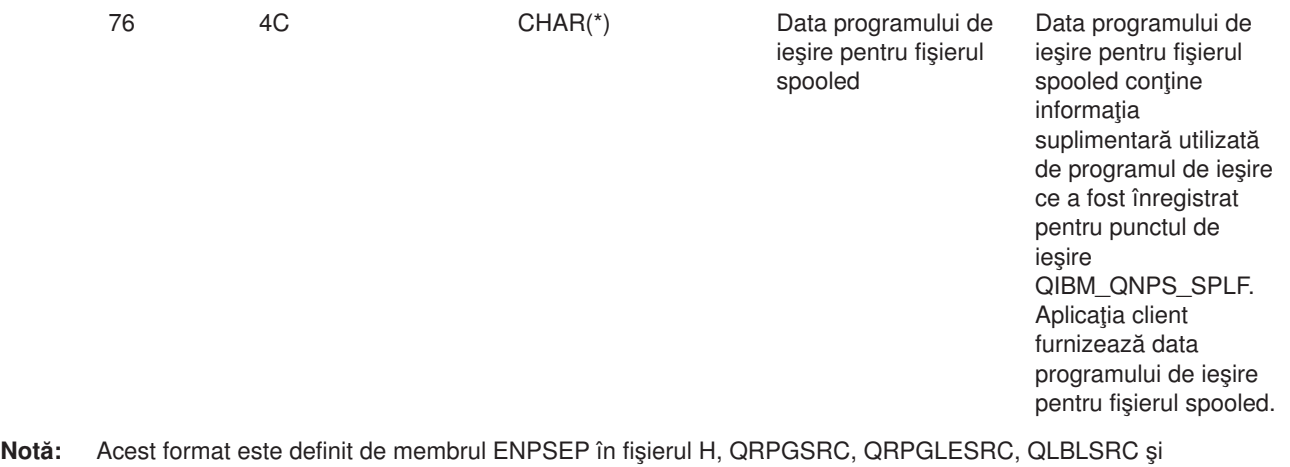

QCBLLESRC în biblioteca QSYSINC.

*Server Central:* Serverul central are definite trei puncte de ieşire:

- 1. QIBM\_QZSC\_LM format ZSCL0100
	- Apelat pentru cereri de administrare de licență
- 2. QIBM\_QZSC\_SM format ZSCS0100
	- Apelat pentru cereri de administrare de sistem
- 3. QIBM\_QZSC\_NLS format ZSCN0100
	- v Apelat pentru cereri de tabelă de conversie

Punctul de ieşire QIBM\_QZSC\_LM este definit pentru a executa un program de ieşire pentru toate cererile de administrare de licenţă primite de serverul central.

### **Program de ieşire QIBM\_QZSC\_LM format ZSCL0100**

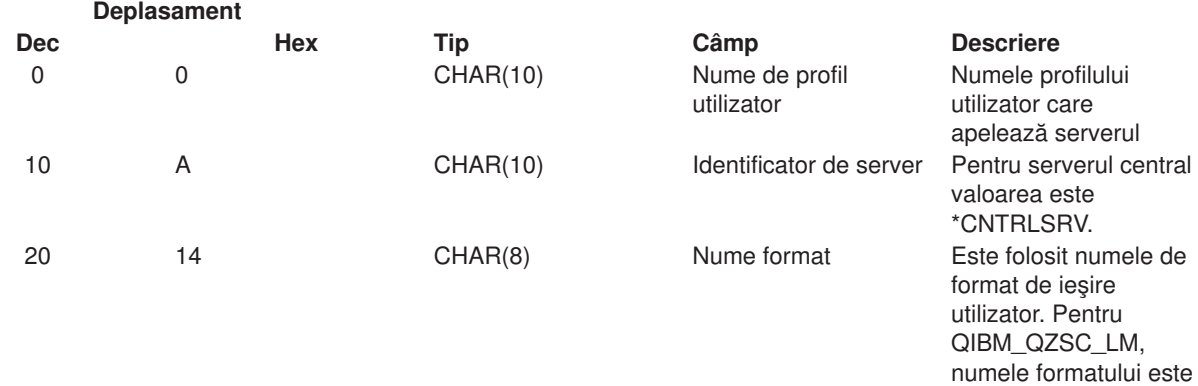

ZSCL0100.

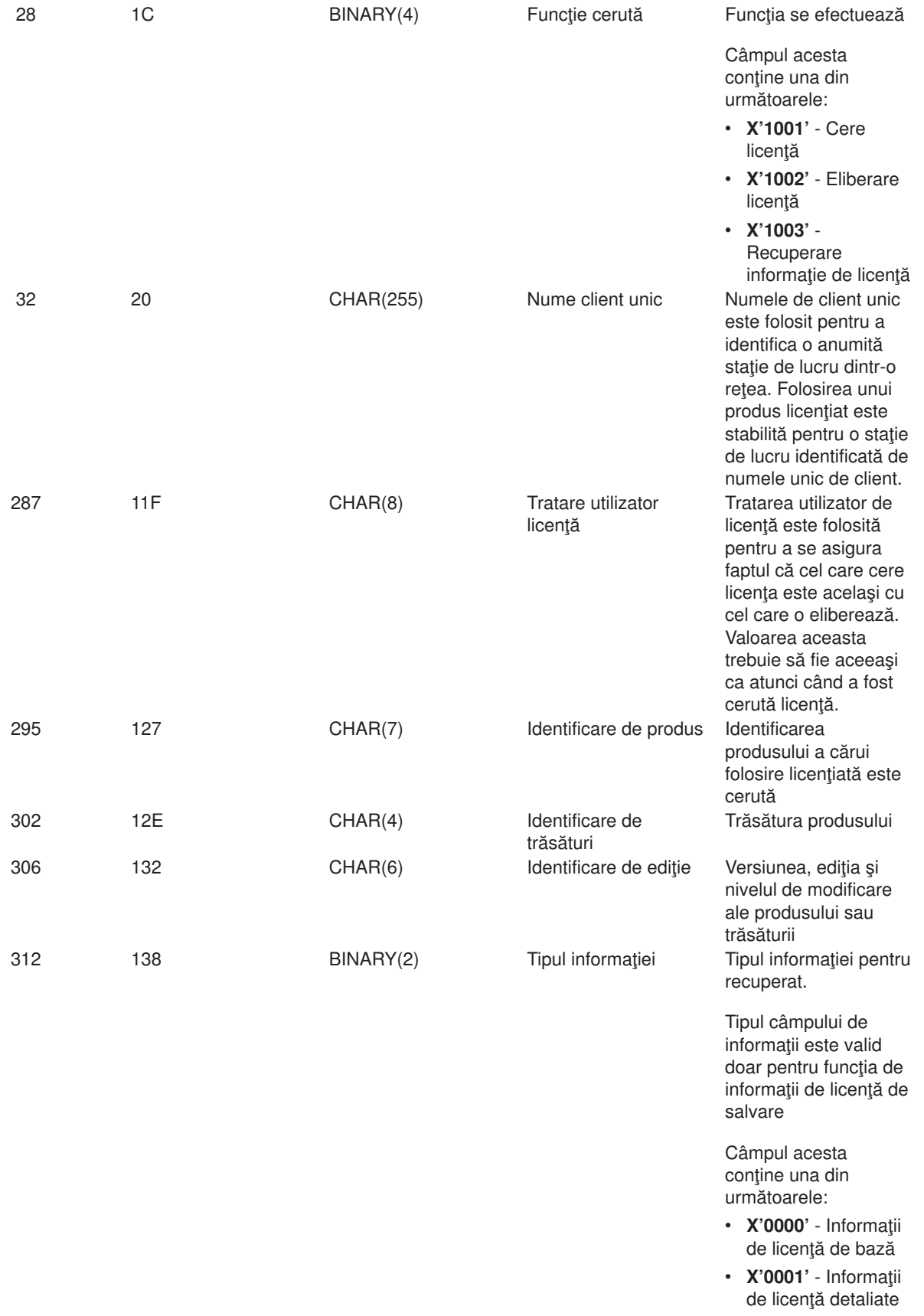

**Notă:** Formatul acesta este definit de membrii EZSCEP în fişierele H, QRPGSRC, QRPGLESRC, QLBLSRC şi QCBLLESRC în biblioteca QSYSINC.

Punctul de ieşire QIBM\_QZSC\_SM este definit pentru a executa un program de ieşire pentru toate cererile de administrare client primite de serverul central.

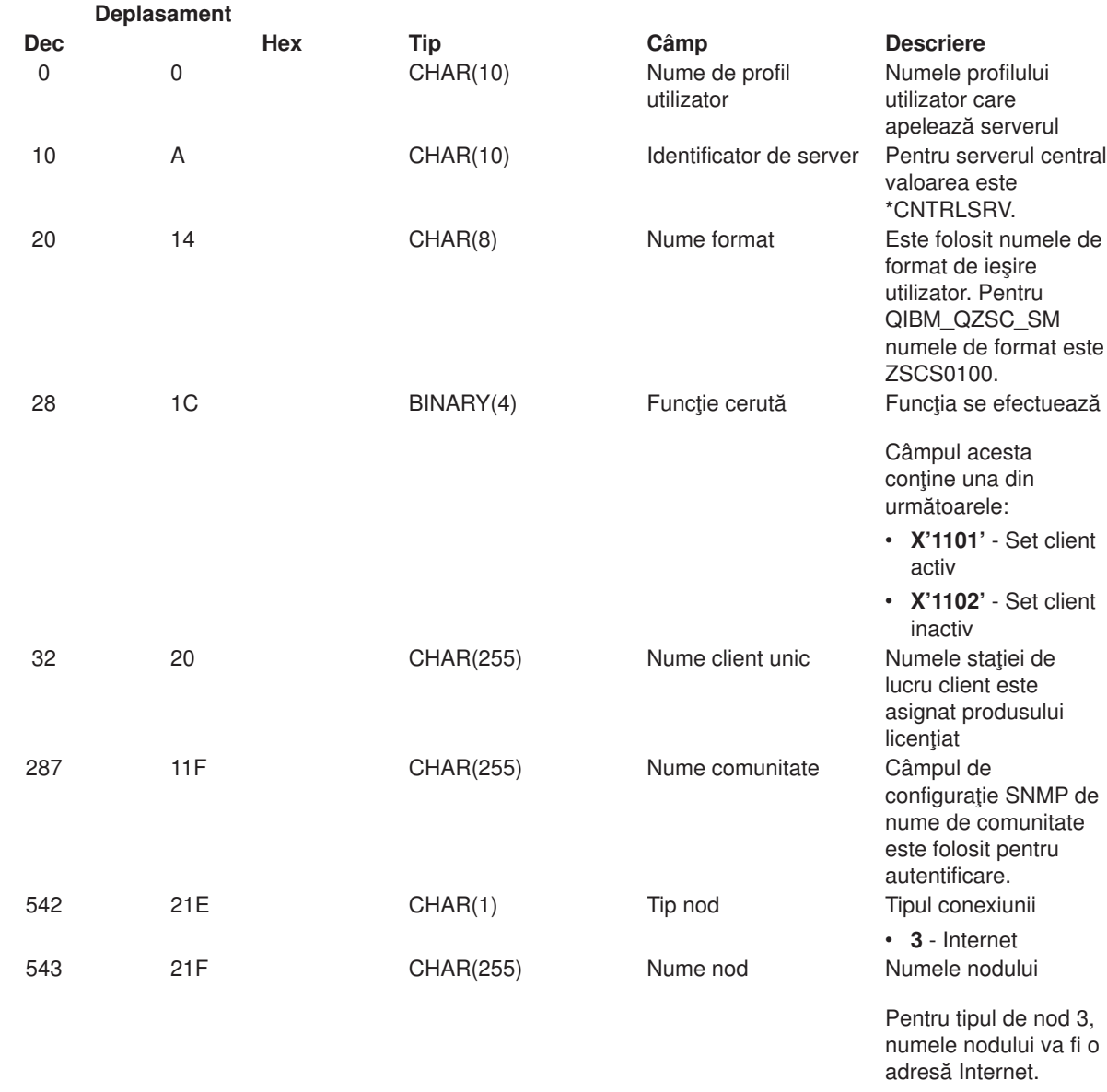

#### **Program de ieşire QIBM\_QZSC\_SM format ZSCS0100**

**Notă:** Formatul acesta este definit de membrii EZSCEP în fişierele H, QRPGSRC, QRPGLESRC, QLBLSRC şi QCBLLESRC în biblioteca QSYSINC.

Punctul de ieşire QIBM\_QZSC\_NLS este definit pentru a executa un program de ieşire atunci când serverul central primeşte o cerere pentru a recupera o hartă de conversie.

## **Program de ieşire QIBM\_QZSC\_NLS format ZSCN0100**

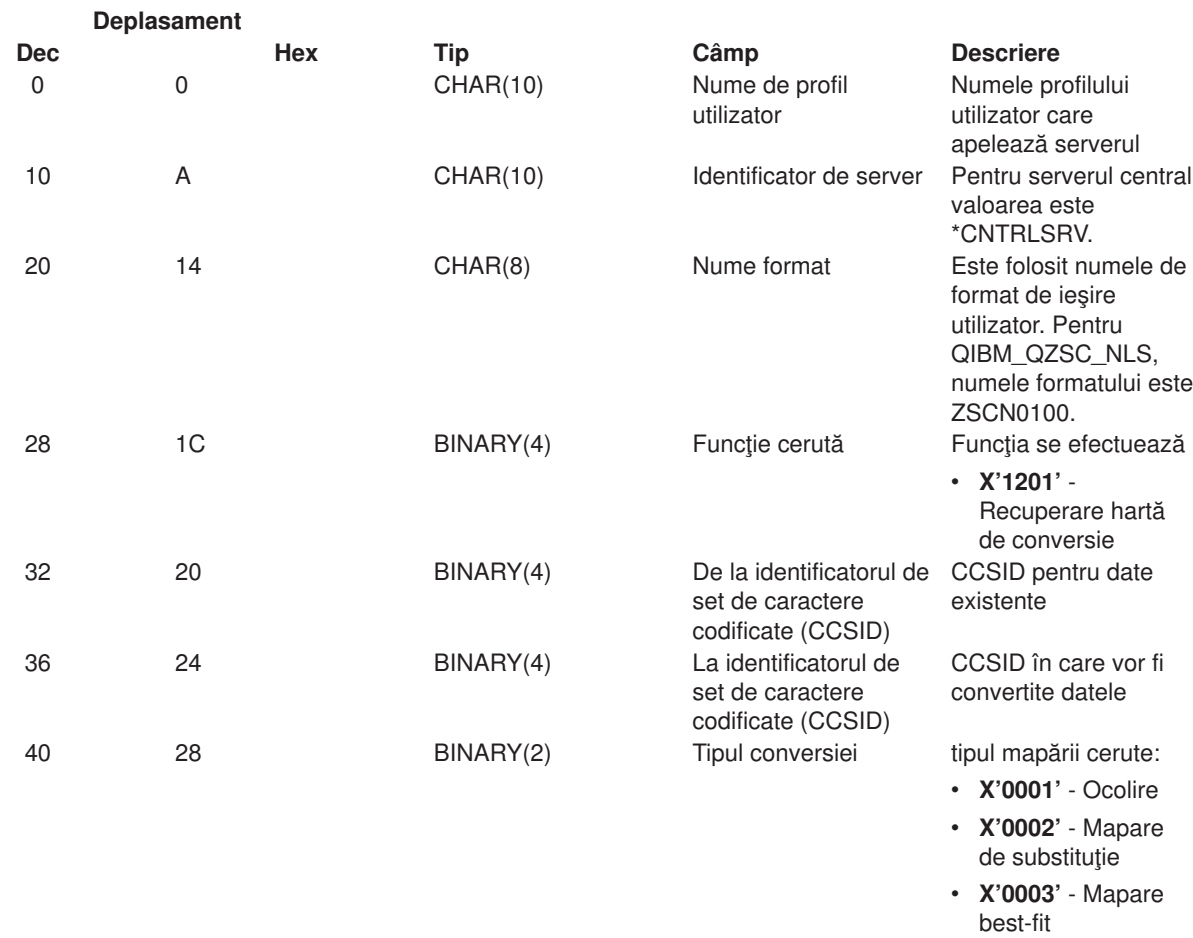

**Notă:** Formatul acesta este definit de membrii EZSCEP în fişierele H, QRPGSRC, QRPGLESRC, QLBLSRC şi QCBLLESRC în biblioteca QSYSINC.

*Comandă la distanţă şi Program Distribuit:* Serverul de cerere distribută a programului / comandă de la distanţă are definit un punct de ieşire:

QIBM\_QZRC\_RMT format CZRC0100

Punctul de ieşire QIBM\_QZRC\_RMT e definit pentru a chema un program de comandă la distanţă sau o cerere de program distribuit.

Formatul câmpurilor de parametrii diferă funcţie de tipul cererii.

#### **Comanda la distanţă cere punctul de ieşire QIBM\_QZRC\_RMT format CZRC0100**

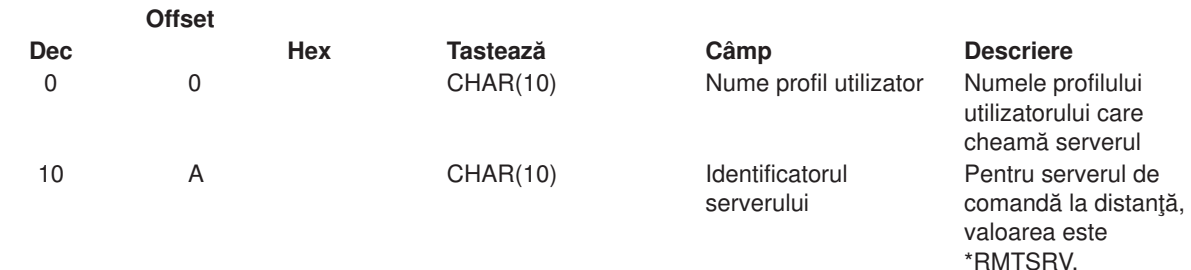

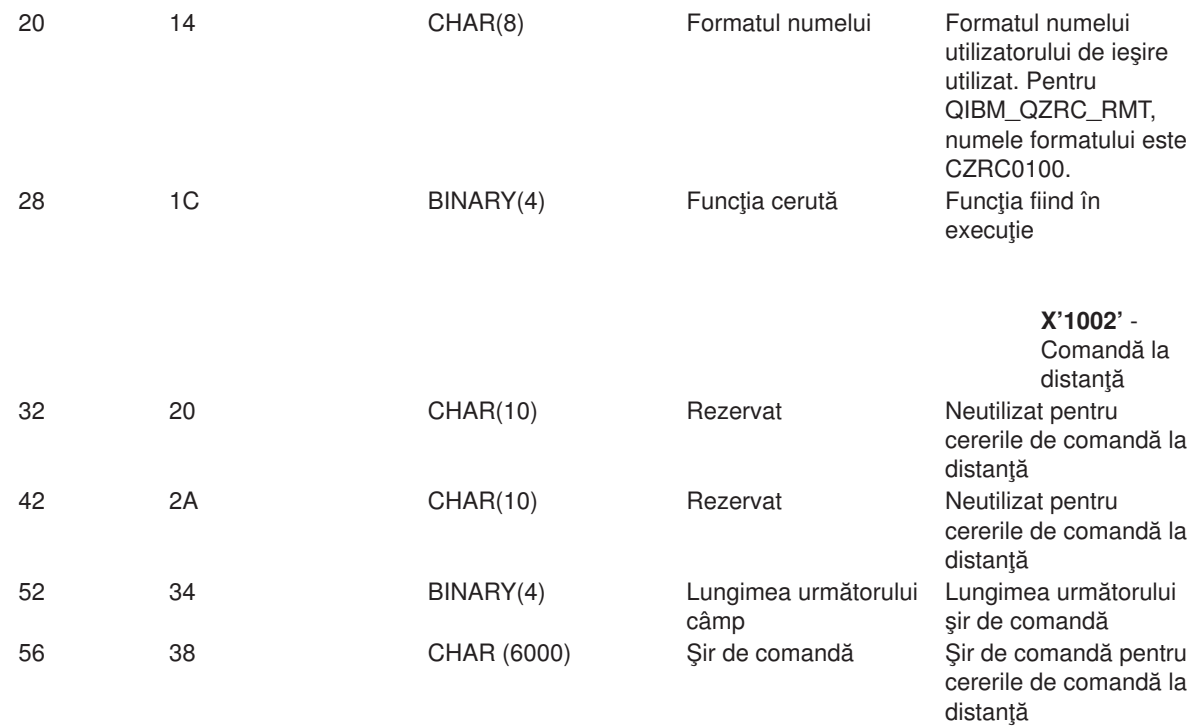

## **Cererile de program distribuit, cer punctul de ieşire QIBM\_QZRC\_RMT format CZRC0100**

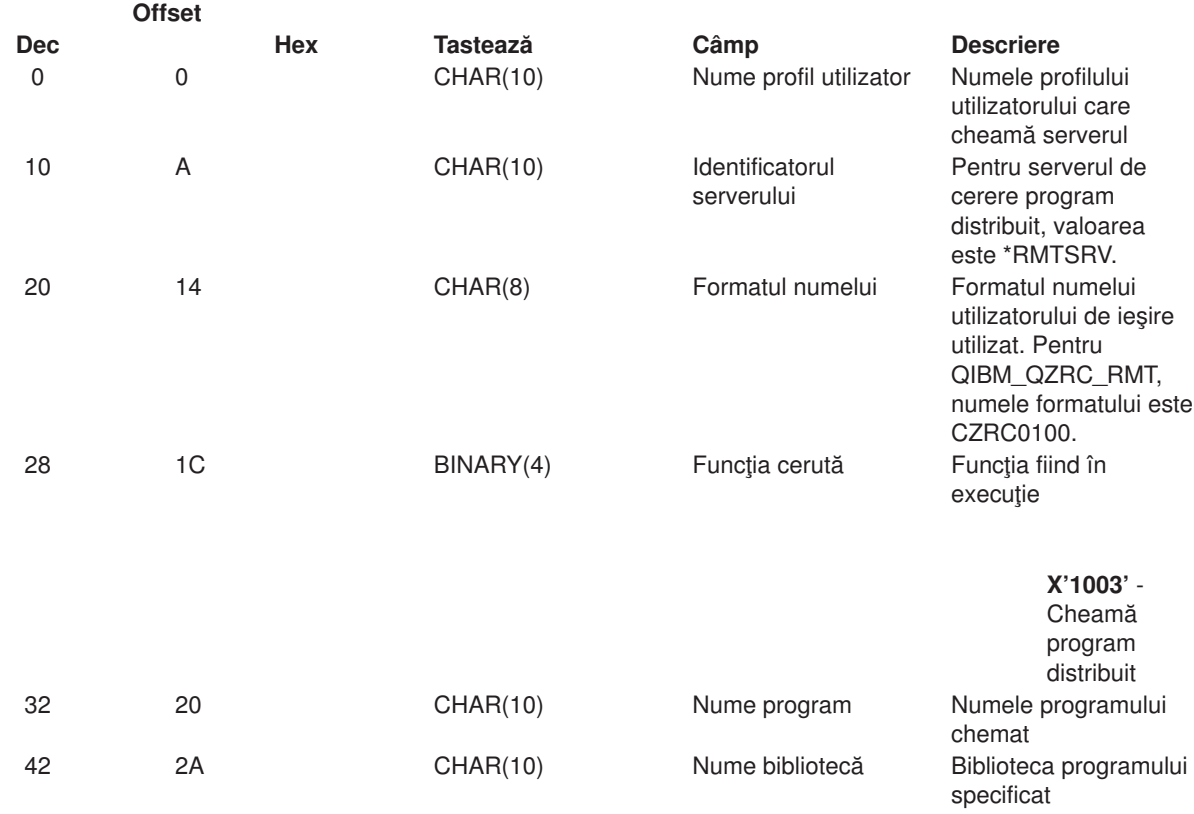

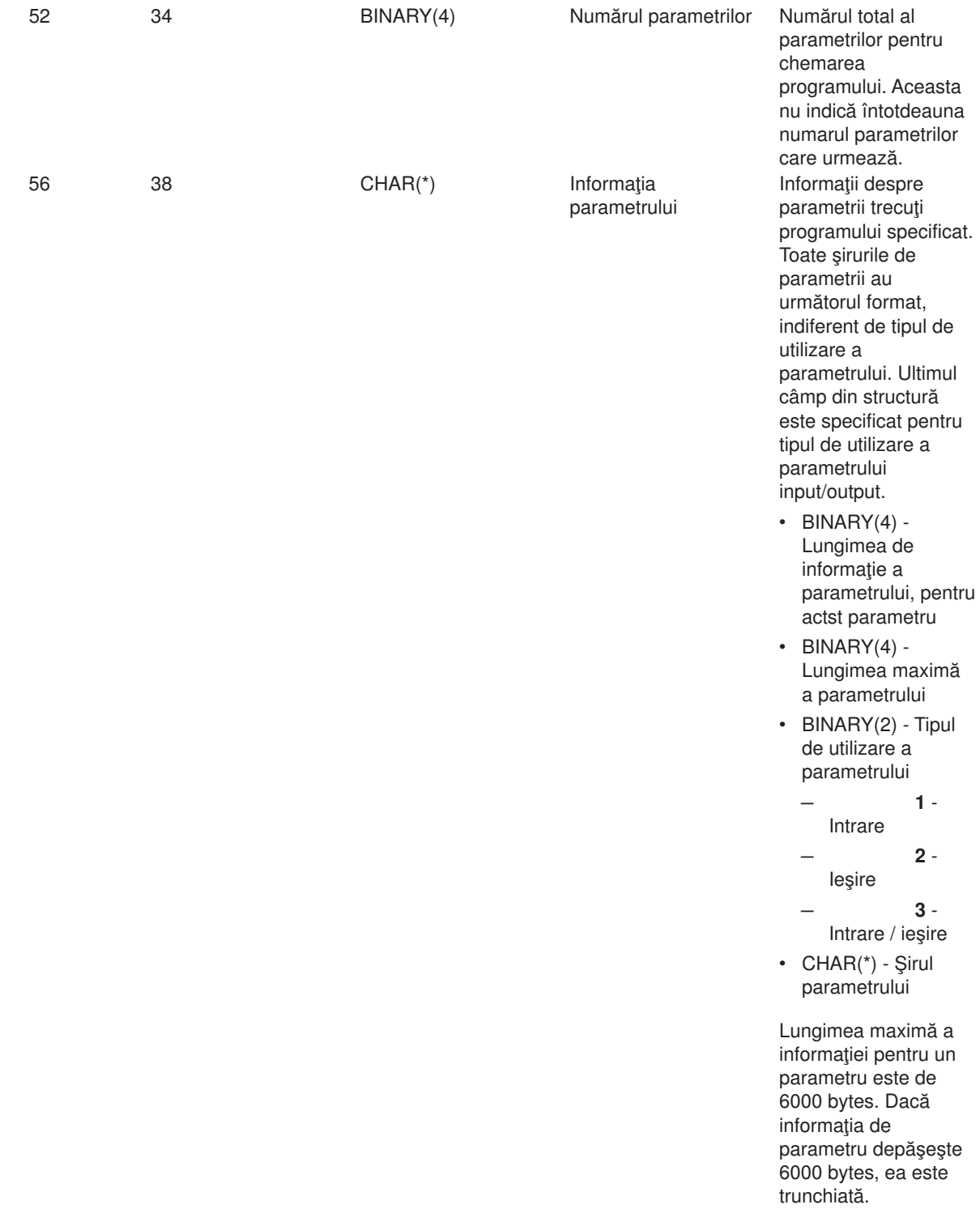

*Server deschidere sesiune:* Serverul de signon are definit un punct de ieşire:

QIBM\_QZSO\_SIGNONSRV format ZSOY0100

Punctul de ieşire QIBM\_QZSO\_SIGNONSRV este definit pentru a executa o ieşirecând următoarele cereri sunt primite la serverul signon:

v Extragerea informaţiilor deschidere sesiune

- Schimbarea parolei
- v Generarea token-ului de autentificare

#### **Punct de ieşire QIBM\_QZSO\_SIGNONSRV format ZSOY0100**

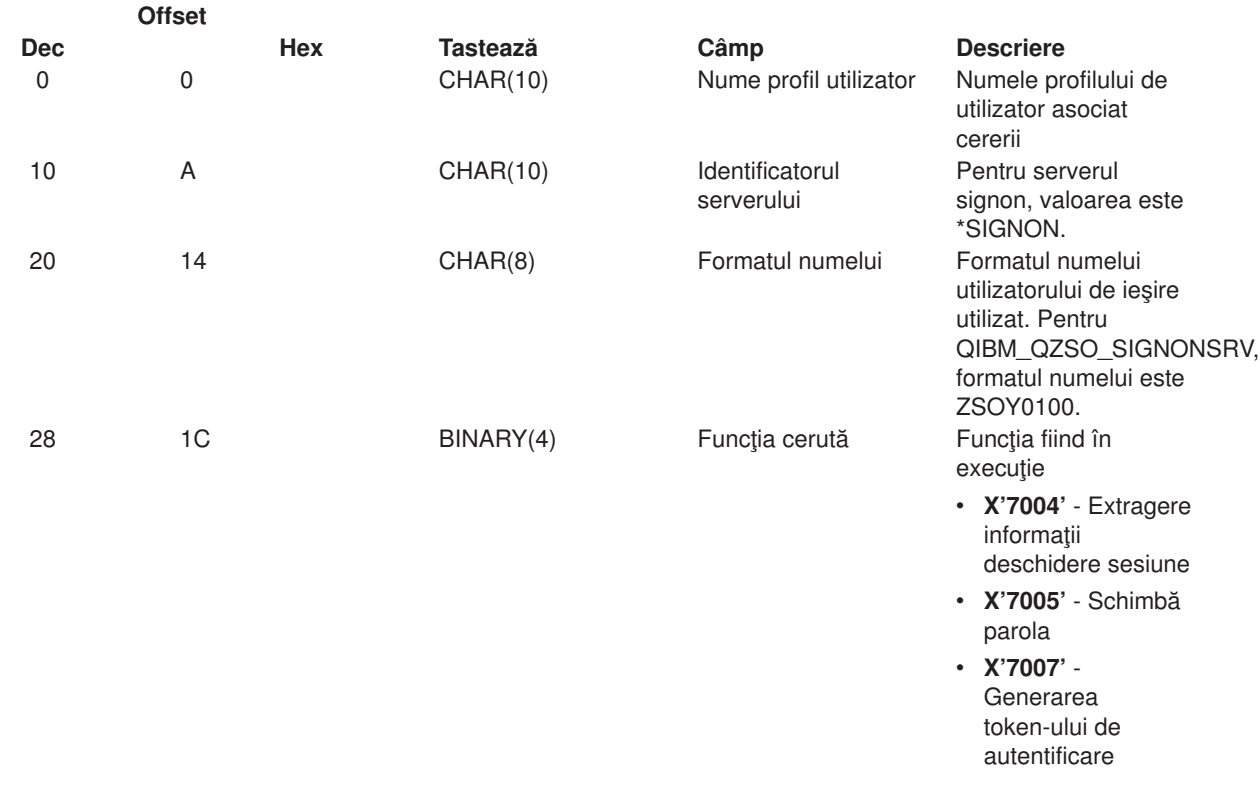

## **Exemple: Programe de ieşire**

Modelele de programe de ieşire din secţiunea acesta nu arată toate consideraţiile sau tehnicile de programare posibile, dar puteţi revedea exemplele înainte de a începe propriul model şi cod.

#### **Neasumarea exemplului de cod**

IBM vă acordă o licenţă copyright neexclusivă pentru utilizarea tuturor exemplelor de coduri de proramere din care puteți genera funcții similare adaptate nevoilor dumneavoastră specifice.

Toate codurile sunt oferite de IBM numai pentru scopuri ilustrative. Aceste exemple nu au fost testate temeinic în toate conditiile. De aceea, IBM nu poate garanta sau implica încredere, service sau funcționare pentru aceste programe.

Toate programele conţinute aici vă sunt oferite ″AŞA CUM SUNT″ fără nici un fel de garanţii. Garanţiile implicate de mercatibilitate şi potrivire pentru un anumit scop sunt în mod expres neasumate.

- v Exemple: Crearea programelor de ieşire cu RPG
- Exemple: Crearea programelor de ieşire cu Limbaj de control

*emplelor de coduri pentru informaţii legale importante.:* ″../../synch.js″> Exemple: Crearea programelor de ieşire cu RPG

Următorul exemplu ilustrează modul de setare a unui program ieşire utilizator cu RPG\*.

**Notă:** Citiţi [Neasumarea exemplelor de coduri](rzaiicodedisclaimer.htm) pentru informaţii legale importante.

```
** 0S/400 SERVERE - EXEMPLU DE PROGRAM DE IEŞIRE UTILIZATOR
 **** URMĂTORUL PROGRAM RPG ACCEPTĂ
 ** CERERILE NECONDIȚIONAT. POATE FI UTILIZAT CA BAZĂ PENTRU
 ** APLICATII SPECIFICATE. NOTĂ: MUTATI
 ** SUBRUTINELE ȘI INTRĂRILE DE DECLARĂRI DE PROCESARE PENTRU SERVERE
 ** CARE NU SOLICITĂ
 ** MANIPULAREA PROGRAMELOR SPECIFICE DE IEŞIRE PENTRU PERFORMANTE MAI BUNE.
**E*
E* DEFINIȚII DISPOZITIVENECESARE PENTRU FUNCȚIA DE TRANSFER
E* ŞI SQL LA DISTANȚĂ
E*
                                 4096 1
FTFREQ
                                 4107 1
FRSREQ
I*I\starDS
IPCSDTA
                                              1 10 USERID
\bf{I}11 20 APPLID
\mathsf{L}I*
I* PARAMETRI SPECIFICI PENTRU IMPRIMANTA VIRTUALĂ
I^*21 30 VPFUNC
\mathsf{L}31 40 VPOBJ
\mathbf{I}41 50 VPLIB
\mathbf II
                                             71
                                                 750VPIFN
\mathsf{L}76 85 VPOUTQ
\mathsf{T}86 95 VPQLIB
\mathsf{I} *
I* PARAMETRI SPECIFICI PENTRU FUNCTIA DE MESSAGING
\mathbf{I}21 30 MFFUNC
I\starI* PARAMETRI SPECIFICI PENTRU FUNCȚIA DE TRANSFER
I*21 30 TFFUNC
\mathsf{L}\rm I31 40 TFOBJ
\rm I41 50 TFLIB
\mathbf I51 60 TFMBR
                                             61 70 TFFMT
\mathsf{L}\mathbf{I}71 750TFLEN
\mathbf I764171 TFREQ
I\starI* PARAMETRI SPECIFICI PENTRU SERVERUL FIŞIER
I*I* NOTĂ: FSNAME POATE FI DE PÂNĂ LA 16MB.
I* FSNLEN VA CONȚINE LUNGIMEA ACUALĂ A FSNAME.
I^*\mathsf{L}B 21 240FSFID
\mathbf{I}25 32 FSFMT
                                             33 33 FSREAD
\mathbf II
                                             34 34 FSWRIT
                                             35 35 FSRDWR
\mathsf{L}36 36 FSDLT
\mathsf{T}\rm IB 37 400 FSNLEN
                                             41 296 FSNAME
T
I*I* PARAMETRI SPECIFICI PENTRU COADA DE DATE
\mathsf{I} *
\rm I21 30 DQFUNC
Ι
                                             31 40 DQQ
                                             41 50 DQLIB
Ι.
                                             70 750DQLEN
\mathsf{L}76 77 DQROP
\rm I
```
 $***$ 

78 820DQKLEN  $\mathbf I$  $\rm I$ 83 338 DQKEY  $I*$ I\* PARAMETRI SPECIFICI SQL LA DISTANȚĂ  $\mathsf{I}$  \*  $\rm I$ 21 30 RSFUNC  $\bf I$ 31 40 RSOBJ 41 50 RSLIB  $\rm I$  $\rm I$ 51 51 RSCMT 52 52 RSMODE  $\rm I$  $\rm I$ 53 53 RSCID 54 71 RSSTN I 72 75 RSRSV  $\mathsf{T}$ 764182 RSREQ  $\mathbf{I}$  $I*$ I\* PARAMETRI SPECIFICI PENTRU SERVERUL PRINTARE RETEA I\*  $\mathbf I$ 21 28 NPFT  $\rm I$ B 29 320NPFID I\* PARAMETRI SUPLIMENTARI PENTRU FORMAT SPLF0100 33 42 NPJOBN  $\mathbf I$  $\rm I$ 43 52 NPUSRN  $\rm I$ 53 58 NPJ0B# 59 68 NPFILE  $\rm I$ B 69 720NPFIL#  $\mathbf{I}$ B 73 760NPLEN  $\bf{I}$ I 77 332 NPDATA  $I*$ I\* Server Coadă de Date:  $\mathsf{I}$  \* I\* QIBM QZHQ DATA QUEUE format ZHQ00100 I\*  $\mathbf I$ 21 28 DQOFMT  $\mathbf I$ B 29 320DQOFID  $\rm I$ 33 42 DQ00BJ  $\rm I$ 43 52 DQOLIB 53 54 DQOROP I 55 580DQ0LEN  $\, {\sf B}$  $\mathsf{T}$ 59 314 DQOKEY  $\mathbf{I}$  $I*$ I\* PARAMETRI SPECIFICI PENTRU SERVERUL CENTRAL I\* 21 28 CSFMT  $\mathbf{I}$  $\mathbf I$ B 29 320CSFID I\* Server central: I\* I\* QIBM\_QZSC\_LM format ZSCL0100 pentru apeluri licențiate de management  $I*$  $I*$ I 33 287 CSLCNM  $\rm I$ 288 295 CSLUSR  $\rm I$ 296 302 CSLPID 303 306 CSLFID  $\mathbf I$  $\rm I$ 307 312 CSLRID  $\bf I$ B 313 3140CSLTYP  $I*$ I\* Server central:  $I*$ I\* QIBM\_QZSC\_LM format ZSCS0100 pentru apeluri management sistem  $I*$  $I*$  $\rm I$ 33 287 CSSCNM  $\rm I$ 288 542 CSSCMY  $\mathbf I$ 543 543 CSSNDE  $\bf{I}$ 544 798 CSSNNM  $I*$ 

I\* Server central:  $I\star$ I\* QIBM QZSC LM format ZSCN0100 pentru apeluri de regăsire conversie hartă  $I*$  $I*$  $\rm I$ 21 30 CSNXFM  $\bf{I}$ 29 320CSNFNC  $\mathsf{B}$ 33 360CSNFRM  $\mathsf{L}$  $\mathbf{I}$ B 37 400CSNT0  $\rm I$ B 41 420CSNCNT  $1*$ I\* PARAMETRI SPECIFICI PENTRU SERVERUL BAZEI DE DATE  $T*$ 21 28 DBFMT  $\mathbf{I}$ B 29 320DBFID  $\mathbf I$  $I*$ I\* PARAMETRI SUPLIMENTARI PENTRU FORMAT ZDAD0100  $\mathsf{L}$ 33 160 DBDFIL  $\rm I$ 161 170 DBDLIB  $\rm I$ 171 180 DBDMBR I 181 190 DBDAUT  $\mathsf{L}$ 191 318 DBDBFL  $\mathbf{I}$ 319 328 DBDBLB 329 338 DBDOFL I I 339 348 DBDOLB  $\mathsf{T}$ 349 358 DBDOMB  $T*$ I\* PARAMETRI SUPLIMENTARI PENTRU FORMAT ZDAD0200  $\rm I$ B 33 360DBNUM 37 46 DBLIB2  $\bf{I}$  $I*$ I\* PARAMETRI SUPLIMENTARI PENTRU FORMAT ZDA00100  $\mathbf{I}$ 33 50 DBSTMT I 51 68 DBCRSR  $\mathsf{L}$ 69 70 DBOPI  $\mathbf{I}$ 71 72 DBATTR  $\rm I$ 73 82 DBPKG I 83 92 DBPLIB 93 940DBDRDA  $\mathbf I$ R. 95 95 DBCMT T 96 351 DBTEXT T I\* PARAMETRII URMĂTORI ÎNLOCUIESC DBTEXT CU FORMAT ZDAQ0200  $\rm I$ 96 105 DBSQCL B 133 1360DBSQLN  $\mathsf{L}$ 137 392 DBSQTX  $\mathsf{L}$ I\* PARAMETRI SUPLIMENTARI PENTRU FORMAT ZDAR0100 Ι 33 52 DBLIBR 53 88 DBRDBN  $\rm I$ 89 108 DBPKGR  $\mathsf{T}$ 109 364 DBFILR T  $\rm I$ 365 384 DBMBRR  $\rm I$ 385 404 DBFFT I\* PARAMETRI SUPLIMENTARI PENTRU FORMAT ZDAR0200 33 42 DBRPLB  $\mathbf{I}$  $\mathsf{L}$ 43 170 DBRPTB  $\rm I$ 171 180 DBRFLB  $\mathbf I$ 181 308 DBRFTB I\* I\* Server de Apel Program Comandat/Distribuit la distanță:  $I*$ I\* QIBM QZRC RMT format CZRC0100  $I\,\star$ RCPGM ȘI RCLIB NU SUNT FOLOSIȚI PENTRU APELURI COMANDĂ LA DISTANȚĂ  $I*$ 21 28 RCFMT  $\mathsf{L}$ B 29 320RCFID  $\mathbf I$  $\rm I$ 33 42 RCPGM I 43 52 RCLIB

B 53 560RCNUM  $\mathbf I$  $\rm I$ 57 312 RCDATA  $I*$ I\* server deschidere sesiune:  $\mathsf{I}$  \* I\* OIBM 0ZSO sign-onSRV format ZSOY0100 pentru server deschidere sesiune TCP/IP I\*  $\mathbf{I}$ 21 28 SOXFMT B 29 320SOFID  $\mathbf{I}$  $I*$ I\*  $\mathbf{r}$ \*\*VPRT  $\mathbb{C}$ #VPRT  $\mathsf{L}$ '\*TFRFCL  $\mathbb{C}$ #TRFCL  $\mathbf{I}$ # FRECL<br>#FILE<br>#MSGF<br>#DQSRV<br>#RSQLSV<br>#SQLSV<br>#FNTAQ<br>#CNTPS<br>#CNTPS<br>#CNTPS '\*FILESRV '  $\overline{C}$  $\mathbf{I}$ '\*MSGFCL  $\sim 10^7$  $\rm I$  $\begin{array}{c} 1 \ \hline 0 \ \hline 1 \ \hline 0 \ \hline 1 \ \hline 0 \ \hline 0 \ \hline 1 \ \hline 0 \ \hline 0 \ \hline 1 \ \hline 0 \ \hline 0 \ \hline 0 \ \hline 0 \ \hline 0 \ \hline 0 \ \hline 0 \ \hline 0 \ \hline 0 \ \hline 0 \ \hline 0 \ \hline 0 \ \hline 0 \ \hline 0 \ \hline 0 \ \hline 0 \ \hline 0 \ \hline 0 \ \hline 0 \ \hline 0 \ \hline 0 \ \hline 0 \ \hline 0 \ \hline 0 \ \hline 0 \$  $\mathbf{u}$ '\*DQSRV  $\mathbf I$  $\sim$  1  $\sim$ '\*RQSRV  $\mathsf{L}$  $\mathbf{r}$  $1*SOL$  $\rm I$  $\mathbf{L}$  $\rm I$  $' * NDB$ '\*SQLSRV  $\sim 10^{-10}$  $\rm I$  $C$ <br> $C$ <br> $C$ <br> $C$ '\*RTVOBJINF'  $\mathsf{L}$ '\*DATAQSRV '  $\mathbf{I}$ '\*QNPSERVR  $\mathbf I$ '\*CNTRLSRV  $\mathbf I$ #CNTRL '\*RMTSRV '  $\rm I$  $\mathbb{C}$ #RMTSV '\*sign-on  $\rm I$  $\mathbb{C}$ #SIGN  $I*$  $C*$ C\* PARAMETRI DE APEL PROGRAM DE IEŞIRE C\*  $\mathsf{C}$ \*ENTRY PLIST  $\mathsf C$ PARM RTNCD<sub>1</sub> C PARM PCSDTA  $C*$ C\* INIȚIALIZARE VALOARE DE RĂSPUNS PENTRU ACCEPTARE CERERE C\*  $\mathsf C$ MOVE '1' **RTNCD**  $C*$ C\* PRELUCRARE OBIŞNUITĂ  $C*$  $C*$ SPECIFICAȚIA LOGICĂ SE SCRIE AICI  $C*$ C\* PROCES BAZAT PE SERVER ID  $C^*$  $\mathsf{C}$ APPLID CASE0#VPRT **VPRT**  $\mathbb C$ APPLID CASEQ#TRFCL TFR  $\mathbb C$ APPLID CASEQ#FILE FILE  $\mathsf C$ APPLID CASEQ#MSGF MSG  $\mathsf C$ APPLID CASEQ#DQSRV DATAQ  $\mathbb C$ APPLID CASEQ#RQSRV RSQL  $\mathbb C$ APPLID CASE0#SOL SOLINT  $\mathbb C$ APPLID CASEQ#NDBSV NDB  $\mathbb C$ APPLID CASEQ#SQLSV SQLSRV APPLID CASEQ#RTVOB  $\mathbb C$ **RTVOBJ**  $\mathsf C$ APPLID CASEQ#DATAQ **ODATAQ**  $\mathbb C$ APPLID CASEQ#QNPSV **NETPRT**  $\mathbb C$ APPLID CASEQ#CNTRL CENTRL  $\mathsf C$ APPLID CASEQ#RMTSV RMTCMD  $\mathbb C$ APPLID CASEQ#SIGN deschidere sesiune  $\mathbb C$ END  $\mathbb C$ **SETON LR**  $\mathbb C$ RETRN  $C*$ C\* SUBRUTINE  $C*$  $C*$ 

```
C* IMPRIMANTĂ VIRTUALĂ
C∗
\mathsf{C}VPRT BEGSR
             SPECIFICAȚIA LOGICĂ SE SCRIE AICI
C*\mathsf{C}ENDSR
C*C* FUNCTIA DE TRANSFER
C∗
C* URMĂTORUL ESTE UN EXEMPLU DE PELUCRARE SPECIFICĂ
C* PE CARE PROGRAMUL DE IEŞIRE POATE SĂ-O FACĂ PENTRU FUNCȚIA DE TRANSFER.
C*C* ÎN ACEST CAZ, UTILIZATORII NU AU VOIE SĂ SELECTEZE
C* DATE DIN NICI UN FIŞIER AFLAT ÎN BIBLIOTECA QIWS.
C∗
\mathsf{C}TFR
                       BEGSR
             TFFUNC
                       IFEQ 'SELECT'
\mathsf{C}ANDEQ'QIWS'
\mathsf CTFLIB
                        MOVE '0'
                                       RTNCD
{\mathbb C}\mathsf{C}END
\mathsf{C}ENDSR
C*C∗
C* SERVER FIŞIER
C*\mathsf{C}FILE
                   BEGSR
              SPECIFICATIA LOGICĂ SE SCRIE AICI
C*\mathsf{C}^-ENDSR
C*C* FUNCTIA DE MESSAGING
C*\mathsf{C}MSG
                     BEGSR
                 SPECIFICAȚIA LOGICĂ SE SCRIE AICI
C*\mathsf{C}ENDSR
C* COADA DE DATE
C∗
\mathsf{C}DATAO BEGSR
C*SPECIFICAȚIA LOGICĂ SE SCRIE AICI
\mathsf{C}ENDSR
C*C* SQL LA DISTANȚĂ
\int \star\mathsf{C}RSOL
                       BEGSR
\mathbb{C} \astSPECIFICAȚIA LOGICĂ SE SCRIE AICI
\mathsf{C}ENDSR
C*C* SERVERE
C*C∗
C* BAZA DE DATE INIT
C*\mathsf{C}SOLINT BEGSR
C*SPECIFICATIA LOGICĂ SE SCRIE AICI
\mathsf{C}ENDSR
C^*C* BAZA DE DATE NDB (BAZA DE DATE INIȚIALĂ)
C*\mathbb{C}NDB
                       BEGSR
C*SPECIFICAȚIA LOGICĂ SE SCRIE AICI
\mathbb{C}ENDSR
C*C* BAZA DE DATE SQL
C*\mathbb{C}SQLSRV
                       BEGSR
               SPECIFICAȚIA LOGICĂ SE SCRIE AICI
C*\mathsf{C}ENDSR
C*
C* BAZĂ DE DATE DE REGĂSIRE INFORMAȚIE DESPRE OBIECTE
```

```
C*RTVOBJ BEGSR
\mathsf{C}^-SPECIFICAȚIA LOGICĂ SE SCRIE AICI
C*\mathsf CENDSR
C*C* SERVER COADA DE DATE
C∗
\mathsf{C}ODATAQ
                       BEGSR
C*SPECIFICAȚIA LOGICĂ SE SCRIE AICI
\mathsf{C}ENDSR
C*
C* IMPRIMANTĂ REȚEA
C*\mathsf{C}NETPRT
                       BEGSR
C*SPECIFICAȚIA LOGICĂ SE SCRIE AICI
\mathsf{C}ENDSR
C*
C* SERVER CENTRAL
C*C*C* URMĂTORUL ESTE UN EXEMPLU DE PELUCRARE SPECIFICĂ
C* PE CARE PROGRAMUL DE IEŞIRE POATE SĂ-O FACĂ PENTRU MANAGEMENTUL DE LICENȚE.
C*C* ÎN ACEST CAZ, UTILIZATORUL "USERALL" NU VA AVEA VOIE
C* SĂ EXECUTE NICI O FUNCȚIE FURNIZATĂ DE
C* SERVERUL CENTRAL PENTRU CARE ACEST PROGRAM ESTE
C* PROGRAM DE IEŞIRE ÎNREGISTRAT - INFORMAȚIE LICENȚĂ, MANAGEMENT SISTEM
C* SAU REGĂSEȘTE O HARTĂ DE CONVERSIE.
C*C
            CENTRL
                       BEGSR
                       IFEQ 'USERALL'
C
            USERID
                       MOVE '0'
\mathsf{C}RTNCD
C
                       ENDIF
C*
              SPECIFICAȚIA LOGICĂ SE SCRIE AICI
\mathsf{C}ENDSR
C*C* APEL PROGRAM COMANDAT/DISTRIBUIT LA DISTANȚĂ
C*C* ÎN ACEST CAZ, UTILIZATORUL "USERALL" NU VA AVEA VOIE
C* SĂ EXECUTE NICI O COMANDĂ LA DISTANȚĂ SAU APEL PROGRAM LA DISTANȚĂ
C*\mathsf{C}RMTCMD
                       BEGSR
\mathsf CIFEQ 'USERALL'
            USERID
                       MOVE '0'
С
                                       RTNCD
\mathsf CENDIF
\mathsf{C}ENDSR
C*
C* SERVER deschidere sesiune
C*\mathsf{C}deschidere sesiune
                                    BEGSR
              SPECIFICAȚIA LOGICĂ SE SCRIE AICI
C*\mathsf{C}ENDSR
```
Exemple: Crearea programelor de ieșire cu Limbaj de control: Următorul exemplu arată modul de setare a limbajului de control pentru un program de ieşire utilizator (CL).

Notă: Cititi Neasumarea exemplelor de coduri pentru informatii legale importante.

```
/\star\star//* Servere iSeries- EXEMPLU DE PROGRAM DE IEŞIRE UTILIZATOR
                                                           \star//\star\star//* URMĂTORUL PROGRAM DE LIMBAJ DE CONTROL ACCEPTĂ
                                                           \star//* TOATE CERERILE NECONDIȚIONAT. POATE FI UTILIZAT CA BAZĂ PENTRU */
/* DEZVOLTAREA PROGRAMELOR DE IEŞIRE CREATE PENTRU MEDIU OPERATIV.*/
/\star\star//*\star/
```

```
PGM PARM(&STATUS &REQUEST)
/*\star//* DECLARARE PARAMETRU DE APEL PROGRAM */
/*DCL VAR(&STATUS) TYPE(*CHAR) LEN(1) /* Aceptare/Refuzare indicator */
/* */
/* Notă: Cererea este declarată ca *CHAR LEN(2000) pentru că aceasta este */
/* limita în CL. Actuala lungime a CERERII este 4171. */
/* */
DCL VAR(&REQUEST) TYPE(*CHAR) LEN(2000) /* Structură parametru */
/***********************************/
\sqrt{\frac{1}{\pi}}\star//* DECLARĂRI PARAMETRU
                                      \star/\sqrt{\star}\star/
/************************************/
/* DECLARĂRI COMUNE */
DCL VAR(&USER) TYPE(*CHAR) LEN(10)
/* ID UTILIZATOR */DCL VAR(&APPLIC) TYPE(*CHAR) LEN(10)
/* Server ID */DCL VAR(&FUNCTN) TYPE(*CHAR) LEN(10) /* Functie utilizată */
 /* DECLARARE IMPRIMANTĂ VIRTUALĂ */
DCL VAR(&VPOBJ) TYPE(*CHAR) LEN(10) /* Nume obiect */<br>DCL VAR(&VPOBJ) TYPE(*CHAR) LEN(10) /* Nume bibliotecă de obiecte */<br>DCL VAR(&VPLEN) TYPE(*CHAR) LEN(5 0) /* Lungimea următoarelor câmpuri */
DCL VAR(&VPOUTQ) TYPE(*CHAR) LEN(10) /* Nume coadă de ieșire */DCL VAR(&VPQLIB) TYPE(*CHAR) LEN(10) /* Nume bibliotecă de cozi de ieșire */
/* DECLARARE FUNCTII DE TRANSFER */
 DCL VAR(&TFOBJ) TYPE(*CHAR) LEN(10) /* Nume obiect */<br>DCL VAR(&TFLIB) TYPE(*CHAR) LEN(10) /* Nume bibliotecă de obiecte */
 DCL VAR(&TFMBR) TYPE(*CHAR) LEN(10) /* Nume membru */<br>DCL VAR(&TFFMT) TYPE(*CHAR) LEN(10) /* Nume format de înregistrare */<br>DCL VAR(&TFLEN) TYPE(*DEC) LEN(5 0) /* Lungimea cererii */
 DCL VAR(&TFREQ) TYPE(*CHAR) LEN(1925) /* Declaratie cerere de transfer */
/* DECLARARE SERVER FISIER */
DCL VAR(&FSFID) TYPE(*CHAR) LEN(4) /* Identificator functie */
DCL VAR(&FSFMT) TYPE(*CHAR) LEN(8) /* Formatul parametrului */
DCL VAR(&FSREAD) TYPE(*CHAR) LEN(1) /* Deschis pentru citire */
DCL VAR(&FSWRITE) TYPE(*CHAR) LEN(1) /* Deschis pentru scriere */
DCL VAR(&FSRDWRT) TYPE(*CHAR) LEN(1) /* Deschis pentru citire/scriere */
DCL VAR(&FSDLT) TYPE(*CHAR) LEN(1) /* Deschis pentru stergere */<br>DCL VAR(&FSLEN) TYPE(*CHAR) LEN(4) /* Lungime fname */
DCL VAR(&FSNAME) TYPE(*CHAR) LEN(2000) /* Nume fisier limitat */
/* DECLARARE COADĂ DE DATE */
DCL VAR(&DQQ) TYPE(*CHAR) LEN(10) /* Nume coadă de date */
DCL VAR(&DQLIB) TYPE(*CHAR) LEN(10) /* Nume bibliotecă de cozi de date */
DCL VAR(&DQLEN) TYPE(*DEC) LEN(5 0) /* Lungime totală a cererii */<br>DCL VAR(&DQROP) TYPE(*CHAR) LEN(2) /* Operator relațional */
DCL VAR(&DQKLEN) TYPE(*DEC) LEN(5 0) /* Lungime cheie */
DCL VAR(&DQKEY) TYPE(*CHAR) LEN(256) /* Valoare cheie */
/* DECLARARE SQL LA DISTANTĂ */
DCL VAR(&RSOBJ) TYPE(*CHAR) LEN(10) /* Nume obiect
DCL VAR(&RSLIB) TYPE(*CHAR) LEN(10) /* Nume bibliotecă de obiecte */
DCL VAR(&RSCMT) TYPE(*CHAR) LEN(1) /* Nivel de control angajat */
DCL VAR(&RSMODE) TYPE(*CHAR) LEN(1) /* Indicator de tip Block/Actualizare */
DCL VAR(&RSCID) TYPE(*CHAR) LEN(1) /* Cursor ID
                                                                   \star/
```
DCL VAR(&RSSTN) TYPE(\*CHAR) LEN(18) /\* Nume declaratie \*/ DCL VAR(&RSRSU) TYPE(\*CHAR) LEN(4) /\* Rezervat \*/ DCL VAR(&RSREQ) TYPE(\*CHAR) LEN(1925)/\* Declaratie SQL \*/ /\* DECLARARE IMPRIMANTĂ REŢEA SERVER \*/ DCL VAR(&NPFMT) TYPE(\*CHAR) LEN(8) /\* Nume format \*/ DCL VAR(&NPFID) TYPE(\*CHAR) LEN(4) /\* Identificator funcţie \*/ /\* PARAMETRI SUPLIMENTARI PENTRU FORMAT SPLF0l00 \*/ DCL VAR(&NPJOBN) TYPE(\*CHAR) LEN(10)/\* Nume functie \*/ DCL VAR(&NPUSRN) TYPE(\*CHAR) LEN(10)/\* Nume utilizator \*/ DCL VAR(&NPJOB#) TYPE(\*CHAR) LEN(6) /\* Număr funcţie \*/ DCL VAR(&NPFILE) TYPE(\*CHAR) LEN(10)/\* Nume fişier \*/<br>DCL VAR(&NPFIL#) TYPE(\*CHAR) LEN(4) /\* Nnumăr fişier \*/ TYPE(\*CHAR) LEN(4) /\* Nnumăr fişier \*/ DCL VAR(&NPLEN) TYPE(\*CHAR) LEN(4) /\* Lungime data \*/ DCL VAR(&NPDATA) TYPE(\*CHAR) LEN(2000) /\* Data \*/ DCL VAR(&DBNUM) TYPE(\*CHAR) LEN(4) /\* Număr de biblioteci \*/ DCL VAR(&DBLIB2) TYPE(\*CHAR) LEN(10) /\* Nume bibliotecă \*/ /\* DECLARARE COADĂ DE DATE A SERVERULUI \*/ DCL VAR(&DQFMT) TYPE(\*CHAR) LEN(8) /\* Nume format \*/ DCL VAR(&DQFID) TYPE(\*CHAR) LEN(4) /\* IDENTIFICATOR funcţie \*/<br>DCL VAR(&DQOOBJ) TYPE(\*CHAR) LEN(10) /\* Nume obiect \*/ DCL VAR(&DQOOBJ) TYPE(\*CHAR) LEN(10) /\* Nume obiect  $\star/$ DCL VAR(&DQOLIB) TYPE(\*CHAR) LEN(10) /\* Nume bibliotecă \*/ DCL VAR(&DQOROP) TYPE(\*CHAR) LEN(2) /\* Operator relaţional \*/ DCL VAR(&DQOLEN) TYPE(\*CHAR) LEN(4) /\* Lungime cheie \*/ DCL VAR(&DQOKEY) TYPE(\*CHAR) LEN(256) /\* Cheie \*/ /\* DECLARARE SERVER CENTRAL \*/ DCL VAR(&CSFMT) TYPE(\*CHAR) LEN(8) /\* Nume format \*/ DCL VAR(&CSFID) TYPE(\*CHAR) LEN(4) /\* Identificator funcţie \*/ /\* PARAMETRI SUPLIMENTARI PENTRU FORMAT ZSCL0100 \*/ DCL VAR(&CSCNAM) TYPE(\*CHAR) LEN(255) /\* Nume client unic \*/ DCL VAR(&CSLUSR) TYPE(\*CHAR) LEN(8) /\* Manipulare licenţă utilizatori \*/ DCL VAR(&CSPID) TYPE(\*CHAR) LEN(7) /\* Identificare produs \*/<br>DCL VAR(&CSFID) TYPE(\*CHAR) LEN(4) /\* Identificare caracterist  $TYPE(*CHAR)$  LEN(4) /\* Identificare caracteristică \*/ DCL VAR(&CSRID) TYPE(\*CHAR) LEN(6) /\* Identificare eliberată \*/ DCL VAR(&CSTYPE) TYPE(\*CHAR) LEN(2) /\* Tipul de iformaţie cerută \*/ /\* PARAMETRI SUPLIMENTARI PENTRU FORMAT ZSCS0100 \*/ DCL VAR(&CSCNAM) TYPE(\*CHAR) LEN(255) /\* Nume client unic \*/ DCL VAR(&CSCMTY) TYPE(\*CHAR) LEN(255) /\* Nume comunitate \*/ DCL VAR(&CSNODE) TYPE(\*CHAR) LEN(1) /\* Tip nod \*/ DCL VAR(&CSNNAM) TYPE(\*CHAR) LEN(255) /\* Nume nod \*/ /\* PARAMETRI SUPLIMENTARI PENTRU FORMAT ZSCN0100 \*/ DCL VAR(&CSFROM) TYPE(\*CHAR) LEN(4) /\* Din CCSID DCL VAR(&CSTO)  $TYPE(*CHAR)$  LEN(4) /\* Spre CCSID DCL VAR(&CSCTYP) TYPE(\*CHAR) LEN(2) /\* Tip de conversie /\* DECLARARE SERVER BAZĂ DE DATE \*/ DCL VAR(&DBFMT) TYPE(\*CHAR) LEN(8) /\* Nume format \*/ DCL VAR(&DBFID) TYPE(\*CHAR) LEN(4) /\* Identificator functie /\* PARAMETRI SUPLIMENTARI PENTRU FORMAT ZDAD0100 \*/ DCL VAR(&DBFILE) TYPE(\*CHAR) LEN(128)/\* Nume fişier \*/ DCL VAR(&DBLIB) TYPE(\*CHAR) LEN(10) /\* Nume bibliotecă \*/ DCL VAR(&DBMBR) TYPE(\*CHAR) LEN(10) /\* Nume membru \*/<br>DCL VAR(&DBAUT) TYPE(\*CHAR) LEN(10) /\* Autoritate pen DCL VAR(&DBAUT) TYPE(\*CHAR) LEN(10) /\* Autoritate pentru fişier \*/ DCL VAR(&DBBFIL) TYPE(\*CHAR) LEN(128) /\* Bazat pe nume fişier \*/ DCL VAR(&DBBLIB) TYPE(\*CHAR) LEN(10) /\* Bazat pe nume bibliotecă \*/ DCL VAR(&DBOFIL) TYPE(\*CHAR) LEN(10) /\* Nume fişier suprascris \*/ DCL VAR(&DBOLIB) TYPE(\*CHAR) LEN(10) /\* Nume bibliotecă suprascrisă \*/ DCL VAR(&DBOMBR) TYPE(\*CHAR) LEN(10) /\* Nume membru suprascris \*/ /\* PARAMETRI SUPLIMENTARI PENTRU FORMAT ZDAD0200 \*/ DCL VAR(&DBNUM) TYPE(\*CHAR) LEN(4) /\* Număr de biblioteci \*/ DCL VAR(&DBLIB2) TYPE(\*CHAR) LEN(10) /\* Nume bibliotecă \*/ /\* PARAMETRI SUPLIMENTARI PENTRU FORMAT ZDAQ0100 \*/ DCL VAR(&DBSTMT) TYPE(\*CHAR) LEN(18) /\* Nume declaratie \*/

DCL VAR(&DBCRSR) TYPE(\*CHAR) LEN(18) /\* Nume cursor \*/ DCL VAR(&DBOPT) TYPE(\*CHAR) LEN(2) /\* Pregăteşte opţiune \*/ DCL VAR(&DBATTR) TYPE(\*CHAR) LEN(2) /\* Deschide atribute  $\rightarrow$ / DCL VAR(&DBPKG) TYPE(\*CHAR) LEN(10) /\* Nume pachet \*/ DCL VAR(&DBPLIB) TYPE(\*CHAR) LEN(10) /\* Nume bibliotecă de pachete \*/ DCL VAR(&DBDRDA) TYPE(\*CHAR) LEN(2) /\* Indicator DRDA \*/ DCL VAR(&DBCMT) TYPE(\*CHAR) LEN(1) /\* Nivel de control commit \*/ DCL VAR(&DBTEXT) TYPE(\*CHAR) LEN(512) /\* Primii 512 bytes ai stmt \*/ /\* PARAMETRI SUPLIMENTARI PENTRU FORMAT ZDAR0100 \*/ DCL VAR(&DBLIBR) TYPE(\*CHAR) LEN(20) /\* Nume bibliotecă \*/ DCL VAR(&DBRDBN) TYPE(\*CHAR) LEN(36) /\* Nume Bază de Date Relaţională \*/ DCL VAR(&DBPKGR) TYPE(\*CHAR) LEN(20) /\* Nume pachet \*/ DCL VAR(&DBFILR) TYPE(\*CHAR) LEN(256) /\* Nume fişier (SQL alias) \*/ DCL VAR(&DBMBRR) TYPE(\*CHAR) LEN(20) /\* Nume membru \*/ DCL VAR(&DBFFMT) TYPE(\*CHAR) LEN(20) /\* Nume format  $*/$ /\* PARAMETRI SUPLIMENTARI PENTRU FORMAT ZDAR0200 \*/ DCL VAR(&DBPLIB) TYPE(\*CHAR) LEN(10) /\* Bibliotecă de tabele de chei primare \*/ DCL VAR(&DBPTBL) TYPE(\*CHAR) LEN(128) /\* Tabel de chei primare  $\star$ / DCL VAR(&DBFLIB) TYPE(\*CHAR) LEN(10) /\* Bibliotecă de tabele de chei externe \*/ DCL VAR(&DBFTBL) TYPE(\*CHAR) LEN(128) /\* Tabel de chei externe \*/ /\* DECLARARE COMANDĂ LA DISTANŢĂ PENTRU SERVER \*/ DCL VAR(&RCFMT) TYPE(\*CHAR) LEN(8) /\* Nume format DCL VAR(&RCFID) TYPE(\*CHAR) LEN(4) /\* Identificator functie \*/ DCL VAR(&RCPGM) TYPE(\*CHAR) LEN(10) /\* Nume program  $*/$ DCL VAR(&RCLIB) TYPE(\*CHAR) LEN(10) /\* Nume bibliotecă de programe \*/ DCL VAR(&RCNUM) TYPE(\*CHAR) LEN(4) /\* Număr de parms sau cmdlen \*/ DCL VAR(&RCDATA) TYPE(\*CHAR) LEN(6000)/\* Comandă şir nor parms \*/ /\* DECLARARE SERVER DE ÎNREGISTRARE \*/ DCL VAR(&SOFMT) TYPE(\*CHAR) LEN(8) /\* Nume format \*/ DCL VAR(&SOFID) TYPE(\*CHAR) LEN(4) /\* Identificator funcţie \*/ /\*\*\*\*\*\*\*\*\*\*\*\*\*\*\*\*\*\*\*\*\*\*\*\*\*\*\*\*\*\*\*\*\*\*\*/  $/\star$  \*/  $/*$  ALTE DECLARĂRI  $*/$  $/\star$ /\*\*\*\*\*\*\*\*\*\*\*\*\*\*\*\*\*\*\*\*\*\*\*\*\*\*\*\*\*\*\*\*\*\*/ DCL VAR(&WRKLEN) TYPE(\*CHAR) LEN(5) DCL VAR(&DECLEN) TYPE(\*DEC) LEN(8 0) /\* \* \* \* \* \* \* \* \* \* \* \* \* \* \* \* \* \* \* \* \* \* \* \* \* \* \* \* \* \* \* \* \* \*/  $/\star$  \*/ /\* EXTRAGEREA DIFERIŢILOR PARAMETERI DIN STRUCTURĂ \*/  $/\star$  \*/ /\* \* \* \* \* \* \* \* \* \* \* \* \* \* \* \* \* \* \* \* \* \* \* \* \*/ /\* HEADER \*/ CHGVAR VAR(&USER) VALUE(%SST(&REQUEST 1 10)) CHGVAR VAR(&APPLIC) VALUE(%SST(&REQUEST 11 10)) CHGVAR VAR(&FUNCTN) VALUE(%SST(&REQUEST 21 10)) /\* IMPRIMANTĂ VIRTUALĂ \*/ CHGVAR VAR(&VPOBJ) VALUE(%SST(&REQUEST 31 10)) CHGVAR VAR(&VPLIB) VALUE(%SST(&REQUEST 41 10)) CHGVAR VAR(&WRKLEN) VALUE(%SST(&REQUEST 71 5)) CHGVAR VAR(&VPLEN) VALUE(%BINARY(&WRKLEN 1 4)) CHGVAR VAR(&VPOUTQ) VALUE(%SST(&REQUEST 76 10)) CHGVAR VAR(&VPQLIB) VALUE(%SST(&REQUEST 86 10)) /\* FUNCŢIE DE TRANSFER \*/ CHGVAR VAR(&TFOBJ) VALUE(%SST(&REQUEST 31 10)) CHGVAR VAR(&TFLIB) VALUE(%SST(&REQUEST 41 10)) CHGVAR VAR(&TFMBR) VALUE(%SST(&REQUEST 51 10))

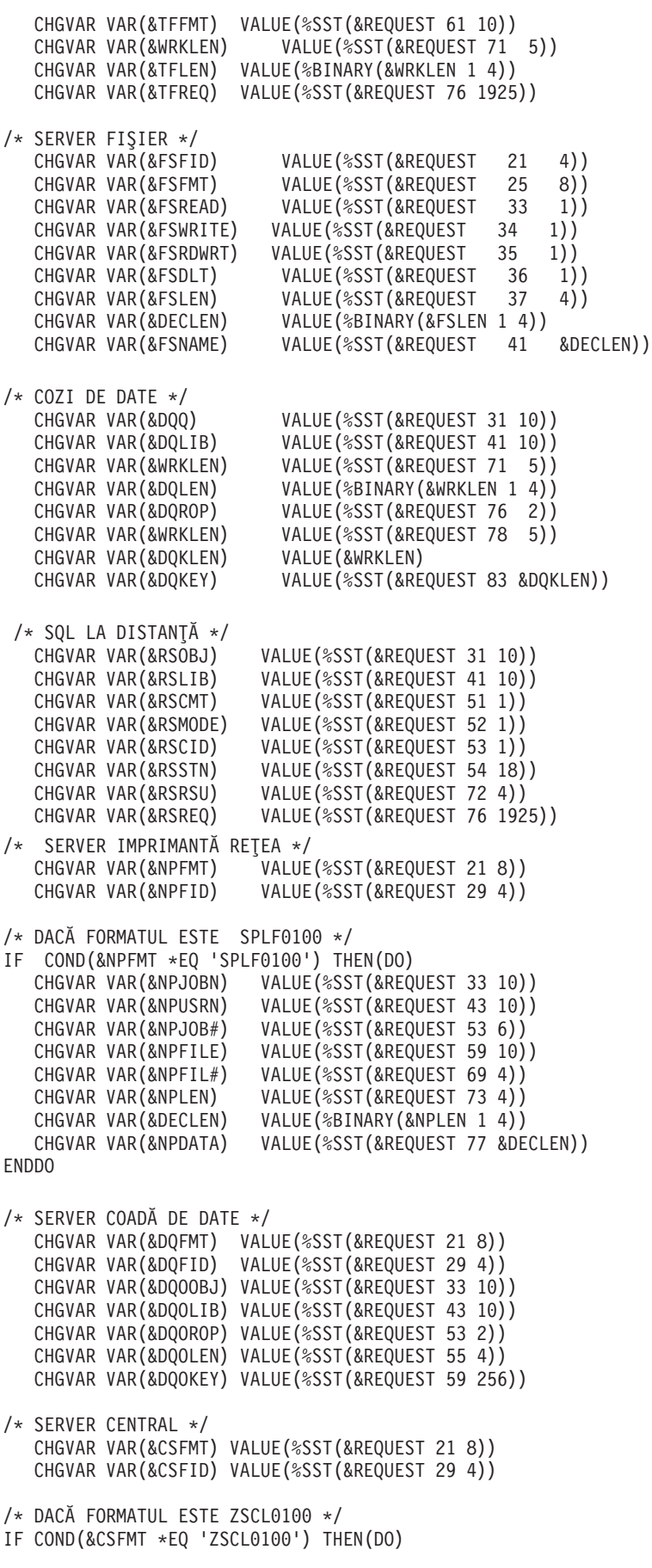

```
CHGVAR VAR(&CSCNAM) VALUE(%SST(&REQUEST 33 255))
  CHGVAR VAR(&CSLUSR) VALUE(%SST(&REQUEST 288 8))
  CHGVAR VAR(&CSPID) VALUE(%SST(&REQUEST 296 7))
  CHGVAR VAR(&CSFID) VALUE(%SST(&REQUEST 303 4))<br>CHGVAR VAR(&CSRID) VALUE(%SST(&REOUEST 307 6))
                       VALUE(%SST(&REQUEST 307 6))
  CHGVAR VAR(&CSTYPE) VALUE(%SST(&REQUEST 313 2))
ENDDO
/* DACĂ FORMATUL ESTE ZSCS0100 */
IF COND(&CSFMT *EQ 'ZSCS0100') THEN(DO)
  CHGVAR VAR(&CSCNAM) VALUE(%SST(&REQUEST 33 255))
 CHGVAR VAR(&CSCMTY) VALUE(%SST(&REQUEST 288 255))
 CHGVAR VAR(&CSNODE) VALUE(%SST(&REQUEST 543 1))
 CHGVAR VAR(&CSNNAM) VALUE(%SST(&REQUEST 544 255))
 ENDDO
/* DACĂ FORMATUL ESTE ZSCN0100 */
IF COND(&CSFMT *EQ 'ZSCN0100') THEN(DO)
 CHGVAR VAR(&CSFROM) VALUE(%SST(&REQUEST 33 4))
  CHGVAR VAR(&CSTO) VALUE(%SST(&REQUEST 37 4))
  CHGVAR VAR(&CSCTYP) VALUE(%SST(&REQUEST 41 2))
 FNDDO
/* SERVER BAZĂ DE DATE */
  CHGVAR VAR(&DBFMT) VALUE(%SST(&REQUEST 21 8))
  CHGVAR VAR(&DBFID) VALUE(%SST(&REQUEST 29 4))
/* DACĂ FORMATUL ESTE ZDAD0100 */
IF COND(&CSFMT *EQ 'ZDAD0100') THEN(DO)
  CHGVAR VAR(&DBFILE) VALUE(%SST(&REQUEST 33 128))
  CHGVAR VAR(&DBLIB) VALUE(%SST(&REQUEST 161 10))
  CHGVAR VAR(&DBMBR) VALUE(%SST(&REQUEST 171 10))
  CHGVAR VAR(&DBAUT) VALUE(%SST(&REQUEST 181 10))
  CHGVAR VAR(&DBBFIL) VALUE(%SST(&REQUEST 191 128))
  CHGVAR VAR(&DBBLIB) VALUE(%SST(&REQUEST 319 10))
  CHGVAR VAR(&DBOFIL) VALUE(%SST(&REQUEST 329 10))
  CHGVAR VAR(&DBOLIB) VALUE(%SST(&REQUEST 339 10))
  CHGVAR VAR(&DBOMBR) VALUE(%SST(&REQUEST 349 10))
ENDDO
/* DACĂ FORMATUL ESTE ZDAD0200 */
IF COND(&CSFMT *EQ 'ZDAD0200') THEN(DO)
 CHGVAR VAR(&DBNUM) VALUE(%SST(&REQUEST 33 4))
 CHGVAR VAR(&DBLIB2) VALUE(%SST(&REQUEST 37 10))
 ENDDO
/* DACĂ FORMATUL ESTE ZDAQ0100 */
IF COND(&CSFMT *EQ 'ZDAQ0100') THEN DO
  CHGVAR VAR(&DBSTMT) VALUE(%SST(&REQUEST 33 18))
   CHGVAR VAR(&DBCRSR) VALUE(%SST(&REQUEST 51 18))
  CHGVAR VAR(&DBSOPT) VALUE(%SST(&REQUEST 69 2))
  CHGVAR VAR(&DBATTR) VALUE(%SST(&REQUEST 71 2))
  CHGVAR VAR(&DBPKG) VALUE(%SST(&REQUEST 73 10))
  CHGVAR VAR(&DBPLIB) VALUE(%SST(&REQUEST 83 10))
  CHGVAR VAR(&DBDRDA) VALUE(%SST(&REQUEST 93 2))
  CHGVAR VAR(&DBCMT) VALUE(%SST(&REQUEST 95 1))
  CHGVAR VAR(&DBTEXT) VALUE(%SST(&REQUEST 96 512))
ENDDO
/* DACĂ FORMATUL ESTE ZDAR0100 */
IF COND(&CSFMT *EQ 'ZDAR0100') THEN DO
  CHGVAR VAR(&DBLIBR) VALUE(%SST(&REQUEST 33 20))
  CHGVAR VAR(&DBRDBN) VALUE(%SST(&REQUEST 53 36))
  CHGVAR VAR(&DBPKGR) VALUE(%SST(&REQUEST 69 2))
  CHGVAR VAR(&DBATTR) VALUE(%SST(&REQUEST 89 20))
  CHGVAR VAR(&DBFULR) VALUE(%SST(&REQUEST 109 256))
```

```
CHGVAR VAR(&DBMBRR) VALUE(%SST(&REQUEST 365 20))
  CHGVAR VAR(&DBFFMT) VALUE(%SST(&REQUEST 385 20))
FNDDO
/* PARAMETRI SUPLIMENTARI PENTRU FORMAT ZDAR0200 */
/* DACĂ FORMATUL ESTE ZDAR0200 */
IF COND(&CSFMT *EQ 'ZDAR0200') THEN DO
  CHGVAR VAR(&DBPLIB) VALUE(%SST(&REQUEST 33 10))
  CHGVAR VAR(&DBPTBL) VALUE(%SST(&REQUEST 43 128))
  CHGVAR VAR(&DBFLIB) VALUE(%SST(&REQUEST 171 10))
  CHGVAR VAR(&DBFTBL) VALUE(%SST(&REQUEST 181 128))
ENDDO
/* SERVER COMANDĂ LA DISTANŢĂ */
  CHGVAR VAR(&RCFMT) VALUE(%SST(&REQUEST 21 8))
  CHGVAR VAR(&RCFID) VALUE(%SST(&REQUEST 29 4))
  CHGVAR VAR(&RCPGM) VALUE(%SST(&REQUEST 33 10))
  CHGVAR VAR(&RCLIB) VALUE(%SST(&REQUEST 43 10))
  CHGVAR VAR(&RCNUM) VALUE(%SST(&REQUEST 33 10))
  CHGVAR VAR(&RCDATA) VALUE(%SST(&REQUEST 57 6000))
/* DECLARARE SERVER DE ÎNREGISTRARE */
  CHGVAR VAR(&SOFNT) VALUE(%SST(&REQUEST 21 8))
  CHGVAR VAR(&SOFID) VALUE(%SST(&REQUEST 29 4))
/***********************************/
/\star */
/* PORNIRE PROGRAM PRINCIPAL */
/\star */
CHGVAR VAR(&STATUS) VALUE('1') /* INIŢIALIZARE RETURNARE +
                         VALOARE PENTRU ACCEPTARE CERERE */
/* ADĂUGARE LOGICĂ PENTRU TOATE SERVERELE */
/* PROCES BAZAT PE SERVER ID */
IF COND(&APPLIC *EQ '*VPRT') THEN(GOTO CMDLBL(VPRT)) /* PENTRU IMPRIMANTĂ VIRTUALĂ */
IF COND(&APPLIC *EQ '*TFRFCL') THEN(GOTO CMDLBL(TFR)) /* PENTRU FUNCŢIE DE TRANSFER */
IF COND(&APPLIC *EQ '*FILESRV') THEN(GOTO CMDLBL(FLR)) /* PENTRU SERVERE FIŞIER */
IF COND(&APPLIC *EQ '*MSGFCL') THEN(GOTO CMDLBL(MSG)) /* PENTRU FUNCŢIE MESAJ */
IF COND(&APPLIC *EQ '*DQSRV') THEN(GOTO CMDLBL(DATAQ)) /* PENTRU COZI DE DATE */
IF COND(&APPLIC *EQ '*RQSRV') THEN(GOTO CMDLBL(RSQL)) /* PENTRU SQL LA DISTANŢĂ */
 IF COND(&APPLIC *EQ '*SQL') THEN(GOTO CMDLBL(SQLINIT)) /* PENTRU SQL */
 IF COND(&APPLIC *EQ '*NDB') THEN(GOTO CMDLBL(NDB)) /* PENTRU BAZA DE DATE INIŢIALĂ */
IF COND(&APPLIC *EQ '*SQLSRV') THEN(GOTO CMDLBL(SQLSRV)) /* PENTRU SQL */
IF COND(&APPLIC *EQ '*RTVOBJINF') THEN(GOTO CMDLBL(RTVOBJ)) /* PENTRU REGĂSIRE OB*/
IF COND(&APPLIC *EQ '*DATAQSRV') THEN(GOTO CMDLBL(ODATAQ)) /* PENTRU D*/
IF COND(&APPLIC *EQ '*QNPSERVR') THEN(GOTO CMDLBL(NETPRT)) /* PENTRU REŢEA PRI*/
IF COND(&APPLIC *EQ '*CNTRLSRV') THEN(GOTO CMDLBL(CENTRAL)) /* PENTRU CENTRAL SER*/
 IF COND(&APPLIC *EQ '*RMTSRV') THEN(GOTO CMDLBL(RMTCMD)) /* PENTRU RMTCMD/DPC */
 IF COND(&APPLIC *EQ '*SIGNON') THEN(GOTO CMDLBL(SIGNON)) /* PENTRU ÎNREGISTRARE */
GOTO EXIT
/* * * * * * * * * * * * * * * * * * * * * * */
/* SUBRUTINE
/\star */
/* * * * * * * * * * * * * * * * * * * * * * */
/* IMPRIMANTĂ VIRTUALĂ */
VPRT:
  /* SPECIFICŢIILE LOGICE SE SCRIU AICI */
  GOTO EXIT
/* FUNCŢIE DE TRANSFER */
```
/\* SPECIFICŢIILE LOGICE SE SCRIU AICI \*/ GOTO EXIT /\* SERVER FIŞIER \*/ FLR: /\* SPECIFICŢIILE LOGICE SE SCRIU AICI \*/ GOTO EXIT /\* FUNCŢII DE MESSAGING \*/ MSG: /\* SPECIFICŢIILE LOGICE SE SCRIU AICI \*/ GOTO EXIT /\* COZI DE DATE \*/ DATAQ: /\* SPECIFICŢIILE LOGICE SE SCRIU AICI \*/ GOTO EXIT /\* SQL LA DISTANŢĂ \*/ RSQL: /\* SPECIFICŢIILE LOGICE SE SCRIU AICI \*/ GOTO EXIT /\* BAZĂ DE DATE INIT \*/ SQLINIT: /\* SPECIFICŢIILE LOGICE SE SCRIU AICI \*/ GOTO EXIT /\* BAZĂ DE DATE INIŢIALĂ \*/ NDB: /\* SPECIFICŢIILE LOGICE SE SCRIU AICI \*/ GOTO EXIT /\* BAZĂ DE DATE SQL \*/ SQLSRV: /\* SPECIFICŢIILE LOGICE SE SCRIU AICI \*/ GOTO EXIT /\* REGĂSIRE INFORMAŢIE DESPRE OBIECT \*/ RTVOBJ: /\* SPECIFICŢIILE LOGICE SE SCRIU AICI \*/ GOTO EXIT /\* SERVER COADĂ DE DATE \*/ ODATAQ: /\* SPECIFICŢIILE LOGICE SE SCRIU AICI \*/ GOTO EXIT /\* SERVER IMPRIMANTĂ REŢEA \*/ NETPRT: /\* SPECIFICŢIILE LOGICE SE SCRIU AICI \*/

TFR:

```
GOTO EXIT
 /* SERVER CENTRAL */
 CFNTRAI :
  /* SPECIFICTIILE LOGICE SE SCRIU AICI */
  GOTO EXIT
 /* APEL PROGRAM COMANDAT/DISTRIBIT LA DISTANȚĂ */
 RMTCMD:
 /* ÎN ACEST CAZ, DACĂ UN UTILIZATOR ÎNCEARCĂ SĂ APELEZE UN PROGRAM COMANDAT/DISTRIBUIT */
 /* LA DISTANȚĂ ȘI ARE USERID OF UTILIZATORId NU I SE VA PERMITE ACEST LUCRU */
/* CONTINUATI.
                                                                           \star/IF COND(&USER *EQ 'userid') THEN(CHGVAR VAR(&STATUS) VALUE('0'))
     GOTO FXIT
 /* SERVER DE ÎNREGISTRARE */
SIGNON:
  /* SPECIFICTIILE LOGICE SE SCRIU AICI */
 GOTO FXIT
EXIT:
FNDPGM
```
# Integrarea noilor funcții în iSeries Access pentru Windows și **Navigatorul iSeries**

iSeries Access pentru Windows vă permite să integrați și să distribuiți secțiuni de cod noi sau modificate, aplicații personalizate sau funcții noi în clientul iSeries Access pentru Windows. Aceste funcții noi se numesc plug-in-uri si add-in-uri. Puteti include acste functii într-o instalare sau migrare a iSeries Access pentru Windows sau le puteti distribui cu Setarea selectivă. După ce le-ati instalat, le puteti mentine cu Verificarea nivelului service

### Instalarea, dezinstalarea și întreținerea plug-in-urilor

Plug-in-urile vă permit să integrati funcții sau aplicații noi în Navigatorul iSeries. Aceste funcții noi devin o componentă care se instalează separat care, de obicei, adaugă:

- · Foldere și obiecte în arborele de ierarhie
- Opțiuni în meniurile Navigatorului iSeries
- · Pagini cu proprietăți la foile cu proprietăți, pentru un folder sau un obiect

Pentru informații suplimentare despre plug-in-uri și despre modul de utilizare a acestora, faceți referire la Dezvolrarea plug-in-urilor Navigatorului iSeries.

#### Instalarea, dezinstalarea și întreținerea add-in-urilor

Add-in-urile vă oferă o cale comodă de distribuire a secțiunilor de cod de-a lungul rețelei dumneavoastră cu iSeries Access pentru Windows. Add-in-urile pot fi orice combinație de :

- Programe scrise de utilizator
- Fisiere necomprimate
- Programe de setare produs sau imagini de instalare

Toate add-in-urile necesită fișierul ADDIN.INI pentru descrierea add-in-ului în instalarea iSeries Access pentru Windows, Setarea selectivă și funcțiile Verificării nivelului service.

**Notă:** Add-in-urile pot oferi o metodă comodă şi simplă de distribuire a fişierelor de-a lungul reţelei dumneavoastră. Totuși, dacă încorporați programe sau programe de setare într-un add-in, luați în considerare cerinţe şi consideraţii pentru add-in-uri

# **Plug-in-uri integrate**

Plug-in-urile trebuie să se afle într-un director sursă de pe gazdă. Apoi puteţi distribui plug-in-ul utilizatorilor în timpul procesului de instalare sau cu Setarea Selectivă. După instalare, folosiţi Verificarea nivelului service pentru a lucra cu actualizările.

Pentru informații detaliate a se vedea Distribuirea plug-in-urilor .

### **Instalarea şi dezinstalarea plug-in-urilor**

Dacă plug-in-ul se află în sursa de instalare, apare ca o subcomponentă a Navigatorului iSeries. Dacă plug-in-ul nu există în sursa de instalare, folositi Setarea selectivă pentru a instala plug-in-ul după terminarea instalării. Când porniți Setarea selectivă, specificați loclizarea plug-in-ului pe care doriți să îl instalaţi (consultaţi următorul tabel). Setarea selectivă va afişa toate plug-in-urile disponibile pentru instalare din locația respectivă. Totuși, unele componente instalabile opțional ale iSeries Access pentru Windows nu apar dacă clientul şi gazda au versiuni diferite ale OS/400.

Plug-in-urile pentru iSeries Access pentru Windows sunt localizate în următoarele directoare:

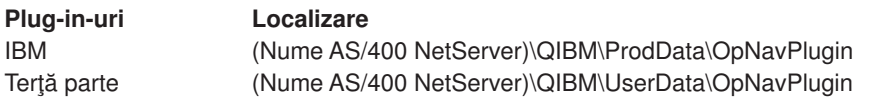

Plug-in-urile pentru clienţii Client Access pentru Windows NT/95 sunt localizate în următoarele directoare:

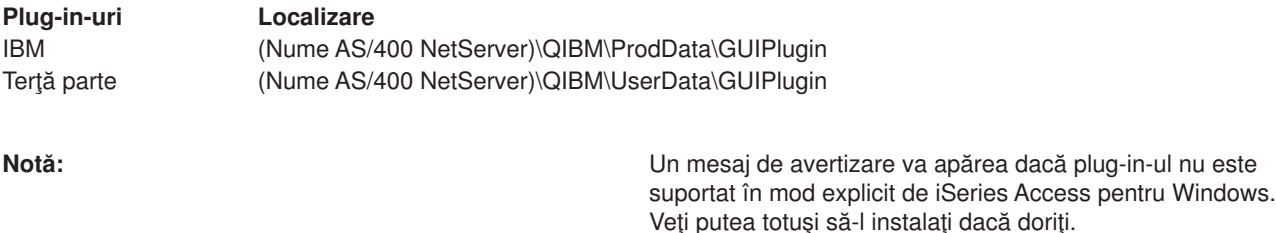

#### **Modernizarea sau servirea plug-in-urilor**

Pentru a actualiza un plug-in, se copiază fişierele actualizate în directorul sursă de instalare a plug-in-urilor de pe gazdă.

Verificarea nivelului service va păstra versiunea plug-in-urilor. La fiecare pornire Verificării nivelului service, el verifică directorul sursă de instalare a plug-in-urilor de pe gazdă pentru a vedea dacă plug-in-urile necesită vreo actualizare. Dacă plug-in-ul necesită o modernizare, Verificarea versiunii va începe programul Setare selectivă iSeries Access pentru Windows într-un mod special. Apoi Setarea selectivă actualizează plug-in-ul.

Pentru informatii suplimentare, consultati [Verificare nivel service.](rzaiicheckveradm.htm)

## **Integrarea add-in-urilor**

Puteţi instala şi dezinstala add-in-uri în timpul instalării sau migrării sau cu Setarea selectivă. După ce le-aţi instalat, le puteţi menţine cu Verificarea nivelului service. Fişierul [ADDIN.INI.](rzaiiaddini.htm) descrie add-in-ul pentru aceste funcții.

#### **Instalarea sau dezinstalarea add-in-urilor**

Pentru a include un add-in în instalarea iSeries Access pentru Windows, puneţi-l în directorul predefinit de pe server sau într-o altă sursă de instalare. Instarea şi Setarea selectivă iSeries Access pentru Windows vor căuta add-in-uri în următorul director:

\QIBM\UserData\Ca400\Express\Addin\

Pentru mai multe add-in-uri, puteţi include subdirectoare suplimentare.

Pentru a instala add-in-ul:

- 1. Porniti instalarea iSeries Access pentru Windows sau rulati Setarea selectivă.
- 2. Navigati prin panouri și instalați sau înlăturați orice componente iSeries Access pentru Windows. După ce instalaţi sau înlăturaţi componentele iSeries Access pentru Windows, va apărea dialogul ″Instalare fişiere şi programe suplimentare″. Orice add-in pe care iSeries Access pentru Windows îl găseşte în structura directorului predefinit va apărea cu o casetă de bifare lângă el.
- 3. Bifaţi în dreptul fiecărui add-in pe care doriţi să-l instalaţi pe PC.
- 4. Navigaţi prin panourile rămase şi iSeries Access pentru Windows va instala orice add-in pe care îl selectați.

Pentru a dezinstala un add-in, porniți Setarea selectivă. După afișarea dialogului de selecție componentă, Setarea selectivă va afișa toate add-in-urile instalate, pe care puteți să le selectați pentru înlăturare.

**Notă:** Setarea selectivă nu poate înlătura toate părțile add-in-ului dacă acesta conține programe care scriu date pe PC, instalează mai multe fişiere sau scriu valori în registre. În aceste cazuri, trebuie să adăugaţi un program add-in-ului, pe care iSeries Access pentru Windows să îl ruleze înainte de a înlătura fişierele add-in-ului. Vedeți [ADDIN.INI](rzaiiaddini.htm) pentru instrucțiuni despre adăugarea programelor la add-in-uri.

#### **Modernizarea sau servirea add-in-urilor**

Pentru actualizarea unui add-in, pur şi simplu copiaţi fişierele actualizate în directorul sursă de instalare al add-in-ului pe gazda \QIBM\UserData\Ca400\Express\Addin.

Verificarea nivelului service va păstra versiunea add-in-ului. La fiecare pornire a Verificării nivelului service, el verifică directorul sursă de instalare al add-in-urilor de pe gazdă pentru a vedea dacă add-in-urile necesită vreo actualizare. Dacă add-in-urile necesită o modernizare, Verificarea versiunii va începe programul Setare selectivă iSeries Access pentru Windows într-un mod special. Apoi Setarea selectivă actualizează add-in-ul.

Pentru informatii suplimentare, consultati [Verificare nivel service.](rzaiicheckveradm.htm)

**Notă:** Sursa de instalare a add-in-ului trebuie să fie prezentă când se rulează Verificarea nivelului service.

## **Administrarea iSeries NetServer**

iSeries Access pentru Windows profită de funcția Sistemului de operare/400 (OS/400) IBM: **Suport iSeries IBM pentru Windows Network Neighborhood (iSeries NetServer)** Această funcţie permite serverele fişier şi imprimantă. Este disponibilă începând cu OS/400 Versiunea 4, Ediţia 2. Clienţi anteriori, precum Client Access pentru Windows 95/NT, au inclus servere imprimantă şi fişier în interiorul clientului, totuşi nu fără un pret. Utilizarea capacităților iSeries NetServer și neincluderea acestui suport în clientul iSeries Access pentru Windows, permite câtevaavantaje:

- v O amprentă client PC mai mică.
- Nu mai sunt necesare task-uri în background și demoni

iSeries Access pentru Windows profită de iSeries NetServer pentru:

- v Instalarea iSeries Access pentru Windows pe PC de la serverul iSeries
- Server fisiere
- Server tipărire

Pentru o documentație completă despre setarea, administrarea și utilizarea iSeries NetServer, consultați iSeries NetServer. Această informaţie este accesibilă, de asemenea, prin intermediul barei principală de navigare a Centrului de Informare. Pentru a o vedea, selectaţi **Reţele > TCP/IP> iSeries**

# **Restricţionarea utilizatorilor prin politici şi administrarea aplicaţiilor**

iSeries Access pentru Windows suportă două metode principale pentru implementarea controlului administrativ asupra reţelei dumneavoastră: Administarea aplicaţiei şi politicile. Administrarea aplicaţiei bazează restricţiile pe profilul utilizator iSeries şi este administrată prin Navigatorul iSeries. Administrarea aplicaţiei este disponibilă în V4R3 a OS/400; oricum, unele funcţii sunt susţinute doar în V4R4 sau mai târziu. Politicile mandatează setările şi restricţiile de configurare şi se pot aplica atât pentru profilul utilizatorului specific calculatorului cât şi pentru cel individual Windows. Astfel, ele oferă o granularitate mai mare decât Administrarea aplicaţiei, dar sunt mult mai dificil de setat şi de administrat. Pentru a utiliza politicile, trebuie să downloadați editorul de politică [a sistemului Microsoft](rzaiieditor.htm) și să configurați calculatoarele și serverul iSeries pentru stocare, refacere, şi aplicare a politicilor pe care le-aţi setat. În general, Administrarea aplicatie este preferată dacă toate funcțiile pe care pe care vreți să le restricționați sunt Administrare aplicatie-activată, și dacă versiunea OS/400utilizată sustine Administrare Aplicatie.

Pentru V5R2, Administrarea aplicației a adăugat suport pentru Setările centrale. Suportul Setărilor centrale din Administrarea aplicației furnizează abilitatea de a gestiona majoritatea controalelor funcțiilor iSeries Access pentru Windows prin următoarele modele de politici:

- Restricții ale timpului de rulare (caerestr.adm)
- Proprietăți obligatorii ale conexiunii (config.adm)
- Politici de configurare (caecfg.adm)

Pentru informaţii suplimentare despre Administrarea aplicaţiei şi suportul ei pentru Setările centrale, vedeţi Ce este nou pentru V5R2 - Administrarea aplicaţiei.

Pentru mai multe informații privind Administrarea aplicației, recurgeți la Administrare aplicație.

Pentru a studia politicile, recurgeți la următoarele subiecte:

- Prezentarea generală [a politicilor iSeries Access pentru Windows](rzaiipoloverview.htm)
- v [Setarea sistemului pentru utilizarea politicilor](rzaiiconfiguration.htm)
- [Lista de politici iSeries Access pentru Windows](rzaiipolicylisting.htm)

## **Prezentare generală a politicilor iSeries Access pentru Windows**

Puteți folosi politicile pentru a restricționa utilizatorii la anumite acțiuni, și pentru a sugera sau solicita anumite caracteristici de configurare. Politicile se pot aplica la profilele de utilizator Windows, şi pentru calculatoarele specificate. Oricum, politicile nu oferă controlul asupra resurselor serverului iSeries, şi nu sunt un substitut pentru securitatea iSeries. Pentru amănunte privind modul ed utilizare a politicilor recurgeţi la Tipuri [şi sfere de politici.](rzaiitypescope.htm)

### **Politica suport în reţea**

Politicile sunt stocate pe un server de fisiere. De fiecare dată când utilizatorii se înregistrează pe stațiile de lucru Windows, statiile lor de lucru descarcă toate politicile care se aplică profilului utilizator Windows respectiv. Utilizatorii calculatoarelor aplică regiştrilor aceste politici înainte ca utilizatorul să înceapă lucru la stația de lucru. Fiecare sistem de operare Windows vine cu codul necesar pentru descărcarea politicilor.
Pentru a folosi toate posibilitățile politicilor, aveți nevoie de următoarele:

- Un server primar de deschidere sesiune
- Un server de politici

Puteţi folosi Suportul IBM iSeries pentru Windows Network Neighborhood (AS/400 NetServer) ca server de politică. Windows NT/2000 şi Novell Netware pot fi amândouă tipuri de servere.

[Setarea sistemului pentru utilizarea politicilor](rzaiiconfiguration.htm)

#### **Fişiere de politică**

Definițiile politicilor sunt conținute în modelele de politici, care organizează politicile în categorii. iSeries Access pentru Windows furnizează cinci modele de politici, câte una pentru fiecare dintre următoarele functii:

- Restrictionarea functiilor iSeries Access pentru Windows pentru un sistem dat (sysname.adm)
- v Restricţionarea unei anumite funcţii iSeries Access pentru Windows la momentul rulării (caerestr.adm)
- v Restricţionarea componentelor pe care utilizatorii ar putea să le instaleze sau dezinstaleze (caeinrst.adm)
- v Setări de configurare mandate sau sugerate pentru medii specificate, sistemele din aceste medii, şi unele valori configurabile pentru aceste sisteme (config.adm)
- Valori configurabile globale mandate sau sugerate (caecfg.adm)

Trebuie să generaţi tipurile de politică prin intermediul serviciului CWBADGEN îninte de crearea sau modificarea politicilor. Apoi utilizati [Editorul de Politică](rzaiieditor.htm) Sistem Microsoft pentru a activa tipurile și setati politicile constituente. După setarea politicilor, salvați modificările într-un fișier de politică, de exemplu (nt)config.pol.

**De reţinut:** Trebuie să creaţi şi să păstraţi separat politicile pentru Windows 95/98/Me şi Windows NT/2000. (Politici create pentru Windows 95 nu funcţionează pe un sistem NT.)

Vezi [Creare politici](rzaiicreatingpolicyfiles.htm) pentru mai multe informaţii.

## **Tipurile şi domeniile politicilor**

Fiecare politică pe care iSeries Access pentru Windows o furnizează este fie o politică de restricţionare, fie o politică de configurare, şi se poate adresa unuia sau mai multor domenii.

#### **Politici de restricţionare**

Politicile de restricționare pot fi de obicei setate la orice domeniu și pot avea următoarele utilizări:

- Restricționarea sau permiterea utilizării unei funcții sau acțiuni iSeries Access pentru Windows.
- v Includerea restricţiilor pentru instalarea sau dezinstalarea componentelor, pachetelor service, modernizărilor sau întregului produs.
- v Includerea altor câteva restricţii. De exemplu, puteţi restricţiona încărcarea transferurilor anumitor tipuri de date, sau puteți restricționa încărcarea transferurilor tuturor tipurilor de date în același timp, utilizând politica de Împiedicare a tuturor transferurilor de date pe serverele iSeries.
- Să ascundeți controale sau opțiuni care în mod normal sunt selectabile.
- Anunțați utilizatorul atunci când o politică de restricționare împiedică executarea unei funcții, de regulă printr-un mesaj afişat într-o consolă sau într-o fereastră.

## **Politici de configurare**

Politicile de configurare pot fi setate numai pentru un domeniu utilizator şi pot avea următoarele utilizări:

- Setările de pre-configurare pe care utilizatorul final le poate configura în mod normal singur.
- v Configurează valori, caracteristici pe care utilizatorul în mod normal le poate activa sau dezactiva, şi liste de medii şi conexiuni.
- v Să ascundeţi o valoare obligatorie. Când o politică de configurare mandatează o valoare, câmpul de intrare pentru valoarea respectivă nu va accepta modificările.

Politicile de configurare pot fi sugerate sau impuse.

- v Sugerată: Valoarea oferită va fi folosită în caz că nu este configurată explicit de către utilizator sau setată de un program aplicaţie. Aceasta suprascrie efectiv valoarea implicită normală pe care iSeries Access pentru Windows ar utiliza-o, dar nu forţează utilizarea noi valori — poate fi specificată o valoare nouă, care să suprascrie valoarea sugerată.
- v Impusă: Valoarea oferită va fi utilizată nici utilizatorul şi nici programele aplicaţii nu o pot modifica.

#### **Domeniile de politică**

Există trei domenii pentru care fiecare politică poate fi setată: domeniul maşină, domeniul utilizator şi domeniul conexiune iSeries. Unele politici pot fi setate pentru mai multe zone de acţiune, în timp ce altele nu.

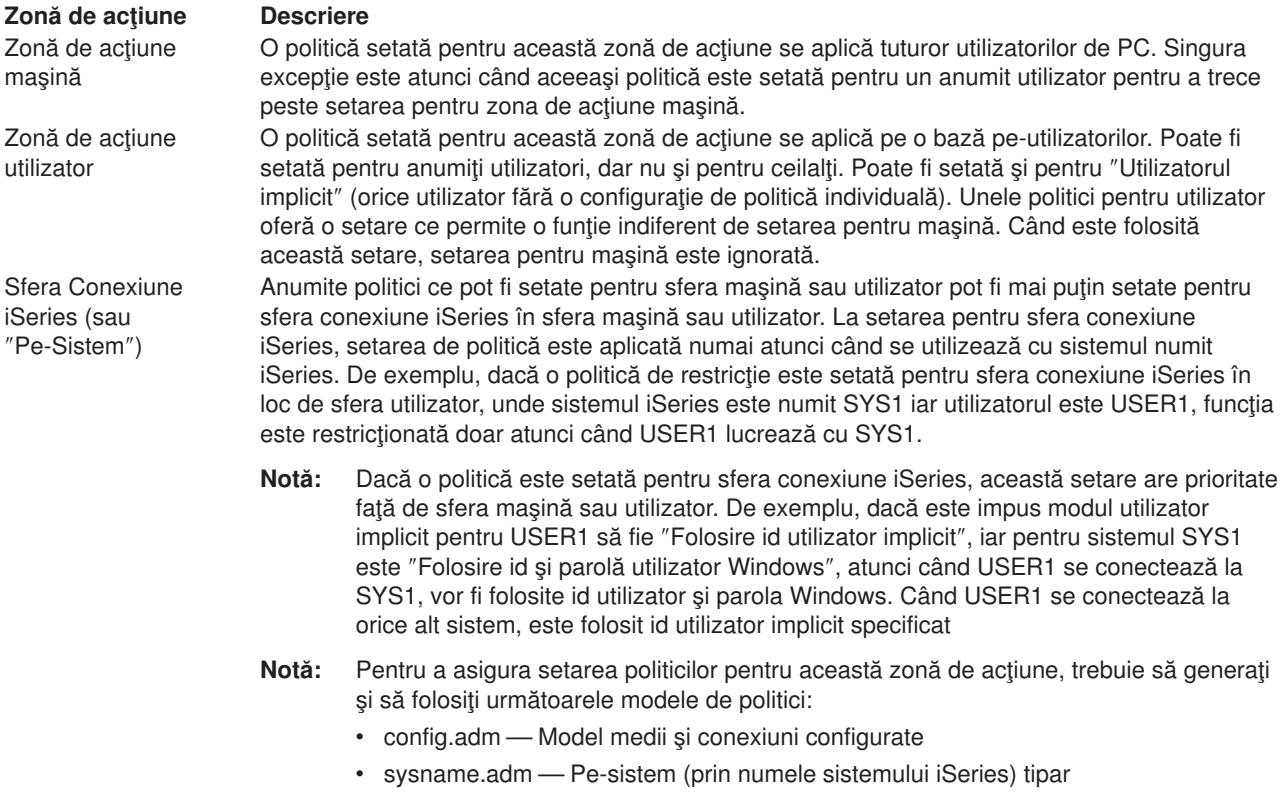

# **Setarea sistemului pentru a folosi politici**

Pentru a utiliza politicile iSeries Access pentru Windows policies, efectuaţi următorii paşi:

- 1. [Configuraţi serverul iSeries](rzaiias400syscfg.htm)
- 2. Configurați PC-ul client pentru a descărca politici de pe serverul iSeries

3. [Creaţi fişiere politici](rzaiicreatingpolicyfiles.htm)

# **Configurarea unui server iSeries pentru politici**

Folosiţi următorii paşi pentru a vă configura serverul iSeries pentru servirea de politici. Aceşti paşi presupun că aveţi PC-uri Windows în reţeaua dumneavoastră.

- v Configuraţi serverul dumneavoastră iSeries ca un NetServer iSeries, dacă acest lucru nu a fost deja făcut.
- v Creaţi un folder sistem de fişiere integrat pentru a păstra fişierele dumneavoastră de politică.

## **Configurarea calculatoarelor client pentru politici**

O configurare a calculatoarelor client este cerută în reţeaua dumneavoastră astfel încât să accepte politica de descărcare din sistemul dumneavoastră iSeries.

- [Windows 95/98/Me](rzaiiwin95pccfg.htm) sisteme
- [Sistemele Windows NT/2000/XP](rzaiiwinntfig.htm)

În mod intermitent, dacă plasați fisierul de politică pe NETLOGON share din serverul de conectare iSeries 400, calculatorul utilizatorului va descărca automat fişierul de politică când utilizatorul se conectează la un domeniu iSeries.

*Configurarea calculatoarelor Windows 95/98 pentru politici:* Efectuaţi aceşti paşi pentru a încărca şi accepta politicile pentru PC-ul cu Windows 95/98.

- 1. Faceţi NetServer-ul iSeries accesibil via TCP/IP de la PC. Dacă utilizaţi Domain Name Server Serverul nume domeniu (DNS) asiguraţi-vă că numele NetServer-ului iSeries este în tabela de gazde de pe DNS. Dacă utilizaţi un fişier LMHOSTS, asiguraţi-vă că aveţi o intrare pentru NetServer-ul iSeries. Asiguraţi-vă şi că intrarea specifică directiva #PRE, ca de exemplu:
	- 9.4.3.240 QYOURSYS#PRE
- 2. Verificaţi dacă PC-ul poate comunica cu serverul iSeries.
- 3. Activati profilurile de utilizatori pe desktop-ul Windows pentru ca politicile să poată fi oferite de server pentru fiecare utilizator.
	- a. Mergeţi la **Start —> Setări —> Control Panel —> Parole**.
	- b. Selectaţi fişa **User Profiles**.
	- c. Fiţi sigur că este selectat butonul **Users can customize their preferences and desktop settings** (Utilizatorii pot personaliza preferinţele şi setările ecran).
	- d. Selectaţi **OK** şi reporniţi computerul.

Modificaţi registrul pentru ca fiecare calculator Windows 95/98/Me din reţea să poată descărca fişierul de politică pe care l-ați creat. Puteți descărca un instrument care să facă acest lucru pentru dumneavoastră. Descărcați cwbpoluz de la:<http://www.ibm.com/eserver/iseries/access/cadownld.htm>

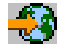

.

**Configurarea PC-urilor Windows NT/2000/XP pentru politici:** Fiecare stație de lucru Windows NT/2000/XP din reţeaua dumneavoastră trebuie să descarce fişierul de politică pe care tocmai l-aţi creat. Puteți descărca un instrument care va face acest lucru în locul dumneavoastră. Descărcați cwbpoluz de la http://www.as400.ibm.com/clientaccess/cadownld.htm

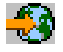

.

## **Crearea fişierelor de politici**

Pentru a crea sau modifica anumite politici, va trebui să descărcaţi editorul de politici de la Microsoft, să generaţi modelele de politici şi să creaţi sau să modificaţi fişierul de politici.

1. [Obţineţi editorul de politici.](rzaiieditor.htm)

- 2. Generaţi fişerele [şablon pentru iSeries Access pentru Windows.](rzaiicreatetemp.htm)
- 3. [Creaţi fişierele proprii de politici.](rzaiicreatefile.htm)

**Notă:** Trebuie să creaţi şi să păstraţi separat politicile pentru Windows 95/98/Me şi Windows NT/2000/XP. (Politicile create pentru Windows 95/98/Me nu vor funcţiona pe un sistem Windows NT/2000/XP)

*Editor de politică sistem Microsoft:* Pentru a crea propriile fişiere de politici, aveţi nevoie de editorul de politici furnizat de Microsoft. Versiunea curentă de editor de politici este livrată cu Windows NT Server, Windows NT Workstation Resource Kit şi Office 97 Resource Kit. Este de asemenea disponibil în locaţia web Microsoft. Windows 2000 cere propria sa versiune a editorului de politică, livrată cu versiunile Windows 2000 Server.

<http://www.microsoft.com>

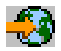

Căutaţi **policy editor**. O versiune mai veche de editor politici este livrată cu CD-ul de instalare Windows 95. Nu folosiți această versiune. Ea vă permite să încărcați un singur model de politică la un moment dat.

Pentru a extrage fisierul și a instala editorul de politică și sabloanele urmați indicațiile care se dau impreună cu editorul.

**Crearea modelelor de politici iSeries Access pentru Windows:** iSeries Access pentru Windows contine un program care crează modelele de politici de cae aveți nevoie pentru controlarea politicilor.

- 1. Deschideţi o fereastră MS-DOS.
- 2. Mergeti la directorul iSeries Access pentru Windows, în mod normal aflat la: [C:]\Program Files\IBM\Client Access\
- 3. Tastaţi comanda şi parametrul care să vă ofere modelele de politici pe care doriţi să le setaţi.

#### **Comenzi pentru modele de politici**

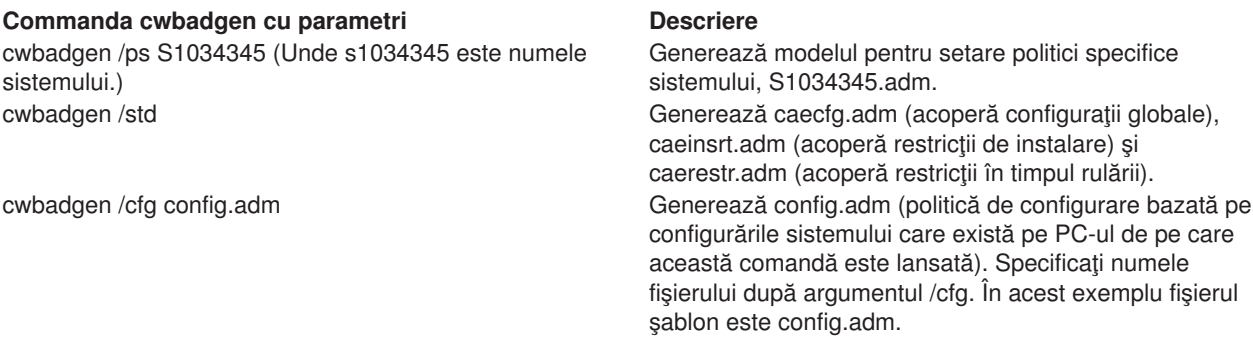

Pentru informații suplimentare despre utilizarul cwbadgen, faceți referire la Cartea roșie

*Crearea şi actualizarea fişierelor de politici:* Crează fişiere de politici pentru a controla computerul implicit sau acţiunile utilizatorului implicit.

- 1. Porniţi editorul de politică apăsând de două ori cu mouse-ul pe **poledit.exe**.
- 2. Mergeţi la **Options > Policy Template > Add**.
- 3. Mergeţi la locaţia unde aţi stocat fişierele .adm pe care le-aţi creat ca modele de politici.
- 4. Selectaţi fişierele .adm pe care doriţi să le adăugaţi şi apăsaţi **Add**. Faceţi acest lucru până când aţi adăugat toate fişierele .adm pe care doriţi să le folosiţi. Apoi selectaţi **OK**.
- 5. Selectaţi **File > New Policy**.

6. Setaţi-vă politicile şi salvaţi fişierul de politici în:

\\QYOURSYS\POLICIES\config.pol (pentru Windows 95/98) Sau:

\\QYOURSYS\POLICIES\ntconfig.pol (pentru Windows NT) Unde:

- v unde QYOURSYS este numele dumneavoastră NetServer AS/400, POLICIES este numele folderului fişier partajat de pe NetServer AS/400, şi (nt)config.pol este numele fişierului dumneavoastră de politici.
- v unde QYOURSYS este numele dumneavoastră NetServer AS/400, POLICIES este numele folderului fişier partajat de pe NetServer AS/400, şi (nt)config.pol este numele fişierului dumneavoastră de politici.
- v unde QYOURSYS este numele dumneavoastră NetServer AS/400, POLICIES este numele folderului fişier partajat de pe NetServer AS/400, şi (nt)config.pol este numele fişierului dumneavoastră de politici.

Pentru a actualiza fișierul de politici folosind editorul de politici, efectuați modificările dumneavoastră și salvaţi fişierul înapoi în locaţia de mai sus.

**Notă:** Trebuie create şi menţinute separat politici pentru Windows 95/98/Me şi Windows NT/2000. (Politicile create pentru Windows 95 nu vor merge pe un sistem NT, şi viceversa.)

# **Lista de politici iSeries Access pentru Windows**

iSeries Access pentru Windows suportă Politicile sistemului Microsoft. Administratorii pot folosi politicile pentru a controla ce funcţii şi ce setări sunt disponibile pentru fiecare utilizator. Acest subiect listează toate politicile pe care iSeries Access pentru Windows le furnizează şi descrie efectele şi domeniile fiecăreia.

Seturile de politici sunt definite de fişierele model. Puteţi genera modele de politici pentru iSeries Access pentru Windows pe un PC cu iSeries Access pentru Windows instalat utilizând comanda **cwbadgen**. Urmăriţi [Creare modele politici](rzaiicreatetemp.htm) pentru detalii.

- [Politici după](rzaiibyfunction.htm) funcție Listarea politicilor după funcția executată.
- [Politici după](rzaiibytemplate.htm) model Listarea şabloanelor şi a politicilor asociate.

Pentru o descriere generală a politicilor în iSeries Access pentru Windows, vedeţi [Prezentare generală](rzaiipoloverview.htm) a [politicilor.](rzaiipoloverview.htm)

# **Politici după funcţie**

Următorul tabel listează politicile iSeries Access pentru Windows după funcţia pe care o efectuează.

#### **Funcţie Politici înrudite**

- Obiecte Automatizare ActiveX v Chrevenirea utilizării obiectului de automatizare a încărcării transferului [de date](rzaiiactxdtup.htm)
	- v [Prevenirea utilizării obiectului de automatizare a descărcării](rzaiiactxdtdown.htm) [transferului de date](rzaiiactxdtdown.htm)
	- v [Prevenirea utilizării obiectului de automatizare a comenzilor la](rzaiiactxremcmd.htm) distanță
	- v [Prevenirea utilizării obiectului de automatizare a programelor le](rzaiiactxremprog.htm) [distanţă](rzaiiactxremprog.htm)
	- v [Prevenirea utilizării obiectului de automatizare a cozilor de date](rzaiiactxdataqueue.htm)

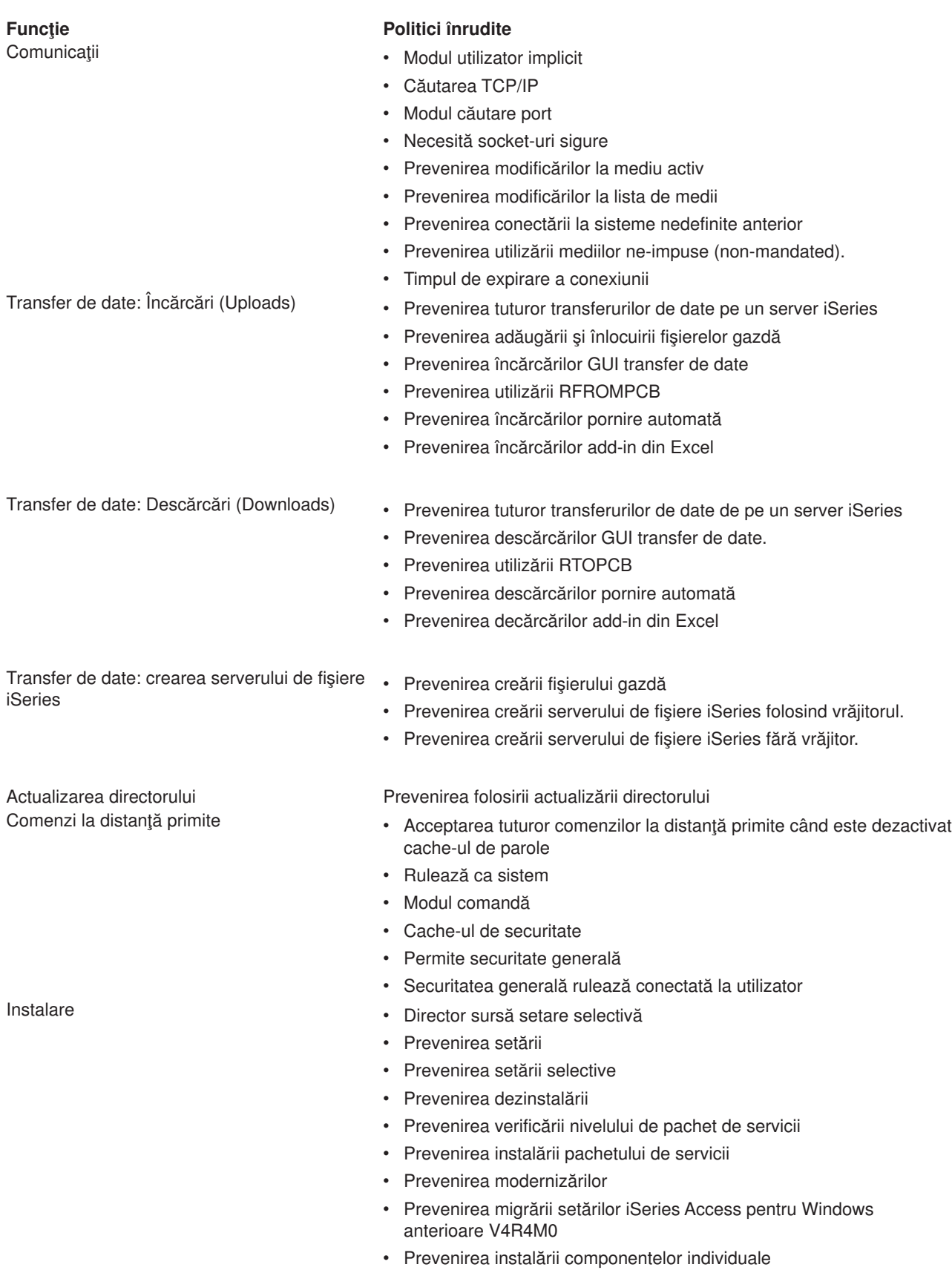

v [Prevenirea instalării add-in-urilor](rzaiiinsaddin.htm)

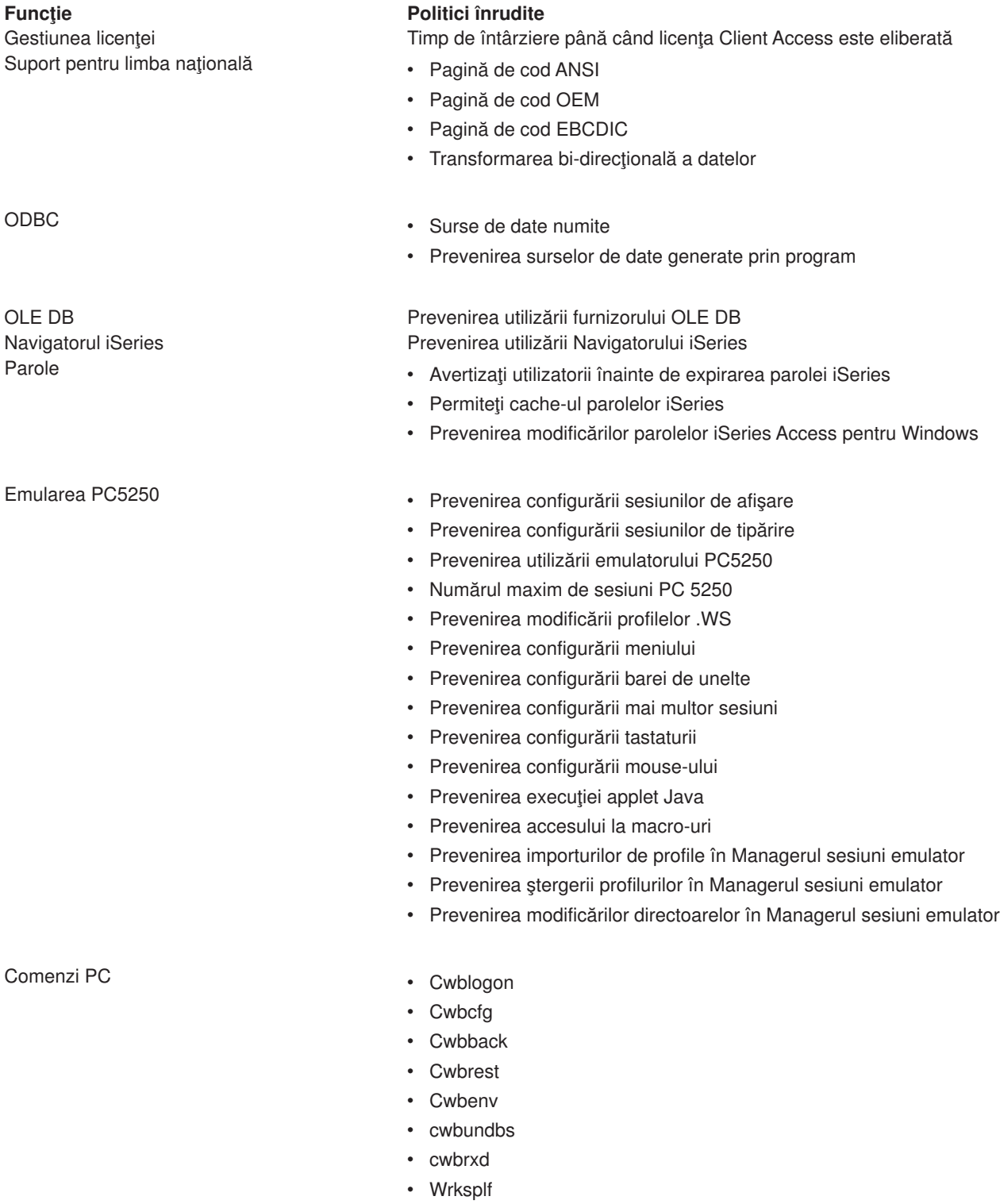

- [wrkmsg](rzaiiclmsg.htm)
- [wrkprt](rzaiiclprt.htm)
- [wrkusrj](rzaiiclusrj.htm)

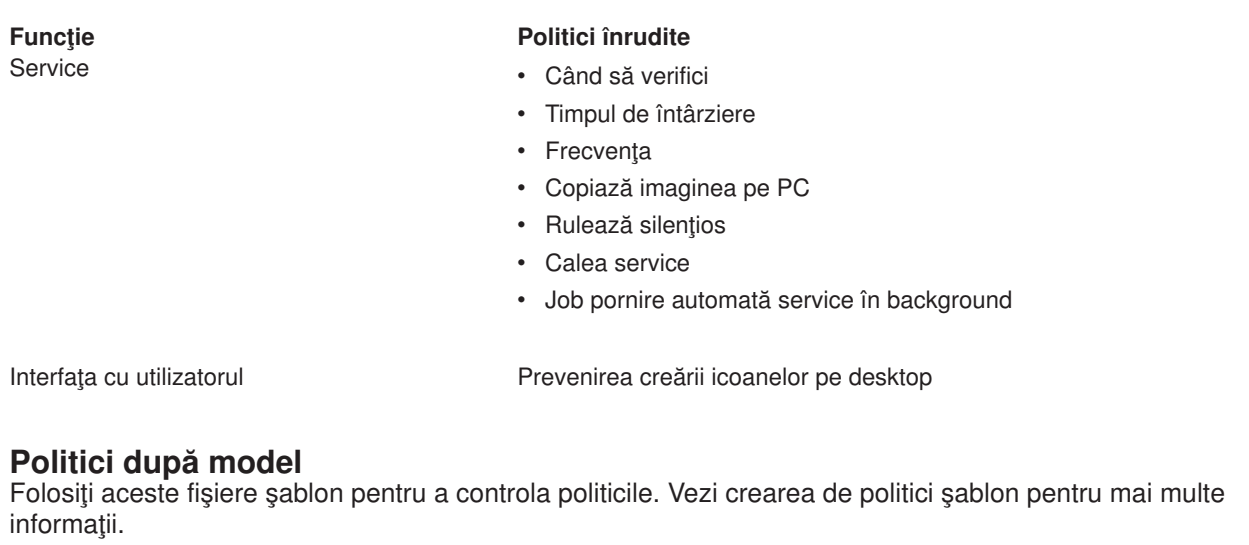

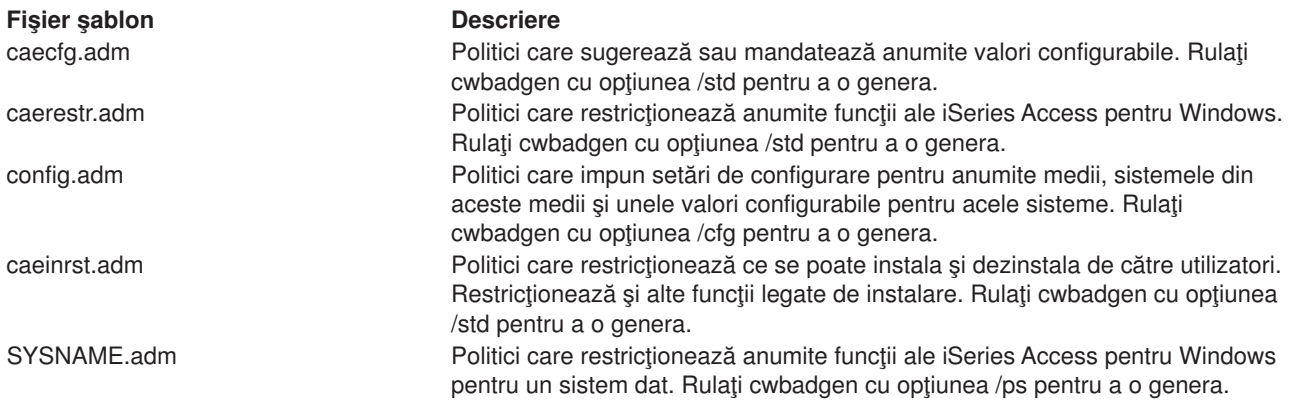

# **Administrare SSL (Secure Sockets Layer)**

SSL (Secure Sockets Layer) este o schemă de securitate populară ce permite clientului PC să autentifice serverul și criptarea tuturor datelor și cererilor. Se utilizează la transferul datelor senzitive între clienți și servere. Transferul informațiilor de pe cărți de credit și a celor bancare sunt exemple de tranzacții client/server ce se folosesc de avantajele SSL. Costul performanţei creşte prin folosirea SSL datorită procesului suplimentar de criptare şi decriptare.

iSeries Access pentru Windows include un suport instalabil optional pentru Secure Sockets Layer (SSL) și un mod de gestiune a bazelor de date indexate cu **IBM Key Management (Gestiune indexată IBM)**. Toate funcțiile iSeries Access pentru Windows pot comunica prin SSL, cu excepția Comenzii la distanță primite și a Ultimedia.Totuşi, pe un PC care utilizează un procesor Intel pe 64 biți, cum ar fi Itanium, numai aplicațiile și conexiunile pe 32 biţi pot utiliza SSL. iSeries Access pentru Windows permit comunicaţiile SSL cu serverul iSeries la nivelul de criptare pe 128 biţi.

Începând cu v5r1, autentificarea clientului este disponibilă pentru PC5250.

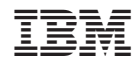

Tipărit în S.U.A.